# Oracle® Retail Predictive Application Server Cloud Edition

Administration Guide Release 23.1.201.0 F80305-03

June 2023

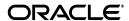

Oracle Retail Predictive Application Server Cloud Edition Administration Guide, Release 23.1.201.0

F80305-03

Copyright © 2023, Oracle and/or its affiliates. All rights reserved.

Primary Author: Judith Meskill
Primary Author: Mark Huang

This software and related documentation are provided under a license agreement containing restrictions on use and disclosure and are protected by intellectual property laws. Except as expressly permitted in your license agreement or allowed by law, you may not use, copy, reproduce, translate, broadcast, modify, license, transmit, distribute, exhibit, perform, publish, or display any part, in any form, or by any means. Reverse engineering, disassembly, or decompilation of this software, unless required by law for interoperability, is prohibited.

The information contained herein is subject to change without notice and is not warranted to be error-free. If you find any errors, please report them to us in writing.

If this is software or related documentation that is delivered to the U.S. Government or anyone licensing it on behalf of the U.S. Government, then the following notice is applicable:

U.S. GOVERNMENT END USERS: Oracle programs, including any operating system, integrated software, any programs installed on the hardware, and/or documentation, delivered to U.S. Government end users are "commercial computer software" pursuant to the applicable Federal Acquisition Regulation and agency-specific supplemental regulations. As such, use, duplication, disclosure, modification, and adaptation of the programs, including any operating system, integrated software, any programs installed on the hardware, and/or documentation, shall be subject to license terms and license restrictions applicable to the programs. No other rights are granted to the U.S. Government.

This software or hardware is developed for general use in a variety of information management applications. It is not developed or intended for use in any inherently dangerous applications, including applications that may create a risk of personal injury. If you use this software or hardware in dangerous applications, then you shall be responsible to take all appropriate fail-safe, backup, redundancy, and other measures to ensure its safe use. Oracle Corporation and its affiliates disclaim any liability for any damages caused by use of this software or hardware in dangerous applications.

Oracle and Java are registered trademarks of Oracle and/or its affiliates. Other names may be trademarks of their respective owners.

Intel and Intel Xeon are trademarks or registered trademarks of Intel Corporation. All SPARC trademarks are used under license and are trademarks or registered trademarks of SPARC International, Inc. AMD, Opteron, the AMD logo, and the AMD Opteron logo are trademarks or registered trademarks of Advanced Micro Devices. UNIX is a registered trademark of The Open Group.

This software or hardware and documentation may provide access to or information about content, products, and services from third parties. Oracle Corporation and its affiliates are not responsible for and expressly disclaim all warranties of any kind with respect to third-party content, products, and services unless otherwise set forth in an applicable agreement between you and Oracle. Oracle Corporation and its affiliates will not be responsible for any loss, costs, or damages incurred due to your access to or use of third-party content, products, or services, except as set forth in an applicable agreement between you and Oracle.

#### Value-Added Reseller (VAR) Language

#### **Oracle Retail VAR Applications**

The following restrictions and provisions only apply to the programs referred to in this section and licensed to you. You acknowledge that the programs may contain third party software (VAR applications) licensed to Oracle. Depending upon your product and its version number, the VAR applications may include:

- (i) the MicroStrategy Components developed and licensed by MicroStrategy Services Corporation (MicroStrategy) of McLean, Virginia to Oracle and imbedded in the MicroStrategy for Oracle Retail Data Warehouse and MicroStrategy for Oracle Retail Planning & Optimization applications.
- (ii) the **Wavelink** component developed and licensed by Wavelink Corporation (Wavelink) of Kirkland, Washington, to Oracle and imbedded in Oracle Retail Mobile Store Inventory Management.
- (iii) the software component known as Access Via<sup>TM</sup> licensed by Access Via of Seattle, Washington, and imbedded in Oracle Retail Signs and Oracle Retail Labels and Tags.
- (iv) the software component known as **Adobe Flex<sup>TM</sup>** licensed by Adobe Systems Incorporated of San Jose, California, and imbedded in Oracle Retail Promotion Planning & Optimization application.

You acknowledge and confirm that Oracle grants you use of only the object code of the VAR Applications. Oracle will not deliver source code to the VAR Applications to you. Notwithstanding any other term or condition of the agreement and this ordering document, you shall not cause or permit alteration of any VAR Applications. For purposes of this section, "alteration" refers to all alterations, translations, upgrades, enhancements, customizations or modifications of all or any portion of the VAR Applications including all reconfigurations, reassembly or reverse assembly, re-engineering or reverse engineering and recompilations or reverse compilations of the VAR Applications or any derivatives of the VAR Applications. You acknowledge that it shall be a breach of the agreement to utilize the

relationship, and/or confidential information of the VAR Applications for purposes of competitive discovery.

The VAR Applications contain trade secrets of Oracle and Oracle's licensors and Customer shall not attempt, cause, or permit the alteration, decompilation, reverse engineering, disassembly or other reduction of the VAR Applications to a human perceivable form. Oracle reserves the right to replace, with functional equivalent software, any of the VAR Applications in future releases of the applicable program.

## Contents

| Pr | eface                                                        | xix |
|----|--------------------------------------------------------------|-----|
|    | Audience                                                     |     |
|    | Documentation Accessibility                                  |     |
|    | Related Documents                                            | XiX |
|    | Customer Support                                             | XX  |
|    | Improved Process for Oracle Retail Documentation Corrections | XX  |
|    | Oracle Retail Documentation on the Oracle Technology Network | X   |
|    | Conventions                                                  |     |
| 1  | Introduction                                                 |     |
|    | Basic RPASCE Concepts                                        | 1-1 |
|    | Multidimensionality                                          | 1-1 |
|    | Dimensions                                                   | 1-2 |
|    | Measures                                                     | 1-2 |
|    | Segments and Workspaces                                      | 1-2 |
|    | RPASCE Client                                                | 1-2 |
|    | Administrative Workspaces and Wizards                        | 1-3 |
|    | Online Administration Tools                                  | 1-3 |
|    | Dashboard Settings                                           | 1-3 |
| 2  | User Administration                                          |     |
|    | Atomic User Management                                       | 2-1 |
|    | Setting Up Users and Groups                                  | 2-2 |
|    | AUM Utilities                                                | 2-2 |
|    | OCI IAM Migration Tool                                       | 2-3 |
|    | Synchronize Users from OCI IAM                               | 2-4 |
|    | User Maintenance                                             | 2-5 |
| 3  | Planning Data Schema Administration                          |     |
|    | Introduction                                                 | 3-1 |
|    | Configuration                                                | 3-2 |
|    | Partitioning                                                 | 3-3 |

| Building PDS                                                                                                    |  |
|----------------------------------------------------------------------------------------------------|--|
| Patch PDS                                                                                                    |  |
| Post Build Steps                                                                                                    |  |
| Check PDS                                                                                                    |  |
| List PDS Status                                                                                                    |  |
| Create Reporting Views in PDS                                                                                                    |  |
| Load Dimension Data                                                                                                    |  |
| Loading Dimension Data                                                                                                    |  |
| Load Fact Data                                                                                                    |  |
| PDS Manager                                                                                                    |  |
| Planning Data Schema Default Web Services (through ORDS)                                                                                                    |  |
| Apex User Creation                                                                                                    |  |
| Default Web Services                                                                                                    |  |
| Web Services URL                                                                                                    |  |
| Get Services                                                                                                    |  |
| PUT Services                                                                                                    |  |
| OCI IAM Authorized Access to PDS Web Services in Apex/ORDS                                                                                                    |  |
| Requirements                                                                                                    |  |
| Get Bearer Token                                                                                                    |  |
| Perform the ORDS Rest API Calls                                                                                                    |  |
| Invoke Read PDS Web Service - Read all Measures                                                                                                    |  |
| Write PDS Web Service to a Fact                                                                                                    |  |
| Invoke Read PDS Web Service - Retrieve Data from a Fact                                                                                                    |  |
|                                                                                                    |  |
| System Administration                                                                                                    |  |
| -                                                                                                    |  |
| Hierarchy Maintenance Workbook                                                                                                    |  |
| Hierarchy Maintenance Workbook  Hierarchy Maintenance Example                                                                                                    |  |
| Hierarchy Maintenance Workbook  Hierarchy Maintenance Example  Hierarchy Maintenance Wizard                                                                                                    |  |
| Hierarchy Maintenance Workbook  Hierarchy Maintenance Example  Hierarchy Maintenance Wizard  Hierarchy Maintenance View                                                                                                    |  |
| Hierarchy Maintenance Workbook  Hierarchy Maintenance Example  Hierarchy Maintenance Wizard  Hierarchy Maintenance View  Maintaining a User-Defined Dimension Within a Hierarchy                                                                                                    |  |
| Hierarchy Maintenance Workbook.  Hierarchy Maintenance Example.  Hierarchy Maintenance Wizard.  Hierarchy Maintenance View.  Maintaining a User-Defined Dimension Within a Hierarchy.  Security Administration.                                                                                                    |  |
| Hierarchy Maintenance Workbook  Hierarchy Maintenance Example  Hierarchy Maintenance Wizard  Hierarchy Maintenance View  Maintaining a User-Defined Dimension Within a Hierarchy  Security Administration  Security Overview                                                                                                    |  |
| Hierarchy Maintenance Workbook  Hierarchy Maintenance Example  Hierarchy Maintenance Wizard  Hierarchy Maintenance View  Maintaining a User-Defined Dimension Within a Hierarchy  Security Administration  Security Overview  User and Group Security                                                                                                    |  |
| Hierarchy Maintenance Workbook  Hierarchy Maintenance Example  Hierarchy Maintenance Wizard  Hierarchy Maintenance View  Maintaining a User-Defined Dimension Within a Hierarchy  Security Administration  Security Overview  User and Group Security  Position Level Security                                                                                                    |  |
| Hierarchy Maintenance Workbook  Hierarchy Maintenance Example  Hierarchy Maintenance Wizard  Hierarchy Maintenance View  Maintaining a User-Defined Dimension Within a Hierarchy  Security Administration  Security Overview  User and Group Security  Position Level Security  Workbook Security                                                                                                    |  |
| Hierarchy Maintenance Example  Hierarchy Maintenance Example  Hierarchy Maintenance Wizard  Hierarchy Maintenance View  Maintaining a User-Defined Dimension Within a Hierarchy  Security Administration  Security Overview  User and Group Security  Position Level Security  Workbook Security  Security Administration Workbook                                                                                                    |  |
| Hierarchy Maintenance Example  Hierarchy Maintenance Example  Hierarchy Maintenance Wizard  Hierarchy Maintenance View  Maintaining a User-Defined Dimension Within a Hierarchy  Security Administration  Security Overview  User and Group Security  Position Level Security  Workbook Security  Security Administration Workbook  Workbook Template Rights View                                                                                                    |  |
| Hierarchy Maintenance Example  Hierarchy Maintenance Example  Hierarchy Maintenance Wizard  Hierarchy Maintenance View  Maintaining a User-Defined Dimension Within a Hierarchy  Security Administration  Security Overview  User and Group Security  Position Level Security  Workbook Security  Security Administration Workbook  Workbook Template Rights View  Dimension Modification Rights View                                                                                                    |  |
| Hierarchy Maintenance Example  Hierarchy Maintenance Wizard  Hierarchy Maintenance View  Maintaining a User-Defined Dimension Within a Hierarchy  Security Administration  Security Overview  User and Group Security  Position Level Security  Workbook Security  Security Administration Workbook  Workbook Template Rights View  Dimension Modification Rights View  Position Level Security Views                                                                                                    |  |
| Hierarchy Maintenance Example Hierarchy Maintenance Wizard Hierarchy Maintenance View Maintaining a User-Defined Dimension Within a Hierarchy Security Administration Security Overview User and Group Security Position Level Security Workbook Security Security Administration Workbook Workbook Template Rights View Dimension Modification Rights View Position Level Security Views Workbook Template Limits Views                                                                                                    |  |
| Hierarchy Maintenance Example Hierarchy Maintenance Wizard Hierarchy Maintenance View Maintaining a User-Defined Dimension Within a Hierarchy Security Administration Security Overview.  User and Group Security. Position Level Security Workbook Security Security Administration Workbook. Workbook Template Rights View Dimension Modification Rights View Position Level Security Views Workbook Template Limits Views Max Domain Session Limit View                                                                      |  |
| Hierarchy Maintenance Example Hierarchy Maintenance Wizard Hierarchy Maintenance View Maintaining a User-Defined Dimension Within a Hierarchy  Security Administration Security Overview.  User and Group Security.  Position Level Security  Workbook Security  Security Administration Workbook  Workbook Template Rights View  Dimension Modification Rights View  Position Level Security Views.  Workbook Template Limits Views.  Max Domain Session Limit View  Max User Session Limit View                               |  |
| Hierarchy Maintenance Example Hierarchy Maintenance Wizard Hierarchy Maintenance View Maintaining a User-Defined Dimension Within a Hierarchy  Security Administration Security Overview User and Group Security Position Level Security Workbook Security Security Administration Workbook Workbook Template Rights View Dimension Modification Rights View Position Level Security Views Workbook Template Limits Views Max Domain Session Limit View Max User Session Limit View Group Workbook Template Default Rights View |  |
| Hierarchy Maintenance Example                                                                                                    |  |
| Hierarchy Maintenance Example Hierarchy Maintenance Wizard Hierarchy Maintenance View Maintaining a User-Defined Dimension Within a Hierarchy Security Administration Security Overview User and Group Security Position Level Security Workbook Security Security Administration Workbook Workbook Template Rights View Dimension Modification Rights View Position Level Security Views Workbook Template Limits Views Max Domain Session Limit View Max User Session Limit View Group Workbook Template Default Rights View  |  |

|   | Setting or Modifying Access to Positions (if Position Level Security has been Enabled) | 4-1 |
|---|----------------------------------------------------------------------------------------|-----|
|   | Limiting the Number of Workbooks that a User Can Save                                  | 4-1 |
|   | Limiting the Number of Workbooks Per Template                                          | 4-1 |
|   | Limiting the Number of Workbooks that a Group Can Save                                 | 4-1 |
|   | Withdrawing Administrative Privileges or User Access Rights                            | 4-1 |
|   | Security Administration Workbook Withdrawal Scenario                                   | 4-1 |
|   | Workbook Template                                                                      | 4-1 |
|   | Measure Analysis Workbook                                                              | 4-1 |
|   | Measure Analysis View                                                                  | 4-1 |
|   | Accessing Measure Analysis                                                             | 4-1 |
|   | Reviewing and Editing Sales or Other Registered Measure Data                           | 4-2 |
|   | XML Schema for Importing Users and Groups                                              | 4-2 |
|   | List Logged-In Users                                                                   | 4-2 |
|   | Schedule Dashboard Build                                                               | 4-2 |
| 5 | Online Administration Tools                                                            |     |
|   | Online Administration Tools Templates                                                  |     |
|   | Copy from an Existing Admin Task                                                       |     |
|   | Delete a Scheduled Admin Task                                                          |     |
|   | Modify a Scheduled Admin Task                                                          |     |
|   | Submit a New Admin Task                                                                |     |
|   | General Submission Workflow                                                            |     |
|   | Select a Task Group                                                                    | 5   |
|   | Select a Task                                                                          | 5   |
|   | Setting Parameters                                                                     | 5   |
|   | Setting the Schedule                                                                   | 5-  |
|   | Confirmation                                                                           | 5-  |
|   | Task Status Dashboard                                                                  | 5-  |
|   | Email Notification for OAT Tasks                                                       | 5-  |
|   | System Administration Tasks                                                            | 5-  |
|   | Manage Dimensions Task                                                                 | 5-  |
|   | Load Alternate Rollup Data Task                                                        | 5-  |
|   | Oracle Support Administration                                                          | 5-  |
|   | List/Set/Unset PDS Integration Variables                                               | 5-  |
|   | Load Interface Mappings                                                                | 5-  |
|   | Export Hierarchy Data Task                                                             | 5-  |
|   | Export Measure Data Task                                                               | 5-  |
|   | Manage Hierarchies Task                                                                | 5-  |
|   | Expressions, Rules, and Rule Groups Information Task                                   | 5-  |
|   | Manage Informal Positions Task                                                         | 5-  |
|   | Create Informal Positions in Bulk                                                      | 5-  |
|   | Data Slice Copying                                                                     | 5-3 |
|   | Measure Information Task                                                               | 5-  |
|   | Purge Tasks from Task Status Dashboard Task                                            | 5-  |
|   | Rename Positions Task                                                                  | 5-3 |
|   | Segment/Workspace Batch Operation Task                                                 | 5-3 |
|   | Enable/Disable Toggleable Features Task                                                | 5-3 |

|   | Manage Workspaces Task                                                       | . 5-36 |
|---|------------------------------------------------------------------------------|--------|
|   | Service Request Administration Tasks                                         | . 5-38 |
|   | Package Logs Task                                                            | . 5-39 |
|   | Bootstrap Administration Tasks                                               | . 5-39 |
|   | Build Application Task                                                       | . 5-40 |
|   | Template Status Task                                                         | . 5-4  |
|   | Unregister Application                                                       | . 5-42 |
|   | Retail Home Seeding                                                          | . 5-43 |
|   | Retail Home Configuration                                                    | . 5-43 |
|   | Updating Retail Home                                                         | . 5-44 |
|   | Application Administration Tasks                                             | . 5-44 |
|   | Task Status Dashboard                                                        | . 5-45 |
|   | Dashboard Columns                                                            | . 5-45 |
|   | Other Dashboard Options                                                      |        |
|   | Active Users                                                                 | . 5-48 |
|   | Other Active User Options                                                    | . 5-49 |
|   | •                                                                            |        |
| 6 | Data Administration                                                          |        |
|   | CSV File Format                                                              | 6-1    |
|   | Hierarchy Management                                                         | 6-1    |
|   | Modifying Hierarchies                                                        | 6-2    |
|   | Managing Dimension Data                                                      | 6-5    |
|   | Managing Informal Positions                                                  | 6-5    |
|   | Exporting Hierarchy Data                                                     | 6-5    |
|   | Loading Measure/Fact Data                                                    | 6-5    |
|   | Exporting Measure Data                                                       | 6-6    |
| 7 | Batch Administration                                                         |        |
|   | Application-Specific Batch Tasks                                             | 7-     |
|   | Run Batch Task Group                                                         |        |
|   | Run Batch Measure Load Group                                                 |        |
|   | Run Batch Measure Export Group                                               |        |
|   | Run Batch Calc Group                                                         |        |
|   | Uploading and Downloading Data Files                                         |        |
| 0 | DDASCE Batch Schodule with DOM                                               |        |
| 8 | RPASCE Batch Schedule with POM                                               | _      |
|   | RPASCE Batch Schedule                                                        |        |
|   | POM Batch Monitoring                                                         |        |
|   | POM System Administration                                                    |        |
|   | POM Batch Administration                                                     |        |
|   | Controlling POM Batch Execution Using Retail Home Customer Module Management |        |
|   | POM Batch Scheduling                                                         |        |
|   | Batch Integration through Restful Endpoints                                  |        |
|   | Custom Batch Schedule                                                        | . 8-23 |

## 9 Internationalization

| Browser Setup                                                                                                    |   |
|----------------------------------------------------------------------------------------------------|---|
| Translation Administration Workspaces                                                                                                    | 9 |
| Translation Administration Workspace                                                                                                    | ( |
| Dimension                                                                                                    |   |
| Hierarchy                                                                                                    | ( |
| Measure                                                                                                    |   |
| Message                                                                                                    |   |
| Rule Group                                                                                                    |   |
| Template                                                                                                    |   |
| Template Group                                                                                                    |   |
| User Group                                                                                                    |   |
| Position Translation Administration Workspace                                                                                                    |   |
| Building a Position Translation Administration Workspace                                                                                                    |   |
| Loading Internal Translation Measures                                                                                                    |   |
| Position Translation                                                                                                    |   |
| Template-Based Override for Measures                                                                                                    |   |
| Translation Tasks                                                                                                    |   |
| Upload Custom Translations Task                                                                                                    |   |
| Remove Custom Translations Task                                                                                                    | 9 |
| Other Translation Tasks                                                                                                    | 9 |
|                                                                                                    |   |
| Supported Translation Measures                                                                                                    | 9 |
| Supported Translation Measures                                                                                                    |   |
| **                                                                                                    | 9 |
| Miscellaneous  Faskflow Components Translation  Resource Bundle Customization  Editing Resource Strings                                                                                                    |   |
| Miscellaneous  Taskflow Components Translation  Resource Bundle Customization  Editing Resource Strings  Roles                                                                                                    |   |
| Miscellaneous  Taskflow Components Translation  Resource Bundle Customization  Editing Resource Strings  Roles.  Editing Process                                                                                                    |   |
| Miscellaneous  Faskflow Components Translation  Resource Bundle Customization  Editing Resource Strings  Roles  Editing Process  Application                                                                                                    |   |
| Miscellaneous  Taskflow Components Translation  Resource Bundle Customization  Editing Resource Strings  Roles  Editing Process  Application  Bundles                                                                                                    |   |
| Miscellaneous  Taskflow Components Translation  Resource Bundle Customization  Editing Resource Strings  Roles  Editing Process  Application  Bundles  Languages                                                                                                    |   |
| Miscellaneous  Taskflow Components Translation  Resource Bundle Customization  Editing Resource Strings  Roles  Editing Process  Application  Bundles  Languages  Resource                                                                                                    |   |
| Miscellaneous Taskflow Components Translation  Resource Bundle Customization  Editing Resource Strings Roles Editing Process Application Bundles Languages Resource Text                                                                                                    |   |
| Miscellaneous Taskflow Components Translation  Resource Bundle Customization  Editing Resource Strings Roles Roles Editing Process Application Bundles Languages Resource Text Add or Edit.                                                                                      |   |
| Miscellaneous Taskflow Components Translation  Resource Bundle Customization  Editing Resource Strings Roles Editing Process Application Bundles Languages Resource Text Add or Edit Remove Customization                                                                        |   |
| Miscellaneous Taskflow Components Translation  Resource Bundle Customization  Editing Resource Strings Roles Roles Editing Process Application Bundles Languages Resource Text Add or Edit Remove Customization Settings for the RPASCE UI                                       |   |
| Miscellaneous Taskflow Components Translation  Resource Bundle Customization  Editing Resource Strings Roles Roles Editing Process Application Bundles Languages Resource Text Add or Edit Remove Customization Settings for the RPASCE UI Settings for Retail Home              |   |
| Miscellaneous Taskflow Components Translation  Resource Bundle Customization  Editing Resource Strings Roles Roles Editing Process Application Bundles Languages Resource Text Add or Edit Remove Customization Settings for the RPASCE UI                                       |   |
| Miscellaneous Taskflow Components Translation  Resource Bundle Customization  Editing Resource Strings Roles Roles Editing Process Application Bundles Languages Resource Text Add or Edit Remove Customization Settings for the RPASCE UI Settings for Retail Home              |   |
| Miscellaneous Taskflow Components Translation  Resource Bundle Customization  Editing Resource Strings Roles Editing Process Application Bundles Languages Resource Text Add or Edit Remove Customization Settings for the RPASCE UI. Settings for Retail Home Resource Keywords |   |

## 12 Operational Utilities

|    | Setting Miscellaneous PDS Properties                           | 12-1  |
|----|----------------------------------------------------------------|-------|
|    | Submit Online Admin Task for the PDS Property Service          |       |
|    | Display the Current Value of the Named PDS Property            |       |
|    | Update PDS Property to Value Provided (name=value)             |       |
|    | Setting Date and Time Variables                                |       |
|    | Accessing the Calculation Engine Using mace                    |       |
|    | Submit Online Admin Task for Mace Service                      | 12-10 |
|    | Search for a Specific String                                   | 12-12 |
|    | Print the Specified Rule                                       | 12-14 |
|    | Print the Specified Rule Group                                 | 12-16 |
|    | Print All the Rules and Rule Groups                            | 12-18 |
|    | Managing Segments Using wbbatch                                | 12-20 |
|    | Managing Workbooks Using wbmgr                                 | 12-50 |
| 13 | Planning Data Schema Diagnostic Tool (PDS Explorer)  Interface | 13-1  |
|    | Registered Applications                                        | 13-2  |
|    | Facts                                                          | 13-2  |
|    | Fact Data                                                      | 13-2  |
|    | Dimensions                                                     | 13-4  |
|    | Levels                                                         | 13-5  |
|    | Batch Control Tags                                             | 13-5  |
|    | Downloads                                                      | 13-6  |
| 14 | RPASCE Test Automation  Introduction                           | 14-1  |
|    | RPAC in Batch Framework                                        |       |
|    | Writing Test Cases                                             |       |
|    | Example                                                        |       |
|    | Output                                                         |       |
|    | Schema                                                         |       |
|    | RPAC Attributes, Values, and Variables                         |       |
|    | 1. RPAC Structure Tag                                          |       |
|    | 1.1 testscript                                                 |       |
|    | 1.2 testsuite                                                  |       |
|    | 1.3 testcase                                                   |       |
|    | 1.4 once                                                       |       |
|    | 1.5 finalize                                                   |       |
|    | 1.6 setup                                                      |       |
|    | 1.7 teardown                                                   |       |
|    | Application Measure Tags                                       | 14-10 |
|    | 2.1 assert-application-measure-exists                          | 14-10 |
|    | 2.2 assert-application-measure-intx                            | 14-10 |
|    | 2.3 assert-application-measure-value-eq                        | 14-10 |
|    | 2.4 assert-application-measure-value-ge                        | 14-11 |
|    | 11                                                             |       |

| 2     | 2.5 assert-application-measure-value-gt   | 14-11 |
|-------|-------------------------------------------|-------|
| 2     | 2.6 assert-application-measure-value-le   | 14-12 |
| 2     | 2.7 assert-application-measure-value-lt   | 14-12 |
| 2     | 2.8 assert-application-measure-value-ne   | 14-13 |
| 2     | 2.9 assert-application-measures-match     | 14-13 |
| 2     | 2.10 assert-application-popcount-value-eq | 14-14 |
| 2     | 2.11 assert-application-popcount-value-ge | 14-14 |
| 2     | 2.12 assert-application-popcount-value-gt | 14-15 |
| 2     | 2.13 assert-application-popcount-value-le | 14-15 |
| 2     | 2.14 assert-application-popcount-value-lt | 14-15 |
| 2     | 2.15 assert-application-popcount-value-ne | 14-16 |
| 2     | 2.16 set-application-measure              | 14-16 |
| 2     | 2.17 register-measure                     | 14-17 |
| 2     | 2.18 unregister-measure                   | 14-17 |
| 2     | 2.19 unregister-measures                  | 14-18 |
| 2     | 2.20 get-measure-property                 | 14-18 |
| 2     | 2.21 clear-application-measure-list       | 14-19 |
|       | 2.22 clear-application-measure            | 14-19 |
|       | 2.23 backup-appl-measure                  | 14-19 |
|       | 2.24 dump-appl-measure                    | 14-20 |
|       | 2.25 load-appl-measure                    | 14-20 |
|       | 2.26 restore-all-appl-measure             | 14-20 |
|       | mension Tags                              | 14-21 |
|       | 3.1 assert-hier-exists                    | 14-21 |
| 3     | 3.2 assert-dimension-contain              | 14-21 |
|       | 3.3 assert-dimension-exists               | 14-21 |
| 3     | 3.4 assert-dimension-size                 | 14-22 |
| 4. Di | rectory and File Tags                     | 14-22 |
| 4     | 4.1 assert-directory-does-not-exists      | 14-22 |
| 4     | 4.2 assert-directory-exists               | 14-22 |
| 4     | 4.3 assert-directory-is-empty             | 14-23 |
| 4     | 4.4 assert-directory-structure            | 14-23 |
| 4     | 4.5 assert-file-contains                  | 14-24 |
| 4     | 4.6 assert-file-does-not-exists           | 14-25 |
| 4     | 4.7 assert-file-exists                    | 14-25 |
| 4     | 4.8 assert-file-is-empty                  | 14-25 |
| 4     | 4.9 assert-file-is-read-lock              | 14-26 |
|       | 4.10 assert-file-is-write-lock            | 14-26 |
| 4     | 4.11 compare-file-content                 | 14-26 |
| 4     | 4.12 compare-files                        | 14-27 |
|       | 4.13 copy-directory                       | 14-27 |
|       | 4.14 copy-file                            | 14-28 |
|       | 4.15 create-directory                     | 14-28 |
|       | 4.16 create-file                          | 14-29 |
|       | 4.17 erase-file                           | 14-29 |
| 2     | 4.18 rename-file                          | 14-29 |
|       | 4.19 remove-directory                     | 14-30 |

|      | 4.20 read-lock-file                    | 14-30 |
|------|----------------------------------------|-------|
|      | 4.21 write-lock-file                   | 14-31 |
|      | 4.22 unlock-file                       | 14-31 |
|      | 4.23 assert-file-size-eq               | 14-31 |
|      | 4.24 assert-file-size-ge               | 14-32 |
|      | 4.25 assert-file-size-gt               | 14-32 |
|      | 4.26 assert-file-size-le               | 14-33 |
|      | 4.27 assert-file-size-lt               | 14-33 |
|      | 4.28 assert-file-size-ne               | 14-34 |
| 5. S | Sql Query Tags                         | 14-34 |
|      | 5.1 assert-sql-query-eq                | 14-34 |
|      | 5.2 assert-sql-query-ge                | 14-35 |
|      | 5.3 assert-sql-query-gt                | 14-35 |
|      | 5.4 assert-sql-query-le                | 14-36 |
|      | 5.5 assert-sql-query-lt                | 14-37 |
|      | 5.6 assert-sql-query-ne                | 14-37 |
|      | 5.7 call-rule-group                    | 14-38 |
|      | 5.8 call-special-expression.           | 14-38 |
|      | 5.9 dump-database-tables.              | 14-38 |
|      | 5.10 execute-bdi-extractor             | 14-39 |
|      | 5.11 execute-bdi-importer              | 14-39 |
|      | 5.12 execute-sql-query                 | 14-39 |
|      | 5.13 load-database-tables.             | 14-40 |
|      | 5.14 set-database-role                 | 14-40 |
|      | 5.15 sql-start-trace                   | 14-40 |
|      | 5.16 sql-stop-trace                    | 14-41 |
|      | 5.17 truncate-database-tables          | 14-41 |
| 6 1  | Vorkbook Measures Tags                 | 14-41 |
| υ. ν | 6.1 assert-workbook-measure-exists     | 14-41 |
|      | 6.2 assert-workbook-measure-intx       | 14-41 |
|      |                                        | 14-41 |
|      | 6.3 assert-workbook-measure-value-eq   | 14-42 |
|      | 6.4 assert-workbook-measure-value-ge   |       |
|      | 6.5 assert-workbook-measure-value-gt   | 14-43 |
|      | 6.6 assert-workbook-measure-value-le   | 14-44 |
|      | 6.7 assert-workbook-measure-value-lt   | 14-45 |
|      | 6.8 assert-workbook-measure-value-ne   | 14-45 |
|      | 6.9 assert-workbook-measures-match     | 14-46 |
|      | 6.10 assert-workbook-popcount-value-eq | 14-47 |
|      | 6.11 assert-workbook-popcount-value-ge | 14-47 |
|      | 6.12 assert-workbook-popcount-value-gt | 14-47 |
|      | 6.13 assert-workbook-popcount-value-le | 14-48 |
|      | 6.14 assert-workbook-popcount-value-lt | 14-48 |
|      | 6.15 assert-workbook-popcount-value-ne | 14-48 |
|      | 6.16 set-workbook-measure              | 14-49 |
|      | 6.17 edit-workbook-measure             | 14-49 |
|      | 6.18 clear-workbook-measure-list       | 14-50 |
|      | 6.19 clear-workbook-measure            | 14-51 |

|   | 6.20 assert-measure-is-not-protected                         | 14-51 |
|---|--------------------------------------------------------------|-------|
|   | 6.21 assert-measure-is-protected                             | 14-52 |
| 7 | . Workbook Operations Tags                                   | 14-52 |
|   | 7.1 assert-window-contain-measure                            | 14-52 |
|   | 7.2 assert-window-exists                                     | 14-53 |
|   | 7.3 assert-window-intersection                               | 14-53 |
|   | 7.4 assert-window-not-exists                                 | 14-53 |
|   | 7.5 build                                                    | 14-54 |
|   | 7.6 calc                                                     | 14-54 |
|   | 7.7 close                                                    | 14-55 |
|   | 7.8 commit                                                   | 14-55 |
|   | 7.9 custom-menu                                              | 14-55 |
|   | 7.10 set-hier-selection                                      | 14-56 |
|   | 7.11 set-selected                                            | 14-56 |
|   | 7.12 set-selection                                           | 14-56 |
|   | 7.13 set-selections                                          | 14-57 |
|   | 7.14 set-text                                                | 14-57 |
|   | 7.15 set-tree-selections                                     | 14-58 |
|   | 7.16 wizard-page-settings                                    | 14-58 |
|   | 7.17 workbook-operations                                     | 14-59 |
|   | 7.18 open                                                    | 14-59 |
|   | 7.19 rebuild                                                 | 14-59 |
|   | 7.20 refresh                                                 | 14-60 |
|   | 7.21 delete-informal-position                                | 14-60 |
|   | 7.22 update-dpm                                              | 14-61 |
|   | 7.23 update-informal-positions                               | 14-61 |
|   | 7.24 dpmposentry                                             | 14-61 |
|   | 7.25 dpmposinfo                                              | 14-62 |
| 8 | . Workbook Execute Expression Tag                            | 14-62 |
|   | 8.1 workbook-execute-expression                              | 14-62 |
|   | 8.2 rule-debug-log                                           | 14-63 |
|   | 8.3 rule-debug-start                                         | 14-63 |
|   | 8.4 rule-debug-stop                                          | 14-64 |
| 9 | . Processes, Tasks, Environment Variables, and DateTime Tags | 14-65 |
|   | 9.1 task-log.                                                | 14-65 |
|   | 9.2 task-start                                               | 14-65 |
|   | 9.3 task-wait.                                               | 14-66 |
|   | 9.4 sleep                                                    | 14-66 |
|   | 9.5 shell                                                    | 14-67 |
|   | 9.6 set-date-format                                          | 14-68 |
|   | 9.7 set-environment-variable                                 | 14-68 |
|   | 9.8 rpas-today                                               | 14-68 |
|   | 9.9 process-stop                                             | 14-69 |
|   | 9.10 process-wait                                            | 14-69 |
|   | 9.11 get-unique-file-path                                    | 14-69 |
|   | 9.12 assert-numeric-value-eq                                 | 14-70 |
|   | 9.13 assert-numeric-value-ge                                 | 14-70 |

|    | 9.14 assert-numeric-value-gt                                                                                       | 14-71                |
|----|----------------------------------------------------------------------------------------------------|----------------------|
|    | 9.15 assert-numeric-value-le                                                                                       | 14-72                |
|    | 9.16 assert-numeric-value-lt                                                                                       | 14-72                |
|    | 9.17 assert-numeric-value-ne                                                                                       | 14-73                |
|    | 9.18 assert-string-value-contains                                                                                  | 14-73                |
|    | 9.19 assert-string-value-does-not-contain                                                                          | 14-74                |
|    | 9.20 assert-string-value-equal                                                                                     | 14-75                |
|    | 9.21 assert-string-value-not-equal                                                                                 | 14-75                |
|    | 9.22 if-numeric-value-eq-then-set                                                                                  | 14-76                |
|    | 9.23 if-numeric-value-ge-then-set                                                                                  | 14-76                |
|    | 9.24 if-numeric-value-gt-then-set                                                                                  | 14-77                |
|    | 9.25 if-numeric-value-le-then-set                                                                                  | 14-78                |
|    | 9.26 if-numeric-value-lt-then-set                                                                                  | 14-79                |
|    | 9.27 if-numeric-value-ne-then-set                                                                                  | 14-80                |
|    | 9.28 if-string-value-contains-then-set                                                                             | 14-81                |
|    | 9.29 if-string-value-does-not-contain-then-set                                                                     | 14-82                |
|    | 9.30 if-string-value-equal-then-set                                                                                | 14-83                |
|    | 9.30 if-string-value-not-equal-then-set                                                                            | 14-83                |
|    | 10. Misc Tags                                                                                                    | 14-84                |
|    | 10.1 clear-all-measures                                                                                            | 14-84                |
|    | 10.2 fail                                                                                                    | 14-85                |
|    | 10.3 log                                                                                                    | 14-85                |
|    | 10.4 reset-seq-generator                                                                                           | 14-85                |
| 15 | Performance Diagnostic Tool  Overview  Collecting and Managing Performance Metrics  Analyzing Workbook Performance | 15-1<br>15-1<br>15-2 |
| 16 | Service Administration                                                                                             |                      |
|    |                                                                                                    |                      |
|    | System Configuration                                                                                               | 16-1                 |
| 17 | RPASCE Health Check Tasks                                                                                          |                      |
| 18 | Maintenance Tasks                                                                                                  |                      |
| 19 | Logging Framework                                                                                                  |                      |
|    | Log File and Format                                                                                                | 19-1                 |
|    | Access to Logs                                                                                                    | 19-2                 |
|    | logAggregator Utility                                                                                              | 19-3                 |
|    | Json Log Format                                                                                                    | 19-4                 |
| 20 | Best Practices                                                                                                    |                      |
|    | Measure to Fact Mapping and Optimal Fact Grouping                                                                  | 20-1                 |
|    | Measure to Fact Mapping                                                                                            | 20-1                 |

| Optimal Fact Grouping                  | 20-1 |
|----------------------------------------|------|
| Data Loading                           | 20-1 |
| Free Expressions in Batch Control File | 20-1 |

## A Appendix: Troubleshooting

## **Send Us Your Comments**

Oracle Retail Predictive Application Server Cloud Edition Administration Guide Release 23.1.

Oracle welcomes customers' comments and suggestions on the quality and usefulness of this document.

Your feedback is important, and helps us to best meet your needs as a user of our products. For example:

- Are the implementation steps correct and complete?
- Did you understand the context of the procedures?
- Did you find any errors in the information?
- Does the structure of the information help you with your tasks?
- Do you need different information or graphics? If so, where, and in what format?
- Are the examples correct? Do you need more examples?

If you find any errors or have any other suggestions for improvement, then please tell us your name, the name of the company who has licensed our products, the title and part number of the documentation and the chapter, section, and page number (if available).

**Note:** Before sending us your comments, you might like to check that you have the latest version of the document and if any concerns are already addressed. To do this, access the Online Documentation available on the Oracle Technology Network Web site. It contains the most current Documentation Library plus all documents revised or released recently.

Send your comments to us using the electronic mail address: retail-doc\_us@oracle.com

Please give your name, address, electronic mail address, and telephone number (optional).

If you need assistance with Oracle software, then please contact your support representative or Oracle Support Services.

If you require training or instruction in using Oracle software, then please contact your Oracle local office and inquire about our Oracle University offerings. A list of Oracle offices is available on our Web site at http://www.oracle.com.

## **Preface**

Oracle Retail Administration Guides are designed so that you can view and understand the application's behind-the-scenes processing, including such information as the following:

- Key system administration configuration settings
- Technical architecture
- Functional integration dataflow across the enterprise
- Batch processing

## **Audience**

This document is intended for the users and administrators of Oracle Retail Predictive Application Server Cloud Edition. This may include merchandisers, buyers, and business analysts.

## **Documentation Accessibility**

For information about Oracle's commitment to accessibility, visit the Oracle Accessibility Program website at http://www.oracle.com/pls/topic/lookup?ctx=acc&id=docacc.

#### **Access to Oracle Support**

Oracle customers that have purchased support have access to electronic support through My Oracle Support. For information, visit

http://www.oracle.com/pls/topic/lookup?ctx=acc&id=info or visit http://www.oracle.com/pls/topic/lookup?ctx=acc&id=trs if you are hearing impaired.

## **Related Documents**

For more information, see the following documents in the Oracle Retail Predictive Application Server Cloud Edition documentation set:

- Oracle Retail Predictive Application Server Cloud Edition Configuration Tools User Guide
- Oracle Retail Predictive Application Server Cloud Edition Implementation Guide
- Oracle Retail Predictive Application Server Cloud Edition Release Notes
- Oracle Retail Predictive Application Server Cloud Edition Security Guide
- Oracle Retail Predictive Application Server Cloud Edition User Guide

## **Customer Support**

To contact Oracle Customer Support, access My Oracle Support at the following URL:

https://support.oracle.com

When contacting Customer Support, please provide the following:

- Product version and program/module name
- Functional and technical description of the problem (include business impact)
- Detailed step-by-step instructions to re-create
- Exact error message received
- Screen shots of each step you take

## Improved Process for Oracle Retail Documentation Corrections

To more quickly address critical corrections to Oracle Retail documentation content, Oracle Retail documentation may be republished whenever a critical correction is needed. For critical corrections, the republication of an Oracle Retail document may at times not be attached to a numbered software release; instead, the Oracle Retail document will simply be replaced on the Oracle Technology Network Web site, or, in the case of Data Models, to the applicable My Oracle Support Documentation container where they reside.

This process will prevent delays in making critical corrections available to customers. For the customer, it means that before you begin installation, you must verify that you have the most recent version of the Oracle Retail documentation set. Oracle Retail documentation is available on the Oracle Technology Network at the following URL:

http://www.oracle.com/technetwork/documentation/oracle-retail-100266.html

An updated version of the applicable Oracle Retail document is indicated by Oracle part number, as well as print date (month and year). An updated version uses the same part number, with a higher-numbered suffix. For example, part number E123456-02 is an updated version of a document with part number E123456-01.

If a more recent version of a document is available, that version supersedes all previous versions.

# Oracle Retail Documentation on the Oracle Technology Network

Oracle Retail product documentation is available on the following web site:

http://www.oracle.com/technetwork/documentation/oracle-retail-100266.html

(Data Model documents are not available through Oracle Technology Network. You can obtain them through My Oracle Support.)

#### Conventions

The following text conventions are used in this document:

| Convention | Meaning                                                                                                    |
|------------|----------------------------------------------------------------------------------------------------|
| boldface   | Boldface type indicates graphical user interface elements associated with an action, or terms defined in text or the glossary. |

| Convention | Meaning                                                                                                    |
|------------|----------------------------------------------------------------------------------------------------|
| italic     | Italic type indicates book titles, emphasis, or placeholder variables for which you supply particular values.                          |
| monospace  | Monospace type indicates commands within a paragraph, URLs, code in examples, text that appears on the screen, or text that you enter. |

## Introduction

After the RPAS Cloud Edition (RPASCE) Server and Client have been installed and set up, you must complete several online administration activities before users can begin using RPASCE and RPASCE applications. The following are the primary activities for online administration.

- User Maintenance
- System Administration
- Translation Administration
- Online Administration Tools
  - Informational Utilities
  - Data Management
  - Operational Utilities

Before you start any of these activities, you should understand the basics of RPASCE: segments, workspaces, views, dimensions, and measures.

## **Basic RPASCE Concepts**

RPASCE is a configurable platform with proven scalability for developing multidimensional forecasting-based and planning-based solutions. This platform provides capabilities such as a multidimensional database structure, batch and online processing, a configurable slice-and-dice user interface, a sophisticated configurable calculation engine, user security, and utility functions such as importing and exporting, all on a highly scalable technical environment.

This section introduces you to the following RPASCE concepts:

- Multidimensionality
- **Dimensions**
- Measures
- Segments and Workspaces

## Multidimensionality

In RPASCE, information is stored and represented based on the multidimensional framework. In a multidimensional database system, data is presented as a multidimensional array, where each data value is contained within a cell accessible by multiple indexes.

Multidimensional database systems are a complementary technology to entity relational systems and achieve performance levels above the relational database systems. Applications that run on RPASCE identify data through dimensional relationships. Dimensions are qualities of an item (such as a product, location, or time) or components of a dimension that define the structure and roll up within the dimension.

#### **Dimensions**

Dimensions describe the top-to-bottom relationship between different levels in RPASCE. They reflect the dimensions that are set up for your business and used by the merchandising solutions. Dimensions contain levels and levels contain positions. For example, product is a dimension and SKU is a level in the dimension product.

RPASCE supports many alternative dimensions that provide different roll ups and help analyze the data from a different perspective.

Note that, in some parts of this document, dimensions may be referred to as hierarchies and levels as dimensions (which is the old terminology).

#### Measures

Measures represent the events or measurements that are recorded, while the positions in the dimensions provide a context for the measurement. Measures are defined based on the business rules set in the application. The dimensionality of a measure is configured through the definition of its base intersection, which is the collection of levels (one per appropriate dimension) defining the lowest level at which the information is stored for the measure.

Measure names are completely configurable and typically named using a convention that identifies each component and the meaning of the measure.

#### Segments and Workspaces

RPASCE stores information in a persistent multidimensional data cache that is optimized for large volumes and dimensional or time series data access requirements, typically required by multidimensional solutions. This central repository is called a PDS (Planning Data Schema). The PDS also includes central definitions of metadata for the solution and provides a single update point.

When you use an RPASCE solution, you interact with the solution through a personal data repository called a workbook or workspace. A workspace contains the subset of the data from the PDS, and its scope is constrained by the access rights available to a user. Workspaces can be built from the RPASCE client or scheduled to be built in a batch process automatically. Workspaces are made up of one or more views. These views display the dimension and measure data of the PDS.

Each workspace is built from a segment, which is a collection of position selections from multiple dimensions. A segment defines the dimensionality and range of a workspace and is created by the planner through a step-by-step wizard process. Each segment can have only one main workspace. The workspace can be rebuilt from a segment in order to synch with the hierarchical changes in the PDS. The format of the workspace is saved with its corresponding segment so that it can be preserved when the workspace associated with the segment is deleted or rebuilt.

Although the data and metadata in the workspace are copied from the PDS, the data remains independent of the data in the PDS.

## RPASCE Client

The RPASCE Client is the web-based client for the RPASCE platform, developed using the latest Oracle JavaScript Extension Toolkit (Oracle JET). It delivers an enhanced user experience for the RPASCE platform.

Planning is one of the most important and complex processes in a retail business. It typically involves a set of activities that must be followed as part of a workflow. The RPASCE Client includes an Activity Task Flow feature that provides a robust workflow that makes each planning activity easier to track and maintain.

#### Administrative Workspaces and Wizards

Using the administration workspaces, designated employees manage other employees' use of RPASCE. System administrators use the administration workspaces to perform the following tasks:

- Set up and maintain users and user groups. The users must be created in the Oracle Cloud Infrastructure Identity and Access Management (OCI IAM) and in the external authentication system must exist in RPASCE so that user access can be managed.
- Manage user access to specific workspace templates and template groups.
- Edit the contents of translation tables to support multiple-language use of the application.
- Set up batch jobs to run on a schedule.

#### Online Administration Tools

RPASCE Online Administration Tools (OAT) allow the application administrator to manage back-end operations on a application from the RPASCE Client. OAT consists of two parts. The first part is a set of activities in the task flow (which is part of the UI) that allows authorized users to launch and manage back-end processes from the client. The second part is a task status dashboard for an administrator to monitor the status of all the administration tasks after they have been submitted.

### **Dashboard Settings**

The Dashboard Settings functionality is used by an administrator to assign user groups to dashboard profiles. This restricts non-administrative users that are not assigned to the user group from seeing the profile on their dashboard.

## **User Administration**

This chapter addresses user administration tasks.

## **Atomic User Management**

Atomic User Management (AUM) simplifies the user management process for RPASCE and allows the customer to maintain RPASCE application users and groups in one place only, namely, OCI IAM. This is outside the application and probably shared by multiple applications belonging to same customer. This feature enables the customer to manage RPASCE application access control in the way customary to most web applications, and in a less error-prone manner.

AUM feature highlights include:

- The customer can create or delete users only in the OCI IAM. There is no need to administer users in the application separately.
- The customer can assign access rights to the users through OCI IAM groups that have matching counterparts in the application.
- The users inherit the access rights from its groups in real time. That is, if a user is moved between groups in OCI IAM, the access rights of the user will change immediately upon the next login.
- The RPASCE administrative users in the application are mapped to a designated group in the OCI IAM. Any user in that OCI IAM group will automatically become an RPASCE administrator when that user logs in. The name convention for this group is {APPCODE}\_ ADMIN {ENV}. For example, MFPRCS ADMIN PROD is used for the administrative users in the MFPRCS application in production environment.
- When a user logs in, if the user does not exist in the application, the user is automatically created in the application by AUM, with matching group assignments to that in the OCI IAM. If the user's group assignments have changed in the OCI IAM, when the user logs in the next time, the group assignments in the application will be changed to match that in the OCI IAM. If a user's assignment to the designated admin group (that is, {APPCODE}) ADMIN {ENV}) has changed, its administration user status is also changed accordingly when the user logs in the next time.
  - The default group for new administration users is set to admin (Administrators), and the default group for other new users is set to the first group of that user in OCI IAM. The default group for the existing user will not change unless the user no longer belongs to it. In this case, it will be set in the same way as for a new user, that is, the first group in OCI IAM.
- The migration tool Migrate User Groups to IDCS is provided via Online Administration Tools (OAT) to assist in migrating the groups and their memberships in the application to the OCI IAM.

- A user maintenance tool Sync Users from IDCS is provided via Online Administration Tools (OAT) to synchronize to the application any authorized users for this application in the OCI IAM.
- The User Manager OAT task Manage User can be used to purge these disabled users.

Note that the access rights of workbook templates and measures are still managed as before in the application through the Security Administration Workbook. It is highly recommended that the customer assign access rights to the groups, not the users, in the application. When a user is assigned to the proper groups in the OCI IAM, that user will automatically inherit the access rights from the groups in the application.

Position security is managed through the Security Administration Workbook in RPASCE, and a user's position security is not inherited from its groups. When a new user logs in for the first time, a message is displayed to indicate that additional security configuration is required.

Deactivation of a user is done only in OCI IAM. When a user is deactivated, that user will no longer be able to log into the RPASCE application. The user can be re-activated in OCI IAM and then will again have the permission to log in.

#### **Setting Up Users and Groups**

While the user accounts are managed in OCI IAM, groups are set up in both the application and OCI IAM. Some of these groups must be kept in sync and some are only in OCI IAM or the application.

#### **OCI IAM-Only Groups**

There are two groups that must only exist in OCI IAM. One is the application authorized group, which is typically named using the naming convention of {APPCODE} AUTH {ENV}. For example, MFPRCS AUTH PROD for the authorized group of MFPRCS application in the production environment. A user must be in the group in order to be able to log into the application. The other OCI IAM-only group is the RPAS administration group named using the naming convention of {APPCODE}\_ADMIN\_{ENV}. For example, MFPRCS\_ADMIN STAGE for the RPASCE administration group in the staging environment of the MFPRCS application. Any users in this group will become RPASCE administrative users in the application when they log into the application. When the application is initially provisioned, a default system user is created and assigned to both groups.

#### **Application-Only Groups**

There are two default groups in the application that do not exist in the OCI IAM. One is the default user (Default) group, which is a placeholder group for any logged users who have not been assigned an application group in OCI IAM. The other is the built-in administration group admin (Administration) for any RPASCE administrative users.

#### Migrate Application User Groups to OCI IAM

When the application PDS is built, a post-install script creates pre-defined application user groups automatically, such as MFPRCS PLANNERS and MFPRCS APPROVERS. Instead of manually creating these groups in OCI IAM, the default system user can log into the application and run the Migrate User Groups to IDCS OAT task to create these application user groups in OCI IAM, where they can be assigned to the users for this application.

#### **AUM Utilities**

This section describes the AUM utilities.

#### OCI IAM Migration Tool

The OAT task Migrate User Groups to IDCS can be used to migrate the user groups in the RPASCE application to OCI IAM. It provides the flexibility to perform a dry run before the actual migration of users to OCI IAM. If the Commit Changes option is unchecked, the task will generate a dry run execution report. It is recommended that you generate a report first to detect any potential issues before committing the changes. This OAT task is designed to be able to run multiple times without adverse effects.

**Caution:** This utility should only be run in the initial setup of the application and OCI IAM. The group memberships in the application will overwrite what is in the OCI IAM.

This OAT task is launched from the System Admin Tasks group.

Figure 2–1 Migrate User Groups to OCI IAM Task

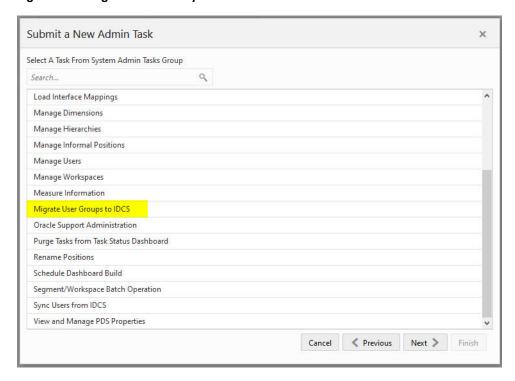

Figure 2–2 Commit Changes for OCI IAM

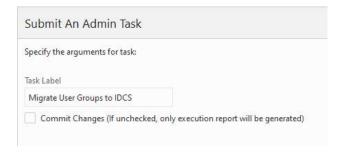

The following actions are taken using the Migrate User Groups to OCI IAM task.

- 1. If an RPASCE group does not exist in OCI IAM, create it in OCI IAM with the identical name and label. The name will be in uppercase.
- 2. If an RPASCE user does not exist in OCI IAM, a warning message will be logged highlighting any users who must be created in OCI IAM to bring RPASCE and OCI IAM in sync.
- 3. Compare the group memberships of the application and the OCI IAM and take the following actions:
  - **a.** If a user is in a application group but not in the corresponding OCI IAM group, it will be added to the OCI IAM group.
  - **b.** If a user belongs to a group in OCI IAM, but not to the corresponding group in the application, it will be removed from the group in OCI IAM.
- **4.** For RPASCE administrative users, assign them to the RPASCE administration group in OCI IAM that is designated by an environment variable. (The naming convention of such group is {APPCODE} ADMIN {ENV}, for example, MFPRCS ADMIN PROD.) Any non-admin user in the application will be removed from that OCI IAM admin group. This OCI IAM admin group must not exist in the application. For more details about the environment variable, refer to the Implementation Guide of the relevant RPASCE application.
- **5.** For all RPASCE users in OCI IAM, assign them to the application-authorized group in OCI IAM that is passed by an environment variable. (The naming convention of such group is {APPCODE} AUTH {ENV}, for example, MFPRCS AUTH PROD.) This application authorized group must be an OCI IAM-only group and must not be in the application. For more details about the environment variable, refer to the Implementation Guide of the relevant RPASCE application.

### Synchronize Users from OCI IAM

A new user can been added to OCI IAM and authorized to access the application. Existing authorized users can be modified. An RPASCE user can be deleted from OCI IAM if the user leaves the organization or the team. The OAT task Sync Users from IDCS is provided to synchronize users from OCI IAM to the application. This task can be scheduled to run periodically (such as daily or weekly) to keep the obsolete users in check.

This OAT task synchronizes any authorized users in the OCI IAM to the application and takes the following actions:

- New users created in OCI IAM are added to the application with the same attributes.
  - User name
  - Label
  - Administration status of the user that is determined by the OCI IAM group for RPASCE administration (for example, MFPRCS ADMIN PROD).
  - Group memberships for existing application groups.
  - The default group for new administration users is set to admin (Administrators), and the default group for other new users is the set to the first group of that user in OCI IAM.
- 2. Existing users are modified if they have been changed in OCI IAM. Possible changes include:
  - Label
  - Administration status

- Group memberships
- The default group for existing users will not change unless the user is removed from that group in OCI IAM. In this case, it will be changed to the default admin group for the administration user and the first group in OCI IAM for the non-admin user.
- 3. Application users who are no longer in the OCI IAM authorized group will be marked for deletion.
- Application users who have been marked for deletion will be restored if they again become members of the OCI IAM authorized group

Figure 2-3 Sync Users from OCI IAM Task

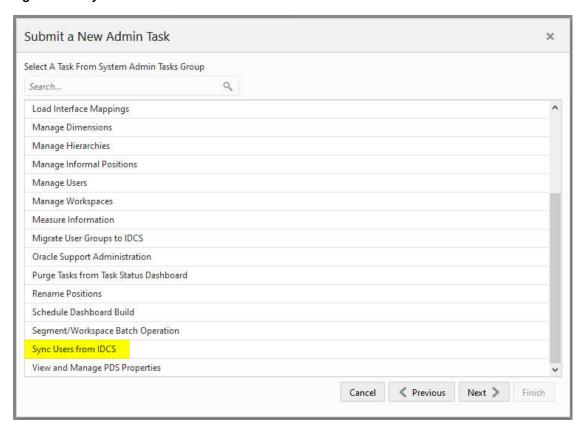

Note that this task disables the access of users to the application if they are deleted in OCI IAM or removed from the authorized group for the application in OCI IAM. The task does not remove a user from the application, but only marks the user for deletion. This feature is provided so that the administrator is able to add the user back to OCI IAM and restore the user in the application if the user is accidently deleted or unauthorized in OCI IAM. The user can be restored in the application by simply logging in again or by running this sync tool again.

For a new user setup, it is recommended that the administrator run this task to create the new users in the application after they are added and/or authorized in OCI IAM. After this, the position security and dashboard can be configured for those new users before their first login.

#### **User Maintenance**

All users deleted or unauthorized from OCI IAM will be marked for deletion after the Sync Users from IDCS task is run. In order to permanently purge the users marked for deletion from the application along with their workbooks for security compliance or to reclaim space, the option Purge users marked for deletion of the Manage Users OAT task can be used.

Figure 2-4 Manage Users Task

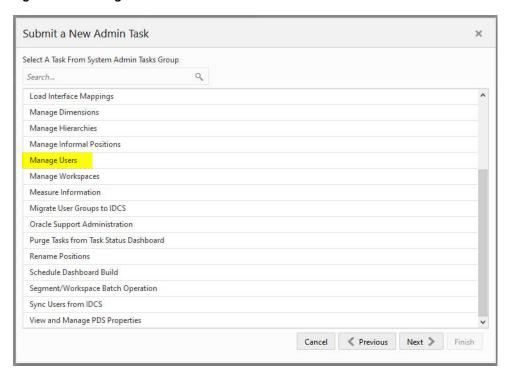

Figure 2-5 Manage Users Options

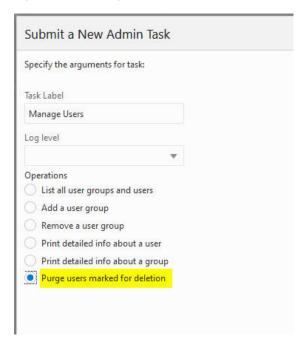

A purge age in days parameter is available to control the purging of earlier-deleted users. The purge age refers to the time since the user was marked for deletion by the Sync Users from IDCS OAT task. Note that a user cannot be purged if any of the user's workspaces is shared. In such cases, their shared workspaces must be taken care of before the user is purged.

Figure 2–6 Purge Age in Days

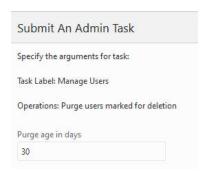

## **Planning Data Schema Administration**

This chapter describes the administration tasks for the Planning Data Schema (PDS).

#### Introduction

The Planning Data Schema (PDS) consists of multiple database schemas residing on an Oracle Database server: a main schema (internally called a data mart schema) and multiple access schemas. The data mart schema contains all the dimension and fact tables that store all application data. The data mart schema also contains metadata tables, PL/SQL packages, procedures and functions, as well as other database objects. Access schemas are user schemas that are granted necessary privileges to access database objects in the data mart schema.

From RPASCE Version 19 to Version 21, the Planning Data Schema (PDS) has evolved from an optional data integration component into a powerful integration/calculation engine that can support multiple applications such as MFP, RDF, and ASCS. Figure 3-1 provides a high level graphical description of the system architecture.

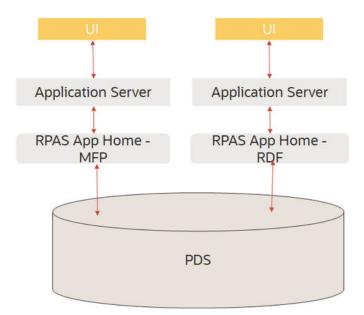

Figure 3-1 PDS System Architecture

The diagram shows two RPASCE applications, MFP and RDF, accessing a shared data mart schema. All RPASCE internal processes (except workbook calculations) communicate with PDS to perform their operations. For example, workbooks are built from and committed to PDS, batch calculations run inside PDS, and so on.

The data of retail business is multi-dimensional by nature, with typical dimensions including Product, Location, Calendar, Supplier, and so on. In the data mart schema, we use the data model called a de-normalized snowflake schema, which is built from the applications' configuration. Figure 3-2 shows a sample Entity Relationship Diagram (ERD) of the data model.

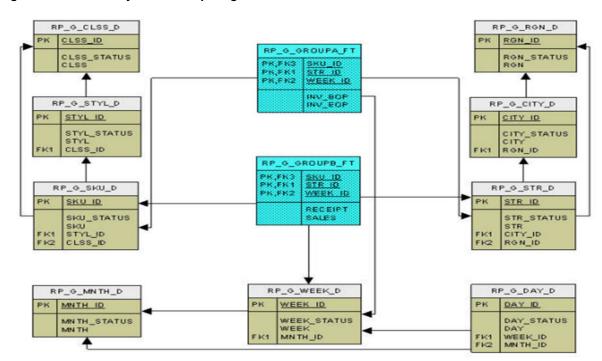

Figure 3–2 PDS Entity Relationship Diagram

The ERD shows two fact tables and their parent dimension tables (including all the roll-up dimension tables). The data model is a snowflake (as opposed to star) because there is a dimension table for each dimension level. It is de-normalized because each dimension table contains all the higher levels (not just the immediate parent). The data mart schema may contain hundreds of such snowflakes.

Because of the highly configurable nature of RPASCE applications (dimensions, measures, rules, workbook templates, and so on, are configured), the data mart schema is dynamically created, that is, dimension tables and fact tables are dynamically created from the application configuration. The data mart schema also contains a fixed set of metadata tables whose content is dynamically populated with application metadata. Batch calculation rules are dynamically translated into PL/SQL blocks and stored in PDS for IN-DB calculations.

## Configuration

In RPASCE Version 21, PDS is built from application configurations. Unlike V19, there is no separate PDS configuration. The users only need to work on application configurations. For details, see Oracle Retail Predictive Application Server Cloud Edition Configuration Tools User Guide. The deployment process internally generates the PDS schema configuration from the application configurations that specify all application dimensions, facts (and mapping between the application measures and facts), and all the necessary metadata required to create all tables, and populates the metadata tables with the application configuration information.

Once an application is deployed, the PDS contains complete information about the application. Unlike V19, the traditional RPASCE application is not required and is no longer built.

When there are changes to the configuration after the application is deployed, the application can be patched. (See details in "Patch PDS".)

# **Partitioning**

In the Planning Data Schema (PDS), fact tables are partitioned. Proper partitioning is crucial for optimal performance. The concept of partitioning PDS is inherited from the previous versions of RPASCE, but in Version 22, it is easier for the administrators. Now, the level DEPT of dimension PROD is the partitioning level. All fact tables with PROD dimension level at or below DEPT are automatically partitioned, with one DEPT in each database partition. With the automatic partitioning, the administrators are not involved in partitioning configuration at all.

A sample partitioninfo.xml is as follows:

```
<?xml version="1.0" encoding="utf-8"?>
<rpas>
<partitiondim>pgrp</partitiondim>
<rdm-partitions>
<partition id="1">9,10</partition>
<partition id="2">11</partition>
<partition id="3">12</partition>
<partition id="4">13</partition>
<partition id="5">14</partition>
<partition id="6">15</partition>
<partition id="6">16</partition>
</rdm-partitions>
</rpas>
```

All tags are required. The tag <partitiondim> defines the partitioning level; <partition> defines each partition, with the required id attribute that identifies the partition and a comma-separated list of positions in each partition. The above sample file defines six partitions. New partitions are automatically added when new positions that are not in partitioninfo.xml are loaded, with one partition per new position.

General guidelines for partitioning configuration are as follows:

- Choose the partitioning dimension level to minimize (or eliminate) aggregation across the partitioning level for batch calculations. This is a limit on how low the partitioning level can be. For example, level CLSS may not be a good choice for MFP because the batch calculations aggregate from below to above CLSS).
- Try to make the size of partitions as even as possible. The configurator is expected to have some knowledge about the application data volume.

# **Building PDS**

To build PDS for an application, users must have the application configuration and partitioninfo.xml uploaded to the Object Storage. In addition, the input files for dimensions and facts should optionally be loaded. For details, see Oracle Retail Predictive Application Server Cloud Service Implementation Guide.

PDS can be built from the UI by completing the following steps:

From Online Admin Tools > Submit a New Admin Task, select Bootstrap Tasks, as shown in Figure 3–3.

Figure 3–3 Bootstrap Tasks

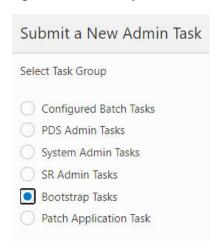

Select Build Application, as shown in Figure 3–4, and click Next.

Figure 3-4 Build Application

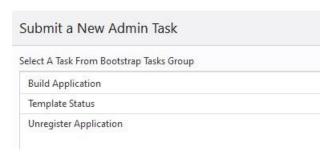

3. Provide the parameter values, as shown in Figure 3–5, and click Next to schedule or run the task.

Figure 3–5 Build Application Parameters

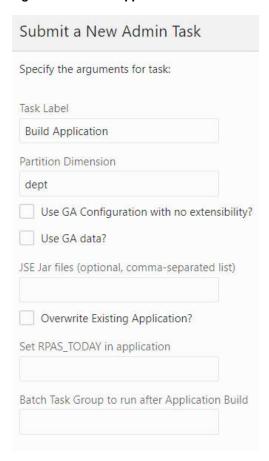

Select Run ASAP or Run on Schedule and enter the appropriate parameters, as shown in Figure 3–6.

Figure 3-6 Build Application Schedule Parameters

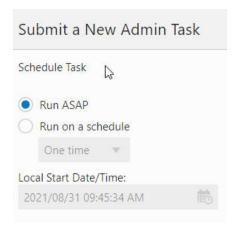

# **Patch PDS**

When changes occur in the application configuration, the already-deployed application can be patched. The Patch Application task is designed for this purpose.

To run the Patch Application task, first upload the application configuration <appName>\_ config.zip to the config folder in the Object Storage.

Then, complete the following steps.

1. From Online Admin Tools > Submit a New Task, select Patch Application Task, as shown in Figure 3–7, and click Next.

Figure 3-7 Patch Application Task

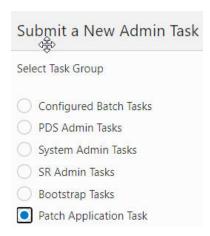

2. Select Patch Application, as shown in Figure 3–8, and click Next.

Figure 3–8 Patch Application

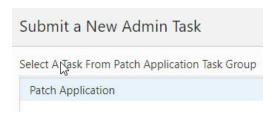

3. Complete the Patch Application parameters, as shown in Figure 3–9, and click Next to schedule or run the task.

Figure 3-9 Patch Application Parameters

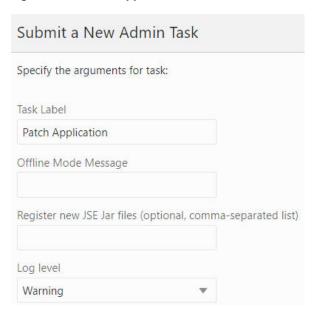

# **Post Build Steps**

This section describes the following tasks:

- Check PDS
- List PDS Status
- Create Reporting Views in PDS
- Load Dimension Data
- Load Fact Data
- PDS Manager

# **Check PDS**

Use the Check PDS task to obtain diagnostic information from PDS. The user can select one of the following operations to perform.

## Run validation checks on a specified hierarchy

The user must provide the hierarchy for the validation to be conducted. As shown in Figure 3–10 and Figure 3–11, the user can provide the dimension level to further limit the validation. If the value is left blank, the operation will perform the validation on all dimensions of the hierarchy.

Figure 3-10 Validation Checks on Specified Hierarchy

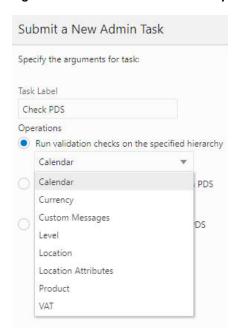

Figure 3–11 Calendar Arguments for Specified Hierarchy

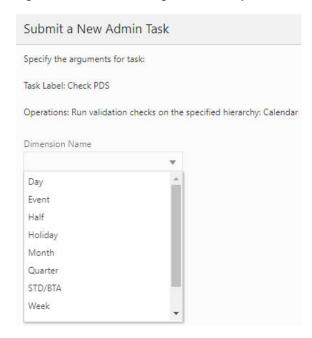

# Print the dimension tree of a hierarchy in PDS

This operation prints the dimension tree using the PDS hierarchy information. The user is required to select the hierarchy to be printed, as shown in Figure 3–12.

Figure 3-12 Print Dimension Tree

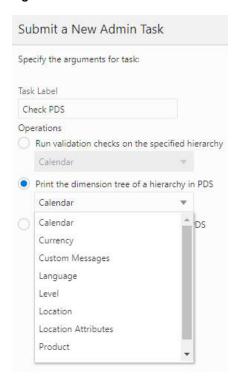

# Check the rollups of all the positions in PDS

This operation is used to detect rollup corruption at dimension/level. As shown in Figure 3–13 and Figure 3–14, the user must first provide the hierarchy name and select the dimension for the validation. If the Check All option is enabled, the operation will perform the same rollup validation for all the dimensions that are rollups from the selected dimension. For example, if Day is selected and Check All is enabled, then, in addition to the Day dimension, Month, Quarter, Half, and so on, will also be validated.

Figure 3-13 Check PDS Rollup

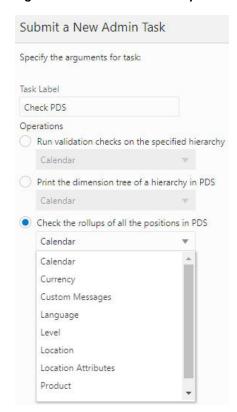

Figure 3–14 PDS Rollups for Calendar

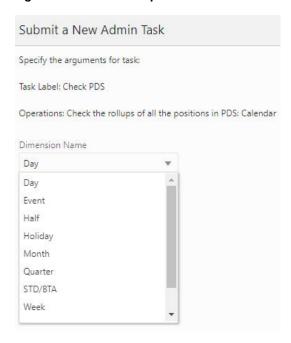

# **List PDS Status**

The List PDS Status task, shown in Figure 3-15, does not have any additional parameters. It provides the current state of PDS regarding operation and application consistency.

Figure 3-15 List PDS Status

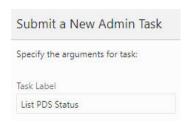

#### It has following status codes:

- 1001 Hierarchy load in one of the applications is in progress.
- 1002 PDS dimension loading is in progress.
- 1004 PDS re-partition is in progress.
- 1005 PDS fact data loading is in progress.
- 1006 Data is being transfer from one of the applications to PDS. (Obsolete)
- 1007 Translation loading is in progress.
- 1008 One of the application registrations is in progress.
- 1009 One of the application un-registrations is in progress.
- 2001 There are mismatch positions between one of the applications and the PDS.
- 2002 PDS repartition is required.

# Create Reporting Views in PDS

This operation is used to create database views for facts that can be selected. The views are used by Oracle Analytic Server (OAS) for data visualization/reporting. The facts, as shown in the OAT task Figure 3–16, are configured with Report Categories. (See Oracle Retail Predictive Application Server Cloud Edition Configuration Tools User Guide for details.) Note that the facts in the drop-down list are shown by their labels, which are created at configuration time. Navigation through various metrics is controlled using the Page numbering or Page Navigation options that are available in the bottom left corner of the screen.

Figure 3-16 Create Reporting Views in PDS

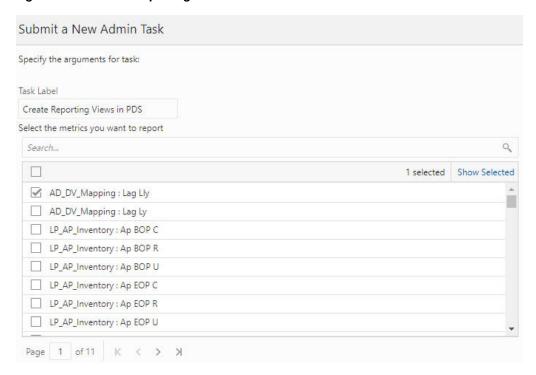

The same fact labels are used as column names in the OAS UI fact views, as shown in Figure 3–17. The fact labels are used as column names in OAS UI with the following restrictions:

- If the label length is greater than 128 bytes, it will be truncated to 128 bytes (because of column length limit in Oracle DB).
- Double quotes (") will be replaced with a white space, as they are not allowed in column names.
- Duplicate labels are not allowed within a fact view. When a duplicate is encountered, it is truncated to 125 bytes, then a unique sequence number (up to three digits) is appended, in order to make the column name unique.

Figure 3-17 OAS UI Fact View

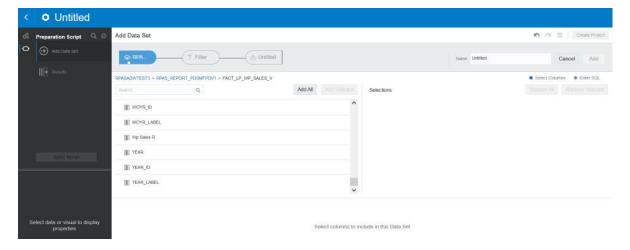

# **Load Dimension Data**

After the PDS is built, the user must load the dimension data and/or fact data to make PDS fully operational. Dimension data can be loaded from flat files.

## **Loading Dimension Data**

Prepare the flat files and place them in the Object Storage under

"<SubNamespace>/planning/incoming/input. See Oracle Retail Predictive Application Server Cloud Service Implementation Guide for details regarding uploading and downloading batch files to the Object Storage.

Load Dimension Data, shown in Figure 3–18, is used to load hierarchy information into the PDS from one or more flat files.

Figure 3-18 Load Dimension Data

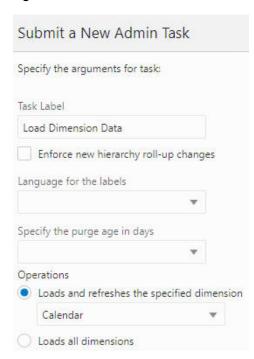

## **Options**

- Language for the labels. Sets the language for the labels provided in the flat file. The default is English.
- Enforce new hierarchy roll-up changes. When an incoming flat file contains only partial hierarchy data, it is possible that the data has different rollup positions than the records in PDS. Use this option to enforce the rollup from the flat file and apply it to all instances in PDS. If this option is not checked, the task will fail if it detects different rollups in the incoming file and in the records in PDS.
- Specify the purge age in days. Use to auto purge records that have not been seen from the load file by the number of days specified in this field. If a value is not specified, the purge age defined by the configuration will be used.
- Operations. Choose between loading a particular dimension (the dimension file must exist) and loading all dimensions. This allows the system to load the dimensions if the corresponded data files have been uploaded.

**Note:** When the Load Dimension Data Task is called in dimension/hierarchy load mode, it will look for unarchived data files with the following names in the following order: <dim>.csv.dat.\*, <dim>.hdr.csv.dat.\*. But if the ALL dimensions option is selected, it will look for an archive with name planning/incoming/input/dimdata.zip from the Object Storage. If it exists, it will be extracted and all files that match the mentioned pattern will be loaded to the designated dimension.

**Note:** Virtual dimension/hierarchy cannot be explicitly loaded using the Load Dimension Data task.

## **Load Fact Data**

Use this task, shown in Figure 3-19, to load measure data into the PDS from flat files. Once present in the PDS, this data is available to any application that shares that measure throughout PDS. Prepare the flat files and place them in the Object Storage under "<SubNamespace>/planning/incoming/input. See Oracle Retail Predictive Application Server Cloud Service Implementation Guide for details regarding uploading and downloading batch files to the Object Storage.

The format of the data file must be CSV with a header line.

Administrators must pay close attention to the extension of the input file. RPASCE supports the following types of loads (identified by file name extension):

.ovr (Overlay): Existing values in the measure are overlaid with the values in the input file. Any values not included in the input file are not changed.

**Note:** For string type measures, an empty cell in the .ovr file is treated as a valid string; as a result, the Load Fact Data task overwrites the previously loaded string with an empty string. For other measure types, an empty cell in the .ovr file is treated as invalid data. It is discarded and the previously loaded value is retained.

- .rpl (Replace): The existing data for the facts specified in the data file is cleared, and the values in the input file are taken as the new values for the facts. Existing values for cells that do not exist in the load file are switched to NA. In other words, all data at the base intersection for the facts are removed before cells are populated with the data from the incoming file.
- .inc (Increment): Increment mode must only be used with numeric measures/facts in which the load file contains incremental values. Therefore, if a cell had a value of 2 and the .inc file provided a value of 3 for the cell, then the new value for the cell is 5 (2 incremented with 3).

The Load Fact Data task allows multiple facts to be loaded from a single file. The multiple facts must have the same base intersection. If the data file contains multiple facts and the option Specify the files to load, all facts (specified in the header line) within the selected data file will be loaded. If a fact is in the header line but does not exist in the application, the corresponding column will be ignored and other facts will be loaded.

If this task skips records for any reason, a warning will be printed out to the log file that can be obtained from the OAT dashboard. The maximum number of skipped records that can be output to the log is 1000. After that, any further reject records will be skipped silently.

Figure 3-19 Load Fact Data

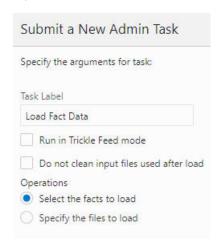

## **Options**

- Run in Trickle Feed mode. When this mode is enabled, loadFactData will use a transactional type of query for inserting and committing. Data will either be all loaded to the PDS or not loaded at all; a partial load is not permitted. This is intended for small data feeds only.
- Do not clean input files used after the load. By default, data files are removed from the source location. Enable this option to have the file(s) remain at the original location after the load.
- Operations
  - Select the facts. Select the list of facts to load.

Figure 3-20 Facts to Load

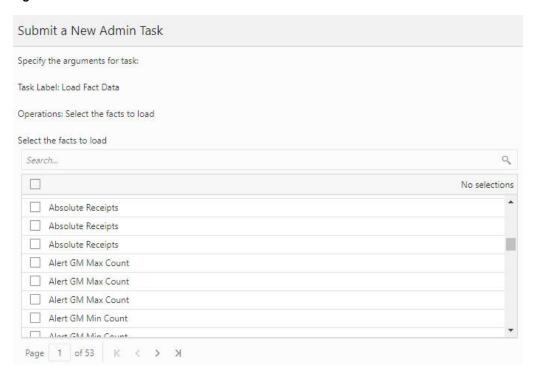

Specify the files to load. Select which file to load.

Figure 3-21 Files to Load

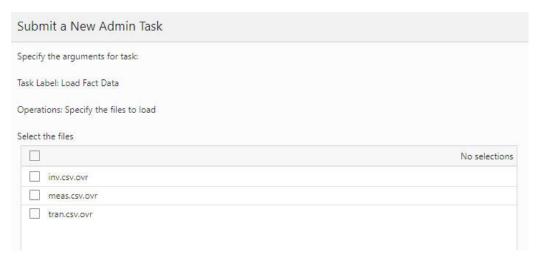

# **PDS Manager**

Use PDS Manager, shown in Figure 3–22 to perform various PDS operations.

- List the PDS properties. Print the list of properties for PDS.
- List the PDS schema and repository history. Print the history and the schema.
- Physically purge all dimension data. Purge all deleted dimension data and associated fact data from the PDS.

Figure 3–22 PDS Manager

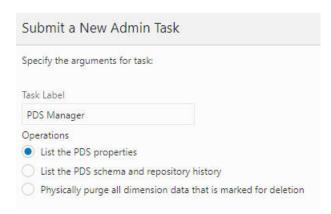

# Planning Data Schema Default Web Services (through ORDS)

PDS is a common database platform shared by multiple applications. PDS is built with pre-created web services for measure metadata and measure data. The default web services are automatically available after PDS is built. Web services map to the PDS read-only schema in the database and uses Oracle Restful Services.

# Apex User Creation

The types of users in Apex are:

- Workspace Admin Responsible for creating workspaces and additional users. This access is only provided to the Oracle/AMS team.
- RPAS READ ONLY WORKSPACE Provides viewer access to the workspaces. This user cannot create additional users. These users can access the default web services. If the customer requires a user to be a rest API developer who can log into and build restful services on the PDS read-only schema, the customer must send email to the Oracle/AMS team.

The Oracle/AMS team shares the base url for the web service during provisioning to the customer. This can be accessed by a user in the OCI IAM with the following group association: RPAS ORDS GROUP (for example, https://---wts.oracleindustry.com:443/ords).

Any users who are not part of the above group will not be able to access the web service. For more fine-grained control, it is possible to create multiple groups and map groups to specific rest urls.

**Note:** In order to control access to the restful services to specific groups in OCI IAM, contact your Oracle/AMS Workspace Admin.

## **Default Web Services**

The default web services includes the following data:

- The metadata web service exposes the following metadata for all measures in PDS: application, measure, (mapped) fact, base intersection, and description.
- The web services for fact data provide one web service for each fact in PDS. The fact data is retrieved at the fact's base intersection with position names.

Figure 3–23 shows a high level architectural diagram of PDS (Oracle Database) with ORDS. Web services are accessible from any web service client (a web browser is an example of web client) through an ORDS Listener, which is deployed on a Tomcat server. Within the database, an ORDS enabled read-only schema provides access to the necessary database objects.

Figure 3-23 PDS - ORDS Architecture

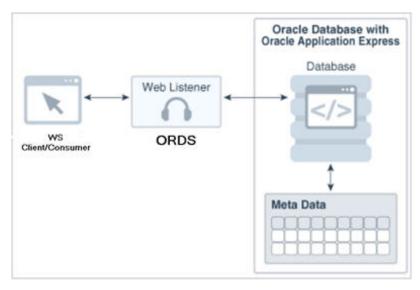

#### Web Services URL

All web services are available under the base path: <ords path>/<schema alias>, where <ords path> is determined by the ORDS installation/configuration. In production, this value is https://<cust>-<env>-<app>-wts.oracleindustry.com:443/ords and <schema\_alias> is pds.

## **Get Services**

Table 3–1 describes the Web Services URL.

Table 3-1 Web Services URL

| SI Number | Web Service | Example URL                                                                                                    | Description                                                                                                    |  |
|-----------|-------------|----------------------------------------------------------------------------------------------------|----------------------------------------------------------------------------------------------------|--|
| 1         | Metadata    | https:// <cust>-<env>-<app>-wts.oracleindus<br/>try.com:443/ords/pds/measures/all/</app></env></cust>                              | Web service exposes the following metadata for all measures in PDS: application, measure, (mapped) fact, base intersection, and description. |  |
| 2         | Measure     | https:// <cust>-<env>-<app>-wts.oracleindus<br/>try.com:443/ords/pds/measuredata/<fact_<br>name&gt;/</fact_<br></app></env></cust> | one web service for each measure in PDS.  Measure data is retrieved at the measure's base intersection with position names.                  |  |

**Example Output:** 

URL for metadata:

https://cust1-prod3-rpasee-wts.oracleindustry.com:443/ords/pds/measures/all

URL for fact data:

https://cust1-prod3-rpasee-wts.oracleindustry.com:443/ords/pds/measuredata/drtynslsregr/

#### **Filtering**

Filtering in the web services is supported through ORDS. To add a filter to a web service, append the parameter q=FilterObject, where FilterObject is a JSON object that represents the custom selection and sorting.

For the FilterObject syntax in ORDS version 19.1, see:

https://docs.oracle.com/en/database/oracle/oracle-rest-data-services/19.1/ aelig/developing-REST-applications.html#GUID-6FDB9F47-EAB9-409B-9CB1-79D79 B46AC28

Table 3–2 provides examples of the FilterObject.

Table 3-2 Example URLs

| Description                                                                                        | Web Service URL                                                                                                    |
|----------------------------------------------------------------------------------------------------|----------------------------------------------------------------------------------------------------|
| To select measure metadata for mfp or rdf deployment only.                                         | https:// <cust>-<env>-<app>-wts.oracleindustry.com:443/ords/pds/meas ures/all/?q={"deploy_id":{"\$or":[{"\$eq":"ascs"},{"\$eq":"rdf"}]}}</app></env></cust>                                                                       |
| To select metadata for deploymnet ID in ("rdf", "mfprcs") and measure name in ("drtyeop1r", "rsal" | https:// <cust>-<env>-<app>-wts.oracleindustry.com:443/ords/pds/meas ures/all/?q={ "deploy_id": {"\$or": [{"\$eq": "rdf"},{"\$eq": "mfprcs"}]}, "measure": {"\$or": [{"\$eq":"drtyeop1r"}, {"\$eq":"rsal"}]} }</app></env></cust> |
| To retrieve measure data for a given week and sku.                                                 | https:// <cust>-<env>-<app>-wts.oracleindustry.com:443/ords/pds/meas uredata/drtyeop1r/?q={"week":"w01_2017","sku":"1000466"}</app></env></cust>                                                                                  |

## **Pagination**

Data is returned in pages, with a page size of 100. This means that each web service call returns 100 rows. To retrieve additional data, append? offset parameter.

For example, the url for the first page (first 100 rows) of rsal data is

https://cust1-prod3-rpasee-wts.oracleindustry.com:443/ords/pds/measuredata/rsal and the url for the second page is

https://cust1-prod3-rpasee-wts.oracleindustry.com:443/ords/pds/measuredata/rsal/?offset=100

#### **PUT Services**

RPASCE also offers the PUT (write) web service that allows customers to write/update source facts in PDS. Source facts are the facts that are usually loaded (not calculated) whose mapping measures are flagged in the application configuration.

See the last column on the right in Figure 3–24 for source facts.

Figure 3–24 Integration Configuration

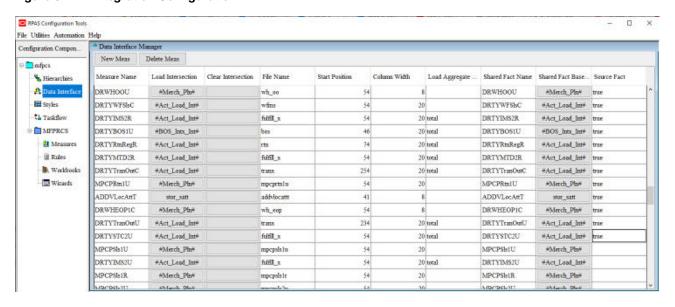

Example URL for PUT service below.

https://<cust>-<env>-<app>-wts.oracleindustry.com:443/ords/pds/putfact/data/

The payload of the web service will be in a JSON format that can support input data for a fact at any intersection.

Here is a sample JSON file.

```
"fact_names": ["DRTYEOP1C"]
"intersection": ["week", "stor", "sku"]
"data_rows": [
                      ["w01 2017","900002","1005",1],
                      ["w01_2017","900002","1008",1]
}
```

# OCI IAM Authorized Access to PDS Web Services in Apex/ORDS

This section provides details about using the REST API call to Oracle Identity Cloud Service to interact with APEX/ORDS to access planning data schema web services. The example shows how the REST API calls are typically executed in Oracle Identity Cloud Service.

The REST APIs provide a way to integrate Oracle Identity Cloud Service with custom applications and clients that support REST, such as Java, C#, Go, Python, or Ruby apps.

# Requirements

This tutorial uses Oracle Linux 7.2. It can be executed on other operating systems with a bash terminal (such as Red Hat, Ubuntu, or OSX), or in Windows (using a bash emulator such as git bash). The commands may have small variations on different operating systems. It is recommended that you are familiar with the REST architecture style.

- Access to Oracle Identity Cloud Service with authorization to manage Applications (Identity Domain Administrator, Security Administrator, or Application Administrator).
- A Linux machine with cURL utility available.

- Credentials Contact an Oracle cloud administrators if you do not have access to the following credentials.
  - IDCS-client-id
  - **IDCS-client-secret**
  - IDCS-tenant-id
  - IDCS URL
  - Userid
  - Password

#### Get Bearer Token

The access token (Bearer) identifies your client access in Oracle Identity Cloud Service and will be used for subsequent REST API calls. This token is encoded following the JSON Web Token (JWT) standard. Replace the following credentials with the correct values for your environment.

```
curl -i -u "<IDCS-client-id>":"<IDCS-client-secret>" \
 https://<idcs-tenant-id>.<IDCS URL>\
 -H 'Content-Type: application/x-www-form-urlencoded' \
 -H 'Host: <idcs-tenant-id>.<IDCS URL>'\
 -d 'grant_type=client_credentials' -d 'scope=urn:opc:idm:__myscopes__'
```

#### **Example Bearer Token Rest Call**

```
curl -i -u
"a3399f80531e4eff82637f0ba5c7d49d":"d3e376c2-d5fb-4d3b-b2d0-3bd52df6f5eb" \
https://idcs-148d8548c42947c983343db9b2e378ec.identity.c9dev2.oc9gadev.com/oauth2/
v1/token \
-H 'Accept: application/json' \
-H 'Accept-Language: en' \
-H 'Accept-Version: 1.3.0' \
-H 'Content-Type: application/x-www-form-urlencoded' \
-H 'Host: idcs-148d8548c42947c983343db9b2e378ec.identity.c9dev2.oc9gadev.com' \
-d 'username=oci.admin&password=OracleRetail1&grant_
type=password&scope=urn%3Aopc%3Aidm%3A_myscopes__%20offline_access' --tlsv1.2
```

You will see output that contains the following:

- The Access Token request output in JSON format. The return contains the attributes access token, token type, and expires in.
- The access token(Bearer) identifies your client access in Oracle Identity Cloud Service and will be used for subsequent REST API calls. This token is encoded following the JSON Web Token (JWT) standard.
  - To check the JWT token, you can copy the access token and verify its value using: https://jwt.io/#debugger-io
- The token type identifies the Access Token as a Bearer token type. In future requests, you will use this token type to identify your token in the Authorization header of your request.
- The expires in identifies the validity period of the Access Token.

**Caution:** These bearer tokens may expire and may have to be regenerated in case a 401 Authorization Required error occurs.

#### Token

HTTP/1.1 200 OK

Cache-Control: no-store Content-Length: 4667

Content-Type: application/json;charset=UTF-8

Date: Fri, 08 Jan 2021 20:46:40 GMT

Pragma: no-cache

Server: Oracle Identity Cloud Service

Strict-Transport-Security: max-age=315360000; includeSubDomains

Vary: Accept-Encoding Via: 1.1 net-idcs-config

X-Content-Type-Options: nosniff

X-Frame-Options: deny

X-Oracle-Dms-Ecid: Roj^J0TA200000000

X-Oracle-Dms-Rid: 0:1

X-Xss-Protection: 1; mode=block

#### Figure 3–25 Token

{"access token":"eyJ4NXQ;UzI1NiI6Im5KcGQ5SEV6b1VRRmhOeVZOU1dTWVNsQmhTd2VCZ3RQdVZ5YUpYQ sFpVWsiLCJ4NXQiOiJYbEtPcjN1d01sYm1qcHdsbWlYMU96VsE2dlkiLCJraWQiOiJTSUdOSU5HX0tFWSIsImF sZyI6IlJTMjU2In0.eyJ1c2VyX3R6IjoiQW1lcmljYVwvQ2hpY2FnbyIsInN1YiI6Im9jaS5hZG1pbiIsInVzZ XJfbG9jYWxlIjoi2W4iLCJ1c2VyLnRlbmFudC5uYW11Ijoi2WRjcy0xNDhkODU0OGM0Mjk0N2M5ODMzNDNkYj1 iMmUzNzhlYyIsImlzcyI6Imh0dHBzOlwvXC9pZGVudGl0eS5vcmFjbGVjbG91ZC5jb21cLyIsInVzZXJfdGVuY W50bmFtZSI6ImlkY3MtMTQ4ZDg1NDhjNDI5NDdjOTgzMzQzZGI5YjJ1Mzc4ZWMiLCJjbG1lbnRfaWQiOiJhMzM 50WY4MDUzMWU02WZmODI2MzdmMGJhNWM3ZDQ52CIsInVzZXJfaXNBZG1pbiI6dHJ12Swic3ViX3R5cGUiOiJ1c 2VyIiwic2NvcGUiOiJ1cm46b3BjOmlkbTpnLmlk2W50aXR5c291cmNldGVtcGxhdGVfciB1cm46b3BjOmlkbTp OLmdyb3Vwcy5t2W1i2XJzIHVybjpvcGM6aWRtOnQuYXBwIHVybjpvcGM6aWRtOnQudXN1ci5sb2Nr2WRzdGF0Z WNoYW5nZXIgdXJuOm9wYzppZG06dC5pZGJyzWRnZS5hZG1pbiB1cm46b2BjOmlkbTp0LnRlcm1zb2Z1c2UgdXJ uCm9wYzppZG06dC5pZGNzcnB0cyB1cm46b3BjOmlkbTp0LnJ1cXV1c3RzIHVybjpvcGM6zWRtOnQudXN1ci5tY W5hZ2VyIHVybjpvcGM6aWRtOnQuc2Vzc21vbiB1cm46b3BjOm1kbTp0Lmh1bHBkZXNrLnN1Y3VyaXR5IHVybjp vcGM6aWRtOnQuc2VjdXJpdHkuY2xpZW50IHVybjpvcGM6aWRtOmcuYXBwdGVtcGxhdGVfciB1cm46b3BjOmlkb Tp0LmJ1bGsudXN1ciB1cm46b3Bj0m1kbTp0LmRpYWdub3N0aWNzX3IgdXJu0m9wYzpp2G06dC5pZGJfY29udGF pbmVycyB1cm46b3BjOmlkbTp0LmlkYnJpZGdlLnVzZXIgdXJuOm9wYzppZG06dC5yYWRpdXNwcm94e3B1cm46b 3BjOmlkbTp0LnVz2XIubWUgdXJuOm9wYzppZG06Zy5hbGxfciB1cm46b3BjOmlkbTp0LnVzZXIuc2VjdXJpdHk gdXJu0m9wYzppZG06dC5hdWRpdF9yIHVybjpvcGM6aWRtOnQuam9iLmFwcCB1cm46b3Bj0m1kbTp0LnNvbWkgd XJuOm9wYzppZG06Zy5zaGFyZWRmaWxlcyB1cm46b3BjOmlkbTp0LmhlbHBkZXNrLnVzZXIgdXJuOm9wYzppZG0 6dC5yZXMuaW1wb3J0ZXhwb3J0IHVybjpvcGM6aWRtOnQuam9iLmlkZW50aXR5IHVybjpvcGM6aWRtOnQuY3Vzd G9tY2xhaW1zIHVybjpvcGM6aWRtOnQuc2FtbCB1cm46b3BjOmlkbTp0Lm1mYSB1cm46b3BjOmlkbTp0LmRiLmF kbWluIHVybjpvcGM6aWRtOnQuc2NoZW1hcyB1cm46b3BjOmlkbTp0Lm1mYS51c2VyYWRtaW4gdKJuOm9wYzppZ G06dC51c2VyLm1hbmFnZXIuam9iIHVybjpvcGM6aWRtOnQub2F1dGggdXJuOm9wYzppZG06dC5ncm91cHMgdXJ uOm9wYzppZG06dC5qb2IuaW1wb3J02Xhwb3J01HVybjpvcGM6aWRtOnQuaWRicmlkZ2UudW5tYXBwZWQuaWRjc 2F0dHJpYnV0ZXMgdXJu0m9wYzppZG06dC5rcmIuYWRtaW4gdXJu0m9wYzppZG06dC5uYW11ZGFwcGFkbWluIHV ybjpvcGM6aWRtOnQuYmxrcnB0cyB1cm46b3BjOmlkbTp0LnNlbGZyZWdpc3RyYXRpb25wcm9maWxlIHVybjpvc GM6aWRtOnQudXN1ci5hdXRoZW50aWNhdGUgdXJuOm9wYzppZG06dC5ncmFudHMgdXJuOm9wYzppZG06dC5vYXV 0aHRva2VuIHVybjpvcGM6aWRtOnQuYXV0aGVudGljYXRpb24gdXJuOm9wYzppZG06dC5jb250YWluZXIgdXJuO m9wYzppZG06dC5pbWFnZXMgdXJuOm9wYzppZG06dC5idWxrIG9mZmxpbmVfYWNjZXNzIHVybjpvcGM6aWRtOnQ uZGVsZWdhdGVkLmdyb3VwLm1lbWJlcnMgdXJuOm9wYsppZG06dC5qb2Iuc2VhcmNoIHVybjpvcGM6aWRtOnQua WRicmlkZ2UgdXJuOm9wYzppZG06dC5zZXR0zW5ncyB1cm46b3BjOmlkbTp0LnVzZXIubWFuYWdlci5zZWN1cml 0eSB1cm46b3BjOmlkbTp0LmNsb3VkZ2F0ZSB1cm46b3BjOmlkbTp0LmlkYnJpZGd1LnNvdXJjZWV2ZW50IHVvb jpvcGM6aWRtOnQucG9saWN5IHVybjpvcGM6aWRtOnQudXN1cnMgdXJuOm9wYzppZG06dC5yZXBvcnRzIHVybjp vcGM6aWRtOnQuc2Vzc21vbi5y2X2va2UgdXJuOm9wYzppZG06Zy5pZGNzcnB0c211dGFfciIsImNsaWVudF90Z W5hbnRuYW11IjoiaWRjcy0xNDhkODU00GM0Mjk0N2M5ODMzNDNkYjliMmUzNzhlYyIsInVzZXJfbGFuZyI6ImV uIiwidXNlckFwcFJvbGVzIjpbIkF1dGhlbnRpY2F0ZWQiLCJHbG9iYWwgVmlld2VyIiwiSWRlbnRpdHkgRG9tY WluIEFkbWluaXN0cmF0b3IiXSwiZXhwIjoxNjEwMTQyNDAwLCJpYXQiOjE2MTAxMzg4MDAsImNsaWVudF9ndWl kIjoiMTBkMmJhMjRlYWEONDRjNDlhMWVkM2Q5Y2UOY2RiYTkiLCJjbGllbnRfbmFt2SI6IjE5MFJQQVNDRV8wN jAxIiwidGVuYW50IjoiaWRjcyOxNDhkODU00GM0Mjk0N2M50DMxNDNkYjliMmUzNzhlYyIsImp0aSI6IjExZWI 1MWYyOWMyNTdkMzViN2ZjNWI4ODBkMDdiYTBlIiwiZ3RwIjoidm8iLCJ1c2VyX2Rpc3BsYXluYW11Ijoib2NpL mFkbWluIGthdnlhc2hyZWUiLCJzdWJfbWFwcGluZ2F0dHIiOiJ1c2VyTmFtZSIsInByzW1UZW5hbnQiOnRydWU sInRva190eXB1IjoiQVQiLCJjYV9ndW1kIjoiY2FjY3QtY2U2NGQ1NGVjZmN1NDZjZTkzYTU1ZmQ50GQzNWVmZ TAilCJhdWQiOlsiaHROcHM6XC9cL2lkY3MtMTQ4ZDg1NDhjNDI5NDdjOTgzMzQzZGI5YjJ1Mzc4ZWMuzWRlbnR pdHkuYs1kZXYyLm9jOXFhZGV2LmNvbSIsInVybjpvcGM6bGJhYXM6bG9naWNhbGd1aWQ9aWRjcy0xNDhkODU00 GM0Mjk0N2M50DMzNDNkYjliMmUzNzhlYyJdLCJ1c2VyX21kIjoiZj10ZjhiMDI4ZTJiNDIyNmF10Dg2MGNkMDB jMDMxNWUiLCJydF9qdGkiOiIxMWViNTFmMjljMjU3ZDM0YjdmYxIxMGU1ZDM1OWNkMCI=ImN=aWVudEFwcFJvb GVzIjpbIkdsb2JhbCBWaWV3ZXIiLCJBdXRoZW50aWNhdGVkIENsaWVudCIsIk1kZW50aXR5IERvbWFpbiBBZG1 pbmlzdHJhdG9yIiwiQ2xvdWQgR2F0Z8JdLCJ0ZW5hbnRfaXNzIjoiaHR0cHM6XC9cL21kY3MtMTQ4ZDg1NDhjN DISNDdjOTgzMzQzZGI5YjJlMzc4ZWMuaWRlbnRpdHkuYzlkZXYyLm9jOXFhZGV2LmNvbTo0NDMifQ.PopiKDNt 2hJlp0i7oINkXj-WmrGapXeFu BLowYSeU6FsXmxOj9vlTsy xOLe2HYmV-M12UFIkLW3STruywLJZbX8gCmdIBjaqh7FJNgIkOo2DZzT9rSoTXI1CuCJs-kTdS3jMAoM0C-Rqa5o3F4NNPoKhZct1N\_2JsU5H9XFXsg1lryohc4oEAy5\_czvjK02e4vzQCaozCZ44OfpzKjVf1MlBm4R26SYv nSBgw4bnlohjx1RvL80rxZIQPS3cBwL4Z3Xx5Nm\_ih-Au53pfFktcRi-hiVF-w OX8aU9sKc1KtEArwhMgfses2FXpT2XQNH7THhPEkqq8ZYJa5VibsQ","token\_type":"Bearer","expires in":3600, "refresh\_token":"AgAgNTJiOGJjMjYyYmQ5NDlkOGJhOTAzYmY2M2EzNDdmZGQIABAsxOrB45p0 Emq5zhwKbRojAAAAMDw1ZnMGq0T9FPN9XZJ\_6dUa0jcZU87RH31RT1yM3A-Droz z91d1Y1GFaTnq14taw=="}bash-4.2\$

## Perform the ORDS Rest API Calls

In this task, you perform your REST API call to Oracle Identity Cloud Service. The objective is to show you how the REST API calls are typically executed in Oracle Identity Cloud Service.

To learn more about the application API, refer to the Oracle Identity Cloud Service REST API documentation.

In this example, it is assumed that a publicly accessible ORDS url has been provided to the customer.

Example: http://<hostname>:<port>/ords

RestAPI example url: http://<hostname>:<port>/ords/pds

Replace the bearer token with the value received from "Get Bearer Token." Note that these bearer tokens may expire and may have to be regenerated if a "401 Authorization Required" error occurs.

#### Invoke Read PDS Web Service - Read all Measures

#### Figure 3-26 REST API Call

```
curl -X GET 'http://bur00cpe.us.oracle.com:9999/grdz/gdz/measures/all/' -H 'Accept:
*/*' -H 'Authorization: Bearer
eyJ4NXQjUzI1NiI6Im5KcGQ5SEV6b1VRRmhOeVZOUldTWVNsQmhTd2VCZ3RQdVZ5YUpYQzFpVWsiLCJ4NXQiOi
JYbEtPcjN1d01sYm1qcHdsbWlYMU96VzE2dlkilCJraWQiOiJTSUdOSU5HX0tFWSIsImFsZyI6IlJTMjU2In0.
eyJ1c2VyX3R6IjoiQM1lcmljYVwvQ2hpY2FnbyIsInN1YiI6Im9jaS5hZG1pbiIsInVzZXJfbG9jYWxlIjoiZW
4ilCJ1c2VyLnRlbmFudC5uYW11IjoiaWRjcyOxNDhkODU0OGM0MjkON2M5ODMxNDNkYjliMmUxNxhlYyIsImlx
cyI6Imh0dHBzOlwvXC9pZGVudGl0eS5vcmFjbGVjbG91ZC5jb21cLyIsInVzZXJfdGVuYW50bmFt2SI6ImlkY3
MtMTQ4ZDg1NDhjNDI5NDdjOTgzMzQzZGI5YjJ1Mzc4ZWMiLCJjbG1lbnRfzWQiOiJhMzM5OWY4MDUzMWU0ZWZm
ODI2MgdmMGJhNWM3ZDQ5ZCIsInVgZXJfaXNBZG1pbiI6dHJ1ZSwic3ViX3R5cGUiOiJ1c2VvIiwic2NvcGUiOi
J1cm46b3Bj0mlkbTpnLmlkZW50aXR5c291cmNldGVtcGxhdGVfciB1cm46b3Bj0mlkbTp0Lmdyb3Vwcv5tZW1i
ZXJzIHVybjpvcGM6aWRtOnQuYXBwIHVybjpvcGM6aWRtOnQudXNlci5sb2NrZWRzdGF0ZWNoYW5nZXIgdXJu0m
9wYzppZG06dC5pZGJyaWRnZ35hZG1pbiB1cm46b3BjOmlkbTp0LnRlcm1zb2Z1c2UgdXJuOm9wYzppZG06dC5p
ZGNzcnB0cyB1cm46b3Bj0mlkbTp0LnJ1cXV1c3RzIHVybjpvcGM6aWRt0nQudXN1ci5tYW5hZ2VyIHVybjpvcG
{\tt M6aWRtOnQuc2Vzc21vbiB1cm46b3BjOmlkbTp0LmhlbHBkZXNrLnN1Y3VyaXR5IHVybjpvcGM6aWRtOnQuc2Vj} \\
dXJpdHkuY2xpZW50IHVybjpvcGM6aWRtOmcuYXBwdGVtcGxhdGVfciB1cm46b3BjOmlkbTp0LmJ1bGsudXNlci
B1cm46b3BjOmlkbTp0LmRpYWdub3N0aWNzK3IgdKJuOm9wYzppZG06dC5pZGJfY29udGFpbmVycyB1cm46b3Bj
OmlkbTp0LmlkYnJpZGdlLnVzZXIgdXJuOm9wYzppZG06dC5yYWRpdXNwcm94eSB1cm46b3BjOmlkbTp0LnVzZX
IubMUgdXJuOm9wYzppZG06Zy5hbGxfciB1cm46b3BjOmlkbTp0LnVzZXIuc2VjdXJpdHkgdXJuOm9wYzppZG06
\verb|dC5hdWRpdF9yIHVybjpvcGM6aWRtOnQuam9iLmFwcCB1cm46b3BjOmlkbTp0LnNvbWkgdXJuOm9wYzppZG06Zyplowdfapulficestarted to the state of the state of the sta
5zaGFyZWRmaWxlcyB1cm46b3BjOmlkbTp0LmhlbHBkZXNrLnVzZXIgdXJuOm9wYzppZG06dC5yZXMuaW1wb3J0
ZXhwb3J0IHVybjpvcGM6aWRtOnQuam9iLmlkZW50aXR5IHVybjpvcGM6aWRtOnQuY3VzdG9tY2xhaW1zIHVybj
pvcGM6aWRtOnQuc2FtbCB1cm46b3BjOmlkbTp0Lm1mYSB1cm46b3BjOmlkbTp0LmRiLmFkbWluIHVybjpvcGM6
aWRtOnQuc2No2W1hcyB1cm46b3BjOmlkbTp0Lm1mYS51c2VyYWRtaW4gdXJuOm9wYzpp2G06dC51c2VyLm1hbm
FnZXIuam9iIHVybjpvcGM6aWRtOnQub2F1dGggdXJuOm9wYzppZG06dC5ncm91cHMgdXJuOm9wYzppZG06dC5q
b2IuaW1wb3J0ZXhwb3J0IHVybjpvcGM6aWRtOnQuaWRicmlkZ2UudW5tYXBwZWQuaWRjc2F0dHJpYnV0ZXMgdX
JuOm9wYzppZGO6dC5rcmIuYWRtaW4gdKJuOm9wYzppZGO6dC5uYW11ZGFwcGFkbWluIHVybjpvcGM6aWRtOnQu
YmwrcnBOcyB1cm46b3BjOmlkbTp0LnNlbGZyZWdpc3RyYXRpb25wcm9maWxlIHVybjpvcGM6aWRtOnQudXNlci
5hdXRoZW50aWNhdGUgdXJuOm9wYzppZG06dC5ncmFudHMgdXJuOm9wYzppZG06dC5vYXV0aHRva2VuIHVybjpv
cGM6aWRtOnQuYXV0aGVudGljYXRpb24gdXJuOm9wYzppZG06dC5jb250YWluZXIgdXJuOm9wYzppZG06dC5pbW
FnZXMgdXJuOm9wYzppZG06dC5idWxrIG9mZmxpbmVfYWNjZXNzIHVybjpvcGM6aWRtOnQuZGVsZWdhdGVkLmdy
b3VwLm11bWJ1cnMgdXJu0m9wYsppZG06dC5qb2Iuc2VhcmNoIHVybjpvcGM6aWRt0nQuaWRicm1k22UgdXJu0m1cnMgdXJu0m1k22UgdXJu0m1cnMgdXJu0m1cnMgdXJu0
9wYsppZG06dC5sZXR0aW5ncyB1cm46b3BjOmlkbTp0LnVsZXIubWFuYWdlci5sZWN1cm10e3B1cm46b3BjOmlk
bTp0LmNsb3Vk22F0Z5B1cm46b3BjOmlkbTp0LmlkYnJpZGdlLnNvdXJjZWV2ZW50IHVybjpvcGM6aWRtOnQucG
9saWN5IHVybjpvcGM6aWRtOnQudXN1cnMgdXJuOm9wYsppZG06dC5yZXBvcnRzIHVybjpvcGM6aWRtOnQuc2Vz
c21vbi5yZXZva2UgdXJu0m9wYzppZG06Zy5pZGNzcnB0c21ldGFfciIsImNsaWVudF90ZW5hbnRuYW1lIjoiaW
Rjcy0xNDhkODU0OGM0Mjk0N2M5ODMzNDNkYjliMmUzNzhlYyIsInVz2XJfbGFuZyI6ImVuIiwidXNlckFwcFJv
bGVzIjpbIkF1dGhlbnRpY2F0ZWQiLCJHbG9iYWwgVmlld2VyIiwiSWRlbnRpdHkgRG9tYWluIEFkbWluzXN0cm
F0b3IiXSwi2XhwIjoxNjEwMTQ5MjE0LCJpYXQiOjE2MTAxNDU2MTQsImNsaWVudF9ndWlkIjoiMTBkMmJhMjRl
YWEONDRjNDlhMWVkM2Q5Y2U0Y2RiYTkilCJjbGllbnRfbmFtZSI6IjE5MFJQQVNDRV8wNjAxIiwidGVuYW50Ij
oiaWRjcy0xNDhkODU0OGM0Mjk0N2M5ODMxNDNkYjliMmUzNzhlYyIsImp0aSI6IjEx2WI1MjAyNxkxZDdkMzc5
NWRmNGYz0DE1NTJhMjc5IiwiZ3RwIjoicm8iLCJ1c2VyX2Rpc3BsYXluYW11Ijoib2NpLmFkbWluIGthdnlhc2
hyZWUiLCJzdWJfbWFwcGluZ2F0dHIiOiJ1c2VyTmFtZSIsInByzW1UZW5hbnQiOnRydWUsInRva190eXBlIjoi
QVQiLCJjYV9ndWlkIjoiY2FjY3QtY2U2NGQ1NGVjZmN1NDZjZTkzYTU1ZmQ5OGQzNWVmZTAiLCJhdWQiOlsizH
ROcHM6XC9cL2lkY3MtMTQ4ZDg1NDhjNDI5NDdjOTgsMzQzZGI5YjJlMzc4ZWMuaWRlbnRpdHkuYzlkZXYyLm9j
OXFhZGV2LmNvbSIsInVybjpvcGM6bGJhYXM6bG9naWNhbGd1aWQ9aWRjcy0xNDhkODU0OGM0Mjk0N2M5ODMzND
NkYjliMmUzNzhlYyJdLCJ1c2VyX2lkIjoiZj1OZjhiMDI4ZTJiNDIyNmF1ODg2MGNkMDBjMDMxNWUiLCJydF9q
dGkiOiIxMWViNTIwMjc5MWQ3ZDM2OTVkZjAiYjQ3YTI2OWRkMCIsImNsaWVudEFwcFJvbGVzIjpbIkdsb2JhbC
BWaWV3ZXIiLCJBdXRoZW50aWNhdGVkIENsaWVudCIsIklkZW50aXR5IERvbWFpbiBBZG1pbmlgdHJhdG9vIiwi
Q2xvdMQgR2F02SJdLCJ0ZW5hbnRfaXNxIjoiaHR0cHM6XC9cL2lkY3MtMTQ4ZDg1NDhjNDI5NDdj0TgxMxQxZG
ISYjJ1Mzc4ZWMuaWRlbnRpdHkuYzlkZXYyLm9jOXFhZGV2LmNvbTo0NDMifQ.c2FQ3-cuwzmdyQVzz3-
NcXJ7R3UEEPpPNLQ-
33k56YUxiT83aUQvhHUwtFMxnTIRUlUQz2e eVnS6lkQfRvTrkVB60xCHYVTC XOxy ynAroRbrR 81ADGr0-
yqj0KJ2To2CZQSG1Y6G2PsQaKl0jYi09fW_
UAKZFlq0BfcxgDlgmGz qWIMHbm6DaIWSJr1RsP2HQJkBTmAES5tFB1Yc1H0IFm-
WntZ823QyItnkMMAkuT06003QobeRu-
nVtelTmYiruWp8X2AVeJwtiBi2HcJnRy3510HT8V1f12fcN_JPh1CrPb_kfe-
Dk6xi10H2vVv3XmfJTdXmYPJVbHg'
```

#### Output

All measures.

#### Figure 3-27 All Measures Output

```
{"items":[{"domain":"mfprcs", "measure":"drtynslsregr", "fact":"drtynslsregr", "fact grou
p":"nsls", "base intx":"weeksku stor", "description": "This Year Net Sales Reg
Retail"}, {"domain":"mfprcs","measure":"drtynslsregu","fact":"drtynslsregu","fact_group
":"nsls","base intx":"weeksku stor","description":"This Year Net Sales Reg
Unit"},{"domain":"mfprcs","measure":"drtynslspror","fact":"drtynslspror","fact_group":
"nsls", "base_intx": "weeksku_stor", "description": "This Year Net Sales Promo
Retail"}, {"domain": "mfprcs", "measure": "drtynslsprou", "fact": "drtynslsprou", "fact_group
":"nsls", "base_intx":"weeksku_stor", "description":"This Year Net Sales Prom
Unit"}, {"domain": "mfprcs", "measure": "drtynslsclrr", "fact": "drtynslsclrr", "fact group":
"nsls", "base_intx": "weeksku_stor", "description": "This Year Net Sales Clr
Retail"}, {"domain":"mfprcs","measure":"drtynslsclru","fact":"drtynslsclru","fact_group
":"nsls", "base_intx":"weeksku_stor", "description":"This Year Net Sales Clr
Unit"}, {"domain": "mfprcs", "measure": "drtyrtnregr", "fact": "drtyrtnregr", "fact_group": "r
tn", "base intx": "weeksku stor", "description": "This Year Returns Reg
Retail"}, { "domain": "mfprcs", "measure": "drtyrtnregu", "fact": "drtyrtnregu", "fact group":
 rtn", "base intx": "weeksku stor", "description": "This Year Returns Reg
Unit"}, {"domain": "mfprcs", "measure": "drtyrtnpror", "fact": "drtyrtnpror", "fact group": "r
tn", "base_intx": "weeksku_stor", "description": "This Year Returns Promo
Retail"}, {"domain": "mfprcs", "measure": "drtyrtnprou", "fact": "drtyrtnprou", "fact_group":
"rtn","base_intx":"weeksku_stor","description":"This Year Returns Promo
Unit"},{"domain":"mfprcs","measure":"drtyrtnclrr","fact":"drtyrtnclrr","fact_group":"r
tn", "base_intx": "weeksku_stor", "description": "This Year Returns Clr
Retail"}, {"domain": "mfprcs", "measure": "drtyrtnclru", "fact": "drtyrtnclru", "fact group":
"rtn", "base_intx": "weeksku_stor", "description": "This Year Returns Clr
Unit"}, {"domain": "mfprcs", "measure": "drtyeoplc", "fact": "drtyeoplc", "fact_group": "eopx"
"base_intx":"weeksku_stor","description":"This Year Reg+Promo End of Period Inventory,
Cost"}, {"domain": "mfprcs", "measure": "drtyeoplr", "fact": "drtyeoplr", "fact_group": "eopx"
"base_intx":"weeksku_stor","description":"This Year Reg+Promo End of Period Inventory
Retail"), {"domain": "mfprcs", "measure": "drtyeoplu", "fact": "drtyeoplu", "fact group": "eop
x", "base_intx": "weeksku_stor", "description": "This Year RegtPromo End of Period
Unit"}, {"domain": "mfprcs", "measure": "drtyeop2c", "fact": "drtyeop2c", "fact_group": "eopx"
 "base intx": "weeksku stor", "description": "This Year Clearance End of Period Inventory
Cost"}, { "domain": "mfprcs", "measure": "drtyeop2r", "fact": "drtyeop2r", "fact_group": "eopx"
,"base intx": "weeksku stor", "description": "This Year Clearance End of Period Inventory
Retail"}, {"domain": "mfprcs", "measure": "drtyeop2u", "fact": "drtyeop2u", "fact_group": "eop
x", "base intx": "weeksku stor", "description": "This Year Clearance End of Period
Inventory
Unit"}, { domain ": "mfprcs", "measure": "drtyrinvalc", "fact ": "drtyrinvalc", "fact group": "t
ran", "base intx": "weeksku stor", "description": "This Year RMF Shrink Inventory Adjust
Cost"}, { "domain": "mfprcs", "measure": "drtyrinvalr", "fact": "drtyrinvalr", "fact_group": "t
ran", "base_intx":"weeksku_stor", "description":"This Year RMF Shrink Inventory Adjust
Retail"},{"domain":"mfprc=","measure":"drtyrinvalu","fact":"drtyrinvalu","fact_group":
"tran", "base_intx": "weeksku_stor", "description": "This Year RMF Shrink Inventory Adjust
Unit"}, {"domain": "ascs", "measure": "iecpslsc", "fact": "iecpslsc", "fact_group": "iecp", "ba
se_intx":"weekskupstor","description":"Item Plan Store Exception Current Plan Sales
Cost"}, {"domain": "ascs", "measure": "iecptrafficu", "fact": "iecptrafficu", "fact group": "i
ecp", "base intx": "weekskupstor", "description": "Item Plan Store Exception Current Plan
Traffic Count
Unit"}, {"domain": "ascs", "measure": "iecptransactu", "fact": "iecptransactu", "fact_group":
"iecp", "base intx": "weekskupstor", "description": "Item Plan Store Exception Current
Plan Transaction Count
Unit"}], "hasMore":false, "limit":0, "offset":0, "count":327, "links":[{"rel":"self", "href"
: "https://bur00cpe.us.oracle.com/ords/pdsam6/measures/all/"}, { "rel": "describedby", "hre
f":"https://bur00cpe.us.oracle.com/ords/pdsam6/metadata-catalog/measures/all/"}]}
```

# Write PDS Web Service to a Fact

Here is a sample payload json file with the configuration values.

```
{"fact names":["drtyeop1c"],"intersection":["week","stor","sku"],"data rows":[["w01
2023","1001","900001",55],["w01 2023","1012","900002",4]]}
```

#### Invoke the Web Service

Replace the bearer token with the value received in "Get Bearer Token."

Note that these bearer tokens may expire and may have to be regenerated if a "401 Authorization Required" error occurs.

#### Write PDS Web Service

PDS web service.

#### Figure 3-28 PDS Web Service

```
curl --location --request PUT
http://bur00cpe.us.oracle.com:9999/grds/gds/gutfact/data/' \
   -header 'Authorization: Bearer
eyJ4NXQjUzI1NiI6Im5KcGQ5SEV6b1VRRmhOeVZOUldTWVNsQmhTd2VCZ3RQdVZ5YUpYQzFpVWsiLCJ4NXQiOi
JYbEtPcjN1d01sYm1qcHdsbWlYMU96VzE2dlkiLCJraWQiOiJTSUdOSU5HX0tFWSIsImFsZyI6I1JTMjU2In0.
eyJ1c2VyX3R6IjoiQW1lcmljYVwvQ2hpY2FnbyIsInN1YiI6Im9jz35hZG1pbiIsInVz2XJfbG9jYWxlIjoiZW
4ilCJ1c2VyLnRlbmFudC5uYW11IjoiaWRjcyOxNDhkODU0OGM0Mjk0N2M5ODMzNDNkYjliMmUzNzhlYyIsImlz
cyI6Imh0dHBzOlwvXC9pZGVudG10eS5vcmFjbGVjbG91ZC5jb21cLyIsInVzZXJfdGVuYW50bmFtZSI6Im1kY3
MtMTQ4ZDg1NDhjNDI5NDdj0TgzMzQzZGI5YjJ1Mzc4ZWMiLCJjbG1lbnRfzWQi0iJhMzM50WY4MDUzMWU0ZWZm
ODI2MzdmMGJhNWM3ZDQ5ZCIsInVzZXJfaXNBZG1pbiI6dHJ1ZSwic3ViX3R5cGUiOiJ1c2VyIiwic2NvcGUiOi
J1cm46b3BjOmlkbTpnLmlkZW50aXR5c291cmNldGVtcGxhdGVfciB1cm46b3BjOmlkbTp0Lmdyb3Vwcy5tZW1i
ZXJzIHVybjpvcGM6aWRtOnQuYXBwIHVybjpvcGM6aWRtOnQudXNlci5sb2NrZWRzdGF0ZWNoYW5nZXIgdXJu0m
9wYzppZG06dC5pZGJyaWRnZ35hZG1pbiB1cm46b3BjOmlkbTp0LnRlcm1zb2Z1c2UgdXJuOm9wYzppZG06dC5p
ZGNzcnB0cyB1cm46b3BjOmlkbTp0LnJ1cXV1c3RzIHVybjpvcGM6aWRtOnQudXN1ci5tYW5hZ2VyIHVybjpvcG
M6aWRtOnQuc2Vsc2lvbiB1cm46b3BjOmlkbTp0LmhlbHBkZXNrLnN1Y3VyaXR5IHVybjpvcGM6aWRtOnQuc2Vj
dXJpdHkuY2xpZW50IHVybjpvcGM6aWRtOmcuYXBwdGVtcGxhdGVfciB1cm46b3BjOmlkbTp0LmJ1bGsudXN1ci
B1cm46b3BjOm1kbTp0LmRpYWdub3N0aWNzK3IgdKJuCm9wYzppZG06dC5pZGJfY29udGFpbmVycyB1cm46b3Bj
OmlkbTp0LmlkYnJpZGdlLnVzZXIgdXJu0m9wYzppZG06dC5yYWRpdXNwcm94e3B1cm46b3Bj0mlkbTp0LnVzZX
IubWUgdXJuOm9wYzppZG06Zy5hbGxfciB1cm46b3BjOmlkbTp0LnVzZXIuc2VjdXJpdHkgdXJuOm9wYzppZG06
dC5hdWRpdF9yIHVybjpvcGM6aWRtOnQuam9iLmFwcCB1cm46b3BjOm1kbTp0LnNvbWkgdXJu0m9wYzppZG06Zy
5zaGFyZWRmaWxlcyBicm46b3BjOmlkbTp0LmhlbHBkZXNrLnVzZXIgdXJuOm9wYzppZG06dC5yZXMuaW1wb3J0
ZXhwb3J0IHVybjpvcGM6aWRtOnQuam9iLmlkZW50aXR5IHVybjpvcGM6aWRtOnQuY3VzdG9tY2xhaW1zIHVybj
pvcGM6aWRtOnQuc2FtbCB1cm46b3BjOm1kbTp0Lm1mYSB1cm46b3BjOm1kbTp0LmRiLmFkbWluIHVybjpvcGM6
aWRtOnQuc2No2W1hcyB1cm46b3BjOm1kbTp0Lm1mYS51c2VyYWRtaW4gdXJuOm9wYzpp2G06dC51c2VyLm1hbm
FnZXIuam9iIHVybjpvcGM6aWRtOnQub2FldGggdXJuOm9wYzppZG06dC5ncm91cHMgdXJuOm9wYzppZG06dC5q
b2IuaW1wb3J0ZXhwb3J0IHVybjpvcGM6aWRtOnQuaWRicm1kZ2UudW5tYXBwZWQuaWRjc2F0dHJpYnV0ZXMgdX
JuOm9wYsppZG06dC5rcmIuYWRtaW4gdXJuOm9wYsppZG06dC5uYW11ZGFwcGFkbWluIHVybjpvcGM6aWRtOnQu
YmwrcnB0cyB1cm46b3Bj0mlkbTp0LnNlbGZyZWdpc3RyYXRpb25wcm9maWwlIHVybjpvcGM6aWRt0nQudXNlci
5hdXRoZW50aWNhdGUgdXJu0m9wYzppZG06dC5ncmFudHMgdXJu0m9wYzppZG06dC5vYXV0aHRva2VuIHVybjpv
cGM6aWRtOnQuYXV0aGVudGljYXRpb24gdKJu0m9wYzppZG06dC5jb250YWluZXIgdXJu0m9wYzppZG06dC5pbW
FnZXMgdXJuOm9wYzppZG06dC5idWxrIG9mZmxpbmVfYWNjZXNzIHVybjpvcGM6aWRtOnQuZGVsZWdhdGVkLmdy
b3VwLm1lbWJlcnMgdKJu0m9wYzppZG06dC5qb2Iuc2VhcmNoIHVybjpvcGM6aWRt0nQuaWRicmlkZ2UgdKJu0m
9wYzppZG06dC5zZXR0zW5ncyB1cm46b3BjOmlkbTp0LnVzZXIubWFuYWdlci5zZWN1cml0e3B1cm46b3BjOmlk
bTp0lmNsb3Vk22F0Z9B1cm46b3BjOmlkbTp0LmlkYnJpZGd1LnNvdXJjZWV2ZW50IHVybjpvcGM6aWRtOnQucG
9saWN5IHVybjpvcGM6aWRtOnQudXN1cnMgdXJuOm9wYzppZG06dC5yZXBvcnRzIHVybjpvcGM6aWRtOnQuc2Vz
c2lvbi5yZXZva2UgdXJuOm9wYzppZG06Zy5pZGNzcnB0c2lldGFfciIsImNsaWVudF90ZW5hbnRuYW1lIjoiaW
Rjcy0xNDhkODU0CGM0Mjk0N2M5ODMxNDNkYjliMmUxNxhlYyIsInVx2XJfbGFuZyI6ImVuIiwidXNlckFwcFJv
bGVzIjpbIkF1dGhlbnRpY2F0ZWQiLCJHbG9iYWwgVml1d2VyIiwiSWR1bnRpdHkgRG9tYWluIEFkbWluzXN0cm
FOb3IiXSwiZXhwIjoxNjEwMjA5Mzg3LCJpYXQiOjE2MTAyMDU3ODcsImNsaWVudF9ndWlkIjoiMTBkMmJhMjRl
YWEONDR;NDlhMWVkM2Q5Y2UOY2RiYTkilCJ;bGllbnRfbmFtZSI6I;E5MFJQQVNDRV8wN;AxIiwidGVuYW50I;
oiaWRjcyOxNDhkODUOGMOMjkON2M5ODMxNDNkYjliMmUzNzhlYyIsImpOaSI6IjEx2WIIMjhlOTM3NDJjODc5
NWRmMmI2YjNhMWI0YzVmIiwi23RwIjoicm8iLCJ1c2VvX2Rpc3BsYXluYW11Ijoib2NpLmFkbWluIGthdn1hc2
hyZWUilCJzdWJfbWFwcGluZ2F0dHIiOiJlc2VyTmFt2SIsInByzW1U2W5hbnQiOnRydWUsInRvz190eXBlIjoi
QVQiLCJjYV9ndWlkIjoiY2FjY3QtY2U2NGQ1NGVjZmN1NDZjZTkzYTU1ZmQ50GQzNWVmZTAiLCJhdWQi01siaH
ROcHM6XC9cL2lkY3MtMTQ4ZDg1NDhjNDI5NDdjOTgsMzQzZGI5YjJ1Mzc4ZWMuzWRlbnRpdHkuYz1kZXYyLm9j
OXFhZGV2LmNvbSIsInVybjpvcGM6bGJhYXM6bG9naWNhbGd1aWQ9aWRjcy0xNDhk0DU00GM0Mjk0N2M50DMzND
NkYjliMmUzNzhlYyJdLCJ1c2VyX21kIjoi2jI0ZjhiMDI4ZTJiNDIyNmF10Dg2MGNkMDBjMDMxNWUiLCJydF9q
dGkiOiIxMWViNTI4ZTkzNzQyYzg2OTVkZjQ1YzI2N2NkODQyMCIsImNsaWVudEFwcFJvbGVzIjpbIkdsb2JhbC
BWaWV3ZXIiLCJBdXRoZW50aWNhdGVkIENsaWVudCIsIklkZW50aXR5IERvbWFpbiBBZG1pbmlzdHJhdG9yIiwi
Q2xvdMQgR2F02SJdLCJ0ZW5hbnRfaXNxIjoiaHR0cHM6XC9cL21kY3MtMTQ4ZDg1NDhjNDI5NDdj0TgzMxQxZG
I5YjJlMzc42WMuzWRlbnRpdHkuYzlkZXYyLm9jOXFhZGV2LmNvbTo0NDMifQ.TBjbPxaSQ48u1bGDQzIzXn7kn
10sxloQxTtkkmtjjaQns8h5C9Qk5B3L5vdP1KaFJhUZD19X8whwCs3BZRf-
51COzmoqC JpRGho6UPDd6kYdW870cTe4c ysZc-
HLpkFoxxxC xvmAP2DtZB0VfXUfD1FhPPbfu6wx2ZwAXxReHWrdYCVOcziwheJGZjit9f8SwtKg-
qtNcujQcpT444G61SX93LXP2-f8uIwtwsqnRIEncW55PzIePlvKOhNot9mah1cJEj1UskzbMrUzroG Fn1-
nj9YtH3Go3X-Bfin6YFeY8wVgCzZgiSynH0AqyxldzGT8w6pF0dGYQ0sQAA'
> --header 'Content-Type: application/json' \
> --data-binary '@payload_ison'
```

## Invoke Read PDS Web Service - Retrieve Data from a Fact

Replace the bearer token with the value received in "Get Bearer Token."

Note that these bearer tokens may expire and may have to be regenerated if a "401 Authorization Required" error occurs.

#### Figure 3–29 Retrieve Data from Fact

curl -X GET 'http://bur00cpe.us.oracle.com:9999/ords/pds/measuredata/drtyeop1c/' -H 'Accept: +/+' -H 'Authorization: Bearer eyJ4NXQjUzI1NiI6Im5KcGQ5SEV6b1VRRmhOeVZOUldTWVNsQmhTd2VCZ3RQdVZ5YUpYQzFpVWsiLCJ4NXQi0i JYbEtFcjN1d01sYm1qcHdsbW1YMU96VzE2dlkiLCJraWQiOiJTSUdOSU5HX0tFWSIsImFsZyI6IIJTMjU2In0. eyJ1c2VyX3R6IjoiQW11cmljYVwvQ2hpY2FnbyIsInN1YiI6Im9ja35hZG1pbiIsInVz2XJfbG9jYWxlIjoiZW 4iLCJ1c2VyLnRlbmFudC5uYW11IjoiaWRjcy0xNDhkODU00GM0Mjk0N2M5ODMzNDNkYjliMmUzNzhlYyIsImlz cyI6Imh0dHBzOlwvXC9pZGVudGl0eS5vcmFjbGVjbG91ZC5jb21cLyIsInVzZXJfdGVuYW50bmFtZSI6ImlkY3 MtMTQ4ZDg1NDhjND15NDdj0TgzMzQzZGI5YjJ1Mzc4ZWMiLCJjbG11bnRfzWQi0iJhMzM50WY4MDUzMWU0ZWZm ODI2MzdmMGJhNWM3ZDQ5ZCIsInVz2XJfaXNBZG1pbiI6dHJ12Swic3ViX3R5cGUiOiJ1c2VyIiwic2NvcGUiOi J1cm46b3Bj0mlkbTpnLmlkZW50aXR5c291cmNldGVtcGxhdGVfciB1cm46b3Bj0mlkbTp0Lmdyb3Vwcy5tZW1i ZXJzIHVybjpvcGM6aWRtOnQuYXBwIHVybjpvcGM6aWRtOnQudXNlci5sb2NrZWRzdGF0ZWNoYW5nZXIgdXJu0m 9wYzppZG06dC5pZGJyaWRnZ35hZG1pbiB1cm46b3BjOmlkbTp0LnRlcm1zb2Z1c2UgdXJu0m9wYzppZG06dC5p ZGNzcnB0cyB1cm46b3Bj0mlkbTp0LnJ1cXV1c3RzIHVybjpvcGM6aWRtOnQudXN1ci5tYW5hZ2VyIHVybjpvcG  ${\tt M6aWRt0nQuc2Vzc2lvbiB1cm46b3Bj0mlkbTp0LmhlbHBkZXNrLnNlY3VyaXR5IHVybjpvcGM6aWRt0nQuc2Vj}$ dXJpdHkuY2xpZW50IHVybjpvcGM6aWRtOmcuYXBwdGVtcGxhdGVfciB1cm46b3BjOmlkbTp0LmJlbGsudXNlci B1cm46b3BjOmlkbTp0LmRpYWdub3N0aWNzX3IgdXJuOm9wYzppZG06dC5pZGJfY29udGFpbmVycyB1cm46b3Bj OmlkbTp0LmlkYnJpZGdlLnVzZXIqdXJu0m9wYzppZG06dC5yYWRpdXNwcm94e3B1cm46b3Bj0mlkbTp0LnVzZX IubWUgdXJuOm9wYzppZG06Zy5hbGxfciB1cm46b3BjOm1kbTp0LnVzZXIuc2VjdXJpdHkgdXJuOm9wYzppZG06 dC5hdWRpdF9yIHVybjpvcGM6aWRtOnQuam9iLmFwcCB1cm46b3BjOmlkbTp0LnNvbWkgdXJuOm9wYzppZG06Zy 5zaGFyZWPmaWxlcyB1cm46b3BjOmlkbTp0LmhlbHBkZXNrLnVzZXIgdXJuOm9wYzppZG06dC5yZXMuaW1wb3J0 ZXhwb3J0IHVybjpvcGM6aWRtOnQuam9iLmlkZW50aXR5IHVybjpvcGM6aWRtOnQuY3VzdG9tY2xhaW1zIHVybj pvcGM6aWRtOnQuc2FtbCB1cm46b3BjOm1kbTp0Lm1mYSB1cm46b3BjOm1kbTp0LmRiLmFkbW1uIHVybjpvcGM6 aWRtCnQuc2NoZW1hcyB1cm46b3BjCmlkbTp0Lm1mYS51c2VyYWRtaW4gdXJu0m9wYzppZG06dC51c2VyLm1hbm FnZXIuam9iIHVybjpvcGM6aWRtOnQub2FldGggdXJuOm9wYzppZG06dC5ncm91cHMgdXJuOm9wYzppZG06dC5q b2IuaW1wb3J02Xhwb3J0IHVybjpvcGM6aWRtOnQuaWRicm1kZ2UudW5tYXBwZWQuaWRjc2F0dHJpYnV0ZXMgdX JuOm9wYzppZGO6dC5rcmIuYWRtaW4gdKJuOm9wYzppZGO6dC5uYW11ZGFwcGFkbWluIHVybjpvcGM6aWRtOnQu YmwrcnB0cyB1cm46b3Bj0mlkbTp0LnNlbGZyZWdpc3RyYXRpb25wcm9maWxlIHVybjpvcGM6aWRt0nQudXNlci 5hdXRoZW50aWNhdGUgdXJuOm9wYzppZG06dC5ncmFudHMgdXJuOm9wYzppZG06dC5vYXV0aHRva2VuIHVybjpv cGM6aWRtOnQuYXV0aGVudGljYXRpb24gdXJu0m9wYzppZG06dC5jb250YWluZXIgdXJu0m9wYzppZG06dC5pbW FnZXMgdXJuOm9wYzppZG06dC5idWxrIG9mZmxpbmVfYWNjZXNzIHVybjpvcGM6aWRtOnQuZGVsZWdhdGVkLmdy b3VwLm1lbWJlcnMgdXJuOm9wYzppZG06dC5qb2Iuc2VhcmNoIHVybjpvcGM6aWRtOnQuaWRicmlkZ2UgdXJuOm 9wYzppZG06dC5zZXR0aW5ncyB1cm46b3BjOmlkbTp0LnVzZXIubWFuYWdlci5zZWN1cml0e3B1cm46b3BjOmlk bTp0LmNsb3Vk22F0Z5B1cm46b3BjOm1kbTp0Lm1kYnJpZGd1LnNvdXJj2WV2ZW50IHVybjpvcGM6aWRtOnQucG 9saWN5IHVybjpvcGM6aWRtOnQudXN1cnMgdXJuOm9wYzppZG06dC5yZXBvcnRzIHVybjpvcGM6aWRtOnQuc2Vz c2lvbi5yZXZva2UgdXJuOm9wYzppZG06Zy5pZGNzcnB0c21ldGFfciIsImNsaWVudF90ZW5hbnRuYW1lIjoiaW RjcyOxNDhkODUOOGMOMjkON2M5ODMxNDNkYjliMmUxNxhlYyIsInVx2XJfbGFuZyI6ImVuIiwidXNlckFwcFJv bGVzIjpbIkF1dGhlbnRpY2F0ZWQiLCJHbG9iYWwgVml1d2VyIiwiSWRlbnRpdHkgRG9tYWluIEFkbWluaXN0cm F0b3IiXSwiZXhwIjoxNjEwMjA5Mzg3LCJpYXQiOjE2MTAyMDU3ODcsImNsaWVudF9ndWlkIjoiMTBkMmJhMjRl YWEONDR:ND1hMWVkM2O5Y2UOY2RiYTkiLCJ:bG11bnRfbmFt2SI6I:e5MFJCOVNDRV8wN;AxIiwidGVuYW50I; oiaWRjcy0xNDhkODU0OGM0Mjk0N2M5ODMzNDNkYjliMmUzNzhlYyIsImp0aSI6IjEx2WI1MjhlOTM3NDJjODc5 NWRmMmI2YjNhMWI0YzVmIiwi23RwIjoicm8ilCJ1c2VyX2Rpc3BsYXluYW11Ijoib2NpLmFkbWluIGthdnlhc2 hyZWUiLCJzdWJfbWFwcGluZ2F0dHIiOiJlc2VyTmFtZSIsInByzW1U2W5hbnQiOnRydWUsInRvz190eXBlIjoi QVQiLCJjYV9ndWlkIjoiY2FjY3QtY2U2NGQ1NGVjZmN1NDZjZTkzYTU1ZmQ50GQzNWVmZTAiLCJhdWQiOlsiaH ROcHM6XC9cL2lkY3MtMTQ4ZDg1NDhjNDI5NDdjOTgsMsQsZGI5YjJ1Msc4ZWMuaWRlbnRpdHkuYs1kZXYyLm9j OXFhZGV2LmNvbSIsInVybjpvcGM6bGJhYXM6bG9naWNhbGd1aWQ9aWRjcy0xNDhk0DU00GM0Mjk0N2M50DMzND NkYjliMmUzNzhlYyJdLCJ1c2VyX21kIjoiZjIOZjhiMDI4ZTJiNDIyNmFlODg2MGNkMDBjMDMxNWUiLCJydF9q dGkiOiIxMWViNTI4ZTkzNzQyYzg2OTVkZjQ1YzI2N2NkODQyMCIsImNsaWVudEFwcFJvbGVzIjpbIkdsb2JhbC BWaWV3ZXIiLCJBdXRoZW50aWNhdGVkIENsaWVudCIsIklkZW50aXR5IERvbWFpbiBBZG1pbmlzdHJhdG9yIiwi Q2xvdMQgR2F02SJdLCJ0ZW5hbnRfaXNxIjoiaHR0cHM6XC9cL21kY3MtMTQ4ZDg1NDhjNDI5NDdj0TgzMxQxZG I5YjJlMzc4ZWMuaWRlbnRpdHkuYzlkZXYyLm9jOXFhZGV2LmNvbTo0NDMifQ.TBjbPxaSQ48u1bGDQzIzXn7kn 10zxloQxTtkkmtjjaQnz8h5C9Qk5B3L5vdP1KaFJhUZD19X8whwCs3BZRf-51COzmoqC JpRGho6UPDd6kYdW870cTe4c ysZc-HLpkFoxxxC xvmAP2DtZB0VfXUfD1FhPPbfu6wx2ZwAXrReHWrdYCVOcziwheJGZjit9f8SwtKgqtNcujQcpT444G61SX93LXP2-f8uIwtwsqnRIEncW55PzIePlvROhNot9mah1cJEj1UskzbMrUzroG Fn1nj9YtH3Go3X-Bfin6YFeY8wVgCz2gi3ynH0AqyxldzGT8w6pF0dGYQ0sQAA'

## Sample Output

#### Figure 3–30 Sample Output

```
{"items":[{"week":"w01_2023","sku":"900001","stor":"1001","drtyeop1c":55.0},{
"week":"w01_2023","sku":"900002","stor":"1012","drtyeop1c":4.0}],"hasMore":fa
lse, "limit":100, "offset":0, "count":2, "links":[{"rel":"self", "href":"https://b
ur00cpe.us.oracle.com/ords/pdsam6/measuredata/drtyeoplc/"},{"rel":"describedb
y", "href": "https://bur00cpe.us.oracle.com/ords/pdsam6/metadata-
catalog/measuredata/drtyeop1c/"}, {"rel":"first", "href": "https://bur00cpe.us.o
racle.com/ords/pdsam6/measuredata/drtyeop1c/"}]}
```

# **System Administration**

This chapter describes the following system administration workbooks and wizards:

- Hierarchy Maintenance Workbook
- Security Administration
- Withdrawing Administrative Privileges or User Access Rights
- Measure Analysis Workbook
- XML Schema for Importing Users and Groups
- List Logged-In Users
- Schedule Dashboard Build

These workbooks and wizards are found in the Administration task in the taskflow.

Note: The Translation Administration workbook is described in Internationalization.

# **Hierarchy Maintenance Workbook**

RPASCE can be used to set up and maintain user-named and user-defined dimensions within hierarchies. Hierarchy Maintenance is the means by which custom-created dimensions within a hierarchy can be established and maintained through the application interface in order to meet individual business needs.

The configurator can define the dimensions and hierarchical structures specific to the customer's organization. For example, the system can be built to recognize that SKUs roll up into styles, styles roll up into product classes, and so on, within the product hierarchy. Occasionally, you might want to group products according to some ad hoc personal design to suit a particular business need. You can group arbitrary items in a hierarchy to use in functions such as forecasting, replenishment, and measure analysis. These user-defined groupings act as normal dimensional levels. In other words, they allow the user to roll data up from lower levels of aggregation along the hierarchical paths that the user defines.

For example, suppose experience has shown that the accuracy of forecasts for your top 50 products (A products) reflects the relative accuracy of all forecasts. Therefore, you would like to group elements within a user-defined dimension as the top 50 products by designating them "A Products." Then, when you select products in a wizard or look at data in a view, you can change the rollup to your user-defined dimension to see your top 50 products grouped together. **Note:** Your collection of 50 products may comprise elements from a wide range of product classes or departments, and your grouping scheme may have little to do with the normal dimensional relationships of these items in the product hierarchy.

The group of items you designate as "A Products" may change over time as consumer preferences change. From this example, you can see that user-defined dimensions can be used to create any ad hoc groupings to provide additional support in analyzing, selecting, or summarizing data in demand forecasting. The Hierarchy Maintenance interface allows you to change the nature of the groupings as required.

The number and names of user-definable dimensions are set by your company when an RPASCE-based solution is initially installed. The positions within each dimension and their associated labels can be altered and maintained through the hierarchy maintenance process.

User-definable dimensions can be only defined as leaf dimensions in the hierarchy. Stacking of user-definable dimensions or adding one in-between normal dimensions is not supported.

Remember that any hierarchy in RPASCE can have user-defined dimensions within it as long as they are set up by your company at the time of installation. The examples in this section refer to the product hierarchy, but other hierarchies can be maintained in the same way.

# **Hierarchy Maintenance Example**

Suppose you want to designate subclasses in your product hierarchy as either A, B, or C products so that you can group these subclasses together when you view information such as forecasting, replenishment, or measure analysis reports.

To do this, you must maintain a user-defined dimension that allows you to map the subclasses to the various positions of your classification scheme (A, B, or C). The user-defined dimension used in the following example is named "Consignment" To maintain this user-defined dimension, use the Hierarchy Maintenance Wizard.

# **Hierarchy Maintenance Wizard**

To access the Hierarchy Maintenance Wizard:

1. On the main page, click **Tasks**, then select **Administration**. The Administration group appears.

Figure 4–1 Tasks

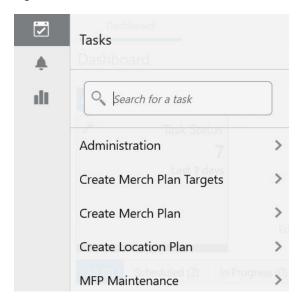

In the Administration group, select System Administration.

Figure 4–2 System Administration

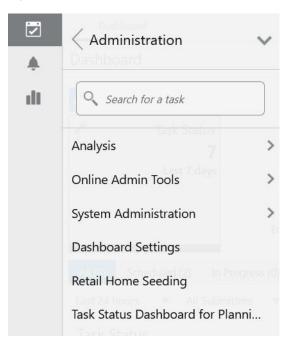

In the System Administration group, select Hierarchy Maintenance. A plan dialog box appears.

Figure 4–3 Hierarchy Maintenance

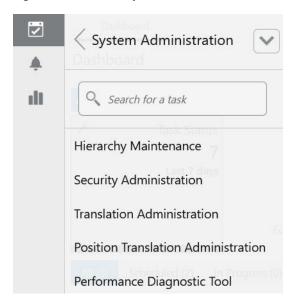

Click Create New Plan to create a new segment. If it is the first segment, the dialog box for entering the label will appear. Otherwise, click Create New Plan, as shown in Figure 4–4, to enter the label for the new segment.

Figure 4-4 Create New Plan

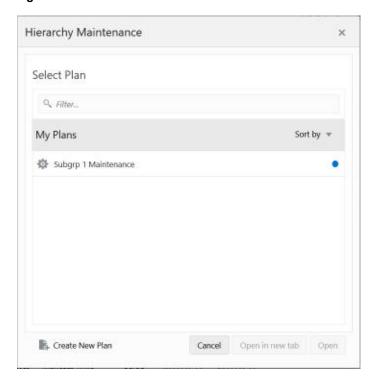

**5.** Provide a label for the segment.

Figure 4-5 Label

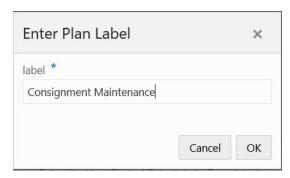

- A wizard page appears to select the custom dimension to maintain. Select a custom dimension and click Next.
- 7. Select the positions to be included into the segment and click **Finish**.
- The RPASCE server processes the request. Upon completion, a notification will be sent to the user interface, as shown in Figure 4–6 and a link to open the segment will be available in the Recent Plans box, shown in Figure 4–7.

Figure 4-6 Recent Plans Notification

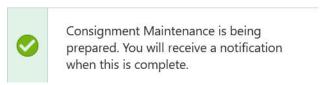

Figure 4-7 Recent Plans Segment Link

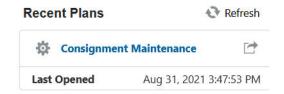

- Click the link to open the segment.
- 10. In the position assignment field for the custom dimension, assign a value to each product or location position in the workbook. Enter any text string in a cell. Each unique string is treated as a separate user-defined position within the custom dimension.
- 11. After you make your selection, for the changes to take effect, click Calculate and then Commit.
- 12. To close the segment, click the X icon next to the segment label on the top of the page. The segment is saved automatically.

# **Hierarchy Maintenance View**

The Hierarchy Maintenance view displays the position assignment fields for the selected custom dimension. Edit the cells associated with the custom dimension as required.

Returning to the example dimension Consignment: You want to classify each selected subclass in your segment as either a Consignment A, a Consignment B, or a Consignment C. This example provides only three positions, or values, in the Consignment dimension; however, you can enter any character string in an individual subclass's Consignment cell. This new string is treated as a separate user-defined grouping. If this is the first time a particular subclass has been mapped to the Consignment dimension, the label assigned to that subclass will not yet be defined. The Consignment field is automatically filled with "Unassigned."

Assign labels to each product with regard to the Consignment dimension. In the following example, products that were previously Unassigned are now designated as Consignment A, B, or C.

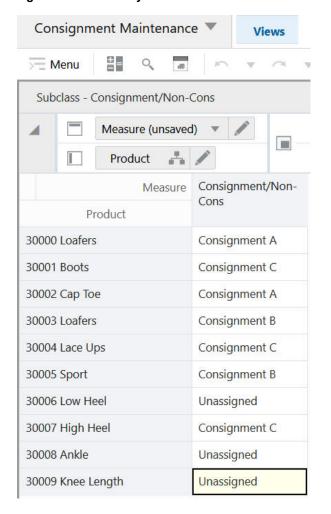

Figure 4-8 Hierarchy Maintenance View

**Note:** The RPASCE system is case sensitive when a new position label is entered in the Hierarchy Maintenance segment. After the segment is committed, the typing of the group name is not case sensitive. For example, Consignment B can later be entered as consignment b after the Consignment B group label has been committed.

After making the Consignment A, Consignment B, or Consignment C designations for the selected subclasses, you must calculate and commit the segment for any changes to take effect.

For this example, labels have now been assigned to the various positions within the Consignment/Non-Cons dimension, and selected products in the product hierarchy have been classified with regard to the custom dimension.

Figure 4–9 displays the results when you access a quick menu in a wizard and change the rollup to the Consignment/Non-Cons dimension. The products shown here are classified according to the position values (Consignment A, Consignment B, or Consignment C) that were assigned while maintaining the Consignment/Non-Cons dimension.

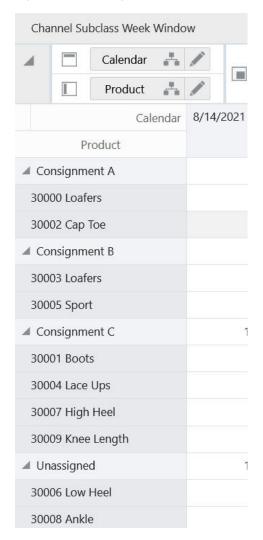

Figure 4-9 Consignment/Non-Cons Dimension Results

# Maintaining a User-Defined Dimension Within a Hierarchy

Use this procedure to assign product or location items to custom-defined positions within a specialized dimension. Custom-created dimensions are distinct from those in the standard hierarchical roll-ups configured in the system implementation. You can use these dimensions in the same way that you use normal Demand Forecasting levels, aggregating data along these new hierarchical paths.

- In the taskflow, select Administration. The Administration activity appears with all the subtasks.
- Click **Hierarchy Maintenance**.

Figure 4-10 Hierarchy Maintenance Task

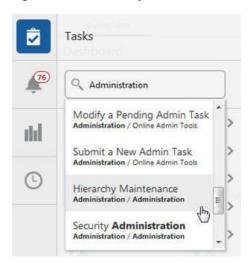

The segment dialog box opens. Select Create New Plan and enter the label of the segment. A Hierarchy Maintenance Wizard window appears.

Figure 4-11 Plan Label

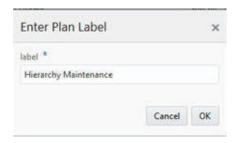

- Select the hierarchy to specify a user-defined dimension (for example, Product or Location). Only the hierarchies that have been set up to contain user-defined dimensions appear here. Click **Next**.
- Select the user-defined dimension to be updated. The number and names of available custom dimensions are set at installation. Click Next.
- From the Available Items in the selection wizard, select the items to be mapped to positions within the custom dimension.
- Use the Add, Add All, Remove, and Remove All buttons or the drag and drop action to move your selection to the Selected Items section.
- After you have selected all the items to appear in your workbook, click **Finish**. The Hierarchy Maintenance segment is created with the given label and submitted for building the workbook. After the notification is provided, open the workbook.
- In the position assignment field for the custom dimension, assign a value to each product or location position in the workbook. Enter any text string in a cell. Each unique string is treated as a separate user-defined position within the custom dimension.
- **10.** After you make your selection, for the changes to take effect, click **Commit** (F8) in the bottom right corner. Commit notification will be sent once the commit is successful.
- 11. To close the workbook, click X on the top-right corner of the tab.

12. The Hierarchy Maintenance workbook is displayed. In the position assignment field for the custom dimension, assign a value to each product or location position in the workbook. Enter any text string in a cell. Each unique string is treated as a separate user-defined position within the custom dimension.

# **Security Administration**

The security model in RPASCE includes workbook templates, workbooks, measures, and positions. The levels of security are defined as measure level, position level, and workbook level.

# Security Overview

This section provides the basic information on the security model in RPASCE.

# **User and Group Security**

During a RPASCE Client deployment, one or more user groups are specified via a deployment property. These groups must be created in OCI IAM. The Cloud Engineering team responsible for setting up the customer's application will have already created the application-specific groups.

Users created as members of these groups gain access to the Client UI.

It may be necessary to add and remove users. This can be done by adding and removing them from the OCI IAM directory.

# **Position Level Security**

Position level security allows access control for dimensions on a position-by-position basis. This capability is completely optional. If position level security is not explicitly defined and configured, all users in an application have access to all positions in all hierarchies. After the position level security is defined, access to a position can be granted or denied for individual users, users in a group, or for all users.

Position level security is used when a user selects positions in the wizard before building a workbook. Only positions to which the user has access are available for selection in the wizard, which are then included in the build of the workbook.

Position level security can be defined for any hierarchy (except the calendar) at any level (for example, the class level in the product hierarchy). As positions are added at a level lower in the hierarchy than where the position level security is maintained, access to those positions is automatically granted if a user has access to the parent position. For example, if security is maintained at the subclass level, users are automatically granted access to all the SKUs in a given subclass if they have access to that subclass. This also includes new positions that were added after security was established.

Exactly one dimension in each hierarchy can be defined as the security dimension for the hierarchy. If a security dimension is defined for the hierarchy, all dimensions in the hierarchy have position level security enabled, but position security is set at or above the designated dimension. For example, if the class dimension is designated as the security dimension, an administrator can maintain access to positions in the class dimension or at any level above class.

To specify the security dimension for a hierarchy, the application designer must update the configuration and either rebuild or patch the application.

After a security dimension is defined for a hierarchy, all users in the application default to having access to all positions in any dimension in the hierarchy. Additionally, users

automatically have access to any newly added positions. Views in the Security Administration workbook are used to control position access for individual users, user groups, or all users (referred to as world or default access). Three views are provided in this workbook for each hierarchy with a defined security dimension. The default view controls access to positions for all users (for instance, Prod Security Default); one view controls access to positions by user group (for instance, Prod Security Group); and the last view controls access to positions by individual users (for instance, Prod Security User).

Access must be granted at all levels for a user to have access to a position. This means that a position must have a value of true at the levels default/world, group, and user. Table 4-1 demonstrates how access is granted or denied based on all combinations of settings.

In the table, the resulting access in case of different combinations of user, group, and world access is displayed. Based on the settings for User, User Group, and World, the user is either granted or denied access, as shown in the Resulting Access column.

| User    | User Group | World   | Resulting<br>Access |
|---------|------------|---------|---------------------|
| Denied  | Denied     | Denied  | Denied              |
| Denied  | Denied     | Granted | Denied              |
| Denied  | Granted    | Denied  | Denied              |
| Granted | Denied     | Denied  | Denied              |
| Denied  | Granted    | Granted | Denied              |
| Granted | Denied     | Granted | Denied              |
| Granted | Granted    | Denied  | Denied              |

Grant or Denial of Access by a Combination of Settings

**Note:** If a position filter measure is set for a hierarchy in the configuration, it overrides which positions are available for the hierarchy at the application level. Only those positions that are visible to the application can be used with the position level security for the application. For more information, refer to position filter measure section in the Oracle Retail Predictive Application Server Cloud Edition Configuration Tools User Guide.

Granted

Granted

## Workbook Security

Granted

Workbook access is either granted or denied. If users have been granted access to a workbook, they can open, modify, and commit the workbook. No distinction is made between read-write-commit, read-write, and read-only access.

Workbook access is automatically granted to the user who built it.

Granted

**Note:** A user must have access to the workbook template in order to access the workbook, even if the workbook has world or group access rights.

Users with administration status automatically have access to all workbook templates.

Another aspect of workbook security is the ability to set limits for the number of workbooks that a user can have saved at any given time. Scenario copies created within a single workspace are also counted in the number of workbooks saved by a user. Limits can be set for a user per

template, for a user group per template, or for a template for all users. The limits are evaluated in the above order, which means that a limit defined at user-template overrides any values defined at group-template or template. If the above limits are not defined, the default value is one billion.

The limits are checked when the workbook build process is initiated. When the limit is reached, an error message is displayed informing the user that the workbook build process cannot complete because the limit has been reached. The message also lets the user know what the limit is.

Administration users have full access to all workbook templates, regardless of the access rights that other administration users may assign to them in the Security Administration workbook. The administration user can build the Security Administration workbook to change the access right, so the assignment in the Security Administration workbook does not matter for administration users.

Non-administration users do not have access to the Security administration template, even if the administrator inadvertently assigns them access rights. Table 4–2 provides a full list of such templates that cannot be accessed by non-administration users even if they have been provided the access rights by an administration user.

| Template Group        | Template Name                    |  |
|-----------------------|----------------------------------|--|
| Online Admin Tools    | Copy from an Existing Admin Task |  |
|                       | Delete a Scheduled Admin Task    |  |
|                       | Modify a Scheduled Admin Task    |  |
|                       | Submit a New Admin Task          |  |
| System Administration | Hierarchy Maintenance            |  |
|                       |                                  |  |

Security Administration Translation Administration

Position Translation Administration

Performance Diagnostic Tool

Task Status Dashboard

Dashboard Settings

Table 4–2 Templates Unavailable to Non-Administration Users

## Security Administration Workbook

Dashboard Settings

Task Status Dashboard

The Security Administration workbook is used for controlling the RPASCE-related security aspects of an RPASCE application. The Security Administration workbook is only accessible to administration users. To make sure the Security Administration workbook is current and in sync with the users and groups in the application, you must rebuild it before making any changes in case it is not freshly built. In a multi-application environment, the values set in the Security Administration workbook are application specific.

**Note:** The Security Administration workbook needs to be committed for any changes made in the Security Administration workbook to take effect.

- Workbook Template Rights view
- **Dimension Modification Rights view**
- Position Level Security views

- Workbook Template Limits views
- Max Domain Session Limit view
- Max User Session Limit view
- Group Workbook Template Default Rights view

#### Workbook Template Rights View

The Workbook Template Rights view is used for setting and maintaining the access permissions of each user to specific workbook templates.

The view contains a drop-down list for each available workbook template and user combination. To grant a user access rights to a workbook template, select one of the following options from the drop-down list for that workbook template:

- Denied
- Read-Only
- Full Access

The Read-Only permission on a template applies only to actual workbooks created by the template. For templates that do not generate a workbook, but only run through a wizard process for other purposes, the Read-Only permission for a user on that template does not prevent the user from running through the wizard.

### Dimension Modification Rights View

The Dimension Modification Rights view allows the administrator to determine which dimensions, if any, a user can modify. Its purpose is to provide a filtered list of user-defined dimensions to be shown on the dimension selection wizard page of the Hierarchy Maintenance template. The view contains a check box for each available user and dimension combination. A check mark in the cell indicates that the user is permitted to modify the specified dimension.

**Note:** The dimension modification rights only apply to the Hierarchy Maintenance template, which is only available to administration users. Changing these rights for normal users has no effect. This view does not have any impact on the ability of the user to add, modify, or delete dimension positions using the Dynamic Position Maintenance feature.

#### **Position Level Security Views**

The Position Level Security views are used to grant or deny access to positions for individual users, user groups, or all users.

For each hierarchy that has position-level security enabled, three views are available, at the user level, the group level, and the world/all users level. For example, for the product hierarchy, the views are named prod/user position security, prod/group position security, and prod/all position security.

### **Workbook Template Limits Views**

The Workbook Template Limit views are used to limit the number of workbooks that the user can have. The template limits can be set at the user level, the group level, or the all users level. The three views are named workbook limit per user/template, workbook limit per group/template and workbook limit per template. The limits set in the user view override the group view, which overrides the template view.

The limits are checked when the user begins the segment build process. If the limit has been reached, an error message appears that informs the user that the workbook build process cannot complete because the limit has been reached.

Note: Scenario workbooks within the workspace are also included in the workbook count.

#### Max Domain Session Limit View

The Max Domain Session Limit view is used to limit the number of user sessions that can be created in an application by all users of that application. This limit is set at the application level.

The limit is checked during user login and when the limit has been reached, an error message is displayed to the user indicating that the login has failed because this limit has been reached.

#### **Max User Session Limit View**

The Max User Session Limit view is used to limit the number of concurrent user sessions that each user can create in an application. The administration user can control the maximum number of concurrent sessions that are allowed for any individual user using this view.

This limit is checked during user login and when the limit has been reached, an error message is displayed to the user indicating that the login has failed because this limit has been reached.

#### **Group Workbook Template Default Rights View**

The Group Workbook Template Default Rights view is used for setting and maintaining default access permissions for each user group for specific workbook templates. The worksheet contains a drop-down list of available rights for each available workbook template and user group combination.

To grant a user group access rights to a workbook template, select one of the following options from the drop-down list for that workbook template: Denied, Read Only, or Full Access.

## Using the Security Administration Workbook

**Note:** These tasks are performed through the Security Administration workbook. This workbook is only available to system administrators.

#### **Accessing Security Administration**

- 1. In the taskflow, select **Administration**. The Administration activity appears with all the subtasks.
- Click System Administration. Then click Security Administration.

Figure 4–12 Security Administration Task

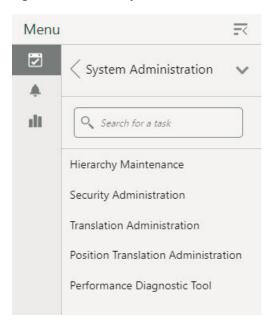

A new segment is created and a notification is issued. If the segment already exists, the existing workbook associated with the segment is re-opened.

Figure 4–13 New Segment Notification

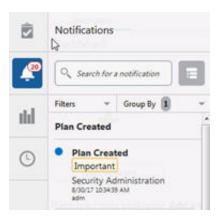

You can also open the segment from recent plans.

Figure 4-14 Recent Plans List

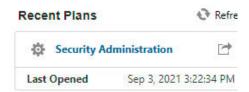

### **Setting or Modifying Users' Access to Workbook Templates**

The Workbook Template Rights view enables you to set one of the following access privileges to each workbook template for a user:

Denied

- Read-Only
- Full Access

To set or modify a user's access to workbook templates:

- In the taskflow, select **Administration**.
- Click System Administration.
- Click Security Administration. 3.
- A new segment is created, and a notification is issued. If the segment already exists, the existing workbook associated to the segment is re-opened. You can also open the segment from recent plans.
- 5. On the Workbook Template Rights view, for each workbook template, select one of the access privileges for the users you want.
- **6.** After you make your selection, for the changes to take effect, click **Commit** (F8), located under the bottom right corner. A notification is issued once the commit is done.

The data modified is autosaved.

To close the workbook, click **X** on the top-right corner of the tab.

### Changing a User's Ability to Modify Dimensions

- 1. In the taskflow, select Administration.
- Click System Administration.
- 3. Click Security Administration.
- A new segment is created, and a notification is issued. If the segment already exists, the existing workbook associated to the segment is re-opened. You can also open the segment from recent plans.
- On the Dimension Modification Rights view, select each dimension for which the user needs modification rights. For dimensions that the user must not be able to modify, make sure there is no check mark.
- After you make your selection, for the changes to take effect, click Commit (F8), located under the bottom right corner. A notification is issued once the commit is completed.

The data modified is autosaved.

To close the workbook, click **X** on the top-right corner of the tab.

### Setting or Modifying Access to Positions (if Position Level Security has been Enabled)

- 1. In the taskflow, select **Administration**.
- **Click System Administration.**
- 3. Click Security Administration.
- A new segment is created, and a notification is issued. If the segment already exists, the existing workbook associated to the segment is re-opened. You can also open the segment from recent plans.
- 5. On the Position Level Security view, select the view for which security must be set or modified: User, User Group, or World.

- **6.** By default, the dimension (level) at which position level security is enabled appears. To manage security at a level above the designated level (only levels above are possible), right-click and select **Rollup** to view the available dimensions.
- 7. To grant access to a position, select the check box in the relevant cell.

**Note:** A user must have access at the User, User Group, and World levels to have access to a position.

**8.** After you make your selection, for the changes to take effect, click **Commit** (F8), located under the bottom right corner. A notification is issued once the commit is completed.

The data modified is autosaved.

To close the workbook, click **X** on the top-right corner of the tab.

### Limiting the Number of Workbooks that a User Can Save

- 1. In the taskflow, select **Administration**.
- 2. Click System Administration.
- 3. Click Security Administration.
- **4.** A new segment is created, and a notification is issued. If the segment already exists, the existing workbook associated to the segment is re-opened. You can also open the segment from recent plans.
- 5. On the Workbook Limit Per User/Template view, for a workbook template, set an appropriate value as the limit for a user.
- **6.** After you make your selection, for the changes to take effect, click **Commit** (F8), located under the bottom right corner. A notification is issued once the commit is completed.

The data modified is autosaved.

To close the workbook, click **X** on the top-right corner of the tab.

### **Limiting the Number of Workbooks Per Template**

- 1. In the taskflow, search for Administration activity.
- 2. Click System Administration.
- 3. Click Security Administration.
- **4.** A new segment is created and a notification is issued. If the segment already exists the existing workbook associated to the segment is re-opened. You can also open the segment from recent plans.
- 5. On the Workbook Limit Per Template view, for a workbook template, set an appropriate value as the limit.
- **6.** After you make your selection, for the changes to take effect, click the **Commit** (F8), located under the bottom right corner. A notification is issued once the commit is completed.

The data modified is autosaved.

To close the workbook, click **X** on the top-right corner of the tab.

### Limiting the Number of Workbooks that a Group Can Save

1. In the taskflow, select Administration.

- 2. Click System Administration.
- 3. Click Security Administration.
- **4.** A new segment is created, and a notification is issued. If the segment already exists, the existing workbook associated to the segment is re-opened. You can also open the segment from recent plans.
- 5. On the Workbook Limit Per Group/Template view, for a workbook template, set an appropriate value as the limit for the user group.
- **6.** After you make your selection, for the changes to take effect, click **Commit** (F8), located under the bottom right corner. A notification is issued once the commit is completed.

The data modified is autosaved.

To close the workbook, click **X** on the top-right corner of the tab.

## Withdrawing Administrative Privileges or User Access Rights

RPASCE uses a two-state authorization model. Users of the system are either administration or non-administration users. A number of interactions with the system are privileged and may only be performed by administration users. This section describes how the system reacts when the administrative privileges of administration users are removed but the users themselves are not removed from the system.

Such a case can occur as a result of a change of role in the customer organization or because a user is given temporary privileges in order to perform some operation that requires privileges. (Examples include working in an administrative template such as translation administration or measure analysis or in saving template-level formatting.)

## Security Administration Workbook Withdrawal Scenario

This section describes the withdrawal scenario for the Security Administration Workbook.

### Workbook Template

When a non-administration user's workbook template access is modified by the administrator, the server does the following:

The user is prompted with the following message when the user performs operations that are not permitted.

"Administrator has modified access to this template. You can either ask administrator to remove the restriction or you can delete the segment."

When a user's access right to a workbook template has been withdrawn, the user will be denied access to all segments and workbooks from that template.

When a user's access right to a workbook template has been changed to read-only, the user will not be allowed to perform any operation that may affect data in the application, including cale, commit, custom menu, and saving the format for group or template.

#### Commit Subsystem

Commit Subsystem will fail, pending commits from the template to which access rights have been withdrawn or changed to read-only for the submitter of the commit.

## Measure Analysis Workbook

The Measure Analysis view allows the user to view specific measure data for the positions selected from the measure's associated hierarchies. Each Measure Analysis view is displayed at a different intersection, depending on the measure selections made in the wizard. This intersection is shown in the view title bar.

Although a common use of the Measure Analysis workbook is to view actual sales data, the workbook is not restricted to presenting sales data alone. The user can view any data loaded into the RPASCE master database, such as selling prices, shipments, and orders. The Measure Analysis Wizard provides a list of all stored measures that have an insertable measure property set to true. The user simply chooses the measures to be displayed in the new workbook.

## Measure Analysis View

The Measure Analysis view allows the user to view the chosen measure data for the positions selected from the measure's associated hierarchies. Each Measure Analysis view is displayed at a different dimensional intersection, depending on the measure selections made in the wizard. This dimensional intersection is shown in the view title bar.

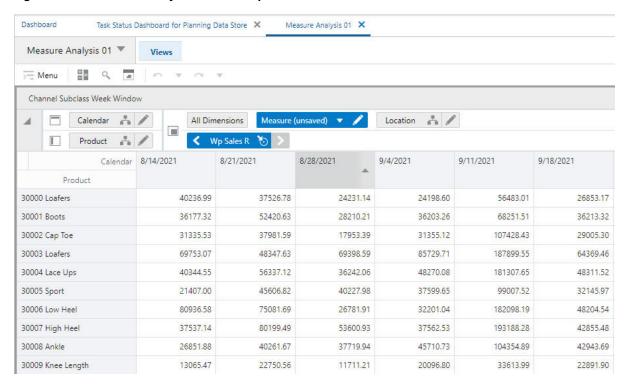

Figure 4-15 Measure Analysis View Example

Figure 4-15 shows a Measure Analysis view that displays Sales data for several items in a particular store. The location/product/calendar dimensional intersection of this view, as shown in the title bar, is SubClass, Channel, WEEK. The Sales measure, because it is registered as a read/write measure, can be edited in this view. However, only an administration user can commit overwrites to writable measures in this workbook.

## Accessing Measure Analysis

This section describes the process for accessing Measure Analysis.

- 1. In the taskflow, select Administration. The Administration activity appears with all the subtasks.
- 2. Click Measure Analysis.

Figure 4-16 Measure Analysis Task

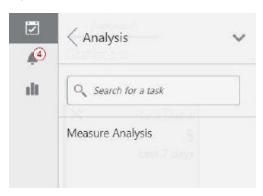

The segment dialog box opens. Select Create New Plan and enter the label of the segment.

Figure 4-17 Plan Label

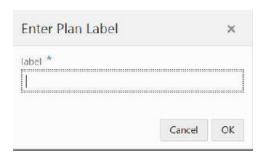

4. A Measure Analysis Wizard window appears. Only measures that are accessible to current users and have the insertable property set to true are displayed. Select the measures to be included in the workbook.

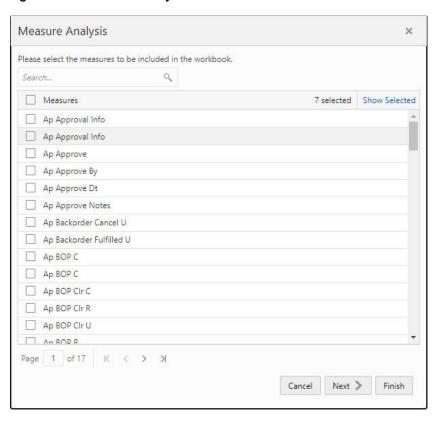

Figure 4–18 Measure Analysis Wizard

Based on the common base intersection of all the measures selected., a sequence of Hierarchy Selection wizards is displayed. Use these wizards to select the positions to be included in the workbook. The Location Selection wizard (as an example) is shown in Figure 4–19.

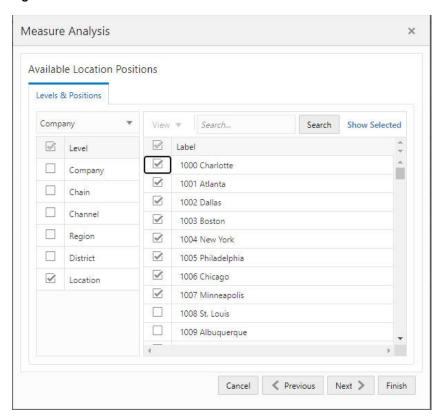

Figure 4-19 Location Selection Wizard

Use the wizards to make the appropriate selections and click Finish. A segment is created, as shown in Figure 4–20.

Figure 4-20 Created Segment

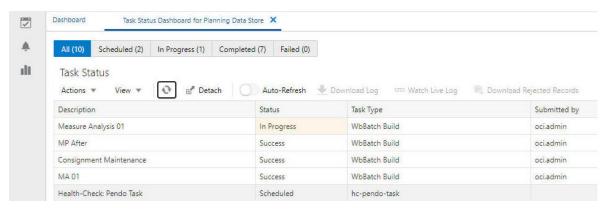

You will receive a notification once the segment is built. You can open it from Recent Plans, as shown in Figure 4–21.

Figure 4-21 Recent Plans

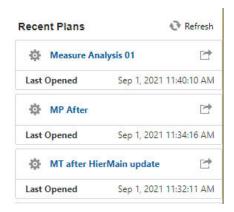

7. Click the segment name to open the newly created Measure Analysis segment. The segment has one window per intersection, named with the level names. All measures that have the same base intersection will be added into the same window.

You cane edit the measure at the base level if the measure's base state is Write and at the aggregated level if the measure's agg state is Write, provided a valid defSpread method has been configured.

## Reviewing and Editing Sales or Other Registered Measure Data

- In the taskflow, select Administration. The Administration activity appears with all the subtasks.
- Click Measure Analysis.
- The segment dialog box opens. Select Create New Plan, and enter the label of the segment. A Measure Analysis Wizard window appears.

**Note:** To open an existing Measure Analysis workbook, users can open the segment dialog box from step 3, and then go to step 8.

- In the Workbook Wizard window, select the measures you want to include in the new workbook. You can use the Search field to filter the list of items if it is available. Use the check boxes to select items or use the All options to select or deselect items in the multi-select list.
- Click **Next**. Based on each hierarchy specified in the base intersection of the selected measures, a hierarchy wizard appears.
- In the hierarchy wizard, select the relevant positions and then click **Next**. Repeat this step for each hierarchy wizard.
- Click Finish. A segment is created, and you will receive a notification once the segment is built and can open it from recent plans.
- On the Measure Analysis View(s), view the stored data associated with the measures and hierarchy positions selected in the wizard. Make any changes as required. As an administrator, you can commit the changes.

## XML Schema for Importing Users and Groups

The XML schema contains information for all groups and users that are imported into the application. Since this file can be edited, it does not contain any password information. Each group and user contains an XML attribute with the group or user name as well as the inner tags listed in Table 4–3.

**Note:** All XML tags must be in all caps.

Table 4–3 XML Schema Tags

| Outer Tag | Inner Tag     | Description                                                                                                    |
|-----------|---------------|----------------------------------------------------------------------------------------------------|
| GROUP     | LABEL         | The group's label.                                                                                                 |
| USER      | LABEL         | The user's label.                                                                                                  |
| USER      | DFLT_GRP      | The user's default group.                                                                                          |
| USER      | OTHER_GRPS    | A comma-separated list that contains all the other groups that the user is associated with.                        |
| USER      | ADMIN         | If this value contains T, the user is an admin.                                                                    |
| USER      | LOCKED        | If the value contains <b>T</b> , the user is locked when the file is imported.                                     |
| USER      | INHERITRIGHTS | If this value contains T, the user will inherit the default rights defined for all the groups the user belongs to. |

#### Here is a sample users.xml file.

```
<?xml version="1.0" ?>
<VERSION>1.0</VERSION>
<USER_LIST version="2.0">
   <GROUPS>
       <GROUP NAME="grp1">
           <LABEL>Administrators</LABEL>
       </GROUP>
       <GROUP NAME="grp1">
           <LABEL>Group 1</LABEL>
       </GROUP>
       <GROUP NAME="grp2">
           <LABEL>Group 2</LABEL>
       </GROUP>
       <GROUP NAME="grp3">
          <LABEL>Group 3</LABEL>
       </GROUP>
   </GROUPS>
   <USERS>
       <USER NAME="adm1">
           <LABEL>admin 1</LABEL>
           <DFLT_GRP>adms
           <ADMIN>T</ADMIN>
       </USER>
       <USER NAME>= "adm2">
           <LABEL>admin 2</LABEL>
           <DFLT_GRP>adms
           <ADMIN>T</ADMIN>
           <LOCKED>T</LOCKED>
       </USER>
       <USER NAME="usr1">
```

```
<LABEL>user_1</LABEL>
           <DFLT_GRP>grp1</DFLT_GRP>
            <OTHER_GRPS>grp2</OTHER_GRPS>
        </USER>
        <USER NAME="usr2">
           <LABEL>user 2</LABEL>
            <DFLT_GRP>grp2</DFLT_GRP>
            <OTHER_GRPS>grp1,grp3</OTHER_GRPS>
        </USER>
        <USER NAME="usr3">
           <LABEL>user_3</LABEL>
           <DFLT GRP>grp1</DFLT GRP>
           <OTHER_GRPS>grp1</OTHER_GRPS>
       </USER>
   </USERS>
</USER_LIST>
```

## **List Logged-In Users**

The List Logged-In Users task can be used by the administrator to list all the users logged into the application.

### Schedule Dashboard Build

The Dashboard is a feature in RPASCE that is loaded when a user first logs into the system. The dashboard gives you access to key statistics. You can use the dashboard to analyze the health of the business. The dashboard must be refreshed periodically, as new products and locations are added. This typically happens weekly, but depends on your administrator's settings. The measure data of existing products and locations in the dashboard can be refreshed at any time to view updated changes.

The dashboard is supported by a workbook template that must be configured based on the customer business. It also requires the configuration of a JSON file using the Config Tools and uploaded during the building of the application. See Oracle Retail Predictive Application Server Cloud Edition Configuration Tools User Guide for more information.

The dashboard workspace can be built using Schedule Dashboard Build, which can be accessed from the System Administration Tasks Online Admin task group.

Figure 4-22 Schedule Dashboard Build

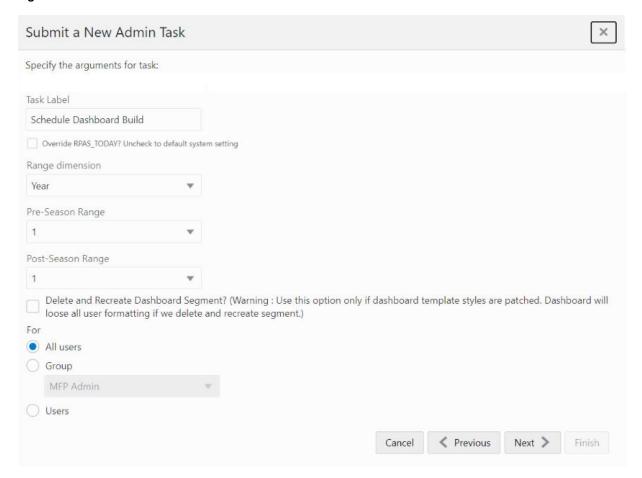

The following options are available:

**Note:** For the configured GA dashboard profiles, the preferred selections are Range dimension: Half, Pre-Season Range: 1, and Post-Season Range: 1

- Task Label. Enter the name of the build task in order to review the status of a build.
- Override RPAS TODAY (Optional). Select the check box to indicate that the task level RPAS TODAY has priority over the application level RPAS TODAY.
- Range dimension. The Calendar dimension against which the dashboard is pre-ranged.
- Pre-Season Range. The number of periods of the Range level that must be included before RPAS TODAY.
- Post-Season Range. The number of periods of the Range level that must be included after RPAS TODAY.
- Delete and Recreate Dashboard Segment. Use only if the dashboard template styles are patched. The use of this option results in the loss of all dashboard formats.

Note that if the Delete and Recreate Dashboard Segment is checked, the segment will not be deleted if the user is currently logged into the application. The task does not fail, but this message will be in the log: "Unable to delete the dashboard segment for the User." The effect of this is that the user will not see the dashboard template style changes (such as adding a new view) which necessitated the Delete and Recreate.

Users. Select who can access the dashboard: All Users or User Groups.

# **Online Administration Tools**

The RPASCE Online Administration interface allows the application administrator to manage back-end operations on a application from the RPASCE Client. The Online Administration interface consists of two parts. The first part is a set of activities in the taskflow that authorized users access in order to launch and manage back-end processes from the Client. The second part is a dashboard that an administrator uses to monitor the status of all the administration tasks after they have been submitted.

This chapter contains the following sections:

- Online Administration Tools Templates
- Service Request Administration Tasks
- **Bootstrap Administration Tasks**
- **Application Administration Tasks**

## **Online Administration Tools Templates**

Several wizard-only workbook templates are available that the RPASCE administrator can use to manage RPASCE administration tasks on the RPASCE server. These templates are located in the workbook template group called Online Admin Tools, which is available from the task flow menu under Administration.

Use the following menu to access the administration tools.

Figure 5-1 Online Administration Tools

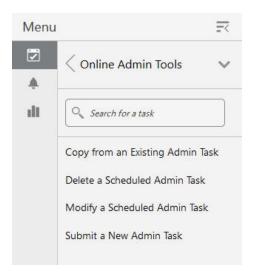

## Copy from an Existing Admin Task

This template allows the administrator to copy a scheduled or completed administration task. The first wizard page provides a drop-down list for the user to select a task. Subsequent wizard pages are similar to those in the Submit a New Admin Task template, but with the argument selections populated with the values of the existing task.

A new label for the task must be entered.

#### Delete a Scheduled Admin Task

This template allows the user to delete an active task that has been scheduled but not yet started. The list only included scheduled tasks.

## **Modify a Scheduled Admin Task**

This template allows the user to modify a scheduled administration task. The first wizard page provides a drop-down list for the user to select a task. Subsequent wizard pages are similar to those in the Submit a New Admin Task template, but with the argument selections populated with the values of the existing task.

A new label for the task must be entered.

### **Submit a New Admin Task**

The Submit an Administration Task template is a multiple-page template in which the contents of each page are dependent upon the selection of the previous page.

The first wizard page prompts the user to choose one of the task lists available in the application.

The second wizard page is used for selecting one of the pre-defined tasks.

A job label is required that identifies the submitted task. A meaning label is recommended since it is the identifier of the task when its status is displayed. The uniqueness of the job label is not checked. It is the user's responsibility to ensure that the name is recognizable.

From the third wizard page, the user selects or enters the command line arguments for the selected task.

A job label is required that identifies the submitted task. A meaningful label is recommended since it is the identifier of the task when its status is displayed. The uniqueness of the job label is not checked. It is the user's responsibility to ensure that the name is recognizable.

If the argument list contains argument branches, another wizard page will be generated based on the user's selection of the branches. This is done recursively until all argument branches are exhausted. After all arguments are specified, the next and final wizard page, which is used for scheduling options, is displayed.

The user sees the Confirm Action page. Verify the options on this page and click **Finish** to submit this task for execution.

### **General Submission Workflow**

All task submissions follow a common workflow.

#### Select a Task Group

The first step is to select the group to which the intended task belongs. Common groups are System Administration Tasks and Configured Batch Tasks.

Figure 5–2 Task Groups in the Online Admin Group

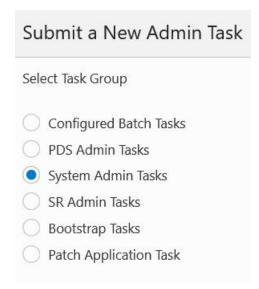

#### Select a Task

Click **Next**. The wizard shown in Figure 5–3 provides a list of available tasks within the group.

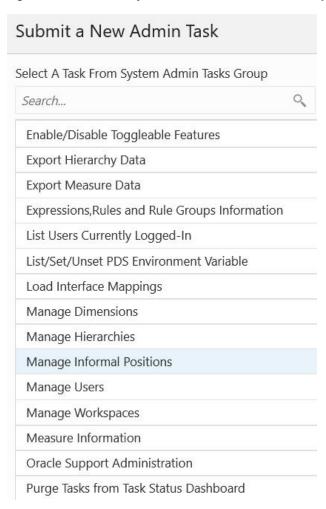

Figure 5–3 Tasks in System Administration Task Group

### **Setting Parameters**

Once you select a task, you must set the parameters using the wizard, as shown in Figure 5–14. Common parameters are:

- Task Label This is the label that is used to identify the task in the Task Dashboard, Copy Admin Task, Delete Admin Task, and Modify Admin Task.
- Exclusive Mode Message The task is defined as an offline or exclusive task. The user can provide this optional message to be shown to other users while the task is executing. The system is performing offline operation and the capability of the user session is limited.
- RPAS\_TODAY Override If the task supports the RPAS\_TODAY override, then a check box and date/time control are available for the user to specify an RPAS TODAY override value. Control is not visible if the override check box is unchecked.

Depending on the task selected, and the parameter provided in each wizard page, additional parameter pages may be added for the user to complete the selection of all parameters.

Schedule Task is available with the options One Time, Hourly, Daily, Weekly, Monthly scheduling as shown in Figure 5–4 through Figure 5–13.

Figure 5-4 One Time Schedule

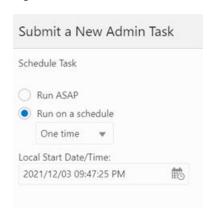

Click Next. You see the confirmation.

Figure 5–5 One time Schedule Confirmation

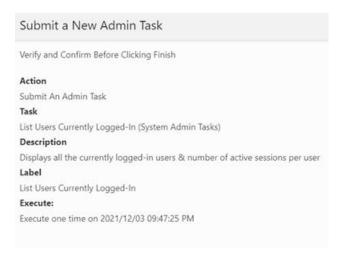

Click Finish to complete the task.

Figure 5-6 Hourly Schedule

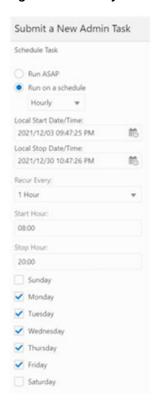

Figure 5–7 Hourly Schedule Confirmation

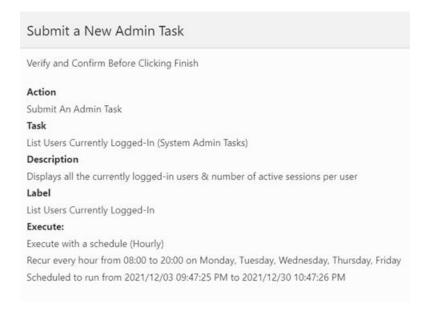

Figure 5–8 Daily Schedule

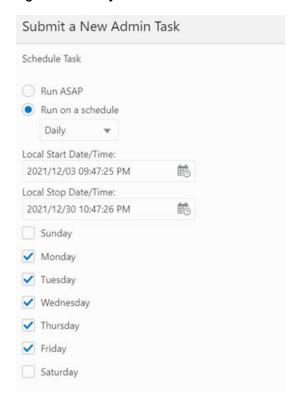

Figure 5–9 Daily Schedule Confirmation

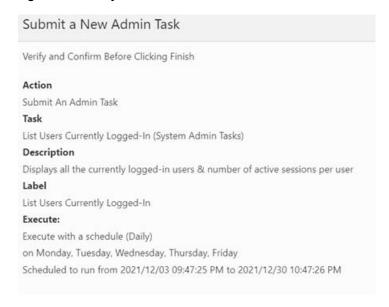

Figure 5-10 Weekly Schedule

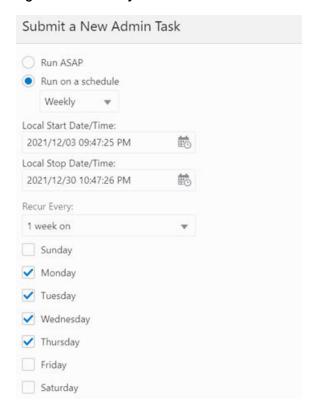

Figure 5-11 Weekly Schedule Confirmation

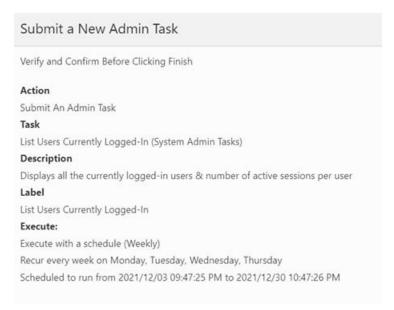

Figure 5-12 Monthly Schedule

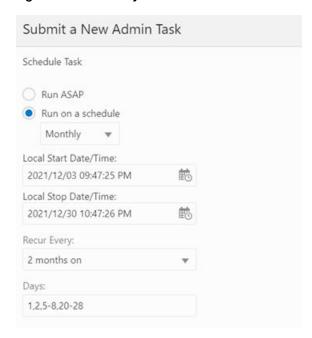

Figure 5-13 Monthly Schedule Confirmation

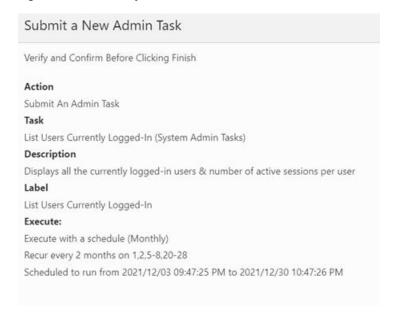

Submit a New Admin Task Specify the arguments for task: Task Label Run Batch Calc Group Exclusive Mode Message ✓ Override RPAS\_TODAY? Uncheck to default system setting RPAS\_TODAY 2023/01/01 01:51:02 PM Batch Calculation Group Generate Forecast Log level

Figure 5-14 Sample Wizard Page - Accepting Parameter Input

#### RPAS\_TODAY Use Case

A customer wants to run one of the time-intensive tasks on Friday night. On the subsequent Monday morning, the customer checks the task status and finds it failed (due to either a mistake made in the input or an error in the batch script). After fixing the issue, the customer can re-run the batch using the date of last Friday to ensure any date-depending calculation will have the correct values.

**Note:** This option is to set the RPAS\_TODAY for, and only for, a particular task without changing the RPAS TODAY on a systemwide basis. If a systemwide change is desired, the user must use the List/Set/Unset Environment Variable OAT task to change the value of RPAS TODAY. The user is required to log out and re-log in to have his/her user session updated. Any tasks started after the ENV value is changed will have the new RPAS TODAY set. Note that RPAS TODAY is a static value. For example, if the value 20200201 is set today, tasks that are scheduled to run tomorrow will continue to have RPAS\_TODAY=20200201.

### **Setting the Schedule**

After all the parameters are set, use the next wizard page to set when the task will execute, as shown in Figure 5–15 and Figure 5–16.

- ASAP as soon as the system is available to execute.
- On a schedule:
  - One time specify a time in the future for the task to execute.
  - Hourly, Daily, Weekly, Monthly specify a recurring setting for the task to execute.

- Start Date/Time This is the time the task will execute for the first time. Note the first time execution. The recurring schedule will only be considered after the first run.
- Stop Date/Time For recurring tasks, specify the time the schedule ends.

Figure 5-15 Schedule Task ASAP

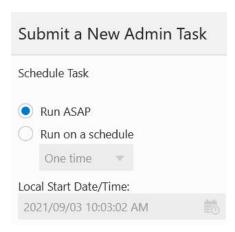

Figure 5-16 Schedule Task By Time

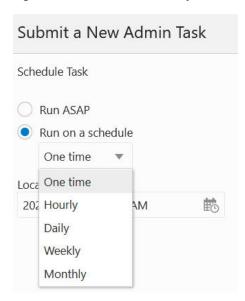

### Confirmation

After you are finished setting the parameters, you see the confirmation page, as shown in Figure 5–17. It lists out all the parameter settings and schedule settings. If everything is correct, click Finish to submit the task to the system. If the task supports RPAS\_TODAY and the user overrides the value, the new value is also displayed on this page.

Figure 5–17 Confirmation for Task with Pending Submission

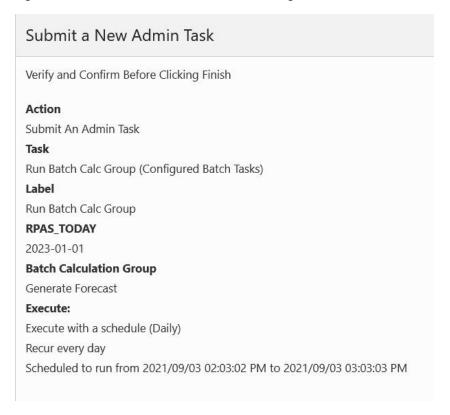

#### **Task Status Dashboard**

To check the status of the task, use the Task Status Dashboard template under the Administration, as shown in Figure 5–18.

Figure 5-18 Access to Task Status Dashboard

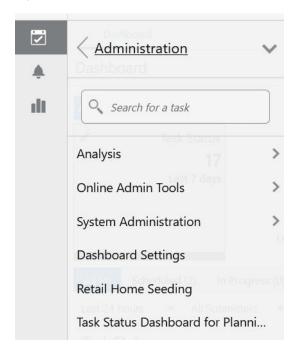

It displays a dashboard, shown in Figure 5–19, that lists all the tasks and their status. The list can be filtered based on the date/time of the execution, the submitter/owner of the tasks, the type of the tasks, or the status of the tasks.

Figure 5-19 Task Status Dashboard View

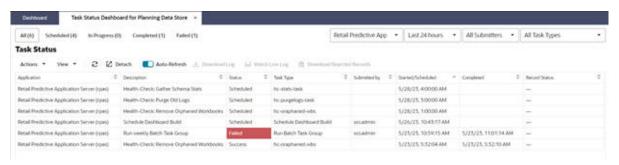

For any completed task, the user can download the log by selecting the row and clicking Watch **Live Log** or **Download Log** to fetch the log for the task. See "Task Status Dashboard.".

#### **Email Notification for OAT Tasks**

You can configure an email notification for each OAT task so that, when an OAT task ends, an email notification is sent the registered email addresses of the status of the task. Each OAT task and its success or failed status can be individually assigned one or more email addresses. This can be done through the Notification Administration interface of Retail Home.

Complete the following steps to configure email notifications.

1. Click the **Gear** icon on the bottom left corner of the page.

Figure 5-20 Access to Notifications Menu

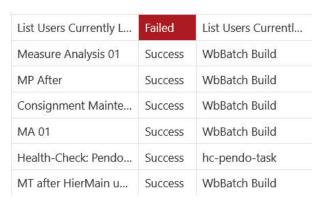

From the Settings menu, select Manage Notifications, as shown in Figure 5–21.

Figure 5-21 Manage Notifications

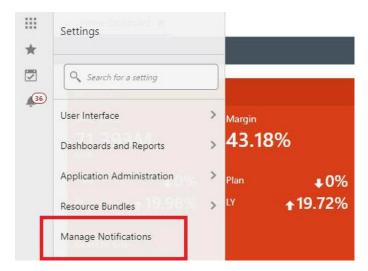

Select the desired application from the drop-down list, as shown in Figure 5–22.

Figure 5-22 Select Application

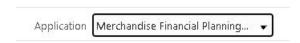

4. Select the notification for which you want to send email. Each OAT task has two corresponding notification types with the prefix Admin Task Failed - or Admin Task Success -, along with the task label for each.

Select the notification type for which you want to receive email.

Figure 5–23 Notification Types

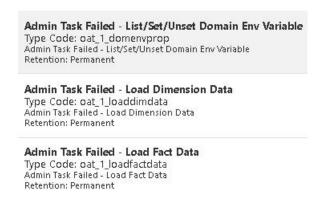

Select the **Pencil** icon to edit the notification type, as shown in Figure 5–24.

Figure 5-24 Edit Notifications

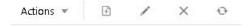

In the Edit Notification Type dialog box shown in Figure 5–24, enter the email address where the notification will be sent.

You can add one or more email addresses using the Edit Notification Type dialog box. Each address must be separated by either a space or a comma.

Do not modify the type code of the notification type.

Note that the generic Admin Task Complete and Admin Task Failed that does not have a task label suffix cannot be configured for email notification.

Figure 5-25 Edit Notification Type

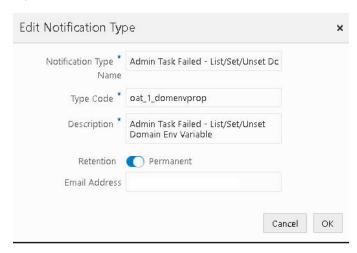

Sample email notifications for a status of success and failed are shown in Figure 5-26 and Figure 5–27.

Figure 5-26 Email Notification: Success

Status - Success Application: MFPRCS **Environment: Staging** Task Type: Domain Information Started: Thu, 1 Jul 2021 05:26:50 GMT Completed: Thu, 1 Jul 2021 05:26:50 GMT Submitted by: justin@company.com Retail Predictive Application Server Cloud Edition Documentation Copyright © 2021, Oracle Corporation. All Rights Reserved.

Admin Task Notification: Check Domain Information

Figure 5–27 Email Notification: Failed

Admin Task Notification: Backup domain Task

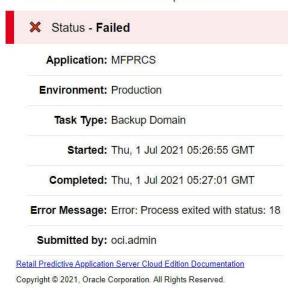

## **System Administration Tasks**

Table 5–1 lists the system administration tasks available for the RPASCE platform.

Table 5-1 System Administration Tasks

| Administration Task<br>Name | Administration Task Label                         | Description                                                                                       | RPAS_TODAY<br>Available |
|-----------------------------|---------------------------------------------------|---------------------------------------------------------------------------------------------------|-------------------------|
| dimensionMgr                | Manage Dimensions                                 | Display properties for the selected dimension.                                                    |                         |
| exportHier                  | Export Hierarchy Data                             | Export all the positions in a hierarchy, including their roll-up relations.                       |                         |
| exportMeasure               | Export Measure Data                               | Export application/workbook (single/multiple) measure data to a CSV or a fixed-width file format. |                         |
| hierarchyMgr                | Manage Hierarchies                                | Display all the hierarchies in an application and their properties.                               |                         |
| informalPositionMgr         | Manage Informal Positions                         | Maintain informal positions for DPM-enabled dimension in an application.                          |                         |
| listActiveUsers             | List Users Currently Logged-In                    | Display all the currently logged-in users and number of active sessions per user.                 |                         |
| mace                        | Expressions, Rules and Rule<br>Groups Information | Display information about expressions, rules, and rule groups.                                    |                         |
| pdsProperties               | View and Manage PDS Properties                    | Display, reset, and update different properties of an application.                                |                         |
| pdsProperties               | List/Set/Unset PDS Env Variable                   | List, Set, or Unset the application environment variable.                                         |                         |
| printMeasure                | Measure Information                               | Display measure information.                                                                      |                         |

Table 5-1 (Cont.) System Administration Tasks

| Administration Task<br>Name | Administration Task Label                 | Description                                                                                                    | RPAS_TODAY<br>Available |
|-----------------------------|-------------------------------------------|----------------------------------------------------------------------------------------------------|-------------------------|
| purgeOatQueues              | Purge Tasks from Task Status<br>Dashboard | The purgeOatQueues task in older versions of RPAS has been replaced with Purge Tasks from Task Status Dashboard Task. It is not possible to migrate or upgrade previously scheduled purgeOatQueues tasks automatically. You must reschedule using Purge Tasks from Task Status Dashboard Task instead. |                         |
| renamePositions             | Rename Positions                          | Change the name of one or more positions.                                                                                                    |                         |
| scheduledashboard           | Schedule Dashboard Build                  | Schedule creation of a dashboard workbook for single user/all users/all users of a group.                                                                                                    | X                       |
| sqlldr and transferFiles    | Load Interface Mappings                   | Load interface mappings between RDX and PDS.                                                                                                    |                         |
| updateFeatureToggles        | Enable/Disable Toggleable<br>Features     | Enable/disable toggleable business features.                                                                                                    |                         |
| updateOptionalUIProperties  | Oracle Support Administration             | Enable optional UI properties for use in UI settings.                                                                                                    |                         |
| usermgr                     | Manage Users                              | Manage user/group<br>(add/remove/print/import/export/lock/<br>unlock).                                                                                                    |                         |
| wbbatch                     | Segment/Workspace Batch<br>Operation      | Manage segment/workspace batch operations.                                                                                                    | X                       |
| wbmgr                       | Manage Workspaces                         | Inspect or remove existing workbooks.                                                                                                    |                         |

## **Manage Dimensions Task**

The Manage Dimensions task is used for displaying dimension properties.

Here is the list of properties that this argument returns:

- Dimension label
- Associated hierarchy of the dimension
- Width of the dimension
- Label width of the dimension
- DPM enabled
- Image enabled
- Attribute measure
- User-defined
- Used positions
- Translation enabled
- Spreads or aggs (that is, where the dimension fits in the rollup)
- If the dimension is at the base level of an indicated hierarchy

#### Virtual dimension

#### **Select Dimension**

This is the drop-down list of dimensions. This task returns properties about the selected dimension. These properties can be used to check if DPM and translation are enabled for the dimension, if the dimension is image-enabled, and so on.

## **Load Alternate Rollup Data Task**

Load Alternate Rollup Data task is used to load data for alternate rollups in any hierarchy. This task is available under PDS Admin Tasks.

Figure 5-28 Select Alternate Rollup Data

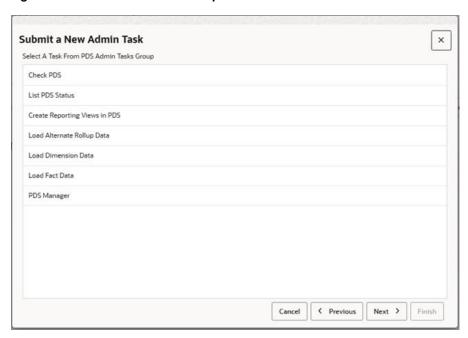

Submit a New Admin Task Specify the arguments for task: Task Label Load Alternate Rollups No items to display. Language for the labels Do not clean input files used after load Cancel C Previous Next > Finish

Figure 5-29 Load Alternate Rollups Task

An input file of type \*.csv.dat is passed to the utility. The input file must contain the level below the alternate levels, followed by the alternate levels in that spine. Examples are listed below.

Consider the follow hierarchy.

Figure 5-30 Example Hierarchy

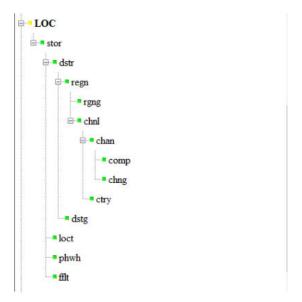

To load rgng, the input files are as follows:

regn, rgng,rgng\_label

regn\_1, rgng\_1, rgng\_1\_label

To load chng, the input file is of type:

chan,chng,chng label

chan\_1, chng\_1, chng\_1\_label

If there is another level above chig that is called chir, then input file is of type:

chan,chng,chng label,chnr,chnr label

chan 1,chng 1,chng 1 label,chnr 1,chnr 1 label

#### **Options for the Task**

Task Label

Provide a label for the task

Data file specified to be loaded into PDS

The input files must be uploaded to Object Storage under incoming/input. Once the files are uploaded, they will be visible in the OAT Task under Data file specified will be loaded into PDS.

Language for the labels

Select a language for the labels. If not specified, English US will be used.

Do not clean input files after load

If checked, input files will not be deleted from Object Storage.

## Oracle Support Administration

The Oracle Support Administration task enables additional UI settings for use in the System Configuration menu. Do not run this task unless instructed to do so by Oracle Support personnel.

See the Oracle Retail Predictive Application Server Cloud Edition User Guide for more details about this task.

Figure 5-31 Oracle Support Administration Task

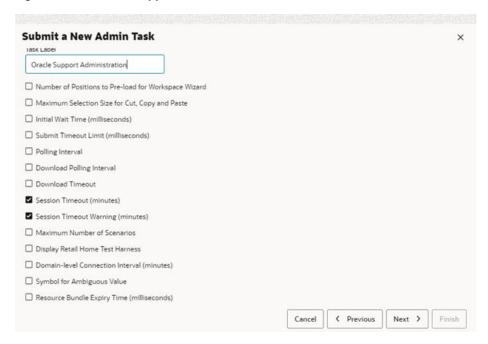

Figure 5-32 System Administration Menu

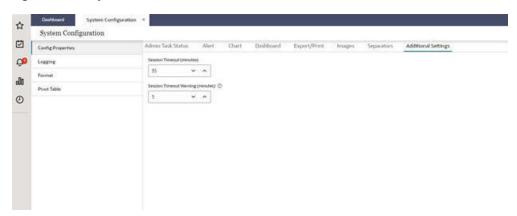

# List/Set/Unset PDS Integration Variables

This task is used to update integration options that are applied when moving data from Retail Insights or AIF Platform to Planning solutions or vice versa. Options are provided to list all the available integration variables and set or unset integration variables one at a time. For more information about these variables, see the Implementation Guides for the respective applications.

Figure 5–33 List/Set/Unset PDS Integration Variables

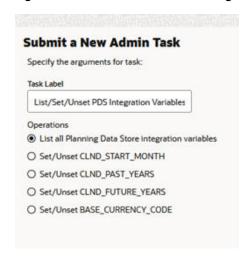

### Set/Unset CLND\_START\_MONTH

CLND\_START\_MONTH refers to the month that maps to the month ID received from RMF CS. For example, if CLND\_START\_MONTH is set to 2, then the month ID 1 received from RMS refers to February.

### Set/Unset CLND\_PAST\_YEARS

CLND\_PAST\_YEARS refers to the number of years in the history before the current year.

### Set/Unset CLND\_FUTURE\_YEAR

CLND FUTURE YEAR refers to the number of years in the future period after current year. For example, if CLND\_PAST\_YEAR is set to 2 and CLND\_FUTURE\_YEAR set to 2 then there are five full years including the current year.

## Set/Unset BASE\_CURRENCY\_CODE

The base currency code is set by default as USD to obtain the conversion rates for other currencies. This option is used to change the base currency code.

# **Load Interface Mappings**

The Load Interface Mappings task is used to load interface mappings between RDX and PDS. Each interface can have a configuration specification defined as interface mapping that provides details about the mapping of source table columns to destination table columns. It can be provided by the customer admin user as a configuration file named interface.cfg. It must be uploaded to the incoming area of the Object Storage before running this task. This interface mapping file is parsed and loaded into an internal interface mapping table and can be used by generic importers/exporter packages to transfer data.

Figure 5-34 Load Interface Mappings

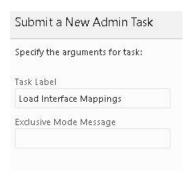

# **Export Hierarchy Data Task**

The Export Hierarchy Data task is used to export all the positions in a hierarchy, including their rollup relations. The task exports all hierarchy positions by default. However, options are available to include only formal or informal positions.

Figure 5-35 Export Hierarchy Data Task

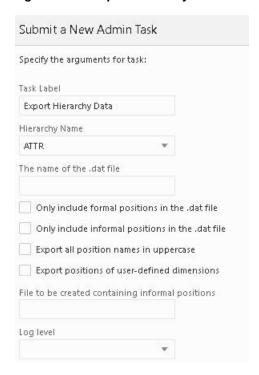

### **Hierarchy Name**

This is the drop-down list of available hierarchies for export.

### The Name of the Output Data File

Only the file name must be specified. This is the output file containing the hierarchy positions.

### Only Include Formal Positions in the Output

If this is specified, all informal positions will be skipped.

### Only Include Informal Positions in the Output

If this is specified, all formal positions will be skipped.

### **Export All Position Names in Uppercase**

If this is specified, all position names will be exported in all uppercase.

### **Export Positions of User-Defined Dimensions**

By default, positions rollups for user-defined dimensions are not part of the export. This option will include those dimensions and can only be used in conjunction with the Only Include Formal or the Only Include Informal options.

### File to be Created Containing Informal Positions

This creates a file containing all informal positions in a format that can be used with the Manage Informal Positions task.

# **Export Measure Data Task**

The Export Measure Data task is used to export application or workbook measure data from RPASCE to either a CSV or a fixed-width file format. A single measure or multiple measures can be exported, based on a specified intersection.

If the measure's base intersection is not the same as the export intersection, the measure's default aggregation method will be used to aggregate data to an intersection higher than base, or replication will be used to spread the measure data if the data is required at an intersection lower than base. This utility supports the export of data in a user-specified range, which can be a single mask measure, in a range specified in the calendar dimension or in a combination of the two.

Submit a New Admin Task Specify the arguments for task: Export Measure Data Export Intersection (Leave empty to use base intersection) File name for data output Specify the range of CLND period (start postend pos) Skip data based on measure value No export if all values are null Export position names in upper case Use pipe separator instead of comma Log level Operations Export one measure Export multiple measures

Figure 5–36 Export Measure Data Task

### Task Label

Enter a descriptive and identifiable label for this task. This label is displayed on the Task Status Dashboard.

### **Export Intersection**

This specifies the intersection at which to export measures. If the measure's base intersection is higher than the export intersection, replication is used to spread the measure down to the export intersection. If the measure's base intersection is lower than the export intersection, the measure's default method (defagg) is used for aggregation. The export intersection must be either at, above, or below the base intersection of the measure. The export intersection cannot have some dimensions above the dimension in the base intersection of the measure and some below. The RPASCE dimension names in an intersection must be four characters in length. If an RPASCE dimension name is less than four characters long, then an underscore character (" ") must be used as a filler at the end of a dimension name. This argument is optional.

### File Name for Data Output

This specifies the data output file name. If the export intersection is not specified, all measures must be at the same intersection.

### **Export Position Names in Uppercase**

If this option is selected, all position names will be converted to uppercase in the output file; if this option is not selected, all position names will be in lowercase, since they are stored as lowercase in the PDS.

Optionally, the output file can use the pipe (|) character as a field separator instead of a comma (,).

Optionally, specifies a range of positions along the innermost dimension. Only values in the range are considered for export. To have the correct ordering, use only for the CLND level.

### **Operations**

Choose to export single or multiple measures. For a single measure, select one from the drop-down list; for multiple measures, enter a comma-separated list of measure names.

Figure 5-37 Export Multiple Measures

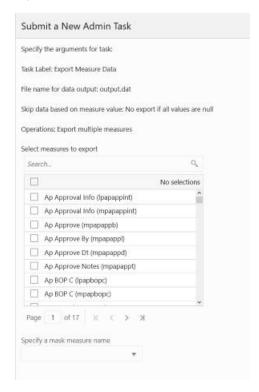

Note the following:

- Select the measure or measures to be exported. This depends on the operation selected in the first wizard.
- Optionally, specify a mask measure to be used to filter the export. It must be a valid Boolean measure.

# Manage Hierarchies Task

The Manage Hierarchies task is used to list all the hierarchies in the PDS and their properties.

Figure 5–38 Display Product Hierarchy Properties

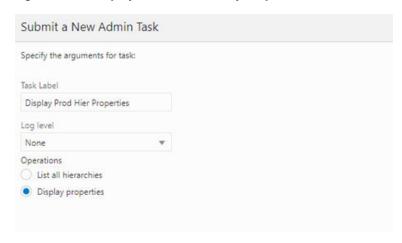

### List All Hierarchies in the PDS

All hierarchies in the application are listed.

### **Display Properties of the Hierarchy**

Displays the detailed properties for a specific hierarchy. When the user selects this and clicks Next, the window to enter additional arguments for the operation is displayed.

Figure 5–39 Display Product Hierarchy Properties Log

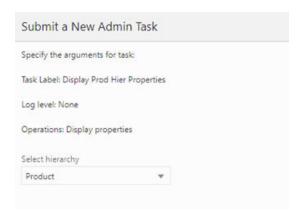

Click Next. Select Run ASAP on the Scheduling page and click Finish.

In the OAT dashboard, select the recently completed task to view the details of the hierarchy.

Figure 5-40 Sample Live Log Output for Manage Hierarchies Task

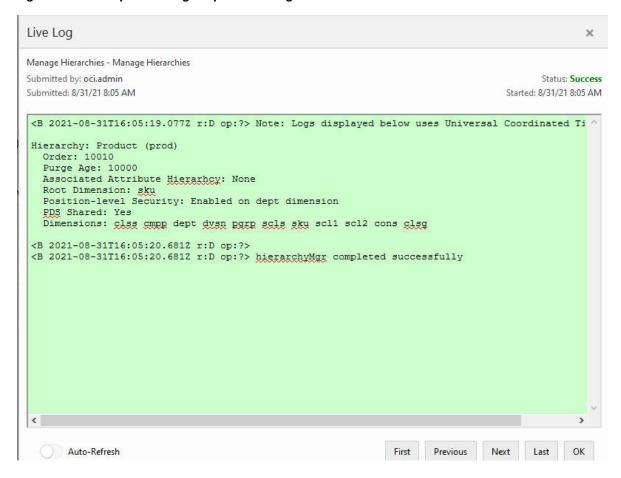

# **Expressions, Rules, and Rule Groups Information Task**

Mace is used to evaluate rule groups or expressions in order to manipulate measures.

Figure 5-41 Expressions, Rules, and Rule Groups Information

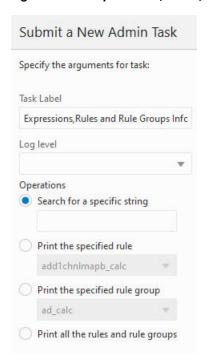

## Search for a Specific String

Searches all expressions for the specified printing of all the rules and rule groups that have these expressions.

### **Print the Specified Rule**

Select from the drop-down list for the specific rule to print.

### **Print the Specified Rule Group**

Select from the drop-down list for the specific group to print.

### **Print All the Rules and Rule Groups**

All rules and rule groups are printed.

# **Manage Informal Positions Task**

This task maintains informal positions for DPM-enabled dimensions in an application. It can convert positions from informal to formal, remove informal positions, create informal positions in bulk, and copy data slices between positions in measures.

Figure 5-42 Manage Informal Positions Task

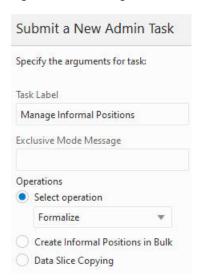

### Select Operation

You can use only one of these operations.

- **Formalize.** The data file, [hierName].formalize, is required. The data file is in CSV format with two columns: level name and position name. All matching positions are converted to formal status and all positions that these positions roll up to in the hierarchy will also be converted to formal positions. For example, if one of the informal SCLS positions is specified to become a formal position, then its corresponding CLSS, DEPT, and so on, positions will also be converted to formal positions if they are informal.
- Load. Loads informal positions from an input file. The input file must be a CSV file with the name [hierName].informal.csv.dat. It must have the same format pattern/restriction as the data file for the Load Dimension Data task (PDS Admin Tasks group). All new positions are treated as informal and are loaded into the current application.
- **Remove.** Removes informal positions for the specific hierarchy. The data file, [hierName].remove, is fetched from Object Storage before processing. The data file is in CSV format with two columns: level name and position name.

The data listed above is fetched from the Object Storage before processing. These operations also require an additional parameter. Select hierarchy, which is shown when the user clicks Next.

Figure 5-43 Manage Informal Positions Sub-Task

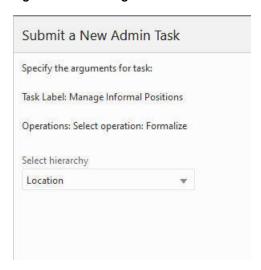

### **Select Hierarchy**

Specify the hierarchy on which to operate.

### **Create Informal Positions in Bulk**

This feature allows the user to create a number of informal positions on any DPM-enabled dimension. These positions are automatically named and labeled. However, the user must provide the applicable rollup and spread information so that these new positions can be properly placed in the hierarchy.

Figure 5-44 Create Informal Positions in Bulk

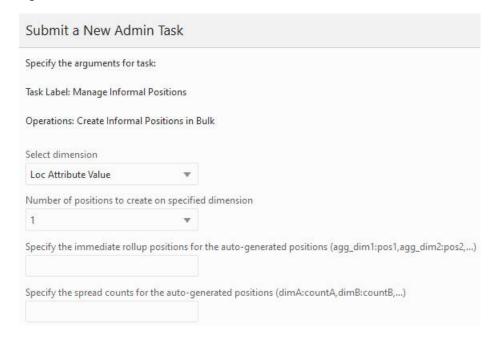

### **Select Dimension**

Specify the dimension on which to operate.

### **Number of Positions to Create on Specified Dimension**

Enter the number of positions to create on the specified dimension.

### Specify the Rollup Positions for the Auto-Generated Positions

This specifies the rollup positions for the auto-generated positions. You must include the direct rollups for the new positions and the rollups for the descendents of these new positions on alternate branches, if applicable. The format is: dimA:countA,dimB:countB,...

### Specify the Spread Counts for the Auto-Generated Positions

This specifies the spread counts for the auto-generated positions. This is optional. It defaults to a value of 1 if not specified. The format is dimA:countA,dimB:countB,...

## Data Slice Copying

This feature is used to copy data slices from one position to another. The XML file that contains the instructions for the operations must be placed in the input folder under the Object Storage. It must be named informal copy.xml.

### XML Input File Schema in XSD Format File

```
<?xml version="1.0" encoding="UTF-8"?>
<xsd:schema attributeFormDefault=unqualified" elementFormDefault="qualified"</pre>
version="1.0" xmlns:xsd=http://www.w3.org/2001/XMLSSchema">
  <xsd:element name="rpas" type="rpasType" />
  <xsd:complexType name="rpasType">
     <xsd:sequence>
        <xsd:element name="copy" type="copyType" />
     </xsd:sequence>
  </xsd:complexType>
   <xsd:complexType name="copyType">
      <xsd:sequence>
         <xsd:element name="measure" type="measuresType" />
         <xsd:element name="positionMap" type="positionMapType" />
      <xsd:sequence>
      <xsd:attribute name="removesource" type="xsd:boolean" />
   </xsd:complexType>
   <xsd:complexType name="positionMapType">
      <xsd:sequence>
         <xsd:element maxOccurs="unbounded" name="positions" type="xsd:string" />
      </xsd:sequence>
      <xsd:attribute name="dim" type="xsd:string" />
   </xsd:complexType>
   <xsd:complexType name="measuresType">
      <xsd:attribute name="option" type="xsd:string" />
   <xsd:complexType>
</xsd:schema>
```

### Sample XML Input File

```
<?xml version="1.0" encoding="UTF-8"?>
<rpas>
  <copy removeSource="true">
     <measures option="include">
        r_ex_demoa, r_ex_demob, r_ex_democ
     </measures>
     <positionMap dim="sku">
        <positions>sku_10000010, sku_10000008</positions>
         <positions>sku_22200001, sku_22200002</positions>
```

</positionMap> </copy> </rpas>

Table 5–2 XML Input File Settings

| Section     | Attribute    | Description                                                                                           | Required                             | Format                        |
|-------------|--------------|----------------------------------------------------------------------------------------------------|--------------------------------------|-------------------------------|
| сору        |              | Settings for copying operation.                                                                       | Yes                                  |                               |
| сору        | removeSource | Removes source data slices after copying.                                                             | Yes                                  | True or False                 |
| measures    |              | A list of measures.                                                                                   | No                                   | Comma-delimited measure names |
| measures    | option       | The measure list is inclusive or exclusive.                                                           | Yes, if the measures section exists. | Include or Exclude            |
| positionMap |              | Position mapping for the copying operation.                                                           | Yes                                  |                               |
| positionMap | dim          | The dimension of the mapped positions.                                                                | Yes                                  | Dimension name                |
| positions   |              | Two positions. The first one is the position to copy from. The second one is the position to copy to. | Yes                                  | Comma-delimited               |

# **Measure Information Task**

The Measure Information task is used to print measure information on the measure to log.

Figure 5-45 Measure Information Task

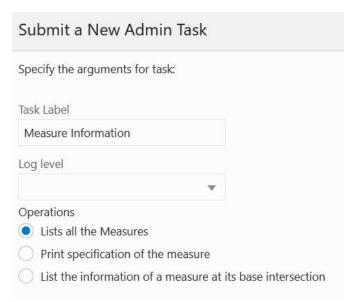

### **List All the Measures**

This returns a list of all registered measures in the application.

### **Print Specification of the Measure**

When the user selects this and clicks **Next**, the wizard page used to specify the measure to print is displayed.

### List the Information of a Measure at its Base Intersection

This lists the number of dimensions, logical size, populated size, and density of a measure at its base intersection. When the user selects this and clicks Next, the wizard page used to enter additional arguments is displayed.

# Purge Tasks from Task Status Dashboard Task

This task can be used to purge the completed OAT tasks from the Task Status Dashboard.

Figure 5-46 Purge Tasks from Task Status Dashboard

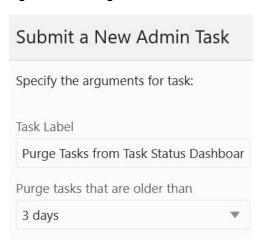

## **Purge Tasks That are Older Than**

This option is used to specify the age at which to purge tasks. It can remove all or remove only those older than 3, 5, or 7 days.

## **Rename Positions Task**

The Rename Positions task is used to change the name of one or more positions. Positions that are to be renamed must be included in a hierarchy data file. After the hierarchy data files have been updated and placed in the designated location, an administrator must run the Rename Positions utility.

Figure 5-47 Rename Positions Task

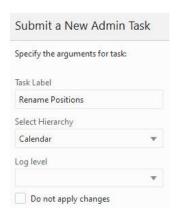

### **Hierarchy Name**

This indicates the hierarchy for which positions are being renamed.

### **Do Not Apply Changes**

This reports which changes are applied, but it does not apply the changes. A dry run still generates a log file.

# **Segment/Workspace Batch Operation Task**

The Segment/Workspace Batch Operation task is used by the administrator to perform the following operations:

- Remove a segment
- Remove the workbook for a segment
- Remove all segments belonging to a specific user
- Remove all segments belonging to a specific template
- Remove all segments
- Build a Segment
- Commit a segment
- Refresh a segment
- Add a segment to the batch build queue
- Add a segment to the batch commit queue
- Add a segment to the batch refresh queue
- Remove a segment from the batch build queue
- Remove a segment from the batch commit queue
- Remove a segment from the batch refresh queue
- Start a batch operation
- Print a segment in a queue

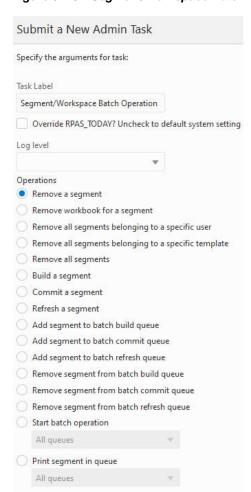

Figure 5-48 Segment/Workspace Batch Operation Task

# **Enable/Disable Toggleable Features Task**

This task can be used to enable or disable certain RPASCE features. The current state of these features can be determined from the state of the check boxes on the screen. For example, the feature dynamic position maintenance (DPM) is enabled by default for most applications. Users can disable this feature and later re-enable it by using the check box next to the feature name and submitting this OAT task.

Figure 5–49 Toggleable Features Task

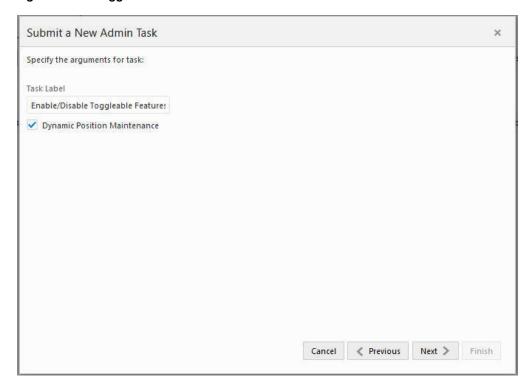

### **Dynamic Position Maintenance**

Use this feature to create hierarchy positions from workspaces in the UI. The workspace template must be configured correctly to use DPM for this feature to work. For more information, see Oracle Retail Predictive Application Server Configuration Tools User Guide.

### **Atomic User Management**

This feature is not reversible and cannot be disabled.

# **Manage Workspaces Task**

The Manage Workspaces task is use to inspect and remove existing workbooks.

Figure 5-50 Manage Workspaces Task

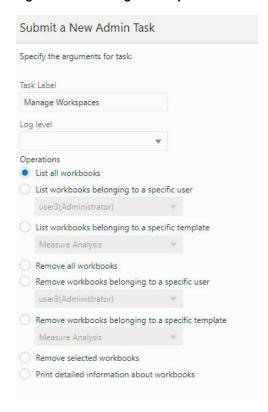

This is the label for the task.

## Log Level

This is the log level for the task.

### **List All Workbooks**

This lists workbooks in the application. This also has an option to show segment labels.

## List Workbooks Belonging to a Specific User

This lists workbooks in the application belonging to a specific user. This also has an option to show segment labels.

### List Workbooks Belonging to a Specific Template

This lists all workbooks in the application belonging to a specific template. This option can also be filtered based on users. This also has an option to show segment labels.

### Remove All Workbooks

This removes all workbooks in the application. This also has an option to remove the segment. If this check box is selected, in addition to the workspace, the associated segment will also be removed.

### Remove Workbooks Belonging to a Specific User

This removes workbooks from the application belonging to a specific user. This also has an option to remove the segment. If this check box is selected, in addition to the workspace, the associated segment will also be removed.

### Remove Workbooks Belonging to a Specific Template

This removes all workbooks from the application belonging to a specific template. This option can also filter based on users. This also has an option to remove the segment. If this check box is selected, in addition to the workspace, the associated segment will also be removed.

### **Remove Selected Workbooks**

This argument removes only the workbooks selected from the list. This argument also has an option to remove segments.

### **Print Detailed Information about Workbooks**

This prints detailed information about workbooks selected from the list.

**Note:** Removing the workbook from the application will always report success in OAT. If any workbook is open, it skips that workbook deletion and continues to delete the other workbooks. This functionality prevents the task from failing on the first failure to delete the workbook. Be sure to always check the log files after the task is completed.

# Service Request Administration Tasks

This section lists the tasks for the task group called "SR Admin Tasks." This task group covers all the diagnostic tasks and the operations and arguments specific to them. These tasks are based on the existing RPASCE utilities. The output from these tasks are used for diagnostic purposes.

These operations are supported as part of diagnostic tasks:

Package Logs

Figure 5–51 Service Request Administration Tasks

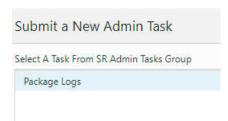

The Package Logs task create packages at a predetermined location on the back-end server that is identified by the application property, roat sr dest. This path must already exist and sufficient permissions granted to RPASCE Daemon for create/update/delete operations. This path must be outside of the RPASCE application and preferably on a separate mount. This path is used exclusively for this SR operation.

Table 5-3 Service Request Administration Task

| Administration Task Name | Administration Task Type | Description                                                                       |
|--------------------------|--------------------------|-----------------------------------------------------------------------------------|
| copyLogsTask             | Package Logs             | Used to copy the user sessions and OAT task logs and package them into a zip file |

## Package Logs Task

The Package Logs task is used to copy the OAT task logs and package them into a .tar.gzfile. The output package is named as logpackage task <timestamp>.tar.gz for OAT tasks logs. Note that the existing package file will be overwritten.

### Task Label

This is the label for the task.

Figure 5-52 Package Log Options

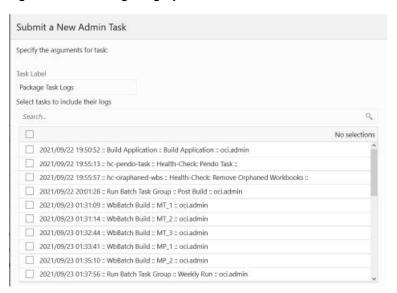

### Select tasks to include their logs

Logs of the selected tasks are packaged.

**Note:** The log format is logpackage tasks <timestamp>.zip.

# **Bootstrap Administration Tasks**

This section lists the tasks for the Bootstrap task group. This task group covers all the tasks that are required to build an application from the configuration. It is also possible to rebuild an existing application using the bootstrap tasks.

Applications override the base RPASCE version of the bootstrap task group with application specific bootstrap tasks. For complete details regarding the setup required for using the base bootstrap tasks that is not application specific, refer to the Oracle Retail Predictive Application Server Cloud Edition Implementation Guide. For application-specific bootstrap tasks, refer to the application's documentation. This section briefly describes the RPASCE bootstrap tasks and their parameters for quick reference.

Start by selecting the Submit a New Admin Task template that is attached to the bootstrap application. This opens up the screen shown in Figure 5–53. These are the bootstrap tasks that are available.

Figure 5-53 Bootstrap Tasks Group

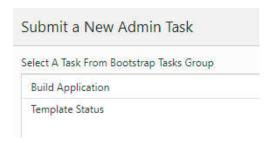

# **Build Application Task**

This task is used to build a new application. An empty application called the bootstrap application is used for building any new applications. Once this bootstrap task is executed, the logs can be found in the task dashboard of the bootstrap application or in the logs folder in the outgoing Object Storage location.

Prior to using this task, make sure the following prerequisites are met:

- The configuration has been uploaded to the config folder of the incoming Object Storage location.
- Input files have been uploaded to the input folder of the incoming Object Storage location.
- Batch control files have been uploaded to the batch control folder of the incoming Object Storage location.
- Java special expression jar files, if required, must be located in the jse area of the Object Storage incoming location.

Figure 5-54 Build Application Task Arguments

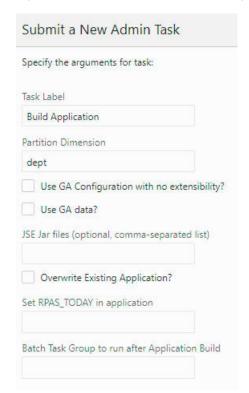

This is the label for the task; it can be any string. It is used to identify the task after it is submitted.

### **Partition Dimension**

The dimension on which the application will be partitioned. If it is not provided, dept is the default.

### Use GA Configuration with no Extensibility?

If this option is selected, the GA template configuration (no extensibility) will be used.

#### Use GA Data?

If this option is selected, the GA input data will be used.

### JSE jar files (Optional, Comma-Separated)

If any Java Special Expression .jar files are used by the application configuration, they must be indicated here with the .jar file name only. If you are including multiple .jar files, provide a comma-separated list of .jar file names. This field is optional and must be left blank if JSE extensions are not used. If listed, the .jar files named here must be present under jse in the incoming Object Storage location. If the named .jar file(s) are not present, the application build process will halt with an error.

### Overwrite Existing Application?

Overwrite the existing application if the application has already been built once. The implementer must rebuild the application from scratch (perhaps because a non-patchable change has been made to the configuration). This option must be selected. If it not selected, then the application build process will halt and report an error, rather than overwrite the existing application.

### Set RPAS TODAY in Application

This option is used to set the PDS property rpas\_today.

### Batch Task Group to Run After Application Build

Once an application has been built successfully, a named group of batch operations may be specified (typically including measure data loads and mace calculations). This operation sequence must be one batch type entry in the Batch Exec control file, batch exec list.txt. (For details, see the Oracle Retail Predictive Application Server Cloud Edition Implementation Guide.)

# **Template Status Task**

This task is used to switch the application from template to EE or vice versa and perform the actions that must be done upon switching.

Figure 5-55 Template Status Task

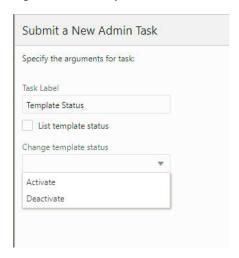

This is the label for the task.

### **List Template Status**

This option displays the current template status: activated or deactivated.

### **Change Template Status**

This option is used to change the template status. If Activate is selected, the extensible template will be used. If Deactivate is selected, EE will be used.

# **Unregister Application**

The Unregister Application task is used to undo the steps completed by the Build Application task and take the system back to a bootstrap state. From the bootstrap state, the application can then be built again. If multiple applications are registered, then only one of the applications can be unregistered. This will push only the unregistered application into the bootstrap state, and it can be built again. The other applications will stay in the built state. The bootstrap state is a state that contains only the foundation for building applications.

Figure 5–56 Unregister Application

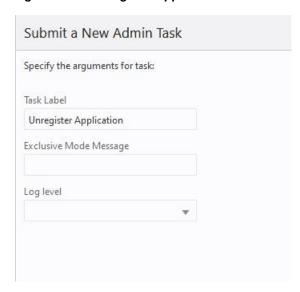

This is the label for the task; it can be any string. It is used to identify the task after it is submitted.

### **Exclusive Mode Message**

Since this task requires offline level access to the application, the message entered here is shown when non-administration users try to log in or when administration users try to interact with the application.

### Log Level

The drop-down list in this option is used to indicate the level of detail in the logs.

# **Retail Home Seeding**

The Retail Home Seeding task is used to create custom Retail Home content for EE solutions. GA RPASCE solutions provide a default configuration for Retail Home content. However, EE solutions will often require custom configuration to support that solution's content in Retail Home.

This task consists of the following two steps:

- Create a Retail Home configuration to define what content must be displayed within Retail Home.
- Upload the Retail Home configuration and apply its content to the Retail Home system.

# **Retail Home Configuration**

The process of creating the Retail Home configuration is similar to the creation of the RPASCE Dashboard configuration. The task is performed within the Configuration Tools and results in the creation of two files: RetailHomeConfig.json, which contains the configuration settings, and RHResources.properties, which contains the keys required to localize the strings displayed in the Retail Home content for the solution.

For information on the process of creating a Retail Home configuration file using the Configuration Tools, see the "Deployment Tool - Retail Home Dashboard Settings" and "Retail Home Translation Resources" sections in Chapter 11 of the Oracle Retail Predictive Application Server Cloud Edition Configuration Tools User Guide.

# **Updating Retail Home**

The process of applying custom Retail Home content is performed from the Admin Tasks of the application. The process for updating Retail Home with configured content consists of the following two steps:

- Upload both the RetailHomeConfig.json and the RHResources.properties file to Object Storage under prefix planning/<SubNamespace>/incoming/config
- 2. Run Retail Home Seeding as shown in Figure 5–57 and Figure 5–58. This task does not require any arguments. A message indicating success or failure will be returned upon completion of task.

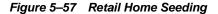

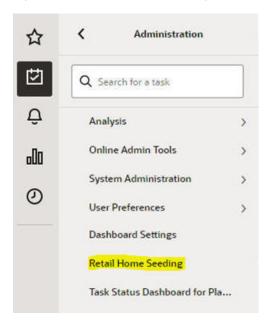

Figure 5-58 Retail Home Confirmation Message

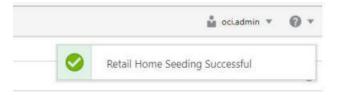

# **Application Administration Tasks**

Optionally, one or more sets of required application-specific administration tasks can be set up. These tasks are outside the scope of this document and are covered in the application-specific administration guides.

## Task Status Dashboard

The Task Status Dashboard provides an interface that can be used to monitor the status of the tasks and download the log file when a task is completed. It allows the user to filter the submitted tasks by type, owner, or time. The status tiles show the percentage of tasks in that status and also act as a filter if the user clicks on them. The job name will become a hyperlink to the log file once the task is completed.

Figure 5-59 Accessing Task Status Dashboard

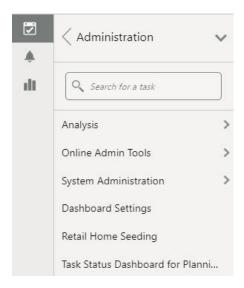

It can be accessed from the menu by clicking Administration -> Task Status Dashboard for Planning Data Store.

Figure 5-60 Status Dashboard

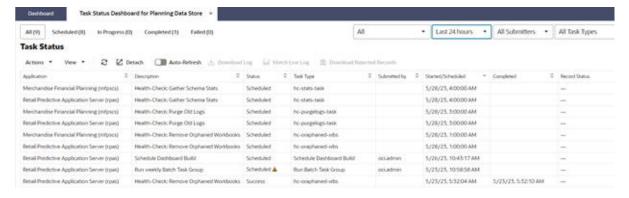

The Status Dashboard displays the details of all or some administration tasks, based on the filters that are applied. Logs are available for each task.

### **Dashboard Columns**

The following data is displayed in the dashboard.

## **Application**

This represents the configured application names of the tasks displayed in the grid. This contains the application label and the application instance code.

### **Description**

This represents the task label provided by the user. You can use this field to differentiate between the various jobs that have been submitted or scheduled. For example, application Information is a task in the Online Administration Tool. You can schedule this task to run daily and assign the task label Information Daily to it. At the same time, you can schedule the same task to run weekly and assign the task label application Information Weekly to it.

#### **Status**

This represents the status of the task. The possible status values are Success, Failure, In Progress, Scheduled, and Pending. If the task fails, a message link is also provided that shows the failure message when you hover over the status field.

### Task Type

This represents the name of the task. The name is unique for the task type. All labels are pre-defined and cannot be changed by the user.

### Submitted by

This represents the login name of the user who submitted the task.

### Started/Scheduled

This represents the time when the submitted started. The time displayed is in the time zone of the browser.

### Completed

This represents the time when the task was completed or ended. If the status of a task is either In Progress or Scheduled, then this field is left blank. The time displayed is in the time zone of the browser.

### **Record Status**

This represents the count of rejected records. If any batch steps have records that were rejected due to a validation error, the user will be able to see the count of the rejected records. This field is used only by the tasks that load dimension or fact data. The rejected records are visible at the child level and the sub-child level. The user can select the level in the UI and click the download Rejected Record button to download the set of rejected records for that level.

### Other Dashboard Options

This section describes other dashboard options.

### Sorting

The task list can be sorted by any column, with the exception of the Output column, by using the Sort Ascending and Sort Descending arrows that are visible when you hover over the column header.

### Filtering

The task list can be filtered by type, owner, or time, using the icons shown in Figure 5–61.

### Figure 5-61 Filter Icons

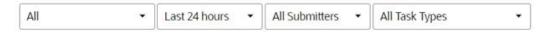

The status tiles in Figure 5–62 are also filters that when clicked will cause the task list to only show tasks of that status.

Figure 5-62 Status Tiles

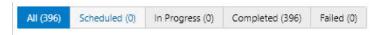

### **Accessing Logs**

If a task contains subtasks, the description column will contain a hyperlink. Click the hyperlink to open up a new view, which contains only details about that task and it subtasks, as shown in Figure 5–63.

Figure 5–63 View of Tasks and Subtasks

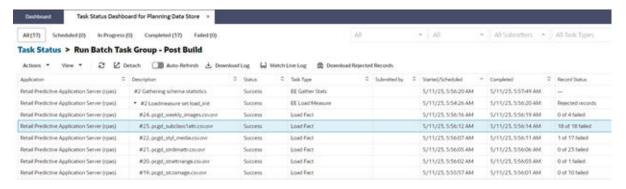

Any subtask of a given task can contain its own subtasks; these are by default collapsed in this view. Click the arrow icon in front of a subtask to expand that subtask and show the next level of subtasks. To collapse the view, click the arrow icon again.

If the task does not have any subtasks when it executed, the Description column will not have a hyperlink, as shown in Figure 5–64.

Figure 5-64 Tasks Without Subtasks

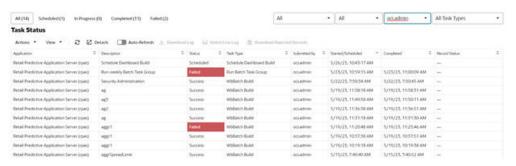

You can also use the right click menu to access options to expand and collapse subtasks.

Select the task or subtask whose log you want to view. Click Watch live log (highlighted in Figure 5–65) to see the logs in a pop-up window that has navigation buttons. This button can be used even after the task has finished executing.

Figure 5-65 Watch Live Log

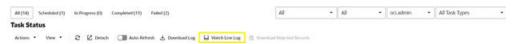

Optionally, you can download the log by clicking **Download Log** (highlighted in Figure 5–66). This downloads all the logs of main task and its nested subtasks, if any, in either .zip format or .txt format.

### Figure 5-66 Download Log

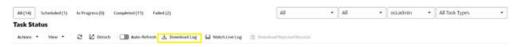

Select a task or subtask and click Download Rejected Records to download rejected records. This button is active for the tasks that have a rejected record count under the Record Status

You can use the Auto-Refresh toggle button, shown in Figure 5–67, to automatically refresh the Administration Dashboard.

Figure 5-67 Auto-Refresh Toggle Button

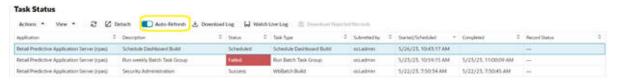

To return to the task dashboard that has information on all the tasks, click Task Status (highlighted in Figure 5–68).

Figure 5-68 Task Status

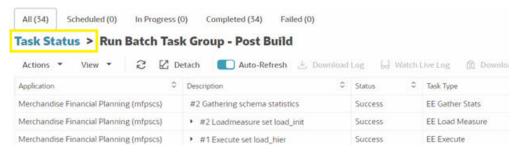

### **Active Users**

The Active Users dashboard tile, shown in Figure 5-69, provides information on all users currently accessing the application. This information can be used to determine who is currently in the system; an administrator can use this information when notifying users to log out prior to running an administrative task.

Figure 5-69 Active Users

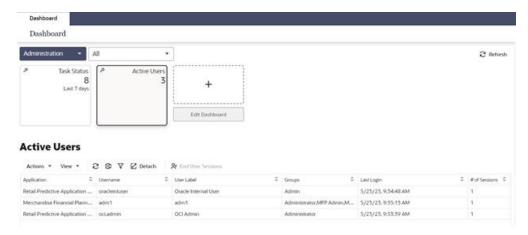

The Active Users profile lists all users currently logged into the application. For each active user, the following information is provided.

- Logged-in user's application name Logged-in user's name
- Logged-in user's label
- Logged-in user's groups
- Logged-in user's last login time
- Number of active sessions for the user

## **Other Active User Options**

The following Active User options are available.

### **Manage Columns**

The Active Users table columns can be managed by using the View menu -> Manage Columns option or from the column header context menu -> Manage Columns option. Administrators can use Manage Columns, shown in Figure 5-70, to hide unwanted columns in the Active Users table.

Figure 5-70 Manage Columns

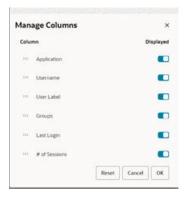

#### Detach

The Active Users table can be detached using the toolbar Detach action, using the View menu -> Detach option, or from the column header/row context menu -> Detach option, as shown in Figure 5–71.

Figure 5-71 Detach

#### **Active Users**

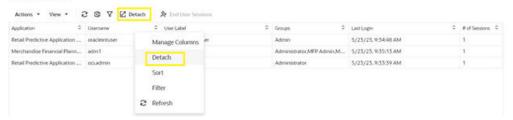

### Sorting

The Active Users table can be sorted by any column by using the Sort Ascending and Sort Descending arrows that are visible when you hover over the column header, as shown in Figure 5–72. The Active Users list can also be sorted by using the View menu -> Sort option or from the column header context menu -> Sort option.

Figure 5–72 Sorting

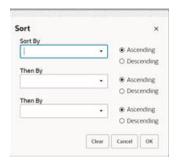

### **Filtering**

The Active Users table can be filtered by any columns. The user can also use the View menu -> Filter option or the column header/row context menu -> Filter option to obtain filtered results, as shown in Figure 5–73.

Figure 5-73 Filtering

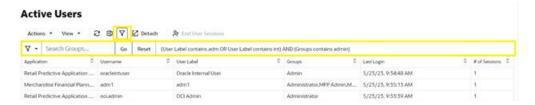

### Select All

All of the Active Users table rows can be selected using the Action menu -> Select All option or using the row context menu -> Select All option, as shown in Figure 5–74.

### Figure 5-74 Select All

### **Active Users**

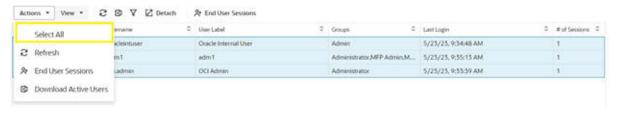

### Refresh

The Active Users table data can be reloaded using the refresh toolbar action, from the Action menu -> Refresh option, or from the column header context menu -> Refresh option, as shown in Figure 5–75.

Figure 5-75 Refresh

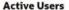

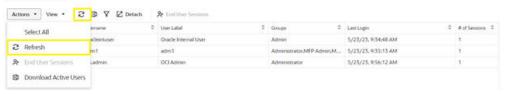

### **Download Active Users**

The user can download the active users' details in the format of an Excel spreadsheet using either the toolbar Download Active Users action or from the Action menu -> Download Active Users option, as shown in Figure 5–76.

Figure 5-76 Download Active Users

#### **Active Users**

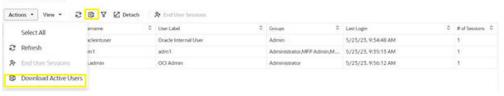

#### **End User Sessions**

An administrator can end a user's session of the same application if the user has left the session idle for long using either from toolbar End User Sessions action or from Action menu -> End User Sessions option or from row context menu -> End User Sessions option, as shown in Figure 5–77.

### Figure 5–77 End User Sessions

### **Active Users**

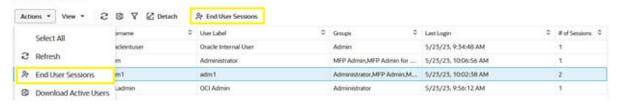

# **Data Administration**

This chapter addresses the following tasks.

- **CSV File Format**
- Hierarchy Management
- **Modifying Hierarchies**
- Managing Dimension Data
- **Managing Informal Positions**
- **Exporting Hierarchy Data**
- Loading Measure/Fact Data
- **Exporting Measure Data**

# **CSV File Format**

For those tasks that use a comma-separated value (CSV) file, the following formatting applies for any commas or double quotation marks in the data:

- If the data does not contain any commas or double quotation marks, it does not require any special formatting.
- If the data contains a comma, the string must be enclosed between the opening and closing double quotation marks.
- If the data contains quotation marks, the string must be enclosed between the opening and closing double quotation marks and any embedded quotation marks must be paired.

Table 6–1 shows examples of the formatting.

Table 6-1 Example CSV File Formatting

| Data                             | Formatted Data                       |  |
|----------------------------------|--------------------------------------|--|
| Item 001                         | Item 001                             |  |
| Item 001, Soda                   | "Item 001, Soda"                     |  |
| "Large Screen" TV                | """Large Screen"" TV"                |  |
| Item 002, "Generic Brand" Cereal | "Item 002, ""Generic Brand"" Cereal" |  |

# **Hierarchy Management**

The following key concepts and processes are critical to the hierarchy management process:

- Hierarchy structures are loaded into an application using the load hierarchy data administration task.
- RPASCE uses integer indexing for simplified hierarchy administration. A set number of hierarchy positions, based on bit size, are allocated to each dimension. The pre-allocation of positions reduces the need for updating the measure data structures.
- The length of position names is 24 characters or less by default. Changes to the position length require updating the application configuration and patching the application.
- A position name cannot be an empty string and must not contain any of the following characters:

% any ctrl char any space equivalent

ASCII uppercase characters in the position name are converted to lowercase by the application.

# **Modifying Hierarchies**

The patching process supports adding new dimensions or removing existing dimensions. The new dimensions can be added anywhere in the hierarchy. Changes to the existing roll-up relationship of existing dimensions are not supported by the patching process.

The following example shows PROD hierarchy in original configuration, and some changes made to it.

Figure 6–1 shows the original configuration.

Figure 6–1 Original Configuration

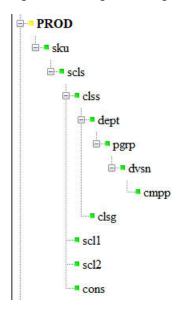

Figure 6-2 shows an example of adding new dimensions (new, new2) to construct a new branch off the existing hierarchy.

Figure 6–2 Adding New Branch

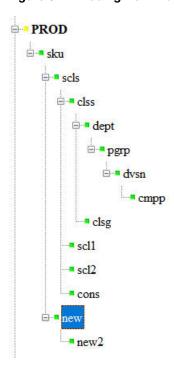

Figure 6–3 and Figure 6–4 show more examples of adding new dimensions in two cases.

Figure 6-3 Adding New Dimensions - Example 1

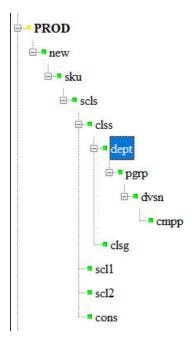

Figure 6-4 Adding New Dimensions - Example 2

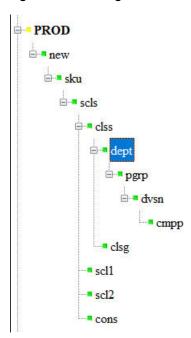

For the steps to patch your existing application, see your application's Administration Guide.

In general, the configuration tools do not allow this use case; however, it is possible that this use case can occur when using plug-ins. If the RPASCE name of the new level being added collides with RPASCE name of any existing level in any hierarchy, then the patching of the application will fail. Users must use unique dimension names when modifying the configuration.

# **Managing Dimension Data**

RPASCE provides two methods for updating dimension/hierarchy data, The Load Dimension Data (PDS Admin Tasks group) administration task and the Configured Batch Task. The operation supports comma-separated values (CSV) with a header line for loading only. The load file requires either a csv.dat or a hdr.csv.dat file extension. Multiple input files can be loaded for the same hierarchy. The extra input files must be named with a secondary extension (for example, prod.csv.dat.1) and they can be loaded only with the main input file. For example, you cannot load prod.csv.dat.1 by itself in a separate Load Dimension Data task. It must be loaded along with the main input, prod.csv.dat. Every data file must contain a header line, and if multiple data files are provided, all data files must have the same header line. Multiple files are often used when the hierarchy load data comes from different sources.

The process supports the loading of new positions, the purging of outdated positions, and the updating of rollup structure of positions in one operation. It will maintain a consistent rollup structure defined by the configuration.

For details on the Configured Batch Task and the usage of control files, see Chapter 7, "Batch Administration" and Oracle Retail Predictive Application Server Cloud Service Implementation Guide.

For an example on submitting the Load Dimension Data task, see Chapter 3, "Planning Data Schema Administration".

# **Managing Informal Positions**

The Manage Informal Positions OAT task is a task that maintains informal positions for a Dynamic Position Maintenance-enabled dimension in the application. Informal positions are ad-hoc positions created using the workbook interface. Positions created by the Load Dimension Data process are considered to be formal positions. This task can convert positions from formal to informal or from informal to formal. It can also remove informal positions, create informal positions in bulk, and copy data slices between positions in measures. Limited operations are also provided in the Batch Framework through the batch service catalog. See Chapter 7, "Batch Administration" and Oracle Retail Predictive Application Server Cloud Service Implementation Guide.

For example of how to submit the Manage Informal Positions OAT task, see the relevant section in Chapter 5, "Online Administration Tools".

# **Exporting Hierarchy Data**

The Export Hierarchy Data OAT task is used to export all the positions in a hierarchy, including their rollup relations. By default, the utility exports files in the CSV flat file format. The utility exports all hierarchy positions, but the operation may optionally include only formal or informal positions. The resulting file can then be used as an input file to a Load Dimension Data task.

For an example of submitting an Export Hierarchy OAT Task, see the relevant section in Chapter 5, "Online Administration Tools".

# **Loading Measure/Fact Data**

The Load Measure Data task (loadMeasure task) is used to load measure data from text files into the application. The administrator must specify the measure names. The Load Measure Data task supports the use of fixed width and CSV files for loading measure data. RPASCE recommends the use of CSV files to reduce the size of the load file and to reduce disk I/O time. To load measure data, system administrators must create and transfer one or more load files in

the input folder of the application directory. The administrator can then submit the Load Measure Data task to load data.

For an example of submitting a Load Fact Data OAT Task, see the relevant section in Chapter 3, "Planning Data Schema Administration".

# **Exporting Measure Data**

The Export Measure Data task can be used to export an application from RPASCE in .csv file format. A single measure or multiple measures may be exported, based on a specified intersection. If the intersection is not specified, then the base intersection of the measure will be used. If the measure's base intersection is not the same as the export intersection, the measure's default aggregation method will be used to aggregate data to an intersection higher than the base intersection, or replication will be used for spreading measure data if the data is required at an intersection lower than the base intersection.

The Export Measure Data task supports the export of data in a user-specified range by providing a single mask measure, a range specified on the Calendar dimension, or a combination of the two.

For an example of submitting an Export Measure OAT Task, see the relevant section in Chapter 5, "Online Administration Tools.".

For details on exporting data using the Batch Framework, see Chapter 7, "Batch Administration" and Oracle Retail Predictive Application Server Cloud Service Implementation Guide.

# **Batch Administration**

This chapter addresses the following batch administration tasks:

- Run Batch Task Group
- Run Batch Measure Load Group
- Run Batch Measure Export Group
- Run Batch Calc Group
- Uploading and Downloading Data Files

# **Application-Specific Batch Tasks**

The application-configured batch tasks are a set of tasks that help the administrator perform routine batch processing operations, either in a recurring schedule (such as nightly and/or weekly) or loading and exporting a predefined set of data and hierarchies. These tasks are found in the Online Administration Tools as Configured Batch Tasks.

Each task in turn calls one or more batch services to do the required tasks. The catalog of available batch services to configure is listed and described in the Oracle Retail Predictive Application Server Cloud Edition Implementation Guide.

. Some tasks require data files (such as measure/fact load files or hierarchy/dimension load files) as input. These files must be uploaded via Object Storage before the tasks are scheduled. Some tasks export files from the application's data store. Those files are copied to the Object Storage location, and Administrators can download these exported files. For more information, see "Uploading and Downloading Data Files."

The following table shows the list of Online Admin task entries available for running or scheduling the application-configured batch tasks. Note that these are only a selection of the configured task types available. Any that are not directly available here may be run by executing the Batch Task Group of which they are a part.

## Run Batch Task Group

This task is used to schedule a predefined set of batch tasks in a sequential order. The batch control file batch exec list.txt defines the steps in the specific order that will be executed during batch task execution. This task is typically used to schedule a daily or weekly batch. If any task aborts, a log is created and the process terminates. This task has the option to restart from the last failed service rather than running all the completed services again.

Depending on the type of application implementation, the Run Batch Task Group task can either be extended (see the application-specific Implementation Guides) or completely customized (see RPASCE Implementation Guide), via the batch exec list.txt control file. For more details about the list of internal services this task can call and how to change the order of services to this task, see the Oracle Retail Predictive Application Server Cloud Edition Implementation Guide.

## Run Batch Measure Load Group

This task is used to load a predefined set of measures grouped as a measure set in the batch control file batch loadmeas list.txt. All required data files must be uploaded to the Object Storage location before scheduling this task. For more information, see "Uploading and Downloading Data Files." If no file is present to load a particular measure in that measure set, it will be logged as not found and skipped. This process will only load the data into those measures and will not run any subsequent calculations. (If follow-on operations such as calculations or workbook refreshes are desired, then the Batch Task Group must be used, rather than the Measure Load Group.)

The Run Batch Measure Load Group task can be customized to load different sets of measures by making changes to the batch control file. For information about changing the batch control files and how to upload them, see the Oracle Retail Predictive Application Server Cloud Edition Implementation Guide.

# Run Batch Measure Export Group

This task exports a predefined set of measure data into flat files. The set of measures to be exported are defined in the batch control file batch exportmeas list.txt. This set of exported data can be used for integration with other applications. Exported files from this task are put into the Object Storage location; the administrator can download the files from this location. For more information, see "Uploading and Downloading Data Files."

The Run Batch Measure Export Group task can be customized by changes to the batch control file. For information about changing the batch control files and how to upload them, see the Oracle Retail Predictive Application Server Cloud Edition Implementation Guide.

# **Run Batch Calc Group**

This task is used to run a predefined set of batch rules to do the necessary data processing, as defined in the batch control file batch\_calc\_list.txt. The Run Batch Calc group task can be customized to change the batch calculations and the order in which they run against the application by changing the batch control file. For information about changing the batch control files and how to upload them, see the Oracle Retail Predictive Application Server Cloud Edition Implementation Guide.

# Uploading and Downloading Data Files

Oracle Cloud Infrastructure Object Storage service is used to upload and download data files for batch processing.

A public API has been provided to perform various actions on Object Storage.

A sample scripts is available in Retail Analytics Platform Implementation Guide. Download and save the script and update the environment variables in the script.

Sample usages of scripts assuming the script has been saved as fts.sh.

- fts.sh ping
- fts.sh listprefixes
- fts.sh listfiles <prefix>
- fts.sh uploadfiles <prefix> <file1 <file2>
- fts.sh downloadfiles <prefix> <file1> <file2>
- fts.sh deletefiles fix> <file1>

Here is an example prefix: planning/<Your-SubNameSpace>/incoming/input.

|  | ДÞ | plica | ition- | Spec | ific B | atch | Tasks |
|--|----|-------|--------|------|--------|------|-------|
|--|----|-------|--------|------|--------|------|-------|

# **RPASCE Batch Schedule with POM**

Process Orchestration and Monitoring (POM) is the enterprise batch-scheduling solution for retail applications migrating to the cloud. It provides the functionality for automating the running and monitoring of both nightly batch executions and ad-hoc batch executions.

RPASCE Batch Framework provides a catalog of batch services from which the customer can define batch jobs by specifying one or more sequences of services in a control file. Each sequence has its own identifier that is used to schedule the batch job. In order for the RPASCE batch operations to fit into the POM framework, a process flow is created to include all regularly scheduled jobs, and each job is associated with an RPASCE batch control set. Additionally, an ad-hoc process is defined for each application that allows the customer to make a one-time request to execute any batch control set.

The execution of each job is carried out by the native Online Admin Tools (OAT) on the RPASCE server. The POM submits the jobs to OAT and waits for them to finish before retrieving their high level logs. The job status and high-level logs can be monitored and downloaded on the POM web interface. The job status and detailed logs are available on the OAT Dashboard of RPASCE Client.

# **RPASCE Batch Schedule**

Table 8–1 lists the processes and jobs of the pre-defined RPASCE Batch Schedule. Each job has a corresponding batch control set in the RPASCE Batch Framework on the RPASCE server, except when the it is "no op", in which case, the job is just a placeholder on POM to mark the start or end of a process.

Table 8–1 RPASCE Batch Schedule Jobs and Processes

| Process Name                | Job Name                      | Description                                    | Batch Control<br>Set | Application | Module |
|-----------------------------|-------------------------------|------------------------------------------------|----------------------|-------------|--------|
| RPASCE_START_<br>PROCESS    | RPASCE_START_<br>JOB          | RPASCE Daily<br>Start Job                      | no_op                | RPASCE      |        |
| RPASCE_END_<br>PROCESS      | RPASCE_END_<br>JOB            | RPASCE Daily<br>End Job                        | no_op                | RPASCE      |        |
| RPASCE_HIER_<br>IMP_PROCESS | RPASCE_HIER_<br>IMP_START_JOB | RPASCE Common<br>Hierarchy Import<br>Start Job | no_op                | RPASCE      |        |
| RPASCE_HIER_<br>IMP_PROCESS | RPASCE_HIER_<br>IMP_END_JOB   | RPASCE Common<br>Hierarchy Import<br>End Job   | no_op                | RPASCE      |        |
| RPASCE_DATA_<br>IMP_PROCESS | RPASCE_DATA_<br>IMP_START_JOB | RPASCE Common<br>Data Import Start<br>Job      | no_op                | RPASCE      |        |

Table 8–1 (Cont.) RPASCE Batch Schedule Jobs and Processes

| -                                | Patch Control                      |                                                             |                                |             |           |  |
|----------------------------------|------------------------------------|-------------------------------------------------------------|--------------------------------|-------------|-----------|--|
| Process Name                     | Job Name                           | Description                                                 | Batch Control<br>Set           | Application | Module    |  |
| RPASCE_DATA_<br>IMP_PROCESS      | RPASCE_DATA_<br>IMP_END_JOB        | RPASCE Common<br>Data Import End<br>Job                     | no_op                          | RPASCE      |           |  |
| RPASCE_POST_<br>IMP_PROCESS      | RPASCE_POST_<br>IMP_START_JOB      | RPASCE Post<br>Import Start Job                             | no_op                          | RPASCE      |           |  |
| RPASCE_POST_<br>IMP_PROCESS      | RPASCE_POST_<br>IMP_END_JOB        | RPASCE Post<br>Import End Job                               | no_op                          | RPASCE      |           |  |
| MFP_PRE_EXP_<br>PROCESS          | MFP_PRE_EXP_<br>START_JOB          | MFP Pre Exports<br>Start Job                                | no_0p                          | MFP         | MFP_Daily |  |
| MFP_PRE_EXP_<br>PROCESS          | MFP_PRE_EXP_<br>RDX_D_JOB          | MFP Pre Exports to<br>RDX Daily Job                         | MFP_PRE_EXP_<br>RDX_D          | MFP         | MFP_Daily |  |
| MFP_PRE_EXP_<br>PROCESS          | MFP_PRE_EXP_<br>OBS_D_JOB          | MFP Pre Exports to<br>Files Daily Job                       | MFP_PRE_EXP_<br>OBS_D          | MFP         | MFP_Daily |  |
| MFP_PRE_EXP_<br>PROCESS          | MFP_PRE_EXP_<br>RDX_W_JOB          | MFP Pre Exports to<br>RDX Weekly Job                        | MFP_PRE_EXP_<br>RDX_W          | MFP         | MFP_Daily |  |
| MFP_PRE_EXP_<br>PROCESS          | MFP_PRE_EXP_<br>OBS_W_JOB          | MFP Pre Exports to<br>Files Weekly Job                      | MFP_PRE_EXP_<br>OBS_W          | MFP         | MFP_Daily |  |
| MFP_PRE_EXP_<br>PROCESS          | MFP_PRE_EXP_<br>END_JOB            | MFP Pre Exports<br>End Job                                  | no_op                          | MFP         | MFP_Daily |  |
| MFP_COM_<br>HIER_IMP_<br>PROCESS | MFP_COM_<br>HIER_IMP_<br>START_JOB | MFP Common<br>Hierarchy Imports<br>Start Job                | no_op                          | MFP         | MFP_Daily |  |
| MFP_COM_<br>HIER_IMP_<br>PROCESS | MFP_COM_<br>HIER_IMP_RDX_<br>D_JOB | MFP Common<br>Hierarchy Imports<br>from RDX Daily<br>Job    | MFP_COM_<br>HIER_IMP_RDX_<br>D | MFP         | MFP_Daily |  |
| MFP_COM_<br>HIER_IMP_<br>PROCESS | MFP_COM_<br>HIER_IMP_OBS_<br>D_JOB | MFP Common<br>Hierarchy Imports<br>from Files Daily<br>Job  | MFP_COM_<br>HIER_IMP_OBS_<br>D | MFP         | MFP_Daily |  |
| MFP_COM_<br>HIER_IMP_<br>PROCESS | MFP_COM_<br>HIER_IMP_RDX_<br>W_JOB | MFP Common<br>Hierarchy Imports<br>from RDX Weekly<br>Job   | MFP_COM_<br>HIER_IMP_RDX_<br>W | MFP         | MFP_Daily |  |
| MFP_COM_<br>HIER_IMP_<br>PROCESS | MFP_COM_<br>HIER_IMP_OBS_<br>W_JOB | MFP Common<br>Hierarchy Imports<br>from Files Weekly<br>Job | MFP_COM_<br>HIER_IMP_OBS_<br>W | MFP         | MFP_Daily |  |
| MFP_COM_<br>HIER_IMP_<br>PROCESS | MFP_COM_<br>HIER_IMP_END_<br>JOB   | MFP Common<br>Hierarchy Imports<br>End Job                  | no_op                          | MFP         | MFP_Daily |  |
| MFP_COM_<br>DATA_IMP_<br>PROCESS | MFP_COM_<br>DATA_IMP_<br>START_JOB | MFP Common<br>Data Imports Start<br>Job                     | no_op                          | MFP         | MFP_Daily |  |
| MFP_COM_<br>DATA_IMP_<br>PROCESS | MFP_COM_<br>DATA_IMP_RDX_<br>D_JOB | MFP Common<br>Data Imports from<br>RDX Daily Job            | MFP_COM_<br>DATA_IMP_RDX_<br>D | MFP         | MFP_Daily |  |
| MFP_COM_<br>DATA_IMP_<br>PROCESS | MFP_COM_<br>DATA_IMP_OBS_<br>D_JOB | MFP Common<br>Data Imports from<br>Files Daily Job          | MFP_COM_<br>DATA_IMP_OBS_<br>D | MFP         | MFP_Daily |  |

Table 8–1 (Cont.) RPASCE Batch Schedule Jobs and Processes

| Process Name                     | Job Name                           | Description                                         | Batch Control<br>Set           | Application | Module     |
|----------------------------------|------------------------------------|-----------------------------------------------------|--------------------------------|-------------|------------|
| MFP_COM_<br>DATA_IMP_<br>PROCESS | MFP_COM_<br>DATA_IMP_RDX_<br>W_JOB | MFP Common<br>Data Imports from<br>RDX Weekly Job   | MFP_COM_<br>DATA_IMP_RDX_<br>W | MFP         | MFP_Weekly |
| MFP_COM_<br>DATA_IMP_<br>PROCESS | MFP_COM_<br>DATA_IMP_OBS_<br>W_JOB | MFP Common<br>Data Imports from<br>Files Weekly Job | MFP_COM_<br>DATA_IMP_OBS_<br>W | MFP         | MFP_Weekly |
| MFP_COM_<br>DATA_IMP_<br>PROCESS | MFP_COM_<br>DATA_IMP_END_<br>JOB   | MFP Common<br>Data Imports End<br>Job               | no_op                          | MFP         | MFP_Daily  |
| MFP_HIER_IMP_<br>PROCESS         | MFP_HIER_IMP_<br>START_JOB         | MFP Hierarchy<br>Imports Start Job                  | no_op                          | MFP         | MFP_Daily  |
| MFP_HIER_IMP_<br>PROCESS         | MFP_HIER_IMP_<br>RDX_D_JOB         | MFP Hierarchy<br>Imports from RDX<br>Daily Job      | MFP_HIER_IMP_<br>RDX_D         | MFP         | MFP_Daily  |
| MFP_HIER_IMP_<br>PROCESS         | MFP_HIER_IMP_<br>OBS_D_JOB         | MFP Hierarchy<br>Imports from Files<br>Daily Job    | MFP_HIER_IMP_<br>OBS_D         | MFP         | MFP_Daily  |
| MFP_HIER_IMP_<br>PROCESS         | MFP_HIER_IMP_<br>RDX_W_JOB         | MFP Hierarchy<br>Imports from RDX<br>Weekly Job     | MFP_HIER_IMP_<br>RDX_W         | MFP         | MFP_Weekly |
| MFP_HIER_IMP_<br>PROCESS         | MFP_HIER_IMP_<br>OBS_W_JOB         | MFP Hierarchy<br>Imports from Files<br>Weekly Job   | MFP_HIER_IMP_<br>OBS_W         | MFP         | MFP_Weekly |
| MFP_HIER_IMP_<br>PROCESS         | MFP_HIER_IMP_<br>END_JOB           | MFP Hierarchy<br>Imports End Job                    | no_op                          | MFP         | MFP_Daily  |
| MFP_PRE_DATA_<br>IMP_PROCESS     | MFP_PRE_DATA_<br>IMP_START_JOB     | MFP Pre Data<br>Imports Start Job                   | no_op                          | MFP         | MFP_Daily  |
| MFP_PRE_DATA_<br>IMP_PROCESS     | MFP_PRE_DATA_<br>IMP_RDX_D_JOB     | MFP Pre Data<br>Imports from RDX<br>Daily Job       | MFP_PRE_DATA_<br>IMP_RDX_D     | MFP         | MFP_Daily  |
| MFP_PRE_DATA_<br>IMP_PROCESS     | MFP_PRE_DATA_<br>IMP_OBS_D_JOB     | MFP Pre Data<br>Imports from Files<br>Daily Job     | MFP_PRE_DATA_<br>IMP_OBS_D     | MFP         | MFP_Daily  |
| MFP_PRE_DATA_<br>IMP_PROCESS     | MFP_PRE_DATA_<br>IMP_RDX_W_<br>JOB | MFP Pre Data<br>Imports from RDX<br>Weekly Job      | MFP_PRE_DATA_<br>IMP_RDX_W     | MFP         | MFP_Weekly |
| MFP_PRE_DATA_<br>IMP_PROCESS     | MFP_PRE_DATA_<br>IMP_OBS_W_JOB     | MFP Pre Data<br>Imports from Files<br>Weekly Job    | MFP_PRE_DATA_<br>IMP_OBS_W     | MFP         | MFP_Weekly |
| MFP_PRE_DATA_<br>IMP_PROCESS     | MFP_PRE_DATA_<br>IMP_END_JOB       | MFP Pre Data<br>Imports End Job                     | no_op                          | MFP         | MFP_Daily  |
| MFP_BATCH_<br>AGG_PROCESS        | MFP_BATCH_<br>AGG_START_JOB        | MFP Batch<br>Calculations Start<br>Job              | no_op                          | MFP         | MFP_Daily  |
| MFP_BATCH_<br>AGG_PROCESS        | MFP_BATCH_<br>AGG_D_JOB            | MFP Batch<br>Calculations Daily<br>Job              | MFP_BATCH_<br>AGG_D            | MFP         | MFP_Daily  |
| MFP_BATCH_<br>AGG_PROCESS        | MFP_BATCH_<br>AGG_W_JOB            | MFP Batch<br>Calculations<br>Weekly Job             | MFP_BATCH_<br>AGG_W            | MFP         | MFP_Weekly |

Table 8–1 (Cont.) RPASCE Batch Schedule Jobs and Processes

| Process Name                      | Job Name                            | Description                                       | Batch Control<br>Set            | Application | Module     |
|-----------------------------------|-------------------------------------|---------------------------------------------------|---------------------------------|-------------|------------|
| MFP_BATCH_<br>AGG_PROCESS         | MFP_BATCH_<br>AGG_END_JOB           | MFP Batch<br>Calculations End<br>Job              | no_op                           | MFP         | MFP_Daily  |
| MFP_POST_<br>DATA_IMP_<br>PROCESS | MFP_POST_<br>DATA_IMP_<br>START_JOB | MFP Post Data<br>Imports Start Job                | no_op                           | MFP         | MFP_Daily  |
| MFP_POST_<br>DATA_IMP_<br>PROCESS | MFP_POST_<br>DATA_IMP_RDX_<br>D_JOB | MFP Post Data<br>Imports from RDX<br>Daily Job    | MFP_POST_<br>DATA_IMP_RDX_<br>D | MFP         | MFP_Daily  |
| MFP_POST_<br>DATA_IMP_<br>PROCESS | MFP_POST_<br>DATA_IMP_OBS_<br>D_JOB | MFP Post Data<br>Imports from Files<br>Daily Job  | MFP_POST_<br>DATA_IMP_OBS_<br>D | MFP         | MFP_Daily  |
| MFP_POST_<br>DATA_IMP_<br>PROCESS | MFP_POST_<br>DATA_IMP_RDX_<br>W_JOB | MFP Post Data<br>Imports from RDX<br>Weekly Job   | MFP_POST_<br>DATA_IMP_RDX_<br>W | MFP         | MFP_Weekly |
| MFP_POST_<br>DATA_IMP_<br>PROCESS | MFP_POST_<br>DATA_IMP_OBS_<br>W_JOB | MFP Post Data<br>Imports from Files<br>Weekly Job | MFP_POST_<br>DATA_IMP_OBS_<br>W | MFP         | MFP_Weekly |
| MFP_POST_<br>DATA_IMP_<br>PROCESS | MFP_POST_<br>DATA_IMP_END_<br>JOB   | MFP Post Data<br>Imports End Job                  | no_op                           | MFP         | MFP_Daily  |
| MFP_POST_EXP_<br>PROCESS          | MFP_POST_EXP_<br>START_JOB          | MFP Post Exports<br>Start Job                     | no_op                           | MFP         | MFP_Daily  |
| MFP_POST_EXP_<br>PROCESS          | MFP_POST_EXP_<br>RDX_D_JOB          | MFP Post Exports<br>to RDX Daily Job              | MFP_POST_EXP_<br>RDX_D          | MFP         | MFP_Daily  |
| MFP_POST_EXP_<br>PROCESS          | MFP_POST_EXP_<br>OBS_D_JOB          | MFP Post Exports<br>to Files Daily Job            | MFP_POST_EXP_<br>OBS_D          | MFP         | MFP_Daily  |
| MFP_POST_EXP_<br>PROCESS          | MFP_POST_EXP_<br>RDX_W_JOB          | MFP Post Exports<br>to RDX Weekly<br>Job          | MFP_POST_EXP_<br>RDX_W          | MFP         | MFP_Weekly |
| MFP_POST_EXP_<br>PROCESS          | MFP_POST_EXP_<br>OBS_W_JOB          | MFP Post Exports<br>to Files Weekly Job           | MFP_POST_EXP_<br>OBS_W          | MFP         | MFP_Weekly |
| MFP_POST_EXP_<br>PROCESS          | MFP_POST_EXP_<br>END_JOB            | MFP Post Exports<br>End Job                       | no_op                           | MFP         | MFP_Daily  |
| MFP_WB_<br>BUILD_PROCESS          | MFP_WB_<br>BUILD_START_<br>JOB      | MFP Workbook<br>Build/Refresh Start<br>Job        | no_op                           | MFP         | MFP_Daily  |
| MFP_WB_<br>BUILD_PROCESS          | MFP_WB_<br>BUILD_D_JOB              | MFP Workbook<br>Build/Refresh<br>Daily Job        | MFP_WB_<br>BUILD_D              | MFP         | MFP_Daily  |
| MFP_WB_<br>BUILD_PROCESS          | MFP_WB_<br>BUILD_W_JOB              | MFP Workbook<br>Build/Refresh<br>Weekly Job       | MFP_WB_<br>BUILD_W              | MFP         | MFP_Weekly |
| MFP_WB_<br>BUILD_PROCESS          | MFP_WB_<br>BUILD_END_JOB            | MFP Workbook<br>Build/Refresh End<br>Job          | no_op                           | MFP         | MFP_Daily  |
| MFP_STATS_<br>PROCESS             | MFP_STATS_<br>START_JOB             | MFP Stats Start Job                               | no_op                           | MFP         | MFP_Daily  |

Table 8–1 (Cont.) RPASCE Batch Schedule Jobs and Processes

| Process Name                     | Job Name                           | Description                                                | Batch Control<br>Set           | Application | Module     |
|----------------------------------|------------------------------------|------------------------------------------------------------|--------------------------------|-------------|------------|
| MFP_STATS_<br>PROCESS            | MFP_STATS_<br>OFFER_W_JOB          | MFP Stats Offer<br>Metrics Job                             | MFP_STATS_<br>OFFER_W          | MFP         | MFP_Weekly |
| MFP_STATS_<br>PROCESS            | MFP_STATS_<br>END_JOB              | MFP Stats End Job                                          | no_op                          | MFP         | MFP_Daily  |
| MFP_ADHOC_<br>01_PROCESS         | MFP_ADHOC_<br>01_JOB               | MFP Adhoc 01 Job                                           | #SysOpt.mfpAdhoc<br>01         | MFP         | MFP_Adhoc  |
| MFP_ADHOC_<br>02_PROCESS         | MFP_ADHOC_<br>02_JOB               | MFP Adhoc 02 Job                                           | #SysOpt.mfpAdhoc 02            | MFP         | MFP_Adhoc  |
| MFP_ADHOC_<br>03_PROCESS         | MFP_ADHOC_<br>03_JOB               | MFP Adhoc 03 Job                                           | #SysOpt.mfpAdhoc 03            | MFP         | MFP_Adhoc  |
| MFP_ADHOC_<br>04_PROCESS         | MFP_ADHOC_<br>04_JOB               | MFP Adhoc 04 Job                                           | #SysOpt.mfpAdhoc<br>04         | MFP         | MFP_Adhoc  |
| MFP_ADHOC_<br>05_PROCESS         | MFP_ADHOC_<br>05_JOB               | MFP Adhoc 05 Job                                           | #SysOpt.mfpAdhoc<br>05         | MFP         | MFP_Adhoc  |
| MFP_ADHOC_<br>06_PROCESS         | MFP_ADHOC_<br>06_JOB               | MFP Adhoc 06 Job                                           | #SysOpt.mfpAdhoc<br>06         | MFP         | MFP_Adhoc  |
| MFP_ADHOC_<br>07_PROCESS         | MFP_ADHOC_<br>07_JOB               | MFP Adhoc 07 Job                                           | #SysOpt.mfpAdhoc<br>07         | MFP         | MFP_Adhoc  |
| MFP_ADHOC_<br>08_PROCESS         | MFP_ADHOC_<br>08_JOB               | MFP Adhoc 08 Job                                           | #SysOpt.mfpAdhoc<br>08         | MFP         | MFP_Adhoc  |
| MFP_ADHOC_<br>09_PROCESS         | MFP_ADHOC_<br>09_JOB               | MFP Adhoc 09 Job                                           | #SysOpt.mfpAdhoc<br>09         | MFP         | MFP_Adhoc  |
| MFP_ADHOC_<br>10_PROCESS         | MFP_ADHOC_<br>10_JOB               | MFP Adhoc 10 Job                                           | #SysOpt.mfpAdhoc<br>10         | MFP         | MFP_Adhoc  |
| RDF_INIT_EXP_<br>PROCESS         | RDF_INIT_EXP_<br>START_JOB         | RDF Initial Exports<br>Start Job                           | no_op                          | RDF         | RDF_Daily  |
| RDF_INIT_EXP_<br>PROCESS         | RDF_INIT_EXP_<br>RDX_D_JOB         | RDF Initial Exports to RDX Daily Job                       | RDF_INIT_EXP_<br>RDX_D         | RDF         | RDF_Daily  |
| RDF_INIT_EXP_<br>PROCESS         | RDF_INIT_EXP_<br>OBS_D_JOB         | RDF Initial Exports<br>to Files Daily Job                  | RDF_INIT_EXP_<br>OBS_D         | RDF         | RDF_Daily  |
| RDF_INIT_EXP_<br>PROCESS         | RDF_INIT_EXP_<br>RDX_W_JOB         | RDF Initial Exports<br>to RDX Weekly<br>Job                | RDF_INIT_EXP_<br>RDX_W         | RDF         | RDF_Weekly |
| RDF_INIT_EXP_<br>PROCESS         | RDF_INIT_EXP_<br>OBS_W_JOB         | RDF Initial Exports<br>to Files Weekly Job                 |                                | RDF         | RDF_Weekly |
| RDF_INIT_EXP_<br>PROCESS         | RDF_INIT_EXP_<br>END_JOB           | RDF Initial Exports<br>End Job                             | no_op                          | RDF         | RDF_Daily  |
| RDF_COM_<br>HIER_IMP_<br>PROCESS | RDF_COM_<br>HIER_IMP_<br>START_JOB | RDF Common<br>Hierarchy Imports<br>Start Job               | no_op                          | RDF         | RDF_Daily  |
| RDF_COM_<br>HIER_IMP_<br>PROCESS | RDF_COM_<br>HIER_IMP_RDX_<br>D_JOB | RDF Common<br>Hierarchy Imports<br>from RDX Daily<br>Job   | RDF_COM_<br>HIER_IMP_RDX_<br>D | RDF         | RDF_Daily  |
| RDF_COM_<br>HIER_IMP_<br>PROCESS | RDF_COM_<br>HIER_IMP_OBS_<br>D_JOB | RDF Common<br>Hierarchy Imports<br>from Files Daily<br>Job | RDF_COM_<br>HIER_IMP_OBS_<br>D | RDF         | RDF_Daily  |

Table 8–1 (Cont.) RPASCE Batch Schedule Jobs and Processes

| Table 8–1 (Cont.) RPASCE Batch Schedule Jobs and Processes |                                    |                                                             |                                |             |            |  |  |
|------------------------------------------------------------|------------------------------------|-------------------------------------------------------------|--------------------------------|-------------|------------|--|--|
| Process Name                                               | Job Name                           | Description                                                 | Batch Control<br>Set           | Application | Module     |  |  |
| RDF_COM_<br>HIER_IMP_<br>PROCESS                           | RDF_COM_<br>HIER_IMP_RDX_<br>W_JOB | RDF Common<br>Hierarchy Imports<br>from RDX Weekly<br>Job   | RDF_COM_<br>HIER_IMP_RDX_<br>W | RDF         | RDF_Weekly |  |  |
| RDF_COM_<br>HIER_IMP_<br>PROCESS                           | RDF_COM_<br>HIER_IMP_OBS_<br>W_JOB | RDF Common<br>Hierarchy Imports<br>from Files Weekly<br>Job | RDF_COM_<br>HIER_IMP_OBS_<br>W | RDF         | RDF_Weekly |  |  |
| RDF_COM_<br>HIER_IMP_<br>PROCESS                           | RDF_COM_<br>HIER_IMP_END_<br>JOB   | RDF Common<br>Hierarchy Imports<br>End Job                  | no_op                          | RDF         | RDF_Daily  |  |  |
| RDF_COM_<br>DATA_IMP_<br>PROCESS                           | RDF_COM_<br>DATA_IMP_<br>START_JOB | RDF Common<br>Data Imports Start<br>Job                     | no_op                          | RDF         | RDF_Daily  |  |  |
| RDF_COM_<br>DATA_IMP_<br>PROCESS                           | RDF_COM_<br>DATA_IMP_RDX_<br>D_JOB | RDF Common<br>Data Imports from<br>RDX Daily Job            | RDF_COM_<br>DATA_IMP_RDX_<br>D | RDF         | RDF_Daily  |  |  |
| RDF_COM_<br>DATA_IMP_<br>PROCESS                           | RDF_COM_<br>DATA_IMP_OBS_<br>D_JOB | RDF Common<br>Data Imports from<br>Files Daily Job          | RDF_COM_<br>DATA_IMP_OBS_<br>D | RDF         | RDF_Daily  |  |  |
| RDF_COM_<br>DATA_IMP_<br>PROCESS                           | RDF_COM_<br>DATA_IMP_RDX_<br>W_JOB | RDF Common<br>Data Imports from<br>RDX Weekly Job           | RDF_COM_<br>DATA_IMP_RDX_<br>W | RDF         | RDF_Weekly |  |  |
| RDF_COM_<br>DATA_IMP_<br>PROCESS                           | RDF_COM_<br>DATA_IMP_OBS_<br>W_JOB | RDF Common<br>Data Imports from<br>Files Weekly Job         | RDF_COM_<br>DATA_IMP_OBS_<br>W | RDF         | RDF_Weekly |  |  |
| RDF_COM_<br>DATA_IMP_<br>PROCESS                           | RDF_COM_<br>DATA_IMP_END_<br>JOB   | RDF Common<br>Data Imports End<br>Job                       | no_op                          | RDF         | RDF_Daily  |  |  |
| RDF_HIER_IMP_<br>PROCESS                                   | RDF_HIER_IMP_<br>START_JOB         | RDF Hierarchy<br>Imports Start Job                          | no_op                          | RDF         | RDF_Daily  |  |  |
| RDF_HIER_IMP_<br>PROCESS                                   | RDF_HIER_IMP_<br>RDX_D_JOB         | RDF Hierarchy<br>Imports from RDX<br>Daily Job              | RDF_HIER_IMP_<br>RDX_D         | RDF         | RDF_Daily  |  |  |
| RDF_HIER_IMP_<br>PROCESS                                   | RDF_HIER_IMP_<br>OBS_D_JOB         | RDF Hierarchy<br>Imports from Files<br>Daily Job            | RDF_HIER_IMP_<br>OBS_D         | RDF         | RDF_Daily  |  |  |
| RDF_HIER_IMP_<br>PROCESS                                   | RDF_HIER_IMP_<br>RDX_W_JOB         | RDF Hierarchy<br>Imports from RDX<br>Weekly Job             | RDF_HIER_IMP_<br>RDX_W         | RDF         | RDF_Weekly |  |  |
| RDF_HIER_IMP_<br>PROCESS                                   | RDF_HIER_IMP_<br>OBS_W_JOB         | RDF Hierarchy<br>Imports from Files<br>Weekly Job           | RDF_HIER_IMP_<br>OBS_W         | RDF         | RDF_Weekly |  |  |
| RDF_HIER_IMP_<br>PROCESS                                   | RDF_HIER_IMP_<br>END_JOB           | RDF Hierarchy<br>Imports End Job                            | no_op                          | RDF         | RDF_Daily  |  |  |
| RDF_PRE_DATA_<br>IMP_PROCESS                               | RDF_PRE_DATA_<br>IMP_START_JOB     | RDF Pre Data<br>Imports Start Job                           | no_op                          | RDF         | RDF_Daily  |  |  |
| RDF_PRE_DATA_<br>IMP_PROCESS                               | RDF_PRE_DATA_<br>IMP_RDX_D_JOB     | RDF Pre Data<br>Imports from RDX<br>Daily Job               | RDF_PRE_DATA_<br>IMP_RDX_D     | RDF         | RDF_Daily  |  |  |

Table 8–1 (Cont.) RPASCE Batch Schedule Jobs and Processes

| Process Name                      | Job Name                            | Description                                      | Batch Control<br>Set            | Application | Module     |
|-----------------------------------|-------------------------------------|--------------------------------------------------|---------------------------------|-------------|------------|
| RDF_PRE_DATA_<br>IMP_PROCESS      | RDF_PRE_DATA_<br>IMP_OBS_D_JOB      | RDF Pre Data<br>Imports from Files<br>Daily Job  | RDF_PRE_DATA_<br>IMP_OBS_D      | RDF         | RDF_Daily  |
| RDF_PRE_DATA_<br>IMP_PROCESS      | RDF_PRE_DATA_<br>IMP_RDX_W_<br>JOB  | RDF Pre Data<br>Imports from RDX<br>Weekly Job   | RDF_PRE_DATA_<br>IMP_RDX_W      | RDF         | RDF_Weekly |
| RDF_PRE_DATA_<br>IMP_PROCESS      | RDF_PRE_DATA_<br>IMP_OBS_W_JOB      | RDF Pre Data<br>Imports from Files<br>Weekly Job | RDF_PRE_DATA_<br>IMP_OBS_W      | RDF         | RDF_Weekly |
| RDF_PRE_DATA_<br>IMP_PROCESS      | RDF_PRE_DATA_<br>IMP_END_JOB        | RDF Pre Data<br>Imports End Job                  | no_op                           | RDF         | RDF_Daily  |
| RDF_PRE_<br>BATCH_<br>PROCESS     | RDF_PRE_<br>BATCH_START_<br>JOB     | RDF Pre Batch<br>Calculations Start<br>Job       | no_op                           | RDF         | RDF_Daily  |
| RDF_PRE_<br>BATCH_<br>PROCESS     | RDF_PRE_<br>BATCH_D_JOB             | RDF Pre Batch<br>Calculations Daily<br>Job       | RDF_PRE_<br>BATCH_D             | RDF         | RDF_Daily  |
| RDF_PRE_<br>BATCH_<br>PROCESS     | RDF_PRE_<br>BATCH_W_JOB             | RDF Pre Batch<br>Calculations<br>Weekly Job      | RDF_PRE_<br>BATCH_W             | RDF         | RDF_Weekly |
| RDF_PRE_<br>BATCH_<br>PROCESS     | RDF_PRE_<br>BATCH_END_<br>JOB       | RDF Pre Batch<br>Calculations End<br>Job         | no_op                           | RDF         | RDF_Daily  |
| RDF_PRE_EXP_<br>PROCESS           | RDF_PRE_EXP_<br>START_JOB           | RDF Pre Exports<br>Start Job                     | no_op                           | RDF         | RDF_Daily  |
| RDF_PRE_EXP_<br>PROCESS           | RDF_PRE_EXP_<br>RDX_D_JOB           | RDF Pre Exports to<br>RDX Daily Job              | RDF_PRE_EXP_<br>RDX_D           | RDF         | RDF_Daily  |
| RDF_PRE_EXP_<br>PROCESS           | RDF_PRE_EXP_<br>OBS_D_JOB           | RDF Pre Exports to<br>Files Daily Job            | RDF_PRE_EXP_<br>OBS_D           | RDF         | RDF_Daily  |
| RDF_PRE_EXP_<br>PROCESS           | RDF_PRE_EXP_<br>RDX_W_JOB           | RDF Pre Exports to<br>RDX Weekly Job             | RDF_PRE_EXP_<br>RDX_W           | RDF         | RDF_Weekly |
| RDF_PRE_EXP_<br>PROCESS           | RDF_PRE_EXP_<br>OBS_W_JOB           | RDF Pre Exports to<br>Files Weekly Job           | RDF_PRE_EXP_<br>OBS_W           | RDF         | RDF_Weekly |
| RDF_PRE_EXP_<br>PROCESS           | RDF_PRE_EXP_<br>END_JOB             | RDF Pre Exports<br>End Job                       | no_op                           | RDF         | RDF_Daily  |
| RDF_POST_<br>DATA_IMP_<br>PROCESS | RDF_POST_<br>DATA_IMP_<br>START_JOB | RDF Post Data<br>Imports Start Job               | no_op                           | RDF         | RDF_Daily  |
| RDF_POST_<br>DATA_IMP_<br>PROCESS | RDF_POST_<br>DATA_IMP_RDX_<br>D_JOB | RDF Post Data<br>Imports from RDX<br>Daily Job   | RDF_POST_<br>DATA_IMP_RDX_<br>D | RDF         | RDF_Daily  |
| RDF_POST_<br>DATA_IMP_<br>PROCESS | RDF_POST_<br>DATA_IMP_OBS_<br>D_JOB | RDF Post Data<br>Imports from Files<br>Daily Job | RDF_POST_<br>DATA_IMP_OBS_<br>D | RDF         | RDF_Daily  |
| RDF_POST_<br>DATA_IMP_<br>PROCESS | RDF_POST_<br>DATA_IMP_RDX_<br>W_JOB | RDF Post Data<br>Imports from RDX<br>Weekly Job  | RDF_POST_<br>DATA_IMP_RDX_<br>W | RDF         | RDF_Weekly |

Table 8–1 (Cont.) RPASCE Batch Schedule Jobs and Processes

| Table 6-1 (COIL.) NEASCE Date! Schedule 3003 and Flocesses |                                     |                                                   |                                 |             |            |  |  |
|------------------------------------------------------------|-------------------------------------|---------------------------------------------------|---------------------------------|-------------|------------|--|--|
| Process Name                                               | Job Name                            | Description                                       | Batch Control<br>Set            | Application | Module     |  |  |
| RDF_POST_<br>DATA_IMP_<br>PROCESS                          | RDF_POST_<br>DATA_IMP_OBS_<br>W_JOB | RDF Post Data<br>Imports from Files<br>Weekly Job | RDF_POST_<br>DATA_IMP_OBS_<br>W | RDF         | RDF_Weekly |  |  |
| RDF_POST_<br>DATA_IMP_<br>PROCESS                          | RDF_POST_<br>DATA_IMP_END_<br>JOB   | RDF Post Data<br>Imports End Job                  | no_op                           | RDF         | RDF_Daily  |  |  |
| RDF_POST_<br>BATCH_<br>PROCESS                             | RDF_POST_<br>BATCH_START_<br>JOB    | RDF Post Batch<br>Calculations Start<br>Job       | no_op                           | RDF         | RDF_Daily  |  |  |
| RDF_POST_<br>BATCH_<br>PROCESS                             | RDF_POST_<br>BATCH_D_JOB            | RDF Post Batch<br>Calculations Daily<br>Job       | RDF_POST_<br>BATCH_D            | RDF         | RDF_Daily  |  |  |
| RDF_POST_<br>BATCH_<br>PROCESS                             | RDF_POST_<br>BATCH_W_JOB            | RDF Post Batch<br>Calculations<br>Weekly Job      | RDF_POST_<br>BATCH_W            | RDF         | RDF_Weekly |  |  |
| RDF_POST_<br>BATCH_<br>PROCESS                             | RDF_POST_<br>BATCH_END_<br>JOB      | RDF Post Batch<br>Calculations End<br>Job         | no_op                           | RDF         | RDF_Daily  |  |  |
| RDF_POST_EXP_<br>PROCESS                                   | RDF_POST_EXP_<br>START_JOB          | RDF Post Exports<br>Start Job                     | no_op                           | RDF         | RDF_Daily  |  |  |
| RDF_POST_EXP_<br>PROCESS                                   | RDF_POST_EXP_<br>RDX_D_JOB          | RDF Post Exports<br>to RDX Daily Job              | RDF_POST_EXP_<br>RDX_D          | RDF         | RDF_Daily  |  |  |
| RDF_POST_EXP_<br>PROCESS                                   | RDF_POST_EXP_<br>OBS_D_JOB          | RDF Post Exports<br>to Files Daily Job            | RDF_POST_EXP_<br>OBS_D          | RDF         | RDF_Daily  |  |  |
| RDF_POST_EXP_<br>PROCESS                                   | RDF_POST_EXP_<br>RDX_W_JOB          | RDF Post Exports<br>to RDX Weekly<br>Job          | RDF_POST_EXP_<br>RDX_W          | RDF         | RDF_Weekly |  |  |
| RDF_POST_EXP_<br>PROCESS                                   | RDF_POST_EXP_<br>OBS_W_JOB          | RDF Post Exports<br>to Files Weekly Job           | RDF_POST_EXP_<br>OBS_W          | RDF         | RDF_Weekly |  |  |
| RDF_POST_EXP_<br>PROCESS                                   | RDF_POST_EXP_<br>END_JOB            | RDF Post Exports<br>End Job                       | no_op                           | RDF         | RDF_Daily  |  |  |
| RDF_WB_<br>BUILD_PROCESS                                   | RDF_WB_<br>BUILD_START_<br>JOB      | RDF Workbook<br>Build/Refresh Start<br>Job        | no_op                           | RDF         | RDF_Daily  |  |  |
| RDF_WB_<br>BUILD_PROCESS                                   | RDF_WB_<br>BUILD_D_JOB              | RDF Workbook<br>Build/Refresh<br>Daily Job        | RDF_WB_<br>BUILD_D              | RDF         | RDF_Daily  |  |  |
| RDF_WB_<br>BUILD_PROCESS                                   | RDF_WB_<br>BUILD_W_JOB              | RDF Workbook<br>Build/Refresh<br>Weekly Job       | RDF_WB_<br>BUILD_W              | RDF         | RDF_Weekly |  |  |
| RDF_WB_<br>BUILD_PROCESS                                   | RDF_WB_<br>BUILD_END_JOB            | RDF Workbook<br>Build/Refresh End<br>Job          | no_op                           | RDF         | RDF_Daily  |  |  |
| RDF_STATS_<br>PROCESS                                      | RDF_STATS_<br>START_JOB             | RDF Stats Start Job                               | no_op                           | RDF         | RDF_Daily  |  |  |
| RDF_STATS_<br>PROCESS                                      | RDF_STATS_<br>OFFER_W_JOB           | RDF Stats Offer<br>Metrics Job                    | RDF_STATS_<br>OFFER_W           | RDF         | RDF_Weekly |  |  |
| RDF_STATS_<br>PROCESS                                      | RDF_STATS_<br>END_JOB               | RDF Stats End Job                                 | no_op                           | RDF         | RDF_Daily  |  |  |

Table 8–1 (Cont.) RPASCE Batch Schedule Jobs and Processes

| Process Name                | Job Name                          | Description                                               | Batch Control<br>Set      | Application | Module    |
|-----------------------------|-----------------------------------|-----------------------------------------------------------|---------------------------|-------------|-----------|
| RDF_ADHOC_01_<br>PROCESS    | RDF_ADHOC_01_<br>JOB              | RDF Adhoc 01 Job                                          | #SysOpt.rdfAdhoc<br>01    | RDF         | RDF_Adhoc |
| RDF_ADHOC_02_<br>PROCESS    | RDF_ADHOC_02_<br>JOB              | RDF Adhoc 02 Job                                          | #SysOpt.rdfAdhoc<br>02    | RDF         | RDF_Adhoc |
| RDF_ADHOC_03_<br>PROCESS    | RDF_ADHOC_03_<br>JOB              | RDF Adhoc 03 Job                                          | #SysOpt.rdfAdhoc<br>03    | RDF         | RDF_Adhoc |
| RDF_ADHOC_04_<br>PROCESS    | RDF_ADHOC_04_<br>JOB              | RDF Adhoc 04 Job                                          | #SysOpt.rdfAdhoc<br>04    | RDF         | RDF_Adhoc |
| RDF_ADHOC_05_<br>PROCESS    | RDF_ADHOC_05_<br>JOB              | RDF Adhoc 05 Job                                          | #SysOpt.rdfAdhoc<br>05    | RDF         | RDF_Adhoc |
| RDF_ADHOC_06_<br>PROCESS    | RDF_ADHOC_06_<br>JOB              | RDF Adhoc 06 Job                                          | #SysOpt.rdfAdhoc<br>06    | RDF         | RDF_Adhoc |
| RDF_ADHOC_07_<br>PROCESS    | RDF_ADHOC_07_<br>JOB              | RDF Adhoc 07 Job                                          | #SysOpt.rdfAdhoc<br>07    | RDF         | RDF_Adhoc |
| RDF_ADHOC_08_<br>PROCESS    | RDF_ADHOC_08_<br>JOB              | RDF Adhoc 08 Job                                          | #SysOpt.rdfAdhoc<br>08    | RDF         | RDF_Adhoc |
| RDF_ADHOC_09_<br>PROCESS    | RDF_ADHOC_09_<br>JOB              | RDF Adhoc 09 Job                                          | #SysOpt.rdfAdhoc<br>09    | RDF         | RDF_Adhoc |
| RDF_ADHOC_10_<br>PROCESS    | RDF_ADHOC_10_<br>JOB              | RDF Adhoc 10 Job                                          | #SysOpt.rdfAdhoc<br>10    | RDF         | RDF_Adhoc |
| AP_PRE_EXP_<br>PROCESS      | AP_PRE_EXP_<br>START_JOB          | AP Pre Exports<br>Start Job                               | no_op                     | AP          | AP_Daily  |
| AP_PRE_EXP_<br>PROCESS      | AP_PRE_EXP_<br>RDX_D_JOB          | AP Pre Exports to<br>RDX Daily Job                        | AP_PRE_EXP_<br>RDX_D      | AP          | AP_Daily  |
| AP_PRE_EXP_<br>PROCESS      | AP_PRE_EXP_<br>OBS_D_JOB          | AP Pre Exports to<br>Files Daily Job                      | AP_PRE_EXP_<br>OBS_D      | AP          | AP_Daily  |
| AP_PRE_EXP_<br>PROCESS      | AP_PRE_EXP_<br>RDX_W_JOB          | AP Pre Exports to<br>RDX Weekly Job                       | AP_PRE_EXP_<br>RDX_W      | AP          | AP_Weekly |
| AP_PRE_EXP_<br>PROCESS      | AP_PRE_EXP_<br>OBS_W_JOB          | AP Pre Exports to<br>Files Weekly Job                     | AP_PRE_EXP_<br>OBS_W      | AP          | AP_Weekly |
| AP_PRE_EXP_<br>PROCESS      | AP_PRE_EXP_<br>END_JOB            | AP Pre Exports<br>End Job                                 | no_op                     | AP          | AP_Daily  |
| AP_COM_HIER_<br>IMP_PROCESS | AP_COM_HIER_<br>IMP_START_JOB     | AP Common<br>Hierarchy Imports<br>Start Job               | no_op                     | AP          | AP_Daily  |
| AP_COM_HIER_<br>IMP_PROCESS | AP_COM_HIER_<br>IMP_RDX_D_JOB     | AP Common<br>Hierarchy Imports<br>from RDX Daily<br>Job   | AP_COM_HIER_<br>IMP_RDX_D | AP          | AP_Daily  |
| AP_COM_HIER_<br>IMP_PROCESS | AP_COM_HIER_<br>IMP_OBS_D_JOB     | AP Common<br>Hierarchy Imports<br>from Files Daily<br>Job | AP_COM_HIER_<br>IMP_OBS_D | AP          | AP_Daily  |
| AP_COM_HIER_<br>IMP_PROCESS | AP_COM_HIER_<br>IMP_RDX_W_<br>JOB | AP Common<br>Hierarchy Imports<br>from RDX Weekly<br>Job  | AP_COM_HIER_<br>IMP_RDX_W | AP          | AP_Weekly |

Table 8–1 (Cont.) RPASCE Batch Schedule Jobs and Processes

| Process Name                | Job Name                          | Description                                                | Batch Control<br>Set      | Application | Module    |
|-----------------------------|-----------------------------------|------------------------------------------------------------|---------------------------|-------------|-----------|
| AP_COM_HIER_<br>IMP_PROCESS | AP_COM_HIER_<br>IMP_OBS_W_JOB     | AP Common<br>Hierarchy Imports<br>from Files Weekly<br>Job | AP_COM_HIER_<br>IMP_OBS_W | AP          | AP_Weekly |
| AP_COM_HIER_<br>IMP_PROCESS | AP_COM_HIER_<br>IMP_END_JOB       | AP Common<br>Hierarchy Imports<br>End Job                  | no_op                     | AP          | AP_Daily  |
| AP_COM_DATA_<br>IMP_PROCESS | AP_COM_DATA_<br>IMP_START_JOB     | AP Common Data<br>Imports Start Job                        | no_op                     | AP          | AP_Daily  |
| AP_COM_DATA_<br>IMP_PROCESS | AP_COM_DATA_<br>IMP_RDX_D_JOB     | AP Common Data<br>Imports from RDX<br>Daily Job            | AP_COM_DATA_<br>IMP_RDX_D | AP          | AP_Daily  |
| AP_COM_DATA_<br>IMP_PROCESS | AP_COM_DATA_<br>IMP_OBS_D_JOB     | AP Common Data<br>Imports from Files<br>Daily Job          | AP_COM_DATA_<br>IMP_OBS_D | AP          | AP_Daily  |
| AP_COM_DATA_<br>IMP_PROCESS | AP_COM_DATA_<br>IMP_RDX_W_<br>JOB | AP Common Data<br>Imports from RDX<br>Weekly Job           | AP_COM_DATA_<br>IMP_RDX_W | AP          | AP_Weekly |
| AP_COM_DATA_<br>IMP_PROCESS | AP_COM_DATA_<br>IMP_OBS_W_JOB     | AP Common Data<br>Imports from Files<br>Weekly Job         | AP_COM_DATA_<br>IMP_OBS_W | AP          | AP_Weekly |
| AP_COM_DATA_<br>IMP_PROCESS | AP_COM_DATA_<br>IMP_END_JOB       | AP Common Data<br>Imports End Job                          | no_op                     | AP          | AP_Daily  |
| AP_HIER_IMP_<br>PROCESS     | AP_HIER_IMP_<br>START_JOB         | AP Hierarchy<br>Imports Start Job                          | no_op                     | AP          | AP_Daily  |
| AP_HIER_IMP_<br>PROCESS     | AP_HIER_IMP_<br>RDX_D_JOB         | AP Hierarchy<br>Imports from RDX<br>Daily Job              | AP_HIER_IMP_<br>RDX_D     | AP          | AP_Daily  |
| AP_HIER_IMP_<br>PROCESS     | AP_HIER_IMP_<br>OBS_D_JOB         | AP Hierarchy<br>Imports from Files<br>Daily Job            | AP_HIER_IMP_<br>OBS_D     | AP          | AP_Daily  |
| AP_HIER_IMP_<br>PROCESS     | AP_HIER_IMP_<br>RDX_W_JOB         | AP Hierarchy<br>Imports from RDX<br>Weekly Job             | AP_HIER_IMP_<br>RDX_W     | AP          | AP_Weekly |
| AP_HIER_IMP_<br>PROCESS     | AP_HIER_IMP_<br>OBS_W_JOB         | AP Hierarchy<br>Imports from Files<br>Weekly Job           | AP_HIER_IMP_<br>OBS_W     | AP          | AP_Weekly |
| AP_HIER_IMP_<br>PROCESS     | AP_HIER_IMP_<br>END_JOB           | AP Hierarchy<br>Imports End Job                            | no_op                     | AP          | AP_Daily  |
| AP_PRE_DATA_<br>IMP_PROCESS | AP_PRE_DATA_<br>IMP_START_JOB     | AP Pre Data<br>Imports Start Job                           | no_op                     | AP          | AP_Daily  |
| AP_PRE_DATA_<br>IMP_PROCESS | AP_PRE_DATA_<br>IMP_RDX_D_JOB     | AP Pre Data<br>Imports from RDX<br>Daily Job               | AP_PRE_DATA_<br>IMP_RDX_D | AP          | AP_Daily  |
| AP_PRE_DATA_<br>IMP_PROCESS | AP_PRE_DATA_<br>IMP_OBS_D_JOB     | AP Pre Data<br>Imports from Files<br>Daily Job             | AP_PRE_DATA_<br>IMP_OBS_D | AP          | AP_Daily  |
| AP_PRE_DATA_<br>IMP_PROCESS | AP_PRE_DATA_<br>IMP_RDX_W_<br>JOB | AP Pre Data<br>Imports from RDX<br>Weekly Job              | AP_PRE_DATA_<br>IMP_RDX_W | AP          | AP_Weekly |

Table 8–1 (Cont.) RPASCE Batch Schedule Jobs and Processes

| Process Name                 | Job Name                           | Description                                      | Batch Control<br>Set       | Application | Module    |
|------------------------------|------------------------------------|--------------------------------------------------|----------------------------|-------------|-----------|
| AP_PRE_DATA_<br>IMP_PROCESS  | AP_PRE_DATA_<br>IMP_OBS_W_JOB      | AP Pre Data<br>Imports from Files<br>Weekly Job  | AP_PRE_DATA_<br>IMP_OBS_W  | AP          | AP_Weekly |
| AP_PRE_DATA_<br>IMP_PROCESS  | AP_PRE_DATA_<br>IMP_END_JOB        | AP Pre Data<br>Imports End Job                   | no_op                      | AP          | AP_Daily  |
| AP_BATCH_<br>AGG_PROCESS     | AP_BATCH_<br>AGG_START_JOB         | AP Batch<br>Calculations Start<br>Job            | no_op                      | AP          | AP_Daily  |
| AP_BATCH_<br>AGG_PROCESS     | AP_BATCH_<br>AGG_D_JOB             | AP Batch<br>Calculations Daily<br>Job            | AP_BATCH_<br>AGG_D         | AP          | AP_Daily  |
| AP_BATCH_<br>AGG_PROCESS     | AP_BATCH_<br>AGG_W_JOB             | AP Batch<br>Calculations<br>Weekly Job           | AP_BATCH_<br>AGG_W         | AP          | AP_Weekly |
| AP_BATCH_<br>AGG_PROCESS     | AP_BATCH_<br>AGG_END_JOB           | AP Batch<br>Calculations End<br>Job              | no_op                      | AP          | AP_Daily  |
| AP_POST_DATA_<br>IMP_PROCESS | AP_POST_DATA_<br>IMP_START_JOB     | AP Post Data<br>Imports Start Job                | no_op                      | AP          | AP_Daily  |
| AP_POST_DATA_<br>IMP_PROCESS | AP_POST_DATA_<br>IMP_RDX_D_JOB     | AP Post Data<br>Imports from RDX<br>Daily Job    | AP_POST_DATA_<br>IMP_RDX_D | AP          | AP_Daily  |
| AP_POST_DATA_<br>IMP_PROCESS | AP_POST_DATA_<br>IMP_OBS_D_JOB     | AP Post Data<br>Imports from Files<br>Daily Job  | AP_POST_DATA_<br>IMP_OBS_D | AP          | AP_Daily  |
| AP_POST_DATA_<br>IMP_PROCESS | AP_POST_DATA_<br>IMP_RDX_W_<br>JOB | AP Post Data<br>Imports from RDX<br>Weekly Job   | AP_POST_DATA_<br>IMP_RDX_W | AP          | AP_Weekly |
| AP_POST_DATA_<br>IMP_PROCESS | AP_POST_DATA_<br>IMP_OBS_W_JOB     | AP Post Data<br>Imports from Files<br>Weekly Job | AP_POST_DATA_<br>IMP_OBS_W | AP          | AP_Weekly |
| AP_POST_DATA_<br>IMP_PROCESS | AP_POST_DATA_<br>IMP_END_JOB       | AP Post Data<br>Imports End Job                  | no_op                      | AP          | AP_Daily  |
| AP_POST_EXP_<br>PROCESS      | AP_POST_EXP_<br>START_JOB          | AP Post Exports<br>Start Job                     | no_op                      | AP          | AP_Daily  |
| AP_POST_EXP_<br>PROCESS      | AP_POST_EXP_<br>RDX_D_JOB          | AP Post Exports to<br>RDX Daily Job              | AP_POST_EXP_<br>RDX_D      | AP          | AP_Daily  |
| AP_POST_EXP_<br>PROCESS      | AP_POST_EXP_<br>OBS_D_JOB          | AP Post Exports to<br>Files Daily Job            | AP_POST_EXP_<br>OBS_D      | AP          | AP_Daily  |
| AP_POST_EXP_<br>PROCESS      | AP_POST_EXP_<br>RDX_W_JOB          | AP Post Exports to<br>RDX Weekly Job             | AP_POST_EXP_<br>RDX_W      | AP          | AP_Weekly |
| AP_POST_EXP_<br>PROCESS      | AP_POST_EXP_<br>OBS_W_JOB          | AP Post Exports to<br>Files Weekly Job           | AP_POST_EXP_<br>OBS_W      | AP          | AP_Weekly |
| AP_POST_EXP_<br>PROCESS      | AP_POST_EXP_<br>END_JOB            | AP Post Exports<br>End Job                       | no_op                      | AP          | AP_Daily  |
| AP_WB_BUILD_<br>PROCESS      | AP_WB_BUILD_<br>START_JOB          | AP Workbook<br>Build/Refresh Start<br>Job        | no_op                      | AP          | AP_Daily  |

Table 8–1 (Cont.) RPASCE Batch Schedule Jobs and Processes

|                         |                          |                                            | Batch Control         |             |           |
|-------------------------|--------------------------|--------------------------------------------|-----------------------|-------------|-----------|
| Process Name            | Job Name                 | Description                                | Set                   | Application | Module    |
| AP_WB_BUILD_<br>PROCESS | AP_WB_BUILD_<br>D_JOB    | AP Workbook<br>Build/Refresh<br>Daily Job  | AP_WB_BUILD_<br>D     | AP          | AP_Daily  |
| AP_WB_BUILD_<br>PROCESS | AP_WB_BUILD_<br>W_JOB    | AP Workbook<br>Build/Refresh<br>Weekly Job | AP_WB_BUILD_<br>W     | AP          | AP_Weekly |
| AP_WB_BUILD_<br>PROCESS | AP_WB_BUILD_<br>END_JOB  | AP Workbook<br>Build/Refresh End<br>Job    | no_op                 | AP          | AP_Daily  |
| AP_STATS_<br>PROCESS    | AP_STATS_<br>START_JOB   | AP Stats Start Job                         | no_op                 | AP          | AP_Daily  |
| AP_STATS_<br>PROCESS    | AP_STATS_<br>OFFER_W_JOB | AP Stats Offer<br>Metrics Job              | AP_STATS_<br>OFFER_W  | AP          | AP_Weekly |
| AP_STATS_<br>PROCESS    | AP_STATS_END_<br>JOB     | AP Stats End Job                           | no_op                 | AP          | AP_Daily  |
| AP_ADHOC_01_<br>PROCESS | AP_ADHOC_01_<br>JOB      | AP Adhoc 01 Job                            | #SysOpt.APAdhoc<br>01 | AP          | AP_Adhoc  |
| AP_ADHOC_02_<br>PROCESS | AP_ADHOC_02_<br>JOB      | AP Adhoc 02 Job                            | #SysOpt.APAdhoc<br>02 | AP          | AP_Adhoc  |
| AP_ADHOC_03_<br>PROCESS | AP_ADHOC_03_<br>JOB      | AP Adhoc 03 Job                            | #SysOpt.APAdhoc<br>03 | AP          | AP_Adhoc  |
| AP_ADHOC_04_<br>PROCESS | AP_ADHOC_04_<br>JOB      | AP Adhoc 04 Job                            | #SysOpt.APAdhoc<br>04 | AP          | AP_Adhoc  |
| AP_ADHOC_05_<br>PROCESS | AP_ADHOC_05_<br>JOB      | AP Adhoc 05 Job                            | #SysOpt.APAdhoc<br>05 | AP          | AP_Adhoc  |
| AP_ADHOC_06_<br>PROCESS | AP_ADHOC_06_<br>JOB      | AP Adhoc 06 Job                            | #SysOpt.APAdhoc<br>06 | AP          | AP_Adhoc  |
| AP_ADHOC_07_<br>PROCESS | AP_ADHOC_07_<br>JOB      | AP Adhoc 07 Job                            | #SysOpt.APAdhoc<br>07 | AP          | AP_Adhoc  |
| AP_ADHOC_08_<br>PROCESS | AP_ADHOC_08_<br>JOB      | AP Adhoc 08 Job                            | #SysOpt.APAdhoc<br>08 | AP          | AP_Adhoc  |
| AP_ADHOC_09_<br>PROCESS | AP_ADHOC_09_<br>JOB      | AP Adhoc 09 Job                            | #SysOpt.APAdhoc<br>09 | AP          | AP_Adhoc  |
| AP_ADHOC_10_<br>PROCESS | AP_ADHOC_10_<br>JOB      | AP Adhoc 10 Job                            | #SysOpt.APAdhoc<br>10 | AP          | AP_Adhoc  |

The modules in the schedule are mapped to MDF modules on Retail Home.

Table 8–2 Application/Module to MDF Module Path Mappings

| Application | Module     | MDF Module Path on Retail Home |
|-------------|------------|--------------------------------|
| MFP         | MFP_Daily  | /MFPEECS/MFP_Daily             |
| MFP         | MFP_Weekly | /MFPEECS/MFP_Weekly            |
| MFP         | MFP_Adhoc  | /MFPEECS/MFP_Adhoc             |
| RDF         | RDF_Daily  | /RDFCS/RDF_Daily               |
| RDF         | RDF_Weekly | /RDFCS/RDF_Weekly              |
|             |            |                                |

Table 8–2 (Cont.) Application/Module to MDF Module Path Mappings

| Application | Module    | MDF Module Path on Retail Home |
|-------------|-----------|--------------------------------|
| RDF         | RDF_Adhoc | /RDFCS/RDF_Adhoc               |
| AP          | AP_Daily  | /APCS/AP_Daily                 |
| AP          | AP_Weekly | /APCS/AP_Weekly                |
| AP          | AP_Adhoc  | /APCS/AP_Adhoc                 |

The following sections provide only basic information regarding managing RPASCE batch jobs on POM. For more information regarding the POM user interface, refer to the POM online help, which can be reached by using the Help list menu (the question mark icon) on the top right of the window to open the tab for the Application Help.

# **POM Batch Monitoring**

The POM Batch Monitoring page, shown in Figure 8-1, is the dashboard for the batch process flows and jobs. On the monitor page, each job can be viewed and acted on and the business date can be viewed and modified. The business date is passed to RPASCE as the value of RPAS TODAY for batch execution. The Nightly batch include all jobs in the process flow in Table 8–1. The Standalone batch includes only the ad-hoc job.

Figure 8–1 POM Batch Monitoring

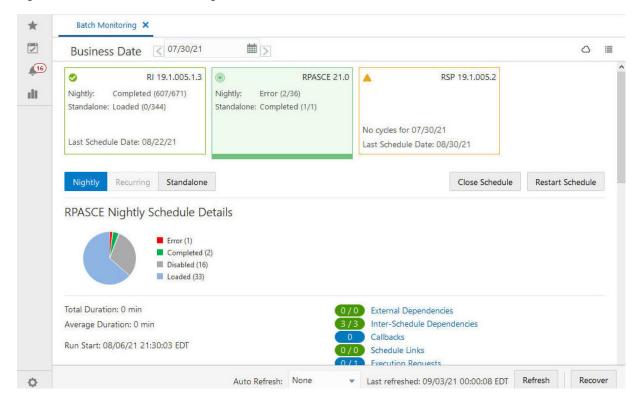

# **POM System Administration**

On the POM System Administration page, shown in Figure 8-2, schedule properties can be modified that include System Options, Settings, Throttling, and Environment.

Figure 8–2 POM System Configuration

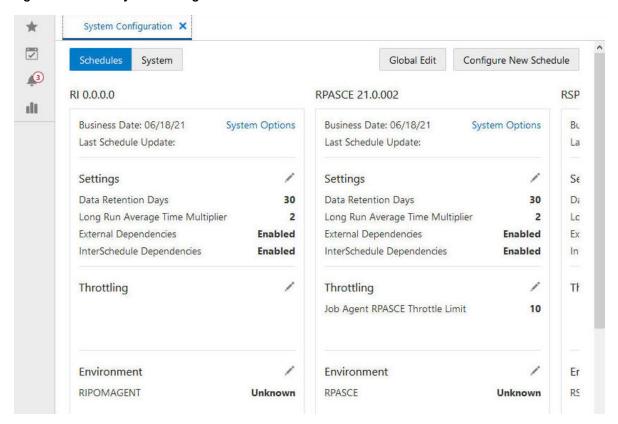

The System Options, shown in Figure 8–3, contain some values that are used in the job parameters. The logLevel is used by the server to determine the detail level of the log for the jobs. The values can be error, warning, information, debug, or all, with increasing details. The mfpAdhoc is used by the ad-hoc job as its batch control set name. The System Options variable is referred to as #SysOpt. {name} in the job parameters attribute.

Figure 8–3 POM System Options

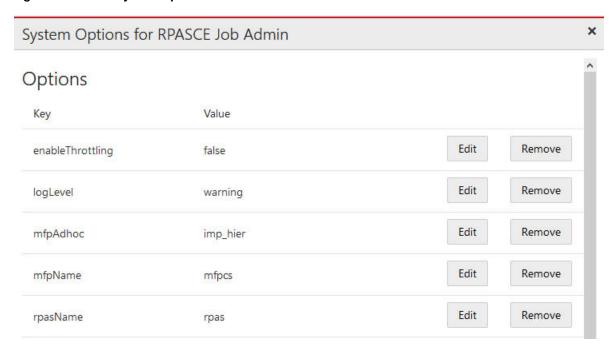

# **POM Batch Administration**

On the POM Batch Administration page, shown in Figure 8-4, each job in the Nightly batch can be enabled/disabled or modified. Clicking on the job brings up a dialog box, shown in Figure 8–5, where dependencies can be modified.

Figure 8–4 POM Batch Administration

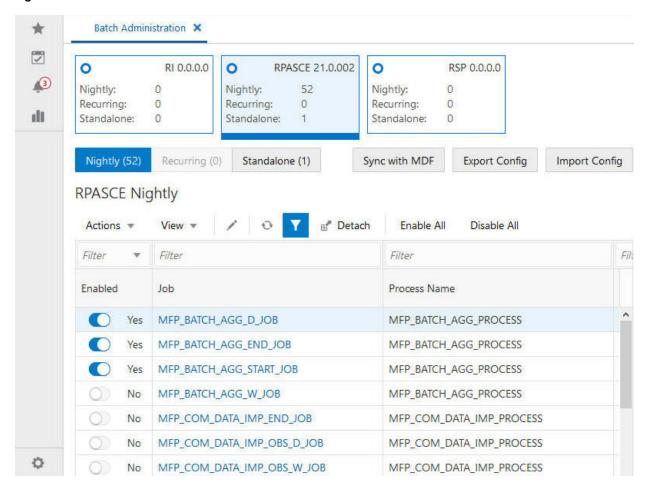

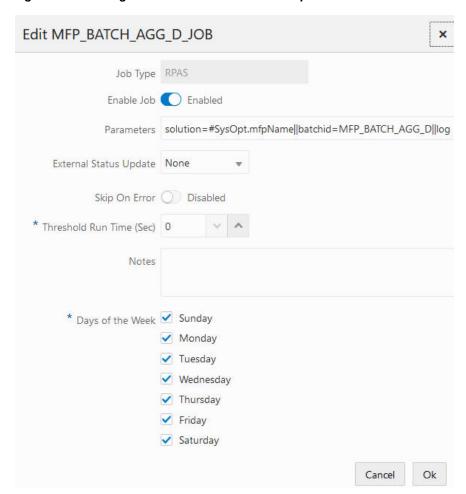

Figure 8-5 Editing POM Batch Administration Dependencies

In the Edit dialog box, the parameters consist of name and value pairs separated by double vertical bars in the following format:

```
solution=#SysOpt.mfpName||batchid=MFP_BATCH_AGG_
D||loglevel=#SysOpt.logLevel||rpastoday=#JobCtxt.businessDate
```

The #SysOpt values come from the System Options of the schedule, which can be modified from the System Configuration page. It is not recommended to modify the parameters on the Edit page. Instead, the System Options value must be changed.

An additional parameter, exclusive, can be added to the ad-hoc job. Be default, all RPASCE jobs submitted by POM are executed in exclusive mode; that is, online users cannot access the application while the batch jobs are running. If the exclusive parameter is set to 0, online users are allowed to access the application during job execution. Use this parameter cautiously to avoid any side effects.

solution=#SysOpt.mfpName||batchid=#SysOpt.mfpAdhoc||loglevel=#SysOpt.logLevel||rpa stoday=#JobCtxt.businessDate||exclusive=0

The Days of the Week check boxes are used to enable the job on the checked day. For example, for a weekly job, only Saturday is checked.

## Controlling POM Batch Execution Using Retail Home Customer Module Management

RPASCE Cloud Services provide support for Customer Module Management through Retail Home. Customer Module Management provides a mechanism for customers to see which services they are subscribed to and provides a framework to manage enabling and disabling optional modules for those services.

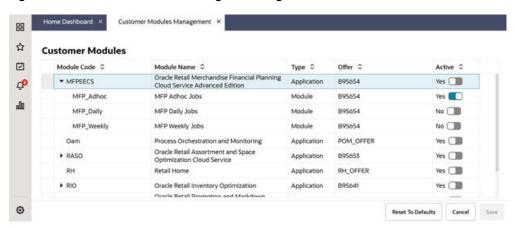

Figure 8–6 Customer Module Management Page of Retail Home

The RPASCE application define three modules for every subscription. These three modules -Daily, Weekly, and Ad Hoc - correspond to the three modules used for specifying POM batch schedules, as described above. Customers who wish to disable the batch jobs defined for one or all of these modules can do so by disabling the module within the Customer Module Management screen of Retail Home.

This can be valuable in cases where a customer wants to avoid running any POM batch activities for a given subscription. For example, a customer who had purchased multiple subscriptions but who is implementing the subscriptions in a phased manner can disable the modules for all RPASCE applications except the initial implementation. When the implementation of the next application begins, the POM batch schedules for that application can then be enabled, and so on.

In order for the changes made through enabling or disabling modules within the Customer Module Management screen to be applied to POM batch schedules, customers must access the POM Batch Administration task and perform the Sync with MDF operation. This will cause POM to query Retail Home for an up-to-date list of modules that are and are not enabled and enable and disable the POM schedules to reflect the status of the enabled modules.

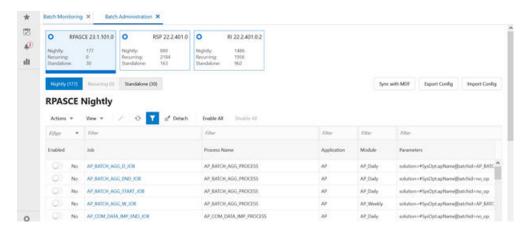

Figure 8–7 POM Batch Administration Screen with Sync with MDF Action

For more information on using the Retail Home Customer Module Management screen, see the chapter "Customer Module Management" of the Oracle Retail Home Administration Guide. For more information on working with POM batch schedules see the "Batch Administration" section of the chapter "Process Orchestration and Monitoring" of the Oracle Retail Process Orchestration and Monitoring User Guide.

# **POM Batch Scheduling**

Figure 8-8 POM Nightly Batch

The batch scheduling is done through the Scheduler Administration page. The Nightly batch, shown in Figure 8–8, is run every day, and only the start time can be scheduled. The Standalone batch, shown in Figure 8-9, has more scheduling flexibility, and it is used to schedule the ad-hoc jobs. Both frequency and start time can be specified.

Scheduler Administration X

7 0 RI 0.0.0.0 RPASCE 21.0.002 RSP 0.0.0.0 0 0 **3** Nightly: 0 Nightly: Nightly: 0 Recurring: 0 Recurring: 0 Recurring: ıllı Standalone: 0 Standalone: Standalone: 0 Nightly (1) Recurring (0) Standalone (1) RPASCE Nightly Scheduler Task Actions \* H Detach Filter Filter Filter Filter Schedule Enabled Flow Name Time Zone Time 12:00 AM UTC Yes Nightly

Figure 8–9 POM Standalone Batch

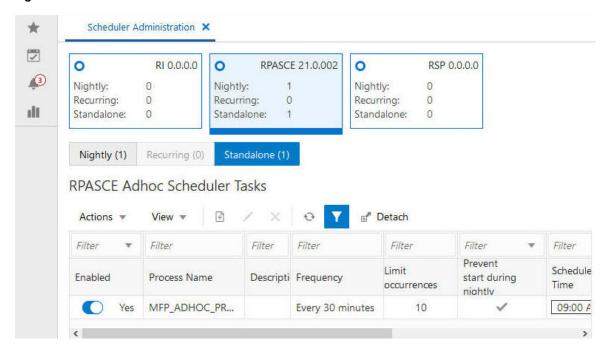

# **Batch Integration through Restful Endpoints**

In addition to the scheduling capability from the UI, POM also provides restful endpoints for end-to-end integration. These web service endpoints can be used in a script or invoked manually. For manual operation, it is recommended to use a Chrome extension for HTTP request, such as Advanced REST client, to submit the request to start the nightly schedule or an ad-hoc process. All POM endpoints are protected by the OAuth authorization protocol. To invoke an endpoint in POM, a customer application must use an Access Token that was generated using the OAuth Client Credentials Grant.

Refer to Retail Process Orchestration and Monitoring Implementation Guide for further details.

### **Execution Request Creation**

The specification of the ReST service to start the POM cycle execution is shown here:

| HTTP Method  | POST                                                                                                    |
|--------------|----------------------------------------------------------------------------------------------------|
| Path         | http:// <pom-server-host>/ProcessServices/services/private/executionEngine/schedules/<schedule_name>/execution</schedule_name></pom-server-host> |
|              | <b>Note:</b> <pre><pre><pre><pre><pre><pre><pre><pre></pre></pre></pre></pre></pre></pre></pre></pre>                                            |
| HTTP Headers | Content-Type = application/json                                                                                                    |
|              | Authorization = Bearer << OAuth Token FROM IDCS or OCI IAM>>                                                                                     |

```
HTTP Method
                          POST
Request Body
                              "cycleName": "<Cycle Name>",
                              "flowName": "<Flow Name>",
                              "processName": "<Process Name>",
                              "requestParameters": "<Comma Separated Key Value Pairs>"
                          }
                          Notes:
                              The processName attribute required only for Ad hoc cycles.
                              The requestParameters attribute is optional. This is useful if external systems would like
                               to provide custom identifiers to POM and expect them to be returned on callbacks sent
                               from POM.
Response Body
                               "value": "171" -Execution Request ID,
                               "cycleName": "CycleName",
                               "flowName": "FlowName",
                               "processName": "ProcessName",
                               "jobName": "JobName",
                               "requestType": "requestType",
                               "requestParameters": ":"<Comma Separated Key Value Pairs>"
                               "executionEngineInfo": "STARTED",
                               "hyperMediaContent": {}
```

#### Invocation Request Payload {

Nightly Cycle invocation.

```
"cycleName" : "Nightly",
"flowName" : "Nightly",
"requestParameters" : "callerId=XXX,correlationId=123"
```

Note: The Nightly Cycle contains a single flow, hence a single invocation will suffice to start the Nightly Flow.

Hourly Cycle invocation. (Currently no hourly cycles are defined for RPASCE schedule)

```
"cycleName" : "Hourly_Cycle_<N>",
    "flowName" : "<FLOW_NAME>",
    "requestParameters" : "callerId=XXX,correlationId=456"
<N> is the cycle number (1 to 24)
```

<FLOW NAME> is name of the flow (Process Group) to invoke. For example,

```
SALESPROCESS CYCLE.
{
     "cycleName" : "Hourly_Cycle_1",
     "flowName" : "SALESPROCESS_CYCLE",
     "requestParameters": "callerId=Sys_Name, correlationId=456"
```

Note: The Hourly Cycles comprise of many distinct flows, and for each flow a separate invocation is required.

### Invocation **Request Payload** Ad hoc Cycle invocation. "cycleName" : "Adhoc", In case of Adhoc processes, "flowName" : "Adhoc", the parameters for Jobs can "processName" : "<ADHOC\_PROCESS\_NAME>", be overridden by parameters "requestParameters" : "callerId=xxx,correlationId=789" specified as part of the } invocation request. **Example:** { "cycleName": "Adhoc", "flowName": "Adhoc", "processName": "MFP\_ADHOC\_01\_PROCESS", "requestParameters": "callerId=Ext\_System\_Name, correlationId= 789" } **Example with overriding job parameters:** { "cycleName": "Adhoc", "flowName": "Adhoc", "processName": "MFP\_ADHOC\_01\_PROCESS", "requestParameters": "callerId=Ext\_System\_Name, correlationId=789,jobParams.MFP\_ADHOC\_01\_ JOB=solution=#SysOpt.mfpName||batchid=export\_ meas1||loglevel=#SysOpt.logLevel||rpastoday=#JobCtxt.businessDate||exclus ive=0" Note: Ad hoc Cycles are composed of many discrete individual Processes. For each Process, a separate invocation is required.

## **Execution Request Status Tracking**

The following endpoints provide the ability to check the status of an execution request in POM:

| HTTP Method  | GET                                                                                                    |
|--------------|----------------------------------------------------------------------------------------------------|
| Path         | http:// <pom-server-host>/ProcessServices/services/private/executionEngine/schedules/<schedulename>/requests/{executionId}</schedulename></pom-server-host> |
|              | <b>Note:</b> Replace <pom-server-host> according to the target environment.</pom-server-host>                                                               |
|              | <schedulename>: Name of the schedule. For RPASCE applications, the schedule name is RPASCE.</schedulename>                                                  |
|              | <executionid>: ID of the execution request returned by POM when the execution request was submitted.</executionid>                                          |
| HTTP Headers | Content-Type = application/json                                                                                                    |
|              | Authorization = Bearer < <oauth_token_from_idcs_or_oci_iam>&gt;</oauth_token_from_idcs_or_oci_iam>                                                          |

| HTTP Method   | GET                                                                                                    |
|---------------|----------------------------------------------------------------------------------------------------|
| Response Body | executionId - ID of the execution request.                                                                                                    |
|               | <ul> <li>scheduleName - Name of the schedule for which this execution request was created.</li> </ul>                                                            |
|               | Sample values: RPASCE, MERCH, RDE, and so on.                                                                                                    |
|               | <ul> <li>cycleName - Name of the Cycle for which this execution request was created.</li> </ul>                                                                  |
|               | Sample values: Nightly, Hourly, or Adhoc.                                                                                                    |
|               | <ul> <li>flowName - Name of the Flow for which the execution request was created.</li> </ul>                                                                     |
|               | Sample Values:                                                                                                    |
|               | For Ad hoc Cycle: Adhoc                                                                                                    |
|               | For Nightly Cycle: Nightly                                                                                                    |
|               | For Hourly Cycle: Name of the flow such as DEAL_PURGE_CYCLE, and so on.                                                                                          |
|               | <ul> <li>processName - Name of the Process for which the execution request was created.</li> </ul>                                                               |
|               | Sample Values:                                                                                                    |
|               | For Ad hoc: Name of the process such as MFP_ADHOC_01_PROCESS, and so on.                                                                                         |
|               | For Nightly/Hourly: Always set to ALL.                                                                                                    |
|               | <ul> <li>requestParameters - Parameters associated with the execution request.</li> </ul>                                                                        |
|               | status - Status of the execution request.                                                                                                    |
|               | Possible Values:                                                                                                    |
|               | <ul> <li>QUEUED: Request is queued up for execution.</li> </ul>                                                                                                  |
|               | <ul> <li>RUNNING: Jobs from this request are being executed.</li> </ul>                                                                                          |
|               | ■ ERROR: One of the jobs in this request has failed. Note that a failed job will be restarted by POM Admin; there is no need to re-submit the execution request. |
|               | <ul> <li>COMPLETED: All jobs from this request have been executed successfully.</li> </ul>                                                                       |

## **Custom Batch Schedule**

While the process flow in the generic batch schedule provided by Oracle should cover the most common use cases, customers can upload their own custom batch schedule with their own tailored jobs and process flows. The whole batch schedule is defined in a Microsoft Excel spreadsheet. The generic batch schedule spreadsheet can be obtained from Oracle support and used as the base for further customization. Refer to the Retail Process Orchestration and Monitoring Implementation Guide for instructions on how to define and validate jobs and processes in the spreadsheet. Table 8-3 contains the fields to be filled in for an RPASCE batch job:

Table 8-3 RPASCE Batch Job Fields

| Field Name   | Value                                                              | Note |
|--------------|--------------------------------------------------------------------|------|
| JobName      | Meaningful job name with underscores ( for example, MFP_DAILY_JOB) |      |
| Description  | Description of the job (for example, MFP daily batch job)          |      |
| RmsBatch     | Leave blank                                                        |      |
| ScriptFolder | Leave blank                                                        |      |
| RmsWrapper   | Leave blank                                                        |      |

Table 8-3 (Cont.) RPASCE Batch Job Fields

| Field Name        | Value                                                                                                    | Note                                                                                                    |
|-------------------|----------------------------------------------------------------------------------------------------|----------------------------------------------------------------------------------------------------|
| ParameterValue    | solution=#SysOpt.mfpName  batchid={batch_control_set}  loglevel=#SysOpt.logLevel  rpastoday=#JobCtxt.businessDate  exclusive=1 | The batch control set name must be defined in the batch control file of RPASCE Batch Framework. The parameters are explained in "POM Batch Administration". |
| ApplicationName   | Must be one of the pre-defined application names in the spreadsheet (for example, MFP)                                         |                                                                                                    |
| Modules           | Must be one of the pre-defined module names in the spreadsheet (for example, MFP_Daily)                                        |                                                                                                    |
| FixedParameterInd | Y                                                                                                    |                                                                                                    |
| ParameterUpdated  | N                                                                                                    |                                                                                                    |
| SkipOnError       | N                                                                                                    |                                                                                                    |
| JobType           | RPAS                                                                                                    | Fixed value to indicate RPAS web service is used for this job.                                                                                              |

After the custom spreadsheet is ready, it can be imported to the Schedule Maintenance page of the POM website, shown in Figure 8–10.

Figure 8–10 POM Schedule Maintenance Page

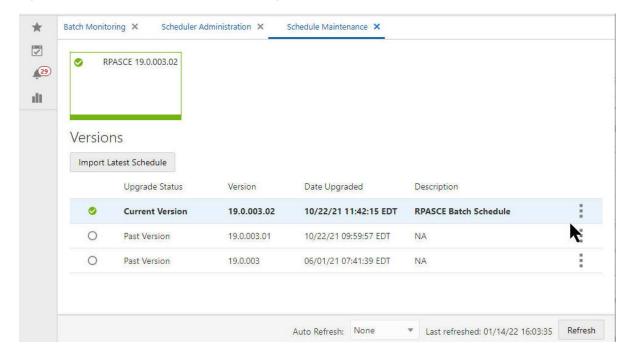

# Internationalization

Internationalization is the process of creating software that can be translated into different languages more easily. Changes to the code are not specific to any particular market. This chapter describes configuration settings and features of the software that ensure that the base application can handle multiple languages. Oracle Retail applications have been internationalized to support multiple languages.

This chapter contains the following sections:

- Translation in RPASCE
- **Browser Setup**
- **Translation Administration Workspaces**
- **Loading Internal Translation Measures**
- **Translation Tasks**
- Miscellaneous
- **Taskflow Components Translation**

## Translation in RPASCE

Translation is the process of interpreting and adapting text from one language into another. Although the code itself is not translated, components of the application that are translated include the following:

- Graphical user interface (GUI)
- Error messages
- Taskflow components

The following components are not translated:

- Documentation (online help, release notes, installation guide, user guide, operations guide)
- Batch programs and messages
- Log files
- Reports
- Demonstration data
- Training materials

The user interface has been translated into the following languages:

Table 9–1 Supported Languages with Language Identifiers

| Language                | Language Identifier |
|-------------------------|---------------------|
| Chinese (Simplified)    | CHINESE_SIMPLIFIED  |
| Chinese (Traditional)   | CHINESE_TRADITIONAL |
| Croatian                | CROATIAN            |
| Dutch                   | DUTCH               |
| English                 | ENGLISH             |
| English (Australia)     | ENGLISH_AU          |
| English (Canada)        | ENGLISH_CA          |
| English (Great Britain) | ENGLISH_GB          |
| English (United States) | ENGLISH_US          |
| French                  | FRENCH              |
| German                  | GERMAN              |
| Greek                   | GREEK               |
| Hungarian               | HUNGARIAN           |
| Italian                 | ITALIAN             |
| Japanese                | JAPANESE            |
| Korean                  | KOREAN              |
| Polish                  | POLISH              |
| Portuguese (Brazilian)  | PORTUGUESE          |
| Russian                 | RUSSIAN             |
| Spanish                 | SPANISH             |
| Swedish                 | SWEDISH             |
| Turkish                 | TURKISH             |

**Note:** The language identifiers mentioned in Table 9–1 are RPASCE position names for the lngs hierarchy. In most cases, they do not match the browser language IDs.

Translation in RPASCE can be handled in the following ways.

- Build the translation-related workspaces, edit translation strings and commit.
- Load the internal translation measures directly using the load Facts Data OAT task.
- Manage translation using Translation Tasks.

**Note:** The Multi-Language setting in the Configuration Tool properties is now obsolete. Applications are by default multilingual.

# **Browser Setup**

Before translated strings can be viewed in the client, the following steps must be followed to change the Web browser's locale settings to the desired language.

If you are using Chrome, go to Settings. The language settings are under the Advanced options.

Figure 9-1 Browser Setup

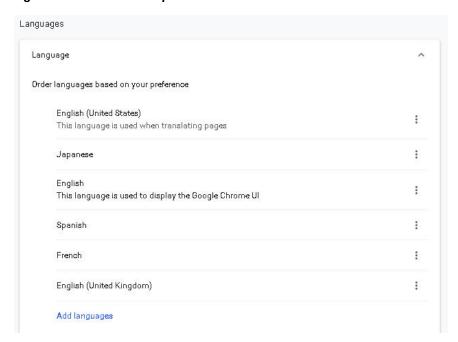

If the language you require is not present, add it using the Add languages option. However, note that only languages in Table 9–1 are supported by RPASCE.

Click the menu next to your language and select Move to the top. Then, select Display Google Chrome in this language.

Figure 9–2 Chrome Setup

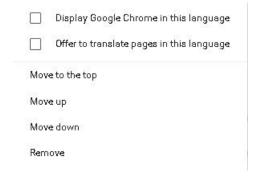

If you are using Firefox, go to Settings. Under Language and Appearance, select the button next to Choose your preferred language for displaying pages. Move the language you want to the top.

Figure 9-3 Firefox Setup

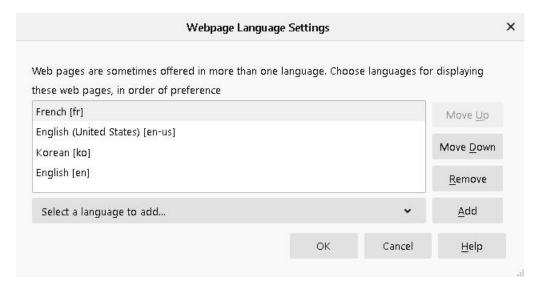

For the updates to take effect, close and then re-open your browser.

# **Translation Administration Workspaces**

Two translation-related workspaces are available. The "Translation Administration Workspace" is used for all translation changes except position translations. The "Position Translation Administration Workspace" is used for all position label translation changes.

Note that the translation changes do not take effect until the user commits the relevant workspace.

Figure 9-4 Translation Administration Workspaces

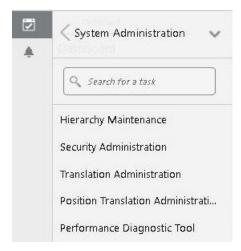

# **Translation Administration Workspace**

The Translation Administration workspace contains views for translating text used in measure labels, workspace template names, template group names, user group labels, and general areas (for example, wizard instructions, and error messages).

No wizard is available for this workspace. Select Translation Administration, as shown in Figure 9–5. You will receive a notification when the workspace has been built and is ready to use.

Figure 9-5 Translation Administration

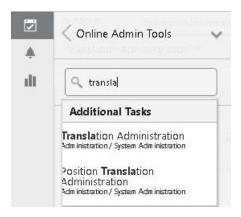

### **Dimension**

The Dimension Labels view allows the user to view and edit the translations of dimension labels.

## **Hierarchy**

The Hierarchy Labels view allows the user to view and edit the translations of hierarchy labels.

#### Measure

The Measure Translations view allows the user to view and edit the translations of measure labels, measure descriptions, and measure picklists.

### Message

Messages contain many different types of translation strings. They consist mainly of the messages that are shown to the user in case of error or for user input. Messages can contain the measure's label override based on the template as well as the translation of a picklist range overridden based on the template. Direct messages are easy to override using this view. For measure overrides, it is best to directly load the translation measure r msglabel. Details can be found in "Loading Internal Translation Measures."

**Note:** RPASCE and solution-specific messages to the user must not be modified. If changes are made to these messages, they may be overwritten when patching occurs

### Rule Group

The Rule Group Labels view allows the user to view and edit the translations of rule group labels displayed to users in the RPASCE Client.

### **Template**

The Template Translation view allows the user to view and edit the translations of workbook template names.

## Template Group

The Template Group Translations view allows the user to view and edit the translations of template group names.

### **User Group**

The User Group Translations view allows the user to view and edit the translations of user group labels. The list of user groups includes the Administration, Default, and any other user group names set up by the system administrator. For products in the Oracle Retail Predictive Planning Suite, the list of user groups also includes the various planning roles.

## **Position Translation Administration Workspace**

Position labels in a dimension are translatable. However, there are no default translations for the position labels. If translated labels are not loaded, workspaces show position labels from the hierarchy load file.

Search for translation in the taskbar search window and select Position Translation Administration, as shown in Figure 9–5. There is no wizard for this workspace. You will receive a notification when the workspace is built and ready to use.

## **Building a Position Translation Administration Workspace**

To build a position translation administration workspace, complete the following steps.

1. Select the level to be translated, as shown in Figure 9–6.

Figure 9–6 Translation Levels

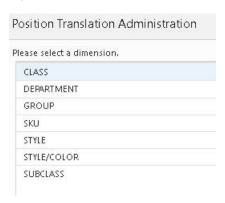

**2.** Further define the level, as shown in Figure 9–7.

Figure 9–7 Define the Translation Level

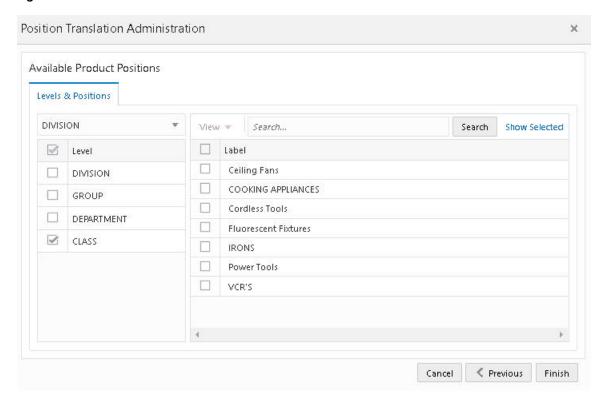

3. In the Position Translation Administration workbook, a different view for each level selected in the wizard is provided. Enter the position label for the language to be translated to and select **Commit**, as shown in Figure 9–8.

Figure 9–8 Position Label for Language

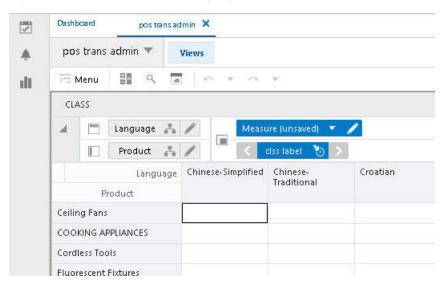

# **Loading Internal Translation Measures**

This section discusses loading the internal measures directly using the Load Fact Data task. (For details, see Chapter 5, "Online Administration Tools.") It also describes managing translations using the Translation task, which is described in "Translation Tasks."

Table 9–2 lists the internal measures corresponding to the type of translation supported by

Table 9–2 Internal Translation Measures

| Translation Type                    | Translation Measure             | Base Intersection            | Table Name                   |
|-------------------------------------|---------------------------------|------------------------------|------------------------------|
| Level label                         | r_dimlabel                      | langdim_                     | RP_APP_LEVELLABEL_FT         |
| Dimension label                     | r_hierlabel                     | langhier                     | RP_APP_<br>DIMENSIONLABEL_FT |
| Measure description                 | r_measdescription               | langmeas                     | RP_APP_MEASLABEL_FT          |
| Measure labels                      | r_measlabel                     | langmeas                     | RP_APP_MEASLABEL_FT          |
| Pick list measure labels            | r_measpicklist                  | langmeas                     | RP_APP_MEASLABEL_FT          |
| Rule group labels                   | r_rgrplabel                     | rgrplang                     | RP_APP_RGRPLABEL_FT          |
| Template labels                     | r_wbtlabel                      | langwbt_                     | RP_APP_WBTLABEL_FT           |
| Template group labels               | r_wbtglabel                     | langwbtg                     | RP_APP_WBTGLABEL_FT          |
| User group labels                   | r_grplabel                      | langgrp_                     | RP_APP_GRPLABEL_FT           |
| Internal messages and other strings | r_msglabel                      | langmsg_                     | RP_APP_MSGLABEL_FT           |
| Position label                      | r_ <levelname>label</levelname> | lang <levelname></levelname> | e.g: RP_APP_STORLABEL_FT     |

### **Example**

The following example illustrates how to create the measure input file for internal translation measures.

Assume you are adding translation for the picklist measure. For this, the internal translation measure r measpicklist must be loaded with the translation strings.

Create a CSV input file r measpicklist.csv.ovr file with the translations for the picklist measure. Each row is in the format below.

<picklistMeasureName>, <languageId> , "value1(value1Label) , value2(value2Label) , valueN(valueNLabel)"

Here is sample content for a picklist measure named picklist1.

```
picklist1, swedish, "0(Nekad),1(Skrivskyddad),2(Fullständig åtkomst)"
picklist1,turkish, "0(Reddedildi),1(Salt Okunur),2(Tam Eri;im)"
picklist1, croatian, "O(Odbijeno), 1(Samo za itanje), 2(Puni pristup)"
picklist1,dutch, "0(Geweigerd),1(Alleen-lezen),2(Volledige toegang)"
picklist1, french, "0 (Refusé), 1 (Lecture seule), 2 (Accès complet) "
```

# **Position Translation**

Dimension-specific position translation measures are named as r <levelName>label, where <levelName> must be replaced with the name of the level from the configuration. For example, if the SKU level positions are to be translated, load the r skulabel measure with translations. These position translation measures must be loaded after loading the hierarchy because RPASCE can only load translations for already loaded positions.

The position label translation measure files have three columns. The first column contains the position names, the second column contains the language identifier, and the third column contains the translation for the position label in that row.

For example, a translation measure input file for the dept level must be named r deptlabel.csv.ovr and have the content formatted as follows:

```
2100, english, department
2100, spanish, Departamento
2100, dutch, afdeling
2100, french, département
2100, polish, dzia;
```

# Template-Based Override for Measures

It is possible to override a measure label or measure picklist labels based on the template in the configuration. For translating such overridden labels, see the following example.

The internal translation measure that holds the translation is r msglabel. The ID to load the translation is as follows.

```
For label:
measName + '-' + templateName + '-' + 1
For picklist label:
measName + '-' + templateName + '-' + pl
Example:
meas1-template1-1, english, test
meas1-template1-1, spanish, prueba
meas1-template1-1, dutch, toets
meas1-template1-1, dutch, testa
```

# **Translation Tasks**

The RPASCE platform and its applications update the default translations in the application as part of the regular upgrade and patch process. If the user has custom translations, such as message strings or measure labels, for any of the default RPASCE strings, these translations may be deleted after a patch or upgrade. To ensure that the custom translations are maintained through patches and upgrades, use the Translations task. Using the OAT task Translation Tasks, a user can upload custom translations to the PDS. Custom translations for both the server and the UI components can be uploaded using this task. This task can be found under the patch task group.

# Upload Custom Translations Task

Use this task to upload and apply custom translations. The translations archive file name does not have any special restrictions but must have a .zip extension. The translations files in it must be either without a top-level folder or with one folder containing all the files. If there is a top-level folder, the name of the archive must match the folder name. The task looks for input translation archives in the Object Storage location under Translations.

The second page of the upload task provides a drop-down list of all available translation archives. The user can select one and continue. The translation measures files found in the input archive are loaded into the fact tables present in the PDS. The UI translation files are also uploaded to the right location in the PDS. In addition, a copy of all the uploaded translation files is uploaded to the PDS. This helps to list and download just the custom translations.

Here is an example of the translation archive file.

```
$ unzip -l tr.zip tr.tar.gz tr/
tr/MultiSolutionBundle_de.properties
tr/MultiSolutionBundle.properties
```

```
tr/MultiSolutionBundle_es.properties
tr/r_langattr.csv.ovr
tr/MultiSolutionBundle_it.properties
tr/r_measdescripti.csv.ovr
tr/MultiSolutionBundle_en_US.properties
tr/MultiSolutionBundle_pt.properties
tr/r_measlabel.csv.ovr
tr/MultiSolutionBundle_ja.properties
tr/MultiSolutionBundle_en_AU.properties
tr/MultiSolutionBundle_fr.properties
tr/r_dimlabel.csv.ovr
tr/r grplabel.csv.ovr
tr/r_msglabel.csv.ovr
```

**Note:** Be sure to include only translation changes in the input translation archive. For example, if you want to translate only five messages in the r msglabel measure, include only those five in the input file and do not include the full r msglabel exported from the PDS.

### Remove Custom Translations Task

This task has the following options:

- **Remove server.** Remove the custom server translations and re-load the default server translations.
- **Remove UI.** Remove the custom UI translations and re-load the default UI translations. The changes will take effect once the UI is restarted.
- Remove server and UI. Remove the custom server and UI translations. Re-load the default server translations into the PDS. Re-load the default UI translations. The changes will take effect once the UI is restarted.

The next page of the Remove task provides a check box. Delete the uploaded translations. If this is not checked, the custom server and UI translation files will not be deleted from the PDS. They can be re-applied using the Apply Custom Translation task from the other translations tasks drop-down list. If this option is checked, the custom translations must be uploaded again.

# **Other Translation Tasks**

This task consists of the following subtasks.

### **Apply Custom Translations Task**

If translation files have previously been uploaded using the Upload Custom Translations task, they must now be applied to the PDS using this task. However, the Upload task also applies the translations, and the patch scripts automatically call the Apply task during the application patch process. Therefore, in a regular upgrade and patch scenario, the manual execution of this task is not required. However, this option is exposed through OAT to be used if required. For example, if the Remove Custom Translations task is executed without the Delete Uploaded Translation option, the Apply task can be run in order to re-apply the previously uploaded custom translations.

### **Download Custom Translations Task**

This task exports only the custom translations that are currently in use by the server and UI. The resulting archive file is sent to Object Storage under Planning/Outgoing. The name of the file is in the format CustomTranslations <timestamp>.zip.

#### **List Custom Translations Task**

This task lists the custom translations that are currently in use by the server and UI. To view the output of this task, examine the task log in the OAT dashboard.

# Supported Translation Measures

The following translation measures are supported by the Translation task:

- r msglabel
- r rgrplabel
- r wbtlabel
- r wbtglabel
- r measpicklist
- r measlabel
- r hierlabel
- r dimlabel
- r cmsdlabel
- r grplabel
- r measdescripti

# **Miscellaneous**

Note the following:

- Rebuild segments to see the updated translations in a segment.
- Use the OAT task Translation Tasks to ensure that the custom translations are not deleted because of a patch or upgrade.
- Virtual hierarchy position labels cannot be loaded differently, compared to the actual hierarchy. As a result, views for virtual hierarchy levels are not included in the translation administration workspace for position label translation.
- The following are translatable for OAT tasks. Search the contents of the translation measure r msglabel to find the ID of the current string that can be replaced.
  - Administration task list label
  - Administration task label
  - Administration task description
  - Argument branches label
  - Argument label

# **Taskflow Components Translation**

UI-side translations are done using a properties file used in the UI named MultiSolutionBundle.properties. This file contains the strings for labels, descriptions, and instructions for Activity Groups, Activities, Tasks, and Steps. This file also contains application information for a multi-solution installation. Additional files can be created that contain strings for translated languages. These files are in the format of MultiSolutionBundle XX.properties, where XX is the language code.

#### Notes

- Decimal digit and separator formatting cannot be configured in the RPASCE Client. It relies on the user's browser locale for this, where the choice of the decimal and digit grouping separator characters is derived from the language specified in the user's browser
- Characters with an accent must be represented in Unicode. For example, you must represent "è" as\u00E9.
- The displayed label of the profile can be modified by creating or updating the translation entry for the profile label in the MultiSolution taskflow bundle for the application. The key to modify is <solution name>.dashboard.profile.<profile name>.

For example, for the profile MFP-IN in the solution mfpccs, the key is mfpccs.dashboard.profile.MFP-IN.

# **Resource Bundle Customization**

This chapter describes the customization of the resource strings in Retail Home. Resources strings can be edited via the Resource Bundle task.

# **Editing Resource Strings**

This section describes the process for editing resource strings.

# **Roles**

In order to edit the resource strings via the Resource Bundle task of Retail Home, the user must be assigned one of the following roles:

- RETAIL HOME ADMIN (or RETAIL HOME ADMIN PREPROD)
- PLATFORM SERVICES ADMINISTRATOR

# **Editing Process**

You can edit the resource strings through the Resource Bundle task of Retail Home.

From the Retail Home Settings menu, a Retail Home admin user can access the Resource Text Strings link under the Resource Bundles submenu. Use the Resource Text Strings screen to customize the resources present in the resource bundles of an application. To search the resources in an application, use the Application, Bundle, Language, Resource, Text and Contains Custom Text fields, as shown in Figure 10-1.

Figure 10–1 Search Resource Text Strings

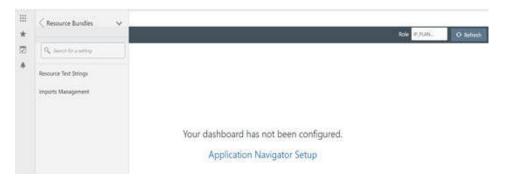

The results table in the Resource Text Strings screen, shown in Figure 10–2, displays the Resource, Base Text, Current Text, Updated Date, and Updated By columns for the resources matching the entered search criteria. If a custom value is present for a resource, it will be

displayed in the Current Text column, along with the date and the user who customized that entry. If no custom value is present for a resource, the Current Text column will display the base text and the Updated Date and Updated By columns will be empty. The user can edit or remove custom text for a resource using this screen.

Figure 10-2 Resource Text String Table

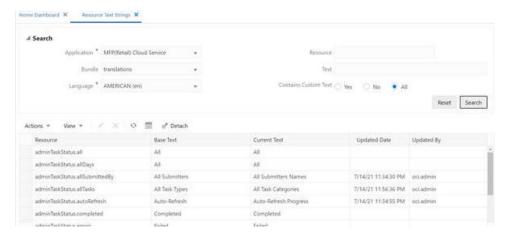

The Resource Text String page contains the following search options to search the translation strings.

# Application

The unique code associated with a retail application.

#### **Bundles**

For any application, three sets of bundles can be customized:

- Translations These bundles contribute to most of the strings present in the application.
- Oracle.rgbu.ard. resources.rpas.resources.RpasBundle This bundle contains strings that are mainly seen in the Admin Task Dashboard and Log Levels.
- Oracle.rgbu.ard. resources.rpas.resources.RpasMessages This bundle has strings that are mainly seen after Dynamic Position Maintenance Imports and errors in the Wizard.

### Languages

Table 10–1 lists the languages that are supported.

Table 10-1 Supported Languages

| Language                | Retail Home Language Code |
|-------------------------|---------------------------|
| Arabic                  | Ar                        |
| Deutsch (German)        | De                        |
| Greek                   | El                        |
| English - United States | En                        |
| English - Great Britain | en-GB                     |
| Spanish                 | Es                        |
| French                  | Fr                        |
| Croatian                | Hr                        |

Table 10-1 (Cont.) Supported Languages

| Retail Home Language Code |
|---------------------------|
| Hu                        |
| It                        |
| Ja                        |
| Ko                        |
| NI                        |
| PI                        |
| pt_BR                     |
| Ru                        |
| Sv                        |
| Tr                        |
| zh_CN                     |
| zh_TW                     |
|                           |

#### Resource

The unique keys used to identify the resource strings. The most frequently used resource keyword are listed in Table 10–2.

#### **Text**

The exact text seen in the labels and snack bar messages in the RPASCE application.

The user can search and customize any text that is visible in the UI. For example, the text from any dialog box, snack bar notification, or menu can be selected and copied using the browser copy functionality. The same text can be used for a keyword search to find the string in Retail Home.

In Figure 10–3, the text "Attribute Display Order" has been selected using Copy - Ctrl + C.

Figure 10-3 Example Text Search

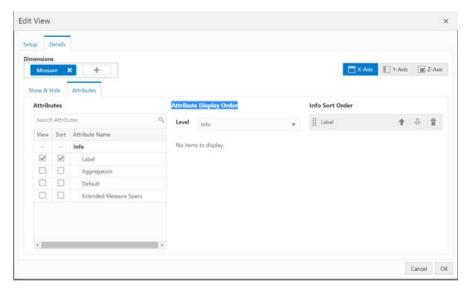

Figure 10–4 shows the same search in Retail Home.

Resource Text Strings X Text Attribute Display Order Language \* AMERICAN (en) Contains Custom Text ( ) Wes ( ) No ( ) All Reset Search View \* / X O IIII of Detach Base Text Attribute Display Order editriim mananeAttributes displayOrder Attribute Display Order

Figure 10–4 Example Text Search in Retail Home

### Add or Edit

The user can add or edit the custom text for a resource using the Edit menu or the Pencil icon. If no custom text is present for a resource, new custom text will be added. If custom text is already present for a resource, it will be modified. The Updated Date and Updated By columns will be changed to reflect the addition or modification. The Edit option opens a pop-up that displays the resource, its base text, and the editable custom text, as shown in Figure 10–5. Only one record can be edited at a time in a pop-up.

Figure 10–5 Edit Resource Text

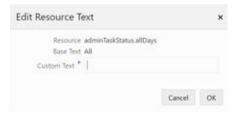

#### Remove Customization

The user can remove the custom text for a selected resource using the Delete menu or the Cross icon. The user can select a single record and remove the custom value for the record. The base text is not impacted by the delete operation. After the delete operation is complete, a snack bar notification is displayed. The user can either undo the delete action or dismiss the notification.

### Settings for the RPASCE UI

The Time-to-live (ttl) for application resource bundles on the Additional Settings tab of System Configuration is used to determine the refresh time until the rpasBundle and rpasMessages custom strings are reflected in the UI. The default value is 600,000 ms.(that is, 10 minutes). With this default value, any changes to rpasBundle or rpasMessages bundles will take 10 minutes to be reflected in the application. This value can be reduced to a lesser value; however, reducing this value can result in slower performance.

This property is applicable only to rpasMessages and rpasBundle. Any changes to the translation bundle are implemented immediately. The user does not have to wait to see the custom Translation Bundle strings in the application.

# **Settings for Retail Home**

The resource bundle customization feature must be enabled for the specific application using the Application Administration and Application Navigator Setup Task. The resource bundle customization check box must be checked to enable this feature, as shown in Figure 10-6.

Figure 10–6 Retail Home Settings

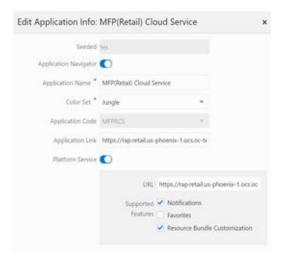

# **Resource Keywords**

Table 10–2 list the resource keywords that are most frequently used to search for a group of strings corresponding to a particular feature. These resource keywords belong to the translation bundle.

Table 10-2 Resource Keywords

| Resource Keyword | Corresponding Feature                                                                             |  |
|------------------|---------------------------------------------------------------------------------------------------|--|
| global           | Buttons used globally: OK, Cancel, Save, Remove, Delete, Next, Previous, Last, First, and so on.  |  |
| snackbar         | The messages displayed in the snackbar notifications.                                             |  |
| session          | The labels and messages for session expiration and timeout.                                       |  |
| Editview         | Labels and messages in the Edit View window.                                                      |  |
| EditDim          | Labels and messages in the Edit Dimension window.                                                 |  |
| charts           | Labels and messages for the charts.                                                               |  |
| segment          | Labels and messages for the segments.                                                             |  |
| wizardDialog     | Labels and messages for the Wizard dialog box.                                                    |  |
| contextMenu      | Labels for context menu options.                                                                  |  |
| preferencestab   | Tab names, labels, hints, and messages in the System Configuration.                               |  |
| userPreferences  | Labels and messages corresponding to user preferences.                                            |  |
| workbook         | Menus and labels corresponding to the workbooks.                                                  |  |
| pivotTable       | Menus such as Undo and Redo and messages for features such as Copy/Paste, Lock/Unlock, and so on. |  |
| alerts           | Labels and messages for the alerts feature.                                                       |  |
| Dashboard        | Labels and messages for the Dashboard.                                                            |  |

Table 10–2 (Cont.) Resource Keywords

| Resource Keyword  | Corresponding Feature                              |  |
|-------------------|----------------------------------------------------|--|
| adminTaskStatus   | Labels and messages used in Online Admin Tasks.    |  |
| positionFiltering | Labels and messages used for Position Filtering.   |  |
| find              | Labels in the Find tab.                            |  |
| export            | Labels and Messages of export dialog               |  |
| format            | Labels and messages used in the format dialog box. |  |

# **Informational Utilities**

This chapter describes informational utilities. It contains the following sections:

# **Printing Measure Information**

The administration task Measure Information is used to print measure information.

# **Submitting a Measure Information Task**

To submit a Measure Information task, complete the following steps:

- From Administration > Online Admin Tools > Submit a New Admin Task > System Admin Tasks, select Measure Information and click Next.
- 2. From the list of all available system administration tasks, select Measure Information and click Next.

Figure 11-1 Measure Information

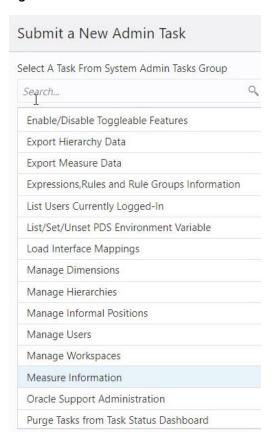

**3.** Enter a descriptive label in the Task Label text box.

Select a log level. Then select one of the following operations:

- Lists all the Measures. Returns a list of all measures registered in the application.
- Print the specification of the measure. Returns the list of measure properties.
- List the information of a measure at its base intersection. Lists the number of dimensions, logical size, populated size, and density of a measure at its base intersection.

Figure 11–2 Measure Information

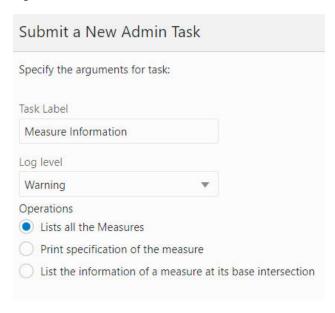

Click Next. You see Schedule Task, where you can choose to run the task ASAP or on a schedule.

Figure 11-3 Schedule Task

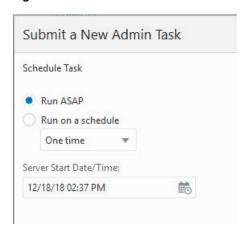

5. Click **Next** to navigate to the next page, where you verify and confirm the task information entered.

Click **Previous** to make changes and click **Finish** to submit the task.

Figure 11-4 Verify Selections

# Submit a New Admin Task

Verify and Confirm Before Clicking Finish

# Action

Submit An Admin Task

Measure Information (System Admin Tasks)

# Description

Display Measure Information

#### Label

Measure Information

### Log level

Warning

#### Operations

Lists all the Measures

#### Execute:

Execute Immediate(ASAP)

# **Operational Utilities**

This chapter details the following operational utilities of RPASCE:

- Setting Miscellaneous PDS Properties
- Setting Date and Time Variables
- Accessing the Calculation Engine Using mace
- Managing Segments Using wbbatch
- Managing Workbooks Using wbmgr

# **Setting Miscellaneous PDS Properties**

This section describes the PDS Property Service task.

# Submit Online Admin Task for the PDS Property Service

The PDS Property Utility service is used by the administrator to inspect and reset the properties of a PDS. The supported functions include:

- Display the current value of named PDS properties
- Update the property to the value provided (name=value)

To submit a task for the PDS property utility, complete the following steps:

From Administration > Online Administration Tools > Submit an New Admin Task select System Admin Tasks, as shown in Figure 12–1, and click Next.

Figure 12-1 System Admin Tasks

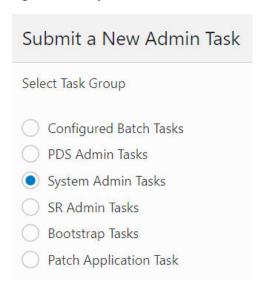

2. From the list of all available system administration tasks shown in Figure 12–2, select View and Manage PDS Properties and click Next.

Figure 12-2 PDS Property Utility

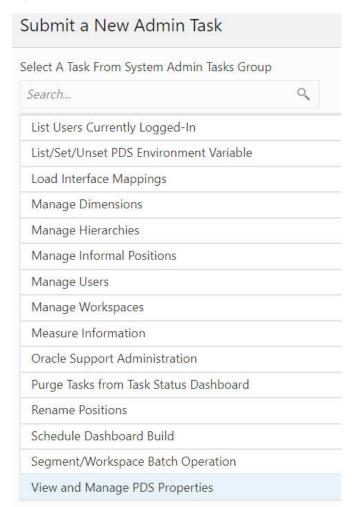

**3.** Enter a descriptive label in the Task Label text box.

Select from the following operations shown in Figure 12–3:

- "Display the Current Value of the Named PDS Property."
- "Update PDS Property to Value Provided (name=value)."

Figure 12-3 Select Operation

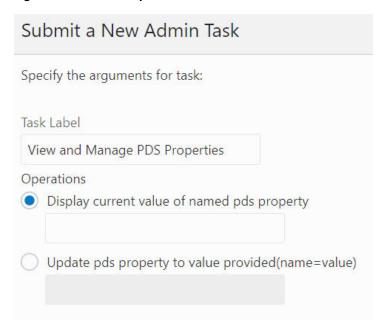

Each available task may also have extra input boxes for the administrator to provide arguments for that task.

### Display the Current Value of the Named PDS Property

To display the current value of a particular PDS property, complete the following steps.

1. Once you have entered the task label and selected **Display current value of named PDS** property, you see Schedule Task shown in Figure 12-4, where you can run the task ASAP or on a schedule. If you choose to run on a schedule, you can select a frequency or a specific start and stop date and time.

Figure 12-4 Schedule Task

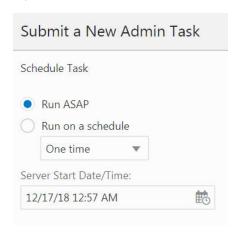

2. Click Next to navigate to the next page shown in Figure 12–5, where you verify and confirm the task information entered.

Click **Previous** to make changes or **Finish** to submit the task.

Figure 12-5 Verify and Confirm

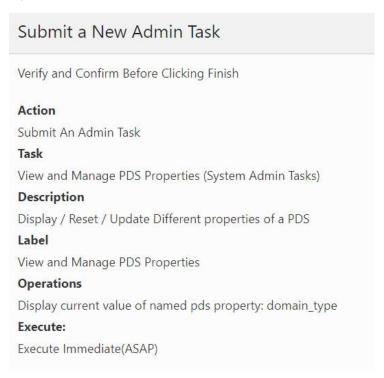

You see the just-scheduled task in the dashboard shown in Figure 12–6.

Figure 12–6 Status

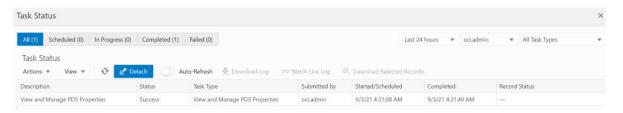

**4.** Select the task and click **Watch Live Log** to view the logs, as shown in Figure 12–7. Alternatively, click **Download Log** to download the log file.

Figure 12-7 PDS Properties Log

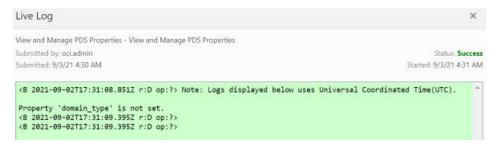

# **Update PDS Property to Value Provided (name=value)**

To update the value of a particular PDS property, complete the following steps.

- Once you have entered the task label, select **Update property to value provided** and type in the name=value expression in the input box right beneath it.
- 2. Click Next. Specify the value type of the property. For the property navalue opt, select boolean or numeric, as shown in Figure 12–8.

Figure 12–8 Property Value Type

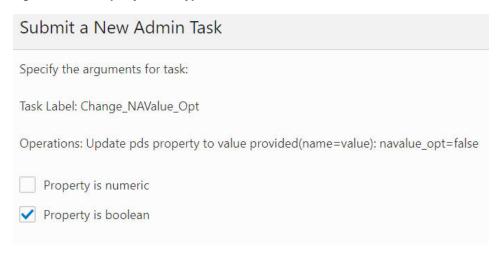

You see Schedule Task as shown in Figure 12–9, where you can run the task ASAP or on a schedule. If you choose to run on a schedule, you can select a frequency or a specific start and stop date and time.

Figure 12-9 Schedule Task

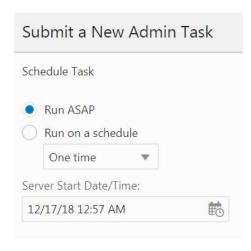

Click **Next** to navigate to the next page, where you verify and confirm the task information entered, as shown in Figure 12–10.

Click **Previous** to make changes or **Finish** to submit the task.

Figure 12-10 Verify and Confirm

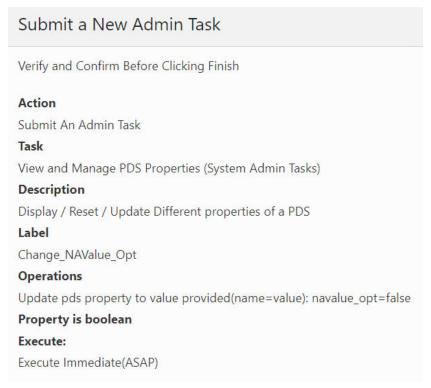

**5.** You see the just-scheduled task in the dashboard, as shown in Figure 12–11.

Figure 12-11 Status

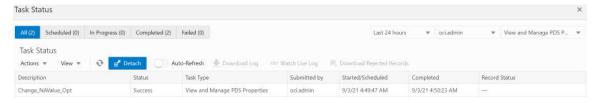

**6.** Click the task to see the log.

# **Available PDS Properties**

Table 12-1 Available PDS Properties

| Property Name        | Type | Description                                                                                                    |
|----------------------|------|----------------------------------------------------------------------------------------------------|
| commit_asap_deadline | Time | Indicates the time of the day when a timeout has occurred for all outstanding commit ASAP operations.                 |
|                      |      | If a commit ASAP operation is submitted after this time, a timeout will not occur until the deadline on the next day. |
|                      |      | This string must have the following format:                                                                           |
|                      |      | HH:MM                                                                                                    |
|                      |      | For example, 13:30 refers to 1:30 PM. The default value is 00:01 in GMT.                                              |

Table 12–1 (Cont.) Available PDS Properties

| <b>Property Name</b>     | Type    | Description                                                                                                    |
|--------------------------|---------|----------------------------------------------------------------------------------------------------|
| max_active_wb_per_user   | Integer | The maximum number of workbooks that can be opened simultaneously for a user is determined by this PDS property. The actual count is one more than the value for the property to account for dashboard workbooks that are automatically opened when the user logs in.                                                                               |
| ovr_def_admin_privileges | Boolean | Using the Security Administration workbook, administrators can set workbook template access for every user in the system. Non-administrative users cannot access the workbook templates to which they have not explicitly been given access. However, if a user is an administrator, by default, that user can see all the workbooks in the system. |
|                          |         | Some retailers want to prevent this from happening.<br>Reasons for this include reducing clutter and having<br>different kind of administrators manage different<br>administrative tasks in their RPASCE systems.                                                                                                    |
|                          |         | The ability to control template access for administrators from the Security Administration workbook is made possible by setting this PDS property to true. By default, this property is false.                                                                                                    |
| subgroup_max_parallel    | Integer | The mace utiltiy runs in parallel, using up to the given value of subgroup_max_parallel where its value is an integer greater than 0.                                                                                                    |

# **Setting Date and Time Variables**

Customers previously set the RPAS TODAY and RPAS LOG LEVEL environment variables as global settings. These settings were then applied to all their tasks and operations scheduled through OAT. In order to accomplish this, customers contacted a cloud administrator (or raise an SR); the administrator would then set these environment variables and restart all services.

Now, the RPAS PDS TIMEZONE setting helps customers whose home time zone is distant from Greenwich Mean Time to set their chosen local time zone. All Oracle servers are required to run using the GMT time zone setting for the server. For customers who want to have the batches, system downtime, system availability, and RPASCE values such as today and now to be calculated based on their own chosen time zone rather than GMT, this setting may be used.

Customers themselves can set these variables using the OAT task (as a PDS property and not as an environment variable). They do not need to call a cloud administrator or raise an SR. Once the customer has set the variables, these properties are applied to all processes. In order for the RPAS PDS TIMEZONE time change to take effect, ldip must be restarted after changing RPAS PDS TIMEZONE.

**Note:** The following priority order list is adhered to by these settings:

- RPAS TODAY and/or RPAS LOG LEVEL set during the batch process using the OAT task wizards that take the highest precedence.
- Then, RPAS TODAY and/or RPAS LOG LEVEL set using the OAT task List/Set /Unset Domain Env Variable.
- Then, the RPAS TODAY environment variable set in the backend shell before the services are started.
- RPAS PDS TIMEZONE is only used in calculations when RPAS TODAY is not set.

You can access the List/Set/Unset PDS Environment Variables task by selecting the option List/Set/Unset PDS Environment Variables from System Admin Tasks. You see the Submit An Admin Task dialog box, as shown in Figure 12–12.

Figure 12-12 List/Set/Unset PDS Environment Variables Task

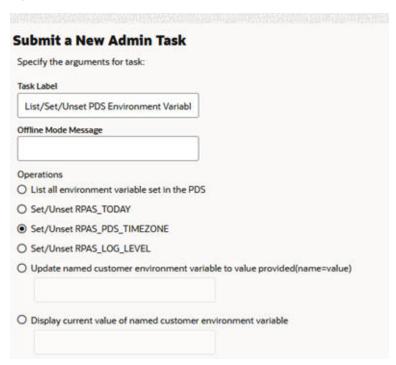

The following options are available:

- List all environment variable set in the application. Use this option to see the current values for the RPAS TODAY and or RPAS LOG LEVEL. This also lists the timezone property, if set.
- Set/Unset RPAS\_TODAY. Use this option to manage the RPAS\_TODAY application property.
- Set/Unset RPAS LOG LEVEL. Use this option to manage the RPAS LOG LEVEL PDS property.
- Set/Unset RPAS\_PDS\_TIMEZONE. Use this option to manage the RPAS\_PDS\_ TIMEZONE property.

When you select Set/Unset RPAS TODAY and click Next, you see the dialog box shown in Figure 12–13.

Figure 12–13 RPAS\_TODAY Additional Options

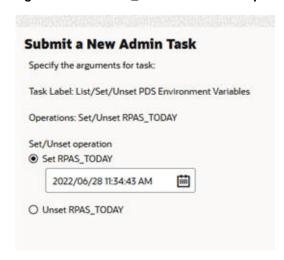

The following additional options are available:

- Set RPAS\_TODAY. With this option and with the date selection, you can set the RPAS\_ TODAY PDS property.
- Unset RPAS TODAY. Use this option to clear the RPAS TODAY PDS property.

If you selected Set/Unset RPAS LOG LEVEL in the first option page, you see the dialog box shown in Figure 12–14.

Figure 12–14 RPAS\_LOG\_LEVEL Additional Options

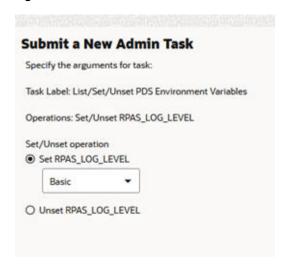

The following additional options are available:

- Set RPAS\_LOG\_LEVEL. With this option and the level drop-down list, you can set the RPAS LOG LEVEL application property.
- Unset RPAS LOG LEVEL. Use this option to clear the RPAS LOG LEVEL application property.

Note that this task is automatically run in offline mode. As a result, all non-administrative users will be logged off and the task will be executed. This prevents users from running any batch or workbook operations while these settings are updated in the application.

If you selected Set/Unset RPAS PDS TIMEZONE in the first option page, you see the dialog box shown in Figure 12–15.

Figure 12–15 RPAS\_PDS\_TIMEZONE Additional Options

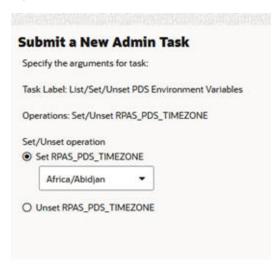

The following additional options are available:

- Set RPAS PDS TIMEZONE. With this option and the timezone drop-down list, you can set the RPAS PDS TIMEZONE. The values shown in the drop-down list are all the standard timezone names recognized by the system.
- Unset RPAS PDS TIMEZONE.Clear the RPAS PDS TIMEZONE PDS property using this option.

# Accessing the Calculation Engine Using mace

The mace service (Multi-Dimensional Array Calculation Engine) is for informational use only. The administrator can use the service to inspect the rule and rule group information currently configured in the application. It does not allow the administrator to modify any existing rule or rule groups or run any expressions or rule groups in the application to modify application measure data. The supported functions include:

- Search for a specific string
- Print the specified rule
- Print the specified rule group
- Print all rule and rule groups

### Submit Online Admin Task for Mace Service

To submit a mace service task, complete the following steps:

From Administration > Online Admin Tools > Submit a New Admin Task, select **System** Admin Tasks, as shown in Figure 12–16, and click Next.

Figure 12-16 System Admin Tasks

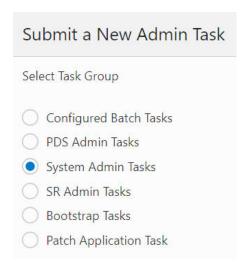

2. From the list of all available system administration tasks shown in Figure 12–17, select Expressions, Rules, and Rule Groups Information and click Next.

Figure 12-17 System Administration Tasks

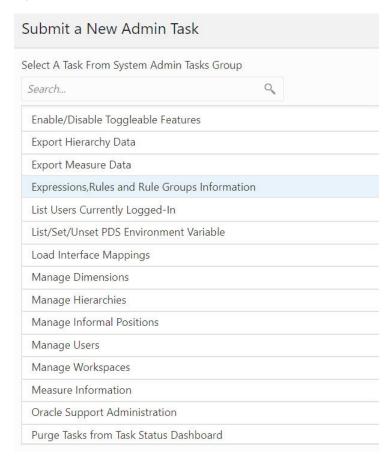

**3.** Enter a descriptive label in the Task Label text box. Select an operation from the following list of operations., as shown in Figure 12–18.

Search for a specific string

- Print the specified rule
- Print the specified rule group
- Print all the rules and rule groups

Figure 12-18 Search for a Specific String Operation

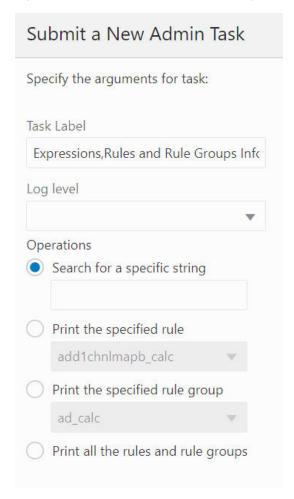

# Search for a Specific String

This service finds all occurrences of a user-specified string in all the expressions configured in the application. The string search is case insensitive. If a user searches for "ttlsales", expressions such as "TtlSales=..." and "TTLSALES = ..." will be identified. A user can search for any meaningful text in the expressions, not just measure names. For example, a user can search for function names to show all expressions configured to evaluate that function. Or a user can search for a modifier such as "level([clnd].[week])" to show all expressions that used that modifier.

The most common use for this function is to discover how a certain measure is calculated or referenced by rules configured in the application. In this case, the administrator can search for the measure name as a string. Mace will return all rules that reference the measure.

Select Search for a specific string, enter the search term (here, TotalSales) in the Search for a specific string text box, as shown in Figure 12–19, and click Next.

Figure 12-19 Search for Specific String

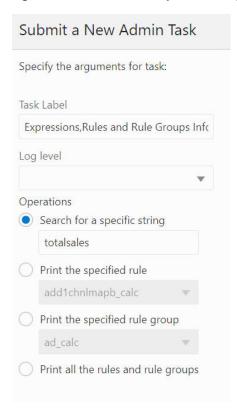

You see Schedule Task, shown in Figure 12–20, where you can run the task ASAP or on a schedule. If you choose to run on a schedule, you can select a frequency or a specific start and stop date and time.

Figure 12-20 Schedule Task

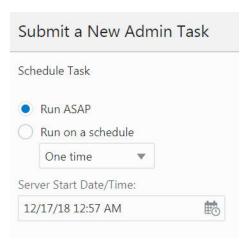

3. Click Next to navigate to the next page, where you verify and confirm the task information entered, as shown in Figure 12–21.

Click **Previous** to make changes or **Finish** to submit the task.

Figure 12-21 Verify and Confirm

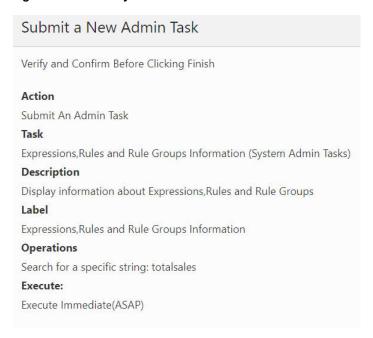

You see the just-scheduled task in the dashboard, as shown in Figure 12–22.

Figure 12-22 Status

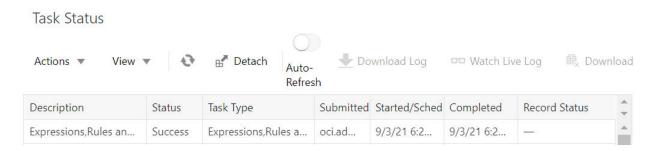

Select the task and click Watch Live Log to view the logs. Alternatively, click Download Log to download the log file and search for measure name totalsales in the log file that is named after the task type.

### **Print the Specified Rule**

This service prints out all the configured expressions in the user-specified rule. The administrator can use this service to inspect the content of the rule.

Select Print the specified rule, enter the rule name to be printed, as shown in Figure 12–23, and click Next.

Submit a New Admin Task Specify the arguments for task: Task Label Expressions, Rules and Rule Groups Info Log level Operations Search for a specific string Print the specified rule

Figure 12–23 Print Operation for Specified Rule

2. You see Schedule Task, shown in Figure 12–24, where you can run the task ASAP or on a schedule. If you choose to run on a schedule, you can select a frequency or a specific start and stop date and time.

Figure 12-24 Schedule Task

add1chnlmapb\_calc

ad calc

Print the specified rule group

Print all the rules and rule groups

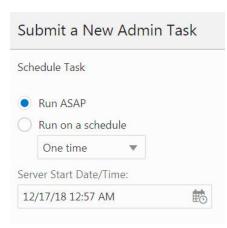

3. Click Next to navigate to the next page, where you verify and confirm the task information entered, as shown in Figure 12–25.

Click **Previous** to make changes or **Finish** to submit the task.

Figure 12-25 Verify and Confirm

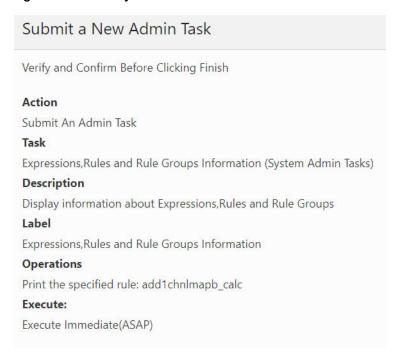

You see the just scheduled task in the dashboard, as shown in Figure 12–26.

Figure 12–26 Status

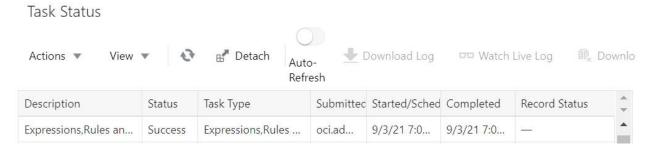

5. Select the task and click Watch Live Log to view the logs. Alternatively, click Download **Log** to download the log file.

### Print the Specified Rule Group

This mace service prints out all rules and the expressions configured for a particular rule group. The administrator can use this service to inspect the content of a complete rule group.

Select Print the specified rule group, enter the rule group name to be printed, and click Next, as shown in Figure 12–27.

Submit An Admin Task Specify the arguments for task: Task Label Print a Rule Group Operations Search for a specific string Validate a specific expression Print the specified rule timeseries0007 Print the specified rule group bu\_seed bu\_clean bu\_clean2 bu\_clean3 bu\_cmt\_sbmt bu commit bu\_load bu\_refresh bu\_seed

Figure 12–27 Print Rule Group Operation

You see Schedule Task, shown in Figure 12–28, where you can run the task ASAP or on a schedule. If you choose to run on a schedule, you can select a frequency or a specific start and stop date and time.

Figure 12-28 Schedule Task

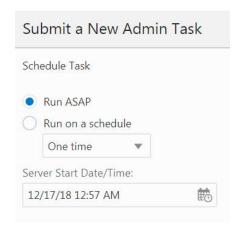

Click **Next** to navigate to the next page, where you verify and confirm the task information entered, as shown in Figure 12–29.

Click **Previous** to make changes or **Finish** to submit the task.

Figure 12-29 Verify and Confirm

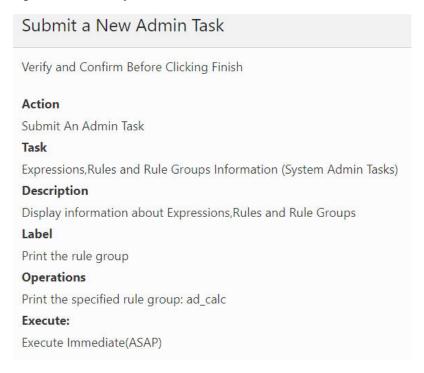

You see the just-scheduled task in the dashboard, as shown in Figure 12–30.

Figure 12-30 Task Status

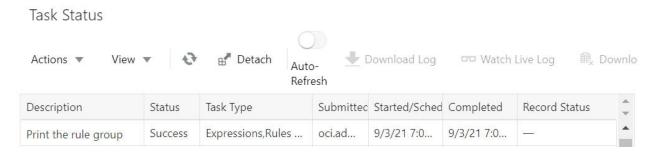

5. Select the task and click Watch Live Log to view the logs. Alternatively, click Download Log to download the log file.

### Print All the Rules and Rule Groups

This mace service prints out all the expressions configured for all rule groups in the application. The administrator can use this service to inspect the content of all rule groups.

Select Print all the rules and rule groups, as shown in Figure 12–31, and click Next.

Figure 12-31 Print All Rule Groups Arguments

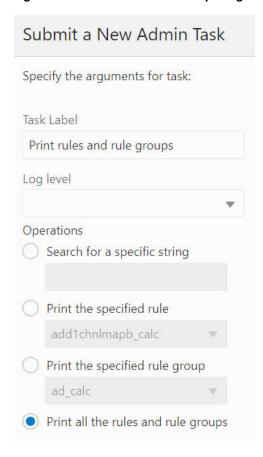

You see Schedule Task, shown in Figure 12–32, where you can run the task ASAP or on a schedule. If you choose to run on a schedule, you can select a frequency or a specific start and stop date and time.

Figure 12-32 Schedule Task

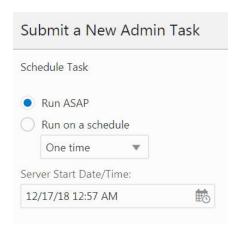

3. Click Next to navigate to the next page, where you verify and confirm the task information entered, as shown in Figure 12–33.

Click **Previous** to make changes or **Finish** to submit the task.

Figure 12-33 Verify and Confirm

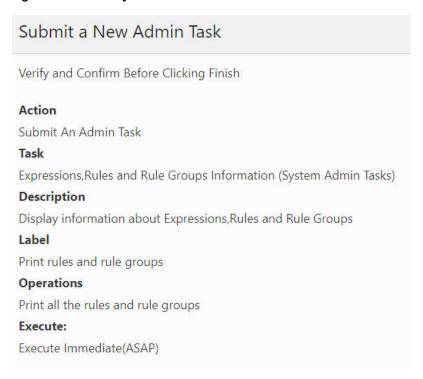

You see the just-scheduled task in the dashboard, as shown in Figure 12–34.

Figure 12-34 Task Status

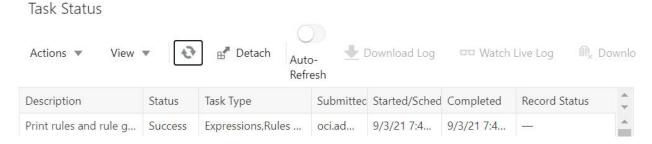

5. Select the task and click Watch Live Log to view the log. Alternatively, click Download Log to download the log file.

# **Managing Segments Using wbbatch**

The Segment/Workspace Batch Operation Task, highlighted in Figure 12–35, is used by the administrator to perform the following operations.

Figure 12–35 Segment/Workspace Batch Operation Task

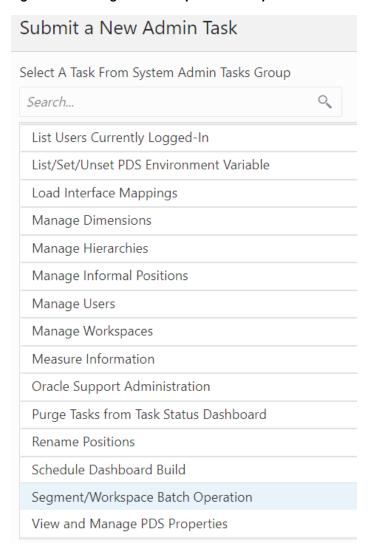

- Remove a segment
- Remove a workbook for a segment
- Remove all segments belonging to a specific user
- Remove all segments belonging to a specific template
- Remove all segments
- Build a Segment
- Commit a segment
- Refresh a segment
- Add a segment to the batch build queue
- Add a segment to the batch commit queue
- Add a segment to the batch refresh queue
- Remove a segment from the batch build queue
- Remove a segment from the batch commit queue

- Remove a segment from the batch refresh queue
- Start a batch operation on all/build/commit/refresh queues
- Print a segment in all/build/commit/refresh queues

#### Remove a Segment

The Remove Segment option, shown in Figure 12–36, is used to select the segment from the drop-down list and remove the segment from the application, as shown in Figure 12–37 and Figure 12–38. It also deletes all the workbooks that are built based on this segment.

Figure 12-36 Remove a Segment

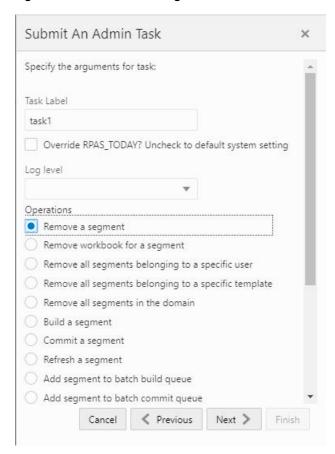

Figure 12–37 Remove a Segment Argument: Select User and Template

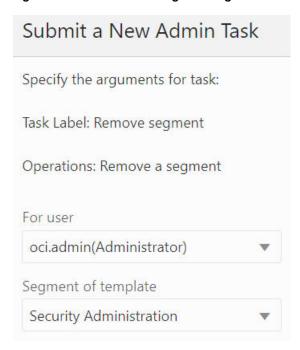

Figure 12–38 Remove a Segment Task Argument: Select Segment

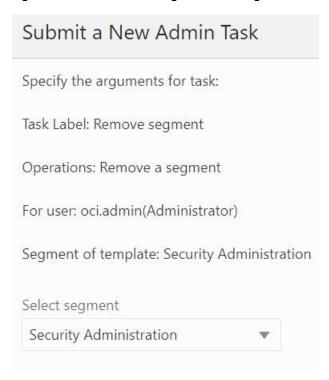

## **Remove Workbook for a Segment**

The Remove Workbook for a Segment option, shown in Figure 12–39, is used to select the segment and delete its workbook, as shown in Figure 12-40 and Figure 12-41, built based on this selected segment, while this segment remains.

Figure 12-39 Remove Workbook for a Segment

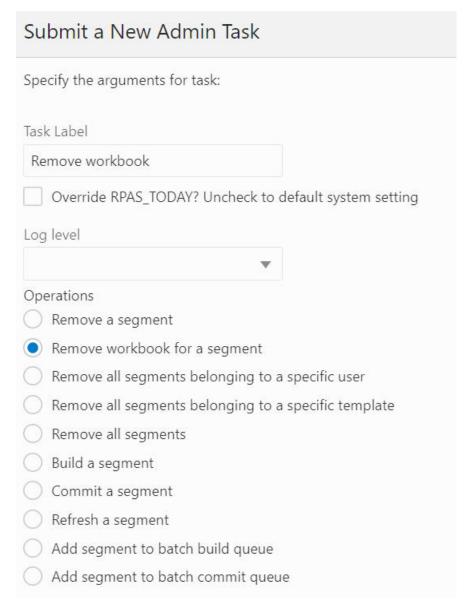

Figure 12–40 Remove Workbook for a Segment: Select User and Template

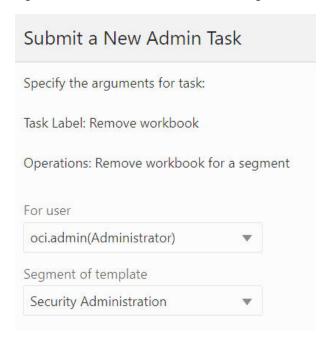

Figure 12-41 Remove Segment Task Argument: Select Segment

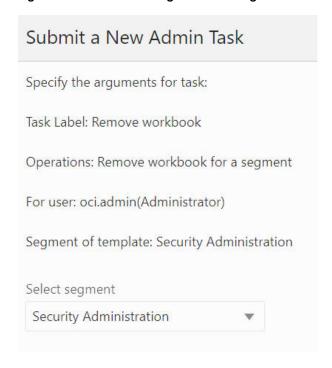

## Remove All Segments Belonging to a Specific User

The Remove All Segments Belong to a specific User, shown in Figure 12–42 and Figure 12–43, option is used to select the user from the drop-down list and remove all the segments belonging to that specific user from the application.

Submit a New Admin Task Specify the arguments for task: Task Label Remove segments of a user Override RPAS\_TODAY? Uncheck to default system setting Log level Operations Remove a segment Remove workbook for a segment Remove all segments belonging to a specific user. Remove all segments belonging to a specific template Remove all segments Build a segment Commit a segment Refresh a segment Add segment to batch build queue Add segment to batch commit queue

Figure 12-42 Remove All Segments Belonging to Specific User

Figure 12–43 Remove All Segments Belonging to a Specific User Task Argument: Select User

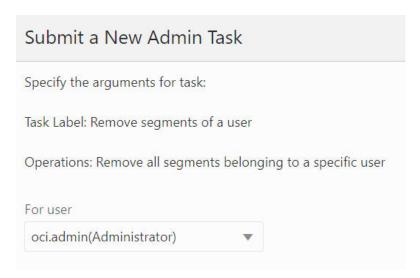

## Remove All Segments Belonging to a Specific Template

The Remove All Segments Belonging to a Specific Template option, shown in Figure 12-44 and Figure 12–45, is used to select the template from the drop-down list and remove all the segments belonging to that specific template from the application.

Figure 12-44 Remove Segments Belonging to Specific Template

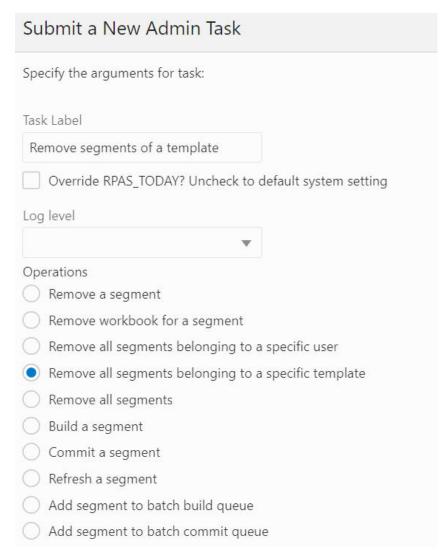

Figure 12–45 Remove All Segments Belonging to a Specific Template Task Argument: Select Template

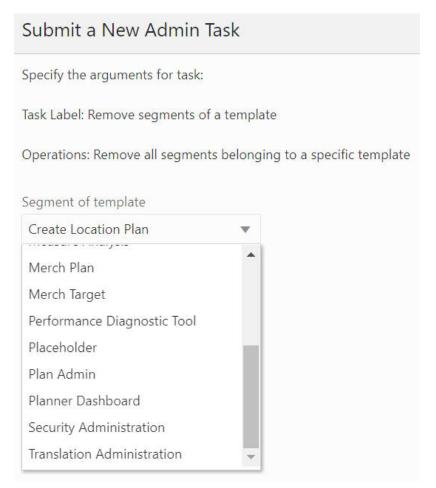

## **Remove All Segments**

The Remove All Segments option, shown in Figure 12–46, is used to remove all the segments in the application.

Figure 12-46 Remove All Segments

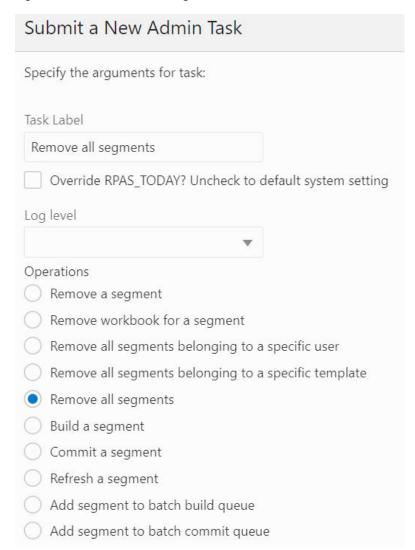

# **Build a Segment**

The Build a Segment option, shwon in Figure 12–47 and Figure 12–48, is used to select a segment from the segment drop-down list and build a workbook based on it. The segments that already have their associated workbook are filtered from this drop-down list.

**Note:** This online administration task can also be used to schedule all the administration templates (for example, Performance Diagnostic Tools, Security Administration, Translation Administration, and Measure Analysis).

If the user defines a segment by specifying Rolling Calendar PQD on the calendar wizard, and then uses OAT to schedule a segment build, the actual calendar positions included in the built segment will be the result of the evaluation of the Rolling Calendar PQD at the time of the actual segment build. For example, the user defines the segment at the time 2020 Jan 01, and specifies that two days after the day must be included in the segment, (assuming the calendar wizard is at DAY) level. Then, the user schedules the segment to be rebuilt on 2020 March 1st. The actual days included in the built segment in this case would be March 1st, 2nd, 3rd of 2020.

Figure 12-47 Build a Segment

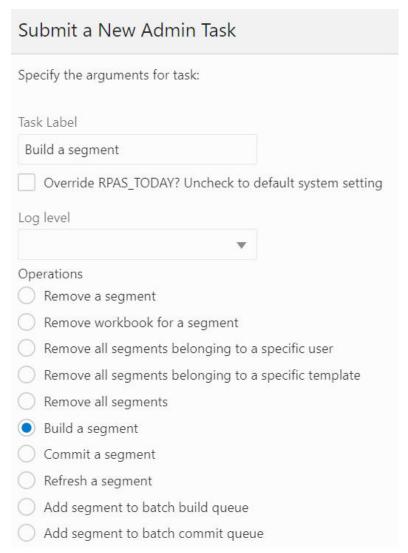

Figure 12–48 Build Segment Arguments

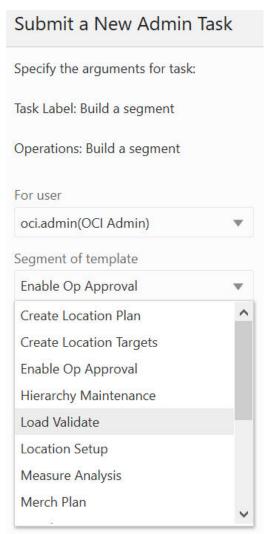

# **Commit a Segment**

The Commit Segment option, shown in Figure 12–49 and Figure 12–50, is used to select a segment and commit its change in the workbook to the application. The drop-down list only retains those segments that have their associated workbooks in the application. If this segment is in the commit queue, it will be taken out once this commit operation completes.

Figure 12–49 Specify Segment Arguments

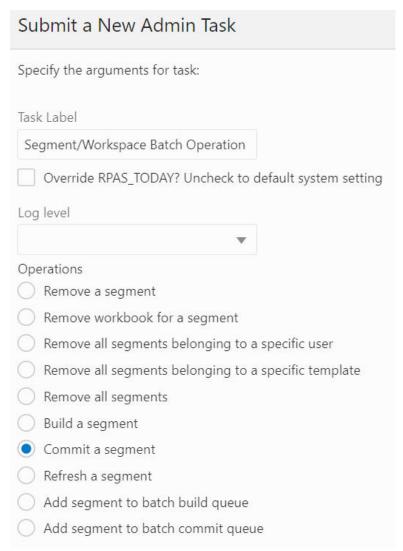

Submit a New Admin Task Specify the arguments for task: Task Label: Segment/Workspace Batch Operation Operations: Commit a segment For user oci.admin(Administrator) Segment of template Create Location Plan Create Location Plan Create Location Targets Enable Op Approval Hierarchy Maintenance Load Validate Location Setup Measure Analysis Merch Plan

Figure 12–50 Commit Segment Arguments

#### Refresh a Segment

The Refresh a Segment option, shown in Figure 12–51 and Figure 12–52, is used to select a segment and refresh its workbook data from the application. The drop-down list only retains those segments that have their associated workbooks in the application.

Figure 12-51 Refresh Segment

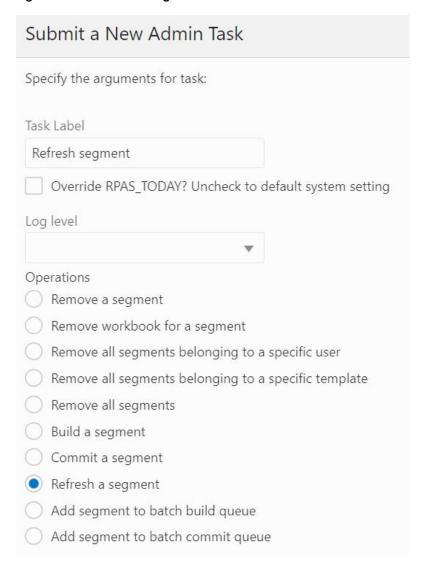

Submit a New Admin Task Specify the arguments for task: Task Label: Refresh segment Operations: Refresh a segment For user adm(Administrator) Segment of template Create Location Plan Create Location Plan Create Location Targets Enable Op Approval Hierarchy Maintenance Load Validate Location Setup

Figure 12-52 Refresh Segment Arguments

## Add Segment to Batch Build Queue

Measure Analysis

Merch Plan

The Add Segment to Batch Build Queue option, shown in Figure 12–53 and Figure 12–54, is used to add the selected segments to the build queue. The segment list includes all the segments in the application, and it supports multiple segment selection operation.

Figure 12–53 Add Segment to Batch Build Queue

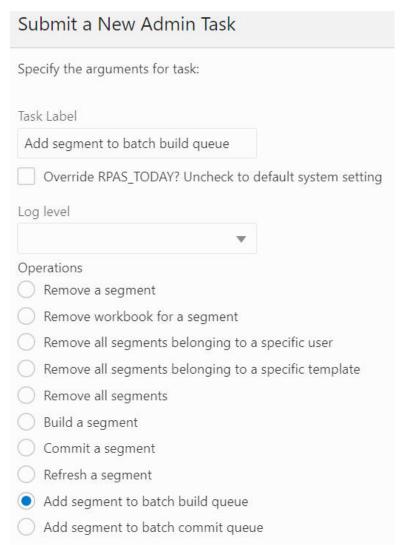

Figure 12-54 Add Segment Arguments

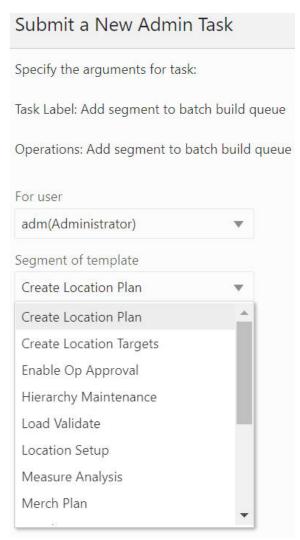

#### Add Segment to Batch Commit Queue

The Add Segment to Batch Commit Queue option, shown in Figure 12-55 and Figure 12-56, is used to add the selected segments to the commit queue. The segment list includes all the segments that have their associated workbook in the application, and it supports multiple segment selection operation.

Figure 12-55 Segment Batch Commit Queue

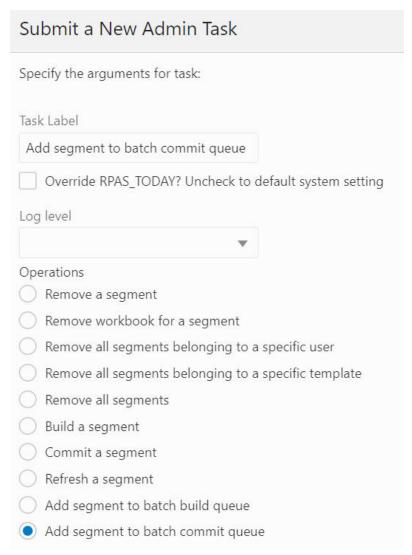

Submit a New Admin Task Specify the arguments for task: Task Label: Add segment to batch commit queue Operations: Add segment to batch commit queue For user adm(Administrator) Segment of template Create Location Plan Create Location Plan Create Location Targets Enable Op Approval Hierarchy Maintenance Load Validate Location Setup Measure Analysis Merch Plan

Figure 12-56 Segment Batch Commit Queue Arguments

## Add Segment to Batch Refresh Queue

The Add Segment to Batch Refresh Queue option, shown in Figure 12-57 and Figure 12-58, is used to add the selected segments to the refresh queue. The segment list includes all the segments that have their associated workbook in the application, and it supports multiple segment selection operations.

Figure 12-57 Add Segment to Batch Refresh Queue

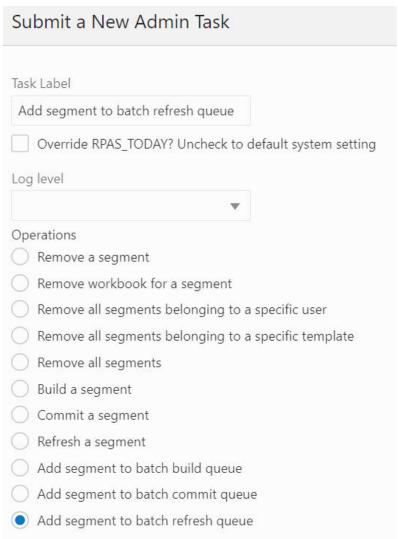

Submit a New Admin Task Specify the arguments for task: Task Label: Add segment to batch refresh queue Operations: Add segment to batch refresh queue For user adm(Administrator) Segment of template Create Location Plan Create Location Plan Create Location Targets Enable Op Approval Hierarchy Maintenance Load Validate Location Setup Measure Analysis Merch Plan

Figure 12–58 Add Segment to Batch Refresh Queue Arguments

## Remove Segment from Batch Build Queue

The Remove Segment from Batch Build Queue option, shown in Figure 12-59 and Figure 12–60, is used to remove the selected segments from the build queue. The segment list includes all the segments in the application, and it supports multiple segment selection operations. If the selected segment is not in the queue, it will provide a warning message in the output log file.

Figure 12-59 Remove Segment from Batch Build Queue

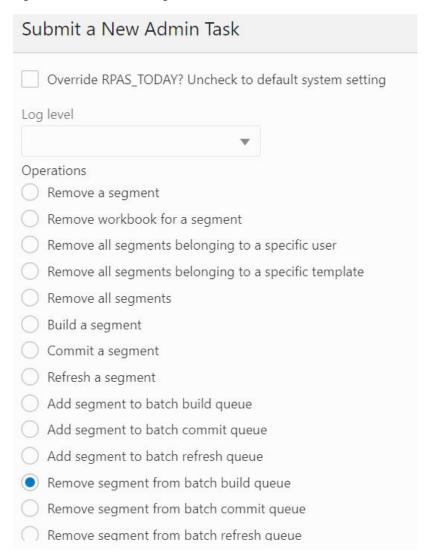

Submit a New Admin Task Specify the arguments for task: Task Label: Remove segment from batch build queue Operations: Remove segment from batch build queue For user adm(Administrator) Segment of template Create Location Plan Create Location Plan Create Location Targets Enable Op Approval Hierarchy Maintenance Load Validate Location Setup Measure Analysis Merch Plan

Figure 12-60 Remove Segment from Batch Build Queue Arguments

# **Remove Segment from Batch Commit Queue**

The Remove Segment from Batch Commit Queue option, shown in Figure 12–61, Figure 12–62, and Figure 12–63, is used to remove the selected segments from the commit queue. The segment list includes all the segments that have their associated workbook in the application, and it supports multiple segment selection operations. If the selected segment is not in the queue, it will provide a warning message in the output log file.

Figure 12–61 Remove Segment from Batch Commit Queue

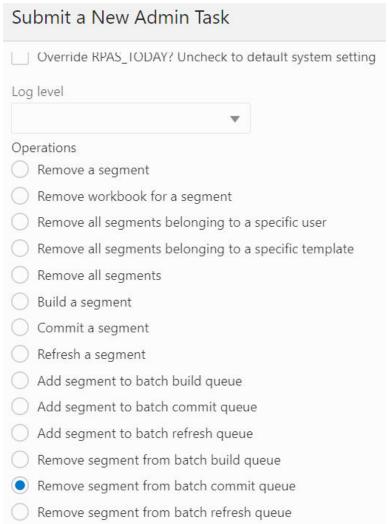

Figure 12–62 Remove Segment from Batch Commit Queue Arguments: Select User and Template

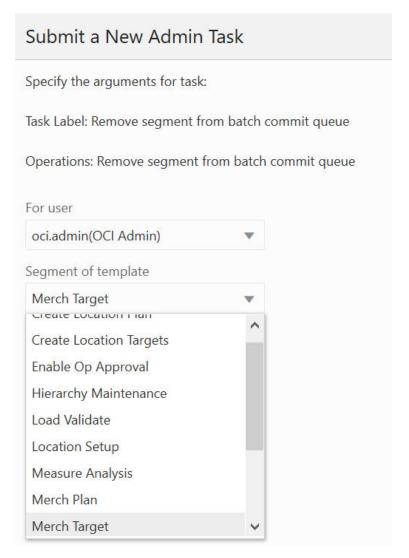

Figure 12-63 Remove Segment form Batch Commit Queue Argument: Select Segment

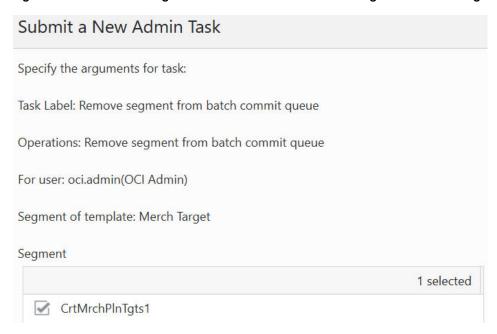

## Remove Segment from Batch Refresh Queue

The Remove Segment from Batch Refresh Queue option, shown in Figure 12-64 and Figure 12–65, is used to remove the selected segments from the refresh queue. The segment list includes all the segments that have their associated workbook in the application, and it supports multiple segment selection operations. If the selected segment is not in the queue, it will provide a warning message in the output log file.

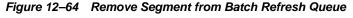

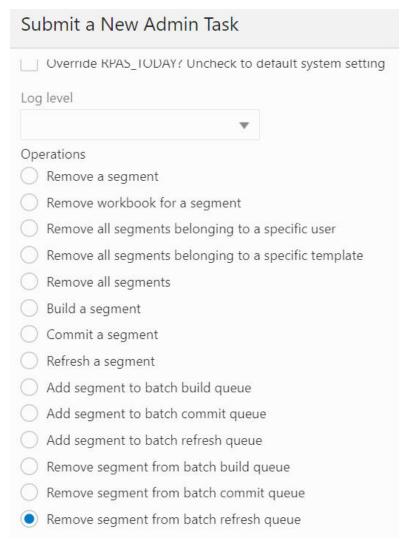

Submit a New Admin Task Specify the arguments for task: Task Label: Remove segment from batch refresh queue Operations: Remove segment from batch refresh queue For user oci.admin(Administrator) Segment of template Merch Target Create Location Plan Create Location Targets Enable Op Approval Hierarchy Maintenance Load Validate Location Setup Measure Analysis Merch Plan

Figure 12–65 Remove Segment form Batch Refresh Queue Arguments

# Start Batch Operation on All/Build/Commit/Refresh Queues

This option is used to batch process all the segments in the all/build/commit/refresh queues.

Figure 12-66 Start Batch Operation

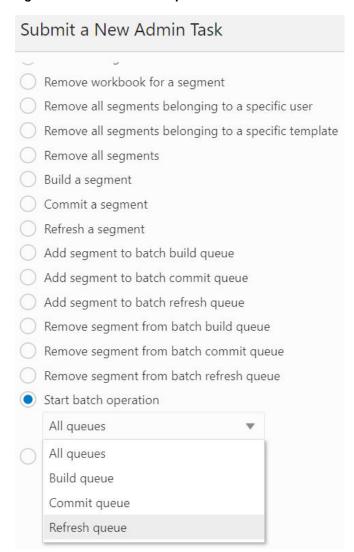

# Print Segment in All/Build/Commit/Refresh Queues

The Print Segment in All/Build/Commit/Refresh Queues option, shown in Figure 12-67, is used to print out the detailed information of the segments in the all/build/commit/refresh queues.

Submit a New Admin Task Remove workbook for a segment Remove all segments belonging to a specific user Remove all segments belonging to a specific template Remove all segments Build a segment Commit a segment Refresh a segment Add segment to batch build queue Add segment to batch commit queue Add segment to batch refresh queue Remove segment from batch build queue Remove segment from batch commit queue All queues Build queue Commit queue Refresh queue All queues

Figure 12-67 Print Segment in All/Build/Commit/Refresh Queues

#### **FAQ**

Question: How to build/commit/refresh multiple segments at the same time.

Answer: Add those segments into the build/commit/refresh queue, then start a batch operation on that queue.

# **Managing Workbooks Using wbmgr**

The Workbook Manager Utility, WbMgr, is the administration task that can be used to inspect or remove existing workbooks. It supports workbook application transparency, which means a user can use it to manage all the workbooks throughout the application.

Figure 12-68 Workbook Manager

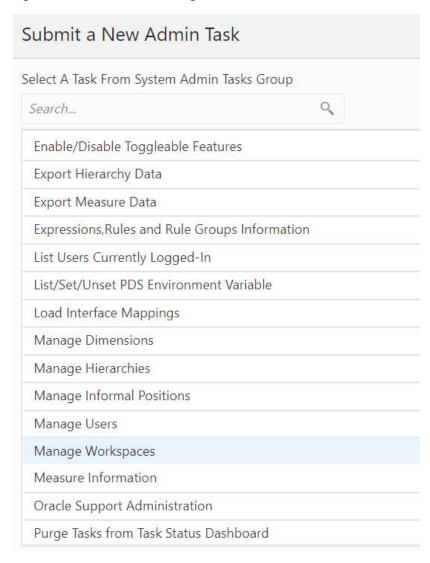

WbMgr provides the following functionality:

- List all the workbooks
- List workbooks belonging to a specific user
- List workbooks belonging to a specific template
- Remove all workbooks
- Remove workbooks belonging to a specific user
- Remove workbooks belonging to a specific template
- Remove selected workbooks
- Print detailed information about workbooks

#### **List All Workbooks**

The List All Workbooks option, shown in Figure 12-69 and Figure 12-70, is used to list all the workbooks in the application. A wizard page provides an optional argument to display the segment label in the output file.

Figure 12-69 List All Workbooks

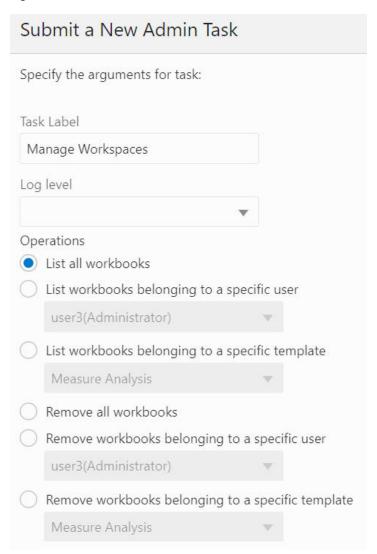

Figure 12-70 List All Workbooks Arguments

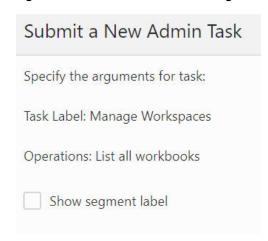

# List Workbooks Belonging to a Specific User

The List Workbooks Belonging to a Specific User option, shown in Figure 12–71 and Figure 12–72, is used to list all the workbooks owned by a specific user (from the user drop-down list) in the application. A wizard page provides an optional argument to display the segment label in the output file.

Figure 12-71 Workbooks Belonging to a Specific User

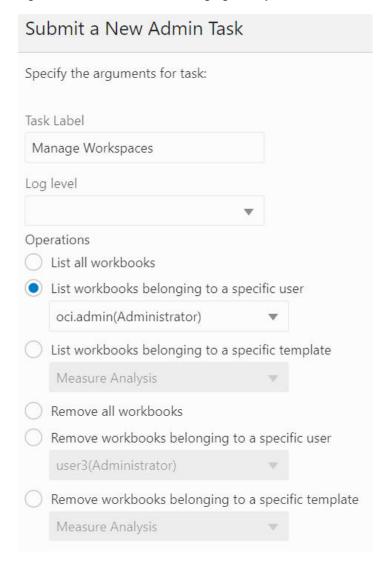

Figure 12–72 Workbooks Belonging to a Specific User Arguments

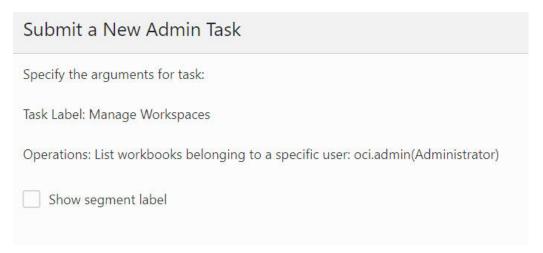

# List Workbooks Belonging to a Specific Template

The List Workbooks Belonging to a Specific Template option, shown in Figure 12-73 and Figure 12–74, is used to list all the workbooks built based on the workbook template (from workbook template drop-down list) in the application. A wizard page provides two optional arguments, a segment label to display the segment label in the output file and user filtering by the workbook owner (from the user drop-down list).

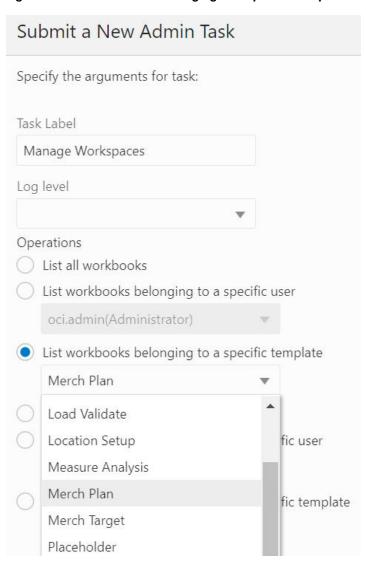

Figure 12–73 Workbooks Belonging to a Specific Template

Submit a New Admin Task Specify the arguments for task: Task Label: Manage Workspaces Operations: List workbooks belonging to a specific template: Merch Plan List workbooks belonging to a specific user oci.admin(Administrator) aum (Aummistrator) nonadm1(Unit Test User) nonadm2(Unit Test User) oci.admin(Administrator) oracleintuser(Oracle Internal User) user1(Administrator) user10(Administrator) user2(Administrator) user3(Administrator)

Figure 12–74 Workbooks Belonging to a Specific Template Arguments

#### **Remove All Workbooks**

The Remove All workbooks option, shown in Figure 12–75, is used to delete all the workbooks in the application.

Figure 12-75 Remove All Workbooks

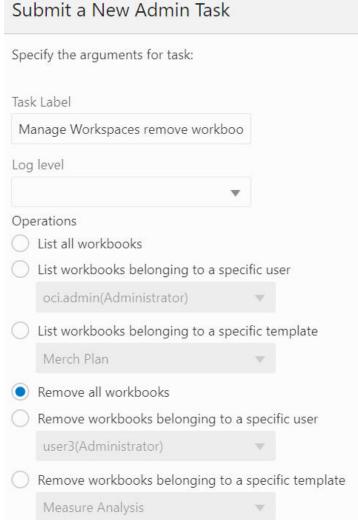

#### Remove Workbooks Belonging to a Specific User

The Remove Workbooks Belonging to a specific User option, shown in Figure 12-76 and Figure 12–77, is used to delete all the workbooks owned by a specific user (from the user drop-down list) in the application. A wizard page can be used to select multiple workbooks to be deleted.

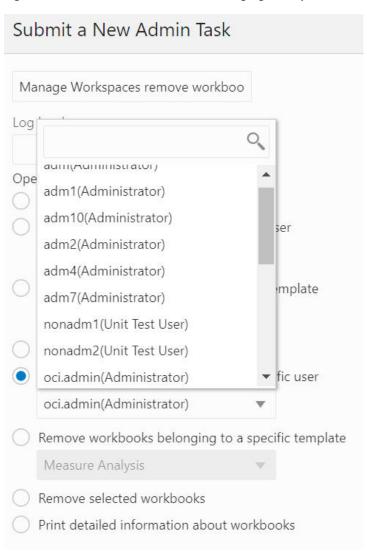

Figure 12–76 Remove Workbooks Belonging to a Specific User

Figure 12–77 Remove Workbooks Belonging to a Specific User Arguments

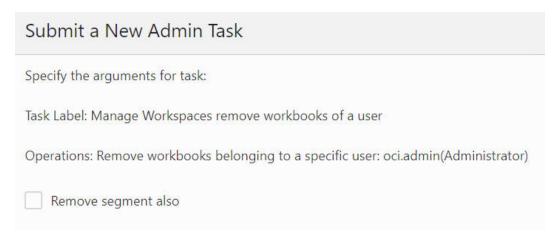

#### Remove Workbooks Belonging to a Specific Template

The Remove Workbooks Belonging to a Specific Template option, shown in Figure 12–78 and Figure 12-79, is used to delete all the workbooks built based on the workbook template (from the workbook template drop-down list) in the application. A wizard page provides the option to filter the workbook by the workbook owner (from the user drop-down list).

Figure 12–78 Remove Workbooks Belonging to a Specific Template

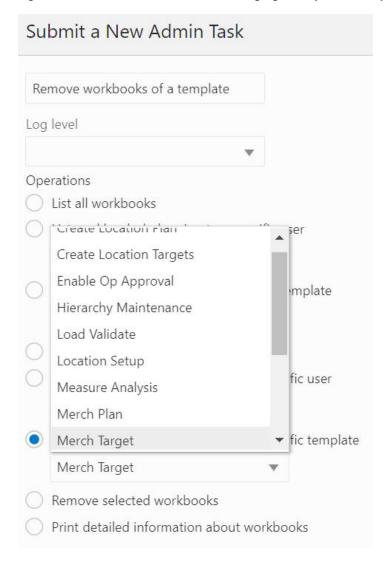

Submit a New Admin Task Specify the arguments for task: Task Label: Remove workbooks of a template Operations: Remove workbooks belonging to a specific template: Merch Target Remove workbooks belonging to a specific user oci.admin(Administrator) adm7(Administrator) nonadm1(Unit Test User) nonadm2(Unit Test User) oci.admin(Administrator) oracleintuser(Oracle Internal User) user1(Administrator) user10(Administrator) user2(Administrator)

Figure 12–79 Remove Workbooks Belonging to a Specific Template Arguments

#### **Remove Selected Workbooks**

The Remove Selected Workbooks option, shown in Figure 12–80 and Figure 12–81, is used to delete selected workbooks in the application.

Figure 12-80 Remove Selected Workbooks

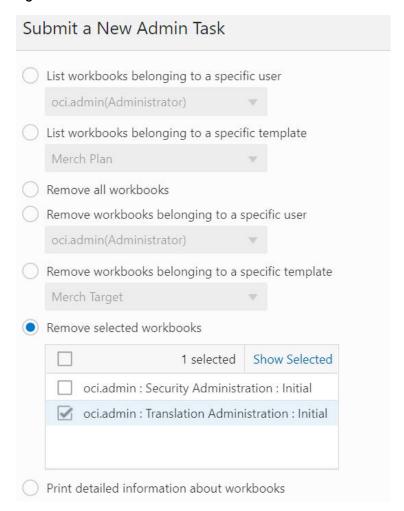

Figure 12-81 Remove Selected Workbooks Arguments

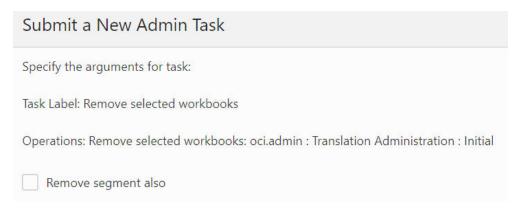

#### **Print Detailed Information About Workbooks**

The Print Detailed Information About Workbooks option, shown in Figure 12–82, is used to print out the detailed information about the workbook selected by the user. It supports the selection of multiple workbooks. The detailed information about workbook includes Label, Last opened by, User privilege, Group privilege, World privilege, User ID, User Name, Group, Created, Modified, and Committed.

Figure 12–82 Print Detailed Information About Workbooks

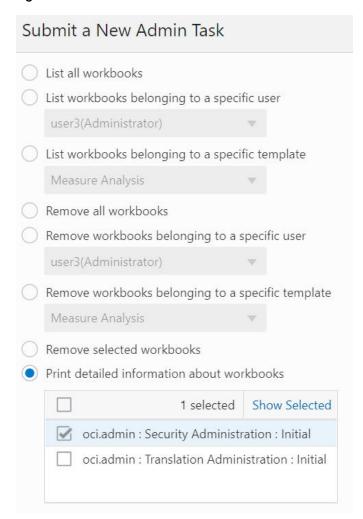

# Planning Data Schema Diagnostic Tool (PDS **Explorer**)

This chapter describes the RPASCE Planning Data Schema Diagnostic Tool called PDS Explorer. The PDS Explorer is a set of administrative web-based tools that an application administrator or system integrator can use to identify and review many RPASCE data schema issues. In this way, the system administrator or system integrator has access to the information necessary to take action to diagnose the issue related to configuration, hierarchies, and measure data.

# Interface

The Home page, shown in Figure 13-1, provides access to the following main pages.

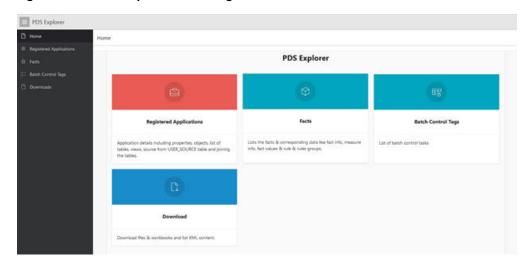

Figure 13-1 PDS Explorer Home Page

Click the appropriate card to access each page.

- Registered Applications the applications that are registered in the PDS.
- Facts details about the facts and their associated data.
- Batch Control Tags a list of the batch control tags.
- Downloads the files available for download.

# **Registered Applications**

The Application Details page, shown in Figure 13–2, has two tabs: Applications and History.

Figure 13–2 Application Details Page with the Applications Tab

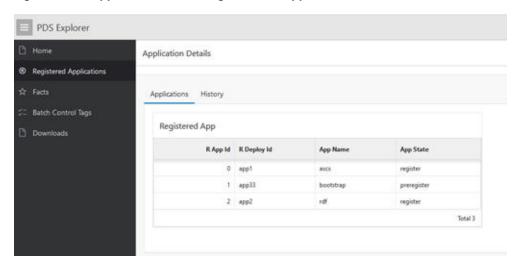

The Applications tab, shown in Figure 13–2, lists the applications, along with App ID, the Deploy ID, the App Name, and the App State.

The History tab, shown in Figure 13-3, provides details about the PDS Upgrade history and the Config Patch history.

Figure 13–3 Application Details Page with the History Tab

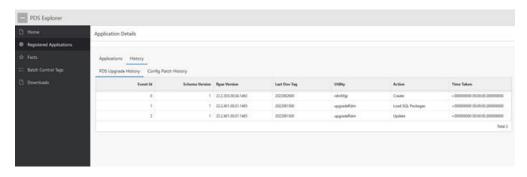

# **Facts**

The Fact Details page has three tabs: Fact Data, Dimensions, and Levels.

#### **Fact Data**

The Fact Data tab, shown in Figure 13-4, displays information about facts and associated data.

PDS Explorer Facts Details Batch Control Tags ASCS AN BOOTSTRAP ROF Shared M Fact Info Measure Info Fact Values Rule & Expressi Fact Name Fact (d Fact Type Fact Name lstd\_s\_17 Def Agg Na Value Hybrid Agg Sper Load Into 1 spec (C C E 2 3 4 5 ... > >1 Load Agg

Figure 13-4 Fact Details Page with the Fact Data Tab and Fact Info Sub-Tab

You can filter the facts to be displayed by enabling the button for a specific application.

The Fact Data tab has four sub-tabs: Fact Info, Measure Info, Fact Values, and Rules & Expressions.

#### **Fact Info**

This sub-tab displays the details for the selected fact, including the Fact Name, Fact Group, Base Intersection, and NA Value, as shown in Figure 13–4.

#### **Measure Info**

This sub-tab displays the details shown in Figure 13–5 for the selected fact, including ID information.

PDS Explorer Facts Details Fact Data Dimensions Levels ASCS AR BOOTSTRAP FOF Shared N **Fact Name** 1629 Dutt Id Datt ADCS, ADCD-DRIV 0,01

Figure 13-5 Fact Details Page with the Fact Data Tab and Measure Info Sub-Tab

#### **Fact Values**

This sub-tab displays the values for the selected fact, as shown in Figure 13–6. The base intersection of the fact is taken into consideration and the associated values are displayed in tabular format. The fact values can be filtered based on the level values.

Figure 13-6 Fact Details Page with the Fact Data Tab and Fact Values Sub-Tab

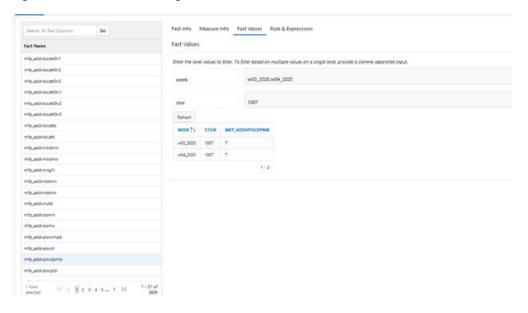

#### **Rules & Expressions**

This sub-tab, shown in Figure 13-7 lists all the rules and expressions in which the selected fact is used.

Figure 13-7 Fact Details Page with the Fact Data Tab and Rules & Expressions Sub-Tab

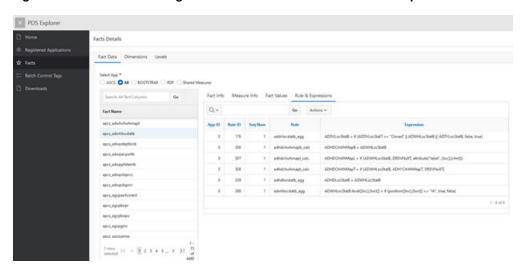

#### **Dimensions**

The Dimensions tab, shown in Figure 13–8, displays the Partition Dimension and the Partition Count. When the user selects a dimension from the list of dimension names, the adjacent table displays the Level ID, Dimension ID, Dimension Name, Agg From, Partition Format, and Virtual Level for that dimension.

Figure 13–8 Dimensions Tab

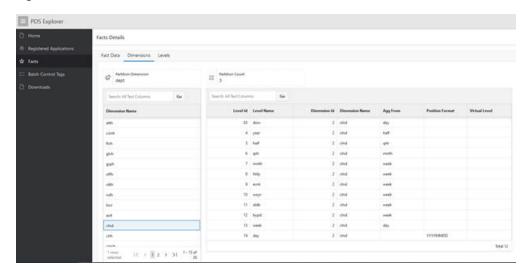

#### Levels

The Levels tab displays the Level Details for the selected level, as shown in Figure 13–9.

Figure 13-9 Levels Tab

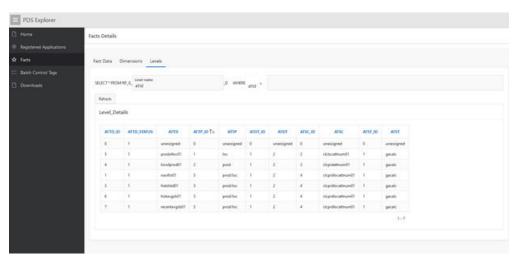

# **Batch Control Tags**

The Batch Control Tags page, shown in Figure 13–10, lists the batch control tags.

Figure 13–10 Batch Control Tags Page

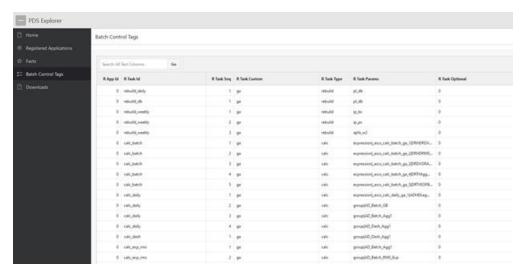

# **Downloads**

The Downloads page, shown in Figure 13–11, has one tab: Files. This tab lists the files, such as xml, template, and compressed rdm folder, that can be downloaded by clicking **Download**.

Figure 13–11 Downloads Page with File Tab

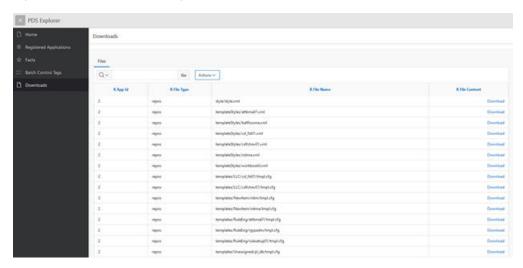

# **RPASCE Test Automation**

This chapter describes an RPASCE utility called "rpac" (RPASCE Pluggable Automation Component). It can be used to perform various tests on an existing application, based on a set of test cases contained in XML files.

This appendix contains the following sections:

- Introduction
- RPAC in Batch Framework
- Writing Test Cases
- Example
- Output
- Schema

# Introduction

The rpac utility is used to run highly customizable automated test suites for the RPASCE server. The XML-based framework allows rapid development of tests and ensures that test cases can be quickly copied across locations. The flexible XML schema allows the user to test a large number of RPASCE features, such as writing data to PDS, building a workbook, running custom menu options, and verifying the results.

The XML framework also introduces consistency, accuracy, and reproducibility in the test results. To reproduce a test case, all that is needed is the XML file and a copy of PDS.

Note that rpac operates directly against the PDS itself and therefore does not test any Client/Server interactions.

# RPAC in Batch Framework

The rpac utility is supported for use with enterprise deployments. RPAC tests are specified in XML-format text files and cover a range of RPASCE PDS and Workbook activities. In order to support the validation of a newly installed or patched environment, in the context of configured daily or weekly batch operations, RPAC for Cloud deployments are supported through new entries in the EE Batch task catalog. These tasks allow a pre-production PDS to be set to a known state through a combination of dimension load and fact load files; then both application and Workbook measures can then be compared to known values represented either directly in the test XML files or in data comparison files (similar to a measure data load file, but used only for comparison rather than for loading).

Three types of collateral files are involved in the RPAC testing process:

- Input data file set: a group of hierarchy (.dat) and measure (.ovr, .clr, or .rpl) data files that should be loaded into the PDS before any RPAC tests are run. Uploaded to Object Storage in the rpac directory as input.zip.
- **Test file set**: one or more .xml files where tests and test suites are defined using the available set of RPAC tags and attributes. Uploaded to Object Storage in the rpac directory as tests.zip.
- Comparison data file set: an optional way to efficiently validate that one or more measures currently contain an expected set of values. Uploaded to Object Storage in the rpac directory as compare.zip.

Each of these collateral file archives, once uploaded to Object Storage, will be kept internally to be used every time an RPAC-enabled batch execution sequence is run. Updates to the collateral files can be uploaded to Object Storage before the next call of the initrpac batch task and will be brought into the active environment at that time. Note that when any of the collateral file archives is updated, the previous contents are entirely removed from the internal storage area, so the replacement archive file must be a complete set of files of that type. (This prevents stale test scripts or data files from being left in the environment.)

The two EE Batch tasks, initrpac and runrpac, are detailed in the batch task catalog in "Initialize Testing Environment: initrpac" and "Execute Automated Tests: runrpac" in the Implementation Guide. The initrpac task is expected to be run once, at the start of the RPAC-enabled batch exec sequence; the runrpac task can be called multiple times, including at separate points during the batch exec sequence, if needed. Here is an example batch execution sequence that shows how an existing weekly batch specification might be augmented with RPAC tests:

```
# Standard Weekly Batch Cycle
weekly | unpack | weekly_sales.zip~ftp
weekly | hierload | prod~14~N
weekly | hierload | loc~14~N
weekly | measload | load_oo_list
weekly | calc | batch_fcst
weekly | autobuild |
# RPAC-enhanced Batch Cyle
validate | initrpac |
validate | hierload | prod~14~N
validate | hierload | loc~14~N
validate | measload | load_oo_list
validate | runrpac | RPAC_Tests~Tests.xml
validate | calc | batch_fcst
validate | runrpac | RPAC_Workbook_Tests~WorkbookTests.xml
```

The first section, labeled "weekly", represents a weekly batch sequence that might run at midnight every Saturday. Note that updated hierarchy and measure data files for the week are uploaded to Object Storage in an archive file named "weekly sales.tar.gz" using the unpack task.

The second section shows how the weekly batch sequence has been augmented with RPAC tests and named "validate". Note that the unpack task from the weekly sequence has been left out, and in its place initrpac is called to place the test data input files into the PDS. If new or updated RPAC test collateral files have been uploaded to Object Storage, they will be brought in at this point and used.

There are two sets of RPAC tests in this sequence, specified by the runrpac task entries. The first runs immediately after the hierarchy and measure files are loaded, and validates expected values in the PDS. The second test set is executed after some further calculations have been run, and builds one or more workbooks, then validates values within them as well.

When RPAC-enabled batch sequences are run, the primary log file (available through the Online Administration dashboard as well as through the log archive package uploaded to Object Storage) will show a brief summary of test results. Full test details and log files are available in the complete log archive package from the batch exec run, available in Object Storage once the execution has completed.

Note that the latest version of this guide specifies which RPAC features are available for Cloud deployments. Due to Cloud security constraints, some RPAC features, primarily the <SHELL> tag, have been disabled; however, inclusion of RPAC tests as a step in existing batch execution sequences should fully compensate for this restriction.

# **Writing Test Cases**

The structure of an rpac test script is defined by the following tags.

Table 14–1 Test Case Tags

| Tag                       | Description                                                                                                    |  |
|---------------------------|----------------------------------------------------------------------------------------------------|--|
| <testscript></testscript> | The outermost tag for the test script. This tag contains one or more <testsuite> tags.</testsuite>                                                                                                    |  |
| <testsuite></testsuite>   | This tag defines a suite of tests that are designed to run together. Each suite contains its own <setup>, <teardown>, <testcase>, and <workbook-operations> tags. This tag has a name attribute that can be used with the -suite command line attribute to specify which suites are executed in this run.</workbook-operations></testcase></teardown></setup>                  |  |
| <once></once>             | The once tag contains tag elements used to set up the environment once before the first test case is executed. It is a tag like setup, but only happens once at the start of a test suite. The once tag has been added to allow a set of measures to be backed up once during the run of the test suite.                                                                       |  |
| <finalize></finalize>     | The finalize tag contains tag elements used to restore the environment after the final test case is executed.                                                                                                    |  |
| <setup></setup>           | This tag sets the preconditions that are common to all test cases. Operations inside this tag are run before every test case is executed.                                                                                                    |  |
|                           | Example operations:                                                                                                    |  |
|                           | <ul> <li>Set RpasToday so the test date is consistent for every test run.</li> </ul>                                                                                                    |  |
|                           | <ul> <li>Pre-set measure values so tests operate in a known state.</li> </ul>                                                                                                    |  |
|                           | <ul> <li>Check any preconditions to make sure this test run is valid.</li> </ul>                                                                                                    |  |
| <teardown></teardown>     | This tag contains cleanup code that is run after all test cases. Operations inside this tag are run after every test case is executed. This is used to restore PDS or a workbook to its default state to remove dependencies between independent test cases.                                                                                                    |  |
|                           | Example operations:                                                                                                    |  |
|                           | <ul> <li>Set measure values back to their initial state.</li> </ul>                                                                                                    |  |
|                           | <ul> <li>Run batch scripts to remove any test-specific files that were generated.</li> </ul>                                                                                                    |  |
| <testcase></testcase>     | This tag is where the code to perform each test goes. It should perform operations, then use assert tags to verify the results. The name of this tag is used in the output to log timing results and success/failure. <b>Note:</b> Code in the <setup> tag is executed prior to each test case, and on the <teardown> tag is executed after each test case.</teardown></setup> |  |

Some tags handle access to an Oracle SQL database. These tag require an access role name. The tag testsuite has an optional attribute role used to set the database access role. Valid database role values are data\_mart, patch, batch, dimload, factload, hiermgr, wkbk, rdonly, etl, report, and bdi.

The role assigned to the testsuite tag affects all test cases, and if no role is assigned to once, setup, and teardown, the role assigned to the testsuite tag will affect these tags as well. A role assigned to the once tag is applied to the tags contained in once, and if no role is assigned to

setup and teardown, then this role will apply to these tags as well. A role assigned to the setup tag is applied to the tags contained in setup, and if no role is assigned to teardown, then this role will apply to teardown as well. A role assigned to the teardown tag only applies to the tags contain in teardown.

If a role is required for a test suite and the test suite does not have a valid role attribute, then RPAC will throw an error.

It is recommended that the teardown section restore the application to its previous state. This removes dependencies between test cases and ensures consistency from one run to the next.

The tags once, setup, and teardown are unique. Only the first occurrence of each of these tags is used. These tags can appear in any order under the testsuite tag, and all of these tags are optional. The code contained in these tags is executed at a set point during the run of unit test code. However, for the tag testcase, the order of occurrence in the testsuite is the order of execution.

# **Example**

This section provides a sample XML file that contains some rpac tests that run against an MFP application. This test illustrates how the setup and teardown methods work, as well as how to use the various workbook operations.

The first test case demonstrates building the workbook. The test makes the wizard selections and builds the workbook. Once the workbook is built, an assertion verifies that the load rules correctly set the workbook value.

Once this test case is complete, the teardown code is executed, along with the setup code for the next test case. The test verifies that the teardown code correctly set the workbook's measure value to false and then issues a commit. Once the workbook is committed, the measure value is checked to see if it was properly updated. Once again, the teardown code is executed and the setup code is run at the beginning of the next test case.

For the third test case, the setup code should have initialized the measure value back to true, and the workbook value back to false. The test case verifies these operations, then performs a workbook refresh and verifies that the workbook value has been correctly set to true.

After that, the workbook is closed and the test suite is complete.

**Note:** Because the teardown code modifies workbook data, the workbook close step cannot be encapsulated inside of a test case. If it was, the teardown code would try to modify a workbook that was no longer there and produce a failing result.

```
<testsuite name="Workbook Operations Tags" role="wkbk">
     <rpas-today>20070122/rpas-today>
  </once>
  <finalize>
     <workbook-operations>
        <close/>
     </workbook-operations>
  </finalize>
  <!-- Setup executed at the beginning of every testcase -->
    <set-application-measure name="[MEAS]" namedkeys="[NKEY]" value="true"/>
```

```
</setup>
   <!-- Teardown executed at the end of every testcase -->
     <edit-workbook-measure name="[MEAS]" namedkeys="[NKEY]" value="false"/>
   </teardown>
   <testcase name="Workbook Build">
      <!-- Build Merch Plan workbook -->
      <workbook-operations>
         <build template-name="MP_WB" label="Merch Plan" user="adm">
            <wizard-page-settings id="wiz MP WBhalf">
               <set-tree-selections control-name="tree1" dim-name="half"</pre>
rollup-name="half">
                  h1_2022
               </set-tree-selections>
            </wizard-page-settings>
            <wizard-page-settings id="wiz MP WBchnl">
               <set-tree-selections control-name="tree1" dim-name="chnl"</pre>
rollup-name="chnl">
               </set-tree-selections>
            </wizard-page-settings>
            <wizard-page-settings id="wiz_MP_WBdept">
               <set-tree-selections control-name="tree1" dim-name="dept"</pre>
rollup-name="dept" >
                  300
               </set-tree-selections>
            </wizard-page-settings>
         </build>
      </workbook-operations>
      <!-- Validate the load rule worked correctly -->
      <assert-workbook-measure-value-eq name="[MEAS]" namedkeys="[NKEY]"</pre>
value="true"/>
</testcase>
<!-- Commit the workbook and assert the measure values in pds-->
<testcase name="Enable OP Approval Workbook: Commit">
   <assert-application-measure-value-eq name="[MEAS]" namedkeys="[NKEY]"</pre>
value="true"/>
   <assert-workbook-measure-value-eq name="[MEAS]" namedkeys="[NKEY]"</pre>
value="false"/>
   <workbook-operations>
      <commit type ="now" template-name="EnableOp" user="adm"/>
   </workbook-operations>
   <!-- Validate the commit rule worked correctly -->
   <assert-application-measure-value-eq name="[MEAS]" namedkeys="[NKEY]"</pre>
value="false"/>
</testcase>
<!-- Refresh the workbook and assert measure values in workbook and pds-->
<testcase name="Enable OP Approval Workbook: Refresh">
   <assert-application-measure-value-eq name="[MEAS]" namedkeys="[NKEY]"</pre>
value="true"/>
   <assert-workbook-measure-value-eq name="[MEAS]" namedkeys="[NKEY]"</pre>
value="false"/>
   <workbook-operations>
      <refresh user="adm"/>
   </workbook-operations>
   <!-- Validate the refresh rule worked correctly -->
```

```
<assert-workbook-measure-value-eq name="[MEAS]" namedkeys="[NKEY]"</pre>
value="true"/>
</testcase>
</testsuite>
</testsuite>
```

# Output

The rpac command now has a switch to create an HTML document of its tags and their usage. The HTML document rpac.html for RPAC is contained in the RPAS\_HOME/doc/rpac directory.

When RPAC executes, it prints the status of the current execution to the console. Once all the test cases are complete, the summary of test cases is stored in unittest.log and unittest.xml under the current directory. The content of this simple text file unittest.log for a working example will be:

```
O failures in 1 minute 9.92 seconds for
ran
     3 tests:
                0 skips:
                           0 errors,
RPAC (LDIP): RPAS_UT Tests
```

#### And for unittest.xml:

```
<unittest elapsedTime="1 minute 9.92 seconds" name="RPAC (LDIP): RPAS_UT Tests"</pre>
os="Windows" runcount="3" timestamp="2018-11-16 11:17:29"
version="18.0.002.00.001">
</unittest>
```

#### If something goes wrong the output for unittest.log will be:

```
O failures in 1 minute 9.20 seconds for
     3 tests:
                0 skips:
                           1 errors,
RPAC (LDIP): RPAS_UT Tests
Errors:
 TestName: MFP RPAC Test 11. Enable OP Approval Workbook: Commit
 Exception: TestCase got OciNamedException: Test/testcases/rpac.xml at line
19 for suite 'MFP RPAC Test 11'.
throw at line 414 of file
'd:\usr\rpas\edgetrunk\rpas\11\libraries\rpassql\rpas\private\sqlsession.cpp'
 Location: 90 'testcases/rpac.xml'
```

#### And for unittest.xml:

```
<unittest elapsedTime="1 minute 9.20 seconds" name="RPAC (LDIP): RPAS_UT Tests"</pre>
os="Windows" runcount="3" timestamp="2018-11-16 12:01:03"
version="18.0.002.00.001">
  <errorlist>
        <testname>MFP RPAC Test 11.Enable OP Approval Workbook: Commit</testname>
      <exception>TestCase got OciNamedException: Test/testcases/rpac.xml at line
19 for suite ' MFP RPAC Test 11'.
throw at line 414 of file
'd:\usr\rpas\edgetrunk\rpas\11\libraries\rpassql\rpas\private\sqlsession.cpp&
apos; </exception>
        <file>testcases/rpac.xml</file>
        e>90</line>
     </error>
  </errorlist>
</unittest>
```

# Schema

This section provides schema details.

# RPAC Attributes, Values, and Variables

All HTML tags may contain attributes and values. RPAC does an initial processing of the attributes and tag value strings. This initial processing replaces any occurrence of the string enclosed with square brackets with the current variable matching the enclosed string. For example the string "Rpas Today is [RPAS TODAY]" would be replace with "Rpas Today is 20180802" if either the process environmental variable "RPAS TODAY" had the value of "20180802" or the RPAC tag "set-environment-variable" had been used to set the variable "RPAS TODAY" to the value of "20180802".

There are environment variables internal to RPAC "[RPAC DATE]", "[RPAC DATA]", "[RPAC WORK]", "[RPAC TEST SUITE]", "[RPAC TEST CASE]", "[PLATFORM]", "[PDS\_PATH]", "[PDS\_NAME]", "[PDS\_ID]", "[SEGMENT\_ID]", "[WORKBOOK\_ NAME]" and "[TASK\_ID]".

These internal environment variables cannot be change using the RPAC tag set-environment-variable. And these variables are not normally exported to any processes RPAC is requested to start. For a process that RPAC is requested to start to see any internal RPAC variables use the set-environment-variable. For example:

<set-environment-variable name="RPAC PDS PATH" value="[PDS PATH]" export="true"/>

This tag will export the internal "PDS PATH" to the environmental variable "RPAC PDS PATH".

The internal environment variable "[RPAC DATE]" always returns the current date/time as a string value. The format of the data time string can be changed using the RPAC tag "set-date-format". The default format is "%Y%m%d".

The internal environment variable "[RPAC DATA]" is the location of the input directory known to RPAC.

The internal environment variable "[RPAC WORK]" is the location of the output directory known to RPAC.

The internal environment variable "[RPAC TEST SUITE]" is name of the current test suite.

The internal environment variable "[RPAC TEST CASE]" is name of the current test case.

The internal environment variable "[PDS PATH]" is the location of the PDS directory.

The internal environment variable "[PDS NAME]" is the application name for PDS.

The internal environment variable "[PDS ID]" is the application id for PDS.

The internal environment variable "[DEPLOY ID]" is the deploy id for PDS.

The internal environment variable "[PLATFORM]" contains either the string "Windows" or the string "Linux" base on the platform RPAC is running on.

The internal environment variable "[SEGMENT ID]" is segment id of the last workbook build.

The internal environment variable "[WORKBOOK NAME]" is name of the current workbook or blank if there is no current workbook.

The internal environment variable "[TASK ID]" is the current task Id of the last task started.

The internal variables "[WORKBOOK NAME]", and "[SEGMENT ID]" will be updated after workbook "build" tag is executed.

The internal variables "[TASK ID]" will be updated after RPAC starts any tasks.

The "set-environment-variable" can be used to copy one environment variable into another environment variable.

# 1. RPAC Structure Tag

This section provides details about the top-level parent tag.

# 1.1 testscript

The testscript is the top-level tag, which contains all the rpac tags.

#### 1.2 testsuite

The testsuite contains setup, teardown, and testcase tag elements.

Table 14-2 Testsuite

| Attribute       | Required | Description                                                                                    |
|-----------------|----------|------------------------------------------------------------------------------------------------|
| name            | Yes      | Name of the test suite                                                                         |
| role            | No       | Role of the test suite                                                                         |
| category        | No       | Category name; light, normal, intense, performance, or debug                                   |
| stop-on-failure | No       | Boolean to indicate if test suite should exit when error or failure occurs (Defaults to false) |
| skip            | No       | Skip this tag if true (defaults to false)                                                      |
| stop            | No       | Stop rpac execution if true (defaults to false)                                                |
| debug           | No       | Wait for debugger if true (defaults to false)                                                  |

# 1.3 testcase

The testcase contains a list of tag elements to be executed.

Table 14–3 Testcase

| Attribute | Required | Description                                                  |
|-----------|----------|--------------------------------------------------------------|
| name      | Yes      | Name of the test case                                        |
| category  | No       | Category name; light, normal, intense, performance, or debug |
| exception | No       | Expected exception                                           |
| role      | No       | Role of the contain tags (defaults to role of testSuite)     |
| skip      | No       | Skip this tag if true (defaults to false)                    |
| stop      | No       | Stop rpac execution if true (defaults to false)              |
| debug     | No       | Wait for debugger if true (defaults to false)                |

# 1.4 once

The once tag contains tag elements used to set up the environment once before the first test case is executed.

Table 14-4 Once

| Attribute | Required | Description                                              |
|-----------|----------|----------------------------------------------------------|
| role      | No       | Role of the contain tags (defaults to role of testSuite) |
| skip      | No       | Skip this tag if true (defaults to false)                |

Table 14-4 (Cont.) Once

| Attribute | Required | Description                                     |
|-----------|----------|-------------------------------------------------|
| stop      | No       | Stop rpac execution if true (defaults to false) |
| debug     | No       | Wait for debugger if true (defaults to false)   |

<once> <set-environment-variable name="DBPATH" value="data/rpacTest"/> </once>

#### 1.5 finalize

The finalize tag contains tag elements used to restore the environment after the final test case is executed.

Table 14-5 Finalize

| Attribute | Required | Description                                              |
|-----------|----------|----------------------------------------------------------|
| role      | No       | Role of the contain tags (defaults to role of testSuite) |
| skip      | No       | Skip this tag if true (defaults to false)                |
| stop      | No       | Stop rpac execution if true (defaults to false)          |
| debug     | No       | Wait for debugger if true (defaults to false)            |

# 1.6 setup

The setup tag contains tag elements used to set up the environment before each test case is executed. These can include initializing measure values, setting the date, or running batch scripts to prepare the application.

Table 14-6 Setup

| Attribute | Required | Description                                              |
|-----------|----------|----------------------------------------------------------|
| role      | No       | Role of the contain tags (defaults to role of testSuite) |
| skip      | No       | Skip this tag if true (defaults to false)                |
| stop      | No       | Stop rpac execution if true (defaults to false)          |
| debug     | No       | Wait for debugger if true (defaults to false)            |

#### 1.7 teardown

The teardown tag contains tag elements used to restore the environment to a default state after each test case is executed. This can include returning measures to their default values or running batch scripts to clean up the application.

Table 14-7 Teardown

| Attribute | Required | Description                                              |
|-----------|----------|----------------------------------------------------------|
| role      | No       | Role of the contain tags (defaults to role of testSuite) |
| skip      | No       | Skip this tag if true (defaults to false)                |
| stop      | No       | Stop rpac execution if true (defaults to false)          |
| debug     | No       | Wait for debugger if true (defaults to false)            |

# 2. Application Measure Tags

This section provides details about application measure tags.

# 2.1 assert-application-measure-exists

This tag asserts an application measure exists.

Table 14–8 assert-application-measure-exists

| Attribute | Required | Description                                     |
|-----------|----------|-------------------------------------------------|
| name      | Yes      | Application measure name                        |
| skip      | No       | Skip this tag if true (defaults to false)       |
| stop      | No       | Stop rpac execution if true (defaults to false) |
| debug     | No       | Wait for debugger if true (defaults to false)   |

#### Example:

<assert-application-measure-exists name="[mpwpgmmx]"/>

### 2.2 assert-application-measure-intx

This tag asserts a application measure base intersection matches an expected value.

Table 14–9 assert-application-measure-intx

| Attribute | Required | Description                                     |
|-----------|----------|-------------------------------------------------|
| name      | Yes      | Application measure name                        |
| intx      | Yes      | Intersection string to compare with             |
| skip      | No       | Skip this tag if true (defaults to false)       |
| stop      | No       | Stop rpac execution if true (defaults to false) |
| debug     | No       | Wait for debugger if true (defaults to false)   |
|           |          |                                                 |

#### Example:

<assert-application-measure-intx name="[mpwpgmmx]" intx="chnlscls"/>

#### 2.3 assert-application-measure-value-eq

This tag asserts a application measure value is equal to an expected value.

Table 14-10 assert-application-measure-value-eq

| Attribute | Required | Description                                                                                                    |
|-----------|----------|----------------------------------------------------------------------------------------------------|
| name      | Yes      | Application measure name                                                                                                    |
| value     | No       | Expected value of application measure. (Defaults to NA). Date value must be provided in one of six formats '%Y%m%d%H%M%S', '%Y%m%d%H%M', '%Y%m%d', '%m/%d/%Y %H:%M', or '%m/%d/%Y'. For boolean measure valid values are 't' or 'true' of any case while all other values are false. |
| precision | No       | The number of decimal places to be considered for assertion                                                                                                    |
| namedkeys | No       | List of colon separated position names                                                                                                    |
| skip      | No       | Skip this tag if true (defaults to false)                                                                                                    |

Table 14-10 (Cont.) assert-application-measure-value-eq

| Attribute | Required | Description                                     |
|-----------|----------|-------------------------------------------------|
| stop      | No       | Stop rpac execution if true (defaults to false) |
| debug     | No       | Wait for debugger if true (defaults to false)   |

<testcase>

<assert-application-measure-value-eq name="r\_ex\_demoa" namedkeys="w02\_</pre> 2009,w03\_2009,w04\_2009:dept03:str1000" value="10"/> </testcase>

# 2.4 assert-application-measure-value-ge

This tag asserts a application measure value is greater than or equal to an expected value.

Table 14–11 assert-application-measure-value-ge

| Attribute | Required | Description                                                                                                    |
|-----------|----------|----------------------------------------------------------------------------------------------------|
| name      | Yes      | Application measure name                                                                                                    |
| value     | No       | Expected value of application measure. (Defaults to NA). Date value must be provided in one of six formats '%Y%m%d%H%M%S', '%Y%m%d%H%M', '%Y%m%d', '%m/%d/%Y %H:%M:%S', '%m/%d/%Y %H:%M', or '%m/%d/%Y'. For boolean measure valid values are 't' or 'true' of any case while all other values are false. |
| precision | No       | The number of decimal places to be considered for assertion                                                                                                    |
| namedkeys | No       | List of colon separated position names                                                                                                    |
| skip      | No       | Skip this tag if true (defaults to false)                                                                                                    |
| stop      | No       | Stop rpac execution if true (defaults to false)                                                                                                    |
| debug     | No       | Wait for debugger if true (defaults to false)                                                                                                    |

#### Example:

<assert-application-measure-value-ge name="r\_ex\_demoa" namedkeys="w02\_2009,w03\_</pre> 2009,w04\_2009:dept03:str1000" val

# 2.5 assert-application-measure-value-gt

This tag asserts a application measure value is greater than an expected value.

Table 14–12 assert-application-measure-value-gt

| Required | Description                                                                                                    |
|----------|----------------------------------------------------------------------------------------------------|
| Yes      | Application measure name                                                                                                    |
| No       | Expected value of application measure. (Defaults to NA). Date value must be provided in one of six formats '%Y%m%d%H%M%S', '%Y%m%d%H%M', '%Y%m%d', '%m/%d/%Y %H:%M', or '%m/%d/%Y'. For boolean measure valid values are 't' or 'true' of any case while all other values are false. |
| No       | The number of decimal places to be considered for assertion                                                                                                    |
| No       | List of colon separated position names                                                                                                    |
|          | Yes<br>No                                                                                                    |

Table 14-12 (Cont.) assert-application-measure-value-gt

| Attribute | Required | Description                                     |
|-----------|----------|-------------------------------------------------|
| skip      | No       | Skip this tag if true (defaults to false)       |
| stop      | No       | Stop rpac execution if true (defaults to false) |
| debug     | No       | Wait for debugger if true (defaults to false)   |

<assert-application-measure-value-gt name="r\_ex\_demoa" namedkeys="w02\_2009,w03\_</pre> 2009,w04\_2009:dept03:str1000" value="10"/>

# 2.6 assert-application-measure-value-le

This tag asserts a application measure value is less than or equal to an expected value.

Table 14–13 assert-application-measure-value-le

| Attribute | Required | Description                                                                                                    |
|-----------|----------|----------------------------------------------------------------------------------------------------|
| name      | Yes      | Application measure name                                                                                                    |
| value     | No       | Expected value of application measure. (Defaults to NA). Date value must be provided in one of six formats '%Y%m%d%H%M%S', '%Y%m%d%H%M', '%Y%m%d', '%m/%d/%Y %H:%M', or '%m/%d/%Y'. For boolean measure valid values are 't' or 'true' of any case while all other values are false. |
| precision | No       | The number of decimal places to be considered for assertion                                                                                                    |
| namedkeys | No       | List of colon separated position names                                                                                                    |
| skip      | No       | Skip this tag if true (defaults to false)                                                                                                    |
| stop      | No       | Stop rpac execution if true (defaults to false)                                                                                                    |
| debug     | No       | Wait for debugger if true (defaults to false)                                                                                                    |

#### Example:

<assert-application-measure-value-le name="r\_ex\_demoa" namedkeys="w02\_2009,w03\_</pre> 2009,w04\_2009:dept03:str1000" value="10"/>

# 2.7 assert-application-measure-value-lt

This tag asserts a application measure value is less than an expected value.

Table 14–14 assert-application-measure-value-lt

| Attribute | Required | Description                                                                                                    |
|-----------|----------|----------------------------------------------------------------------------------------------------|
| name      | Yes      | Application measure name                                                                                                    |
| value     | No       | Expected value of application measure. (Defaults to NA). Date value must be provided in one of six formats '%Y%m%d%H%M',' '%Y%m%d',' '%Y%m%d',' '%m/%d/%Y %H:%M:%S', '%m/%d/%Y %H:%M', or '%m/%d/%Y'. For boolean measure valid values are 't' or 'true' of any case while all other values are false. |
| precision | No       | The number of decimal places to be considered for assertion                                                                                                    |
| namedkeys | No       | List of colon separated position names                                                                                                    |
| skip      | No       | Skip this tag if true (defaults to false)                                                                                                    |

Table 14-14 (Cont.) assert-application-measure-value-It

| Attribute | Required | Description                                     |
|-----------|----------|-------------------------------------------------|
| stop      | No       | Stop rpac execution if true (defaults to false) |
| debug     | No       | Wait for debugger if true (defaults to false)   |

<assert-application-measure-value-lt name="r\_ex\_demoa" namedkeys="w02\_2009,w03\_</pre> 2009,w04\_2009:dept03:str1000" value="10"/>

#### 2.8 assert-application-measure-value-ne

This tag asserts a application measure value is not equal to an expected value.

Table 14–15 assert-application-measure-value-ne

| Attribute | Required | Description                                                                                                    |
|-----------|----------|----------------------------------------------------------------------------------------------------|
| name      | Yes      | Application measure name                                                                                                    |
| value     | No       | Expected value of application measure. (Defaults to NA). Date value must be provided in one of six formats '%Y%m%d%H%M', '%Y%m%d', '%Y%m%d/%H%M', '%Y%m%d', '%m/%d/%Y %H:%M:%S', '%m/%d/%Y %H:%M', or '%m/%d/%Y'. For boolean measure valid values are 't' or 'true' of any case while all other values are false. |
| precision | No       | The number of decimal places to be considered for assertion                                                                                                    |
| namedkeys | No       | List of colon separated position names                                                                                                    |
| skip      | No       | Skip this tag if true (defaults to false)                                                                                                    |
| stop      | No       | Stop rpac execution if true (defaults to false)                                                                                                    |
| debug     | No       | Wait for debugger if true (defaults to false)                                                                                                    |

#### Example:

<assert-application-measure-value-ne name="r\_ex\_demoa" namedkeys="w02\_2009,w03\_</pre> 2009,w04\_2009:dept03:str1000"/>

#### 2.9 assert-application-measures-match

This tag asserts application measures have matching content. The content of this tag can limit the comparison to a sub-set of the measure data. The format is

DimName0:dim0pos0,dim0pos1,dim0pos3|DimName1:dim1pos0. Which is N number of dimension/positions lines with a vertical bar separator. Each dimension/positions lines has a dimension name followed by a colon separator and N position names with a comma separator between each name. This is an optional value.

Table 14–16 assert-application-measures-match

| Attribute   | Required | Description                                                                                                    |
|-------------|----------|----------------------------------------------------------------------------------------------------|
| lhs-measure | Yes      | LHS measure used for comparison                                                                                                    |
| rhs-measure | Yes      | RHS measure used for comparison                                                                                                    |
| output-file | No       | Output file name containing list of differences (Defaults to unique name base on tag line number and xml file name containing tag). |

Table 14-16 (Cont.) assert-application-measures-match

| Attribute | Required | Description                                                                |
|-----------|----------|----------------------------------------------------------------------------|
| max-diffs | No       | Maximum number of differences allow before stopping match (defaults to 32) |
| skip      | No       | Skip this tag if true (defaults to false)                                  |
| stop      | No       | Stop rpac execution if true (defaults to false)                            |
| debug     | No       | Wait for debugger if true (defaults to false)                              |

<testcase>

```
<assert-application-measures-match lhs-measure="rm1" rhs-measure="rm2">
     week:w45_2009,w46_2009,w47_2009|sku:sku_22200001,sku_22200002
  </assert-application-measures-match>
  <assert-application-measures-match lhs-measure="rm1" rhs-measure="rm2"/>
</testcase>
```

# 2.10 assert-application-popcount-value-eq

This tag asserts a application pop count is equal to an expected value.

Table 14–17 assert-application-popcount-value-eq

| Attribute | Required | Description                                     |
|-----------|----------|-------------------------------------------------|
| name      | Yes      | Application measure name                        |
| pop-count | No       | Expected popcount (Defaults to zero)            |
| skip      | No       | Skip this tag if true (defaults to false)       |
| stop      | No       | Stop rpac execution if true (defaults to false) |
| debug     | No       | Wait for debugger if true (defaults to false)   |

#### Example:

<assert-application-popcount-value-eq name="r\_ex\_demoa" pop-count="1"/>

# 2.11 assert-application-popcount-value-ge

This tag asserts a application pop count is greater than or equal to an expected value.

Table 14–18 assert-application-popcount-value-ge

| Attribute | Required | Description                                     |
|-----------|----------|-------------------------------------------------|
| name      | Yes      | Application measure name                        |
| pop-count | No       | Expected popcount (Defaults to zero)            |
| skip      | No       | Skip this tag if true (defaults to false)       |
| stop      | No       | Stop rpac execution if true (defaults to false) |
| debug     | No       | Wait for debugger if true (defaults to false)   |

#### Example:

<assert-application-popcount-value-ge name="r\_ex\_demoa" pop-count="1"/>

# 2.12 assert-application-popcount-value-gt

This tag asserts a application pop count is greater than an expected value.

Table 14–19 assert-application-popcount-value-gt

| Attribute | Required | Description                                     |
|-----------|----------|-------------------------------------------------|
| name      | Yes      | Application measure name                        |
| pop-count | No       | Expected popcount (Defaults to zero)            |
| skip      | No       | Skip this tag if true (defaults to false)       |
| stop      | No       | Stop rpac execution if true (defaults to false) |
| debug     | No       | Wait for debugger if true (defaults to false)   |

#### Example:

<assert-application-popcount-value-gt name="r\_ex\_demoa" pop-count="1"/>

# 2.13 assert-application-popcount-value-le

This tag asserts a application pop count is less than or equal to an expected value.

Table 14–20 assert-application-popcount-value-le

| Attribute | Required | Description                                     |
|-----------|----------|-------------------------------------------------|
| name      | Yes      | Application measure name                        |
| pop-count | No       | Expected popcount (Defaults to zero)            |
| skip      | No       | Skip this tag if true (defaults to false)       |
| stop      | No       | Stop rpac execution if true (defaults to false) |
| debug     | No       | Wait for debugger if true (defaults to false)   |

#### Example:

<assert-application-popcount-value-le name="r\_ex\_demoa" pop-count="1"/>

# 2.14 assert-application-popcount-value-lt

This tag asserts a application pop count is less than an expected value.

assert-application-popcount-value-It

| Attribute | Required | Description                                     |
|-----------|----------|-------------------------------------------------|
| name      | Yes      | Application measure name                        |
| pop-count | No       | Expected popcount (Defaults to zero)            |
| skip      | No       | Skip this tag if true (defaults to false)       |
| stop      | No       | Stop rpac execution if true (defaults to false) |
| debug     | No       | Wait for debugger if true (defaults to false)   |
|           |          |                                                 |

#### Example:

<assert-application-popcount-value-lt name="r\_ex\_demoa" pop-count="1"/>

# 2.15 assert-application-popcount-value-ne

This tag asserts a application pop count is not equal to an expected value.

Table 14–22 assert-application-popcount-value-ne

| Attribute | Required | Description                                     |
|-----------|----------|-------------------------------------------------|
| name      | Yes      | Application measure name                        |
| pop-count | No       | Expected popcount (Defaults to zero)            |
| skip      | No       | Skip this tag if true (defaults to false)       |
| stop      | No       | Stop rpac execution if true (defaults to false) |
| debug     | No       | Wait for debugger if true (defaults to false)   |

#### Example:

<assert-application-popcount-value-ne name="r\_ex\_demoa" pop-count="1"/>

# 2.16 set-application-measure

This tag set the value of a application measure based on provided attributes.

Table 14–23 set-application-measure

| Attribute | Required | Description                                                                                                    |
|-----------|----------|----------------------------------------------------------------------------------------------------|
| name      | Yes      | Application measure name                                                                                                    |
| value     | No       | Value to set application measure value to. (Defaults to NA). Date value must be provided in one of six formats '%Y%m%d%H%M%S', '%Y%m%d%H%M', '%Y%m%d', '%m/%d/%Y %H:%M:%S', '%m/%d/%Y %H:%M', or '%m/%d/%Y'. For boolean measure valid values are 't' or 'true' of any case while all other values are false.                                                                                                 |
| keyint    | No       | Intersection of namedKey attribute if not provided intersection of namedKey is base intersection of the measure.                                                                                                    |
| namedkeys | No       | List of colon separated position specs. There must be one position specs for each dimension of the measure. A position specs is a comma separate list of sub-specs. A sub-spec can be a position name, a range of position names like 'w01_1997-w18_1997', or an asterisk. An asterisk '*' indicates all positions of the given dimension will be used. A position name can be replace with a position index. |
| skip      | No       | Skip this tag if true (defaults to false)                                                                                                    |
| stop      | No       | Stop rpac execution if true (defaults to false)                                                                                                    |
| debug     | No       | Wait for debugger if true (defaults to false)                                                                                                    |

# Example:

```
<testcase>
  <set-application-measure name="r_ex_demoa" namedkeys="w02_2009,w03_2009,w04_</pre>
2009:dept03:str1000" value="10"/>
  <set-application-measure name="r_ex_demob" namedkeys="w02_2009-w04_</pre>
2009:dept03:str1000" value="10"/>
  <set-application-measure name="r_ex_democ" namedkeys="w02_2009-w04_</pre>
2009:*:str1000" value="10"/>
   <set-application-measure name="r_ex_democ" namedkeys="w02_2009-w04_</pre>
2009:*:str1001"/>
</testcase>
```

# 2.17 register-measure

This tag registers a measure with the provided properties to the current store either a workbook or application PDS table.

Table 14-24 register-measure

| Attribute | Required | Description                                                                                                    |
|-----------|----------|----------------------------------------------------------------------------------------------------|
| name      | Yes      | Measure name                                                                                                    |
| type      | No       | Type of measure (Defaults to real). Acceptable values are int, real, string, date, or boolean.                                                                                                    |
| intx      | No       | Base intersection                                                                                                    |
| defagg    | No       | Default aggregation method                                                                                                    |
| naval     | No       | Value to set the measure NaValue. (Defaults to NA). Date value must be provided in one of six formats '%Y%m%d%H%M', '%Y%m%d%H%M', '%Y%m%d', '%m/%d/%Y %H:%M:%S', '%m/%d/%Y %H:%M', or '%m/%d/%Y'. For boolean measure valid values are 't' or 'true' of any case while all other values are false. |
| fnhbi     | No       | Force non HBI measure (Defaults to false)                                                                                                    |
| dbpath    | No       | Database path of measure (Defaults to 'data/rpac')                                                                                                    |
| basestate | No       | Base state of measure (Defaults to none)                                                                                                    |
| skip      | No       | Skip this tag if true (defaults to false)                                                                                                    |
| stop      | No       | Stop rpac execution if true (defaults to false)                                                                                                    |
| debug     | No       | Wait for debugger if true (defaults to false)                                                                                                    |

#### Example:

```
<set-environment-variable name="MEAS0" value="tst_int"/>
   <set-environment-variable name="MEAS1" value="tst_real"/>
   <set-environment-variable name="MEAS2" value="tst_string"/>
   <set-environment-variable name="MEAS3" value="tst_date"/>
   <set-environment-variable name="MEAS4" value="tst_boolean"/>
   <set-environment-variable name="INTX" value="str_week"/>
   <register-measure name="[MEAS0]" type="int" intx="[INTX]" basestate="write"</pre>
naval="0"/>
  <register-measure name="[MEAS1]" type="real"</pre>
                                                  intx="[INTX]" basestate="write"
naval="0"/>
  <register-measure name="[MEAS2]" type="string" intx="[INTX]" basestate="write"</pre>
naval="Test"/>
  <register-measure name="[MEAS3]" type="date"
                                                    intx="[INTX]"
basestate="write"/>
   <register-measure name="[MEAS4]" type="boolean" intx="[INTX]"
basestate="write"/>
</testcase>
```

# 2.18 unregister-measure

This tag unregisters a measure from the current store either a workbook or from the application PDS meta table.

Table 14–25 unregister-measure

| Attribute | Required | Description                                     |
|-----------|----------|-------------------------------------------------|
| name      | Yes      | Measure name                                    |
| skip      | No       | Skip this tag if true (defaults to false)       |
| stop      | No       | Stop rpac execution if true (defaults to false) |
| debug     | No       | Wait for debugger if true (defaults to false)   |

```
<testcase>
  <set-environment-variable name="MEAS0" value="tst_int"/>
  <set-environment-variable name="MEAS1" value="tst_real"/>
  <unregister-measure name="[MEAS0]"/>
  <unregister-measure name="[MEAS1]"/>
  <unregister-measure name="test_measure"/>
</testcase>
```

# 2.19 unregister-measures

This tag unregisters a list of measures from the current store either a workbook or from the application PDS meta table.

Table 14–26 unregister-measures

| Attribute | Required | Description                                     |
|-----------|----------|-------------------------------------------------|
| name      | Yes      | List of measure names                           |
| skip      | No       | Skip this tag if true (defaults to false)       |
| stop      | No       | Stop rpac execution if true (defaults to false) |
| debug     | No       | Wait for debugger if true (defaults to false)   |

# 2.20 get-measure-property

This tag gets property for given measure. Valid properties are ('factname', 'factgroup', 'facttable', 'baseintx', 'aggMethod', 'navalue', 'rpastype', or 'materialized'). Any property that is an empty string will be show as the string constant 'Blank'.

Table 14–27 get-measure-property

| Attribute    | Required | Description                                                                                                    |
|--------------|----------|----------------------------------------------------------------------------------------------------|
| measure-name | Yes      | Name of measure to get property for                                                                                                    |
| property     | Yes      | Name of property to get fetch valid values ('factname', 'factgroup', 'facttable', 'baseintx', 'aggMethod', 'navalue', 'rpastype', or 'materialized') |
| variable     | Yes      | Name of variable to update with property value                                                                                                    |
| skip         | No       | Skip this tag if true (defaults to false)                                                                                                    |
| stop         | No       | Stop rpac execution if true (defaults to false)                                                                                                    |
| debug        | No       | Wait for debugger if true (defaults to false)                                                                                                    |

# 2.21 clear-application-measure-list

This tag clears a list of application measures of all data. Must provide either the attribute 'filename' where the list of measures is contain in a file. Or the attribute 'measures' where the value of the attribute is a comma separated list measures names.

Table 14–28 clear-application-measure-list

| Attribute | Required | Description                                            |
|-----------|----------|--------------------------------------------------------|
| filename  | No       | Filename of file containing application measures names |
| measures  | No       | Comma separated list of application measure names      |
| skip      | No       | Skip this tag if true (defaults to false)              |
| stop      | No       | Stop rpac execution if true (defaults to false)        |
| debug     | No       | Wait for debugger if true (defaults to false)          |

#### **Example:**

<clear-application-measure-list measures="rm1,rm2"/>

# 2.22 clear-application-measure

This tag clears a application measure of all data.

Table 14-29 clear-application-measure

| Attribute | Required | Description                                     |
|-----------|----------|-------------------------------------------------|
| name      | Yes      | Application measure name                        |
| skip      | No       | Skip this tag if true (defaults to false)       |
| stop      | No       | Stop rpac execution if true (defaults to false) |
| debug     | No       | Wait for debugger if true (defaults to false)   |

#### **Example:**

<clear-application-measure name="r\_ex\_pick\_real" />

#### 2.23 backup-appl-measure

This tag backs up an application measure fact table data to the CSV backup file contained in the PDS directory.

Table 14–30 backup-appl-measure

| Attribute    | Required | Description                                     |
|--------------|----------|-------------------------------------------------|
| measure-name | Yes      | Measure name                                    |
| skip         | No       | Skip this tag if true (defaults to false)       |
| stop         | No       | Stop rpac execution if true (defaults to false) |
| debug        | No       | Wait for debugger if true (defaults to false)   |

#### **Example:**

```
<backup-appl-measure measure-name="[MEAS1]"/>
</testcase>
```

# 2.24 dump-appl-measure

This tag dumps an application measure data to a CSV file.

Table 14–31 dump-appl-measure

| Attribute    | Required | Description                                                                                     |
|--------------|----------|-------------------------------------------------------------------------------------------------|
| measure-name | Yes      | Measure name                                                                                    |
| csv-path     | Yes      | Path of CSV file to dump measure data into. A relative path value uses the RPAC work directory. |
| skip         | No       | Skip this tag if true (defaults to false)                                                       |
| stop         | No       | Stop rpac execution if true (defaults to false)                                                 |
| debug        | No       | Wait for debugger if true (defaults to false)                                                   |

#### Example:

```
<testcase>
  <dump-appl-measure measure-name="[MEAS1]" csv-path="measure1.csv"/>
</testcase>
```

# 2.25 load-appl-measure

This tag loads an application measure data to a CSV file.

Table 14–32 load-appl-measure

| Attribute    | Poguired | Description                                                                                     |
|--------------|----------|-------------------------------------------------------------------------------------------------|
| Attribute    | Required | Description                                                                                     |
| measure-name | Yes      | Measure name                                                                                    |
| csv-path     | Yes      | Path of CSV file to dump measure data into. A relative path value uses the RPAC work directory. |
| overlay      | No       | When true overlay data into fact table. (defaults to false).                                    |
| skip         | No       | Skip this tag if true (defaults to false)                                                       |
| stop         | No       | Stop rpac execution if true (defaults to false)                                                 |
| debug        | No       | Wait for debugger if true (defaults to false)                                                   |

#### Example:

```
<testcase>
  <load-appl-measure measure-name="[MEAS1]" csv-path="measure1.csv"/>
</testcase>
```

# 2.26 restore-all-appl-measure

This tag restores all application measures fact tables data from backup files contained in the PDS directory

Table 14-33 restore-all-appl-measure

| Attribute | Required | Description                                     |
|-----------|----------|-------------------------------------------------|
| skip      | No       | Skip this tag if true (defaults to false)       |
| stop      | No       | Stop rpac execution if true (defaults to false) |
| debug     | No       | Wait for debugger if true (defaults to false)   |

```
<testcase>
  <restore-all-appl-measures/>
</testcase>
```

# 3. Dimension Tags

This section provides details about the Dimension tags.

# 3.1 assert-hier-exists

This tag asserts a hierarchy exists.

Table 14-34 assert-hier-exists

| Attribute | Required | Description                                                      |
|-----------|----------|------------------------------------------------------------------|
| name      | Yes      | Hierarchy name                                                   |
| exists    | Yes      | If flag is true then check if hierarchy exist (Defaults to true) |
| skip      | No       | Skip this tag if true (defaults to false)                        |
| stop      | No       | Stop rpac execution if true (defaults to false)                  |
| debug     | No       | Wait for debugger if true (defaults to false)                    |

# Example:

<assert-hier-exists name="prod" exists="true"/>

#### 3.2 assert-dimension-contain

This tag asserts a dimension contains or does not contain a position name.

Table 14-35 assert-dimension-contain

| Attribute   | Required | Description                                                                                   |
|-------------|----------|-----------------------------------------------------------------------------------------------|
| name        | Yes      | Dimension name                                                                                |
| posname     | Yes      | List of comma separated position names                                                        |
| containflag | Yes      | If flag is true then position names are checked to see if they are contained in the dimension |
| skip        | No       | Skip this tag if true (defaults to false)                                                     |
| stop        | No       | Stop rpac execution if true (defaults to false)                                               |
| debug       | No       | Wait for debugger if true (defaults to false)                                                 |

#### **Example**:

<assert-dimension-contain name="scls" posname="10000001" containflag="true"/>

# 3.3 assert-dimension-exists

This tag asserts a dimension name exists.

Table 14-36 assert-dimension-exists

| Attribute | Required | Description    |
|-----------|----------|----------------|
| name      | Yes      | Hierarchy name |

Table 14-36 (Cont.) assert-dimension-exists

| Attribute | Required | Description                                     |
|-----------|----------|-------------------------------------------------|
| skip      | No       | Skip this tag if true (defaults to false)       |
| stop      | No       | Stop rpac execution if true (defaults to false) |
| debug     | No       | Wait for debugger if true (defaults to false)   |

<assert-dimension-exists name="dim"/>

#### 3.4 assert-dimension-size

This tag asserts a dimension size is between a minimum and a maximum value.

Table 14-37 assert-dimension-size

| Attribute | Required | Description                                     |
|-----------|----------|-------------------------------------------------|
| name      | Yes      | Dimension name                                  |
| min       | Yes      | Minimum value                                   |
| max       | Yes      | Maximum value                                   |
| skip      | No       | Skip this tag if true (defaults to false)       |
| stop      | No       | Stop rpac execution if true (defaults to false) |
| debug     | No       | Wait for debugger if true (defaults to false)   |

#### Example:

<assert-dimension-size name="dim" min="10" max="100"/>

# 4. Directory and File Tags

This section provides details about the Directory and File tags.

# 4.1 assert-directory-does-not-exists

This tag asserts that a directory does not exists.

Table 14–38 assert-directory-does-not-exists

| Attribute | Required | Description                                     |
|-----------|----------|-------------------------------------------------|
| path      | Yes      | Path of directory to verify does not exists     |
| skip      | No       | Skip this tag if true (defaults to false)       |
| stop      | No       | Stop rpac execution if true (defaults to false) |
| debug     | No       | Wait for debugger if true (defaults to false)   |

### Example:

<assert-directory-does-not-exists path="[PDS\_PATH]/emptyDir" />

# 4.2 assert-directory-exists

This tag asserts that a directory exists.

Table 14–39 assert-directory-exists

| Attribute | Required | Description                                     |
|-----------|----------|-------------------------------------------------|
| path      | Yes      | Path of directory to verify does not exists     |
| skip      | No       | Skip this tag if true (defaults to false)       |
| stop      | No       | Stop rpac execution if true (defaults to false) |
| debug     | No       | Wait for debugger if true (defaults to false)   |

```
<testcase>
   <set-environment-variable name="INPUT"</pre>
                                               value="[PDS_PATH]/input"/>
   <set-environment-variable name="PROCESSED" value="[INPUT]/processed"/>
   <assert-directory-exists path="[PROCESSED]"/>
</testcase>
```

# 4.3 assert-directory-is-empty

This tag asserts that a directory exists and contain no files.

Table 14-40 assert-directory-is-empty

| Attribute | Required | Description                                     |
|-----------|----------|-------------------------------------------------|
| path      | Yes      | Path of directory to verify does not exists     |
| skip      | No       | Skip this tag if true (defaults to false)       |
| stop      | No       | Stop rpac execution if true (defaults to false) |
| debug     | No       | Wait for debugger if true (defaults to false)   |

#### Example:

```
<testcase>
  <set-environment-variable name="TESTDIR" value="[RPAC_WORK]/emptyDir"/>
  <assert-directory-is-empty path="[TESTDIR]"/>
</testcase>
```

# 4.4 assert-directory-structure

This tag asserts that a directory exists and has a certain directory structure. The value of the tag contains the expected directory structure. Each line of the directory structure must use a vertical bar "between lines. The path attribute is the location of the directory structure.

Table 14-41 assert-directory-structure

| Attribute | Required | Description                                     |
|-----------|----------|-------------------------------------------------|
| path      | Yes      | Path of directory to verify does not exists     |
| skip      | No       | Skip this tag if true (defaults to false)       |
| stop      | No       | Stop rpac execution if true (defaults to false) |
| debug     | No       | Wait for debugger if true (defaults to false)   |

#### Example:

```
<assert-directory-structure path="[RPAC_WORK]/rdm">
  tasks/booking/ |
```

```
tasks/pending/
  tasks/working/
  tasks/working/test.log
</assert-directory-structure>
```

#### 4.5 assert-file-contains

This tag asserts range of N:M occurrences of text are contain in a file. Must provide either 'text' attribute, 'text-from-file' attribute or tag value. If 'text' attribute is provided then the value of the attribute will be split base on the separator attribute. If 'text-from-file' attribute is provide then each line is a separate pattern. If tag value is provide then each line of the tag value will be a separate pattern.

Table 14-42 assert-file-contains

| Attribute      | Required | Description                                                                                                    |
|----------------|----------|----------------------------------------------------------------------------------------------------|
| path           | Yes      | File path of file to search                                                                                      |
| range          | Yes      | Range of number of occurrences to expect. IE 4:6 indicates at least four and up to and including six occurrences |
| test           | No       | Text patterns to search for, if separator is provided the text string is split into different patterns           |
| text-from-file | No       | File path containing text patterns to search for. Each line of the file being a pattern                          |
| erase          | No       | Erase file if assert is valid (defaults to true)                                                                 |
| case-sensitive | No       | Case sensitive (defaults to false)                                                                               |
| separator      | No       | Separator to use (defaults to " "), use "none" if text does not need to be split                                 |
| skip           | No       | Skip this tag if true (defaults to false)                                                                        |
| stop           | No       | Stop rpac execution if true (defaults to false)                                                                  |
| debug          | No       | Wait for debugger if true (defaults to false)                                                                    |

#### Example:

```
<testsuite name="example" role="batch">
   <once>
      <set-environment-variable name="PATTERNS1"</pre>
value="[PLATFORM]/patterns1.txt"/>
      <set-environment-variable name="MACE_CMD" value="mace -d [SANDBOX] -run</pre>
-expression"/>
   </once>
   <testcase name="Test 1">
      <shell unique-file="LOG_PATH">
         [MACE_CMD] "rpacMeasure = if(rpacMaskMeasure, rand(123, 170), 0)"
      </shell>
      <assert-file-contains path="[LOG_PATH]" erase="false" range="1:1"</pre>
text-from-file="[PATTERNS1]"/>
      <assert-file-contains path="[LOG_PATH]" erase="true" range="1:8"</pre>
text="IllegalParse"/>
  </testcase>
</testsuite>
```

#### 4.6 assert-file-does-not-exists

This tag asserts that a file does not exists.

Table 14-43 assert-file-does-not-exists

| Attribute | Required | Description                                     |
|-----------|----------|-------------------------------------------------|
| path      | Yes      | Path of file to verify does not exists          |
| skip      | No       | Skip this tag if true (defaults to false)       |
| stop      | No       | Stop rpac execution if true (defaults to false) |
| debug     | No       | Wait for debugger if true (defaults to false)   |

#### Example:

```
<testcase>
   <set-environment-variable name="INPUT"</pre>
                                              value="[PDS_PATH]/input"/>
   <set-environment-variable name="PROCESSED" value="[INPUT]/processed"/>
   <assert-file-does-not-exists path="[INPUT]/prod.dat"/>
   <assert-file-does-not-exists path="[PROCESSED]/users.xml"/>
</testcase>
```

#### 4.7 assert-file-exists

This tag asserts that a file exists.

Table 14-44 assert-file-exists

| Attribute | Required | Description                                     |
|-----------|----------|-------------------------------------------------|
| path      | Yes      | Path of file to verify does not exists          |
| skip      | No       | Skip this tag if true (defaults to false)       |
| stop      | No       | Stop rpac execution if true (defaults to false) |
| debug     | No       | Wait for debugger if true (defaults to false)   |

#### Example:

```
<testcase>
  <set-environment-variable name="INPUT" value="[PDS_PATH]/input"/>
  <set-environment-variable name="PROCESSED" value="[INPUT]/processed"/>
  <assert-file-does-not-exists path="[INPUT]/prod.dat"/>
  <assert-file-does-not-exists path="[PROCESSED]/users.xml"/>
  <assert-directory-exists path="[PROCESSED]"/>
  <assert-file-exists path="[PROCESSED]/msgs.dat.20190822004042"/>
</testcase>
```

# 4.8 assert-file-is-empty

This tag asserts that a file exists and contain no data.

Table 14-45 assert-file-is-empty

| Attribute | Required | Description                                     |
|-----------|----------|-------------------------------------------------|
| path      | Yes      | Path of file to verify does not exists          |
| skip      | No       | Skip this tag if true (defaults to false)       |
| stop      | No       | Stop rpac execution if true (defaults to false) |
| debug     | No       | Wait for debugger if true (defaults to false)   |

```
<testcase>
   <set-environment-variable name="TESTTXTFILE" value="[RPAC_</pre>
WORK]/emptyDir/test.txt"/>
   <assert-file-is-empty path="[TESTTXTFILE]"/>
</testcase>
```

#### 4.9 assert-file-is-read-lock

This tag asserts the given file is read locked.

Table 14-46 assert-file-is-read-lock

| Attribute | Required | Description                                     |
|-----------|----------|-------------------------------------------------|
| path      | Yes      | Path of file to verify does not exists          |
| skip      | No       | Skip this tag if true (defaults to false)       |
| stop      | No       | Stop rpac execution if true (defaults to false) |
| debug     | No       | Wait for debugger if true (defaults to false)   |

# Example:

```
<testcase>
   <set-environment-variable name="TESTLCKFILE" value="[RPAC_</pre>
WORK]/emptyDir/test.lck"/>
  <read-lock-file path="[TESTLCKFILE]"/>
   <assert-file-is-read-lock path="[TESTLCKFILE]"/>
</testcase>
```

#### 4.10 assert-file-is-write-lock

This tag asserts the given file is write locked.

Table 14-47 assert-file-is-write-lock

| Attribute | Required | Description                                     |
|-----------|----------|-------------------------------------------------|
| path      | Yes      | Path of file to verify does not exists          |
| skip      | No       | Skip this tag if true (defaults to false)       |
| stop      | No       | Stop rpac execution if true (defaults to false) |
| debug     | No       | Wait for debugger if true (defaults to false)   |

```
<testcase>
   <set-environment-variable name="TESTLCKFILE" value="[RPAC_</pre>
WORK]/emptyDir/test.lck"/>
   <write-lock-file path="[TESTLCKFILE]"/>
   <assert-file-is-write-lock path="[TESTLCKFILE]"/>
</testcase>
```

# 4.11 compare-file-content

This tag compares content of file to xml data.

Table 14-48 compare-file-content

| Attribute | Required | Description                                |
|-----------|----------|--------------------------------------------|
| path      | Yes      | Path of file content is to be compare with |

Table 14-48 (Cont.) compare-file-content

| Attribute | Required | Description                                      |
|-----------|----------|--------------------------------------------------|
| erase     | No       | Erase file if matches content (defaults to true) |
| skip      | No       | Skip this tag if true (defaults to false)        |
| stop      | No       | Stop rpac execution if true (defaults to false)  |
| debug     | No       | Wait for debugger if true (defaults to false)    |

```
<testcase>
  <set-environment-variable name="MEAS" value="rpacMeasure %s NA NA"/>
  <set-environment-variable name="DIM" value="week 0 %s 1"/>
  <get-unique-file-path name="FILEPATH"/>
  <shell>exportData -d [RPAC_DOMAIN] -meas "[MEAS]" -dim "[DIM]" -out
[FILEPATH]</shell>
  <compare-file-content path="[FILEPATH]">
      "w02_2007Test1"
      "w03_2007Test2"
      "w04_2007Test3"
  </compare-file-content>
</testcase>
```

# 4.12 compare-files

This tag compares content of two files.

Table 14-49 compare-files

| Attribute                      | Required | Description                                           |
|--------------------------------|----------|-------------------------------------------------------|
| input                          | Yes      | Path to input gold file                               |
| output                         | Yes      | Path to output file to compare to                     |
| ignore-trailing-bla<br>nk-line | No       | Ignore blank lines at end of file (defaults to false) |
| skip                           | No       | Skip this tag if true (defaults to false)             |
| stop                           | No       | Stop rpac execution if true (defaults to false)       |
| debug                          | No       | Wait for debugger if true (defaults to false)         |

#### Example:

```
<testcase
   name="Verify working directory attribute works">
   <set-environment-variable name="EXPECTED" value="[RPAC_DATA]/rpas_</pre>
utilities.txt"/>
   <shell unique-file="[ACTUAL]">ls -l [RPAS_HOME]</shell>
   <compare-files input="[EXPECTED]" output="[ACTUAL]"/>
</testcase>
```

# 4.13 copy-directory

This tag copy a directory.

Table 14-50 copy-directory

| Attribute | Required | Description                                     |
|-----------|----------|-------------------------------------------------|
| src-path  | Yes      | Path of directory to be copied                  |
| dst-path  | Yes      | Path to copy directory to                       |
| skip      | No       | Skip this tag if true (defaults to false)       |
| stop      | No       | Stop rpac execution if true (defaults to false) |
| debug     | No       | Wait for debugger if true (defaults to false)   |

```
<testcase>
  <set-environment-variable name="TESTDIR" value="[RPAC_WORK]/emptyDir"/>
  <copy-directory src-path="[TESTDIR]/testDir1" dst-path="[TESTDIR]/testDir2"/>
</testcase>
```

# 4.14 copy-file

This tag copy a file.

Table 14-51 copy-file

| Attribute | Required | Description                                        |
|-----------|----------|----------------------------------------------------|
| src-path  | Yes      | Path of directory to be copied                     |
| dst-path  | Yes      | Path to copy directory to                          |
| expand    | No       | Expand environmental variables (defaults to false) |
| skip      | No       | Skip this tag if true (defaults to false)          |
| stop      | No       | Stop rpac execution if true (defaults to false)    |
| debug     | No       | Wait for debugger if true (defaults to false)      |

#### Example:

```
<testcase>
  <set-environment-variable name="TESTTXTFILE1" value="[RPAC_</pre>
WORK]/emptyDir/test1.txt"/>
  <set-environment-variable name="TESTTXTFILE2" value="[RPAC_</pre>
WORK]/emptyDir/test2.txt"/>
  <copy-file src-path="[TESTTXTFILE1]" dst-path="[TESTTXTFILE2]"/>
</testcase>
```

# 4.15 create-directory

This tag creates a directory.

Table 14-52 create-directory

| Attribute     | Required | Description                                         |
|---------------|----------|-----------------------------------------------------|
| path          | Yes      | Path of directory to create                         |
| create-parent | No       | Create parent directory if true (defaults to false) |
| skip          | No       | Skip this tag if true (defaults to false)           |
| stop          | No       | Stop rpac execution if true (defaults to false)     |
| debug         | No       | Wait for debugger if true (defaults to false)       |

```
<testcase>
  <set-environment-variable name="TESTDIR" value="[RPAC_WORK]/emptyDir"/>
  <create-directory path="[TESTDIR]"/>
</testcase>
```

#### 4.16 create-file

This tag creates a file.

Table 14-53 create-file

| Attribute     | Required | Description                                         |
|---------------|----------|-----------------------------------------------------|
| path          | Yes      | Path of directory to create                         |
| create-parent | No       | Create parent directory if true (defaults to false) |
| skip          | No       | Skip this tag if true (defaults to false)           |
| stop          | No       | Stop rpac execution if true (defaults to false)     |
| debug         | No       | Wait for debugger if true (defaults to false)       |

#### Example:

```
<testcase>
   <set-environment-variable name="TESTTXTFILE" value="[RPAC_</pre>
WORK]/emptyDir/test.txt"/>
   <create-file path="[TESTTXTFILE]">test</create-file>
</testcase>
```

#### 4.17 erase-file

This tag erases a file.

Table 14-54 erase-file

| Attribute | Required | Description                                     |
|-----------|----------|-------------------------------------------------|
| path      | Yes      | Path to output file to erase                    |
| skip      | No       | Skip this tag if true (defaults to false)       |
| stop      | No       | Stop rpac execution if true (defaults to false) |
| debug     | No       | Wait for debugger if true (defaults to false)   |

#### Example:

```
<testcase>
   <set-environment-variable name="TESTTXTFILE" value="[RPAC_</pre>
WORK]/emptyDir/test.txt"/>
   <erase-file path="[TESTTXTFILE]"/>
</testcase>
```

#### 4.18 rename-file

This tag renames a file or directory.

Table 14-55 rename-file

| Attribute | Required | Description                   |
|-----------|----------|-------------------------------|
| src-path  | Yes      | Old name of file or directory |

Table 14-55 (Cont.) rename-file

| Required | Description                                     |
|----------|-------------------------------------------------|
| Yes      | New name of file or directory                   |
| No       | Skip this tag if true (defaults to false)       |
| No       | Stop rpac execution if true (defaults to false) |
| No       | Wait for debugger if true (defaults to false)   |
|          | Yes<br>No<br>No                                 |

```
<testcase>
  <set-environment-variable name="TESTTXTFILE1" value="[RPAC_</pre>
WORK]/emptyDir/test1.txt"/>
  <set-environment-variable name="TESTTXTFILE2" value="[RPAC_</pre>
WORK]/emptyDir/test2.txt"/>
  <rename-file src-path="[TESTTXTFILE1]" dst-path="[TESTTXTFILE2]"/>
</testcase>
```

# 4.19 remove-directory

This tag removes a directory.

Table 14-56 remove-directory

| Attribute | Required | Description                                     |
|-----------|----------|-------------------------------------------------|
| path      | Yes      | Path of directory to remove                     |
| skip      | No       | Skip this tag if true (defaults to false)       |
| stop      | No       | Stop rpac execution if true (defaults to false) |
| debug     | No       | Wait for debugger if true (defaults to false)   |

### Example:

```
<testcase>
 <set-environment-variable name="TESTDIR" value="[RPAC_WORK]/emptyDir"/>
 <remove-directory path="[TESTDIR]"/>
</testcase>
```

#### 4.20 read-lock-file

This tag attempts to read lock the given file.

Table 14-57 read-lock-file

| Attribute | Required | Description                                                      |
|-----------|----------|------------------------------------------------------------------|
| path      | Yes      | Path of file being check for lock status                         |
| wait-for  | No       | Number of seconds to wait acquiring lock (Defaults to 2 minutes) |
| skip      | No       | Skip this tag if true (defaults to false)                        |
| stop      | No       | Stop rpac execution if true (defaults to false)                  |
| debug     | No       | Wait for debugger if true (defaults to false)                    |

# Example:

<testcase>

```
<set-environment-variable name="TESTLCKFILE" value="[RPAC_</pre>
WORK]/emptyDir/test.lck"/>
  <read-lock-file path="[TESTLCKFILE]"/>
</testcase>
```

#### 4.21 write-lock-file

This tag attempts to write locks the given file.

Table 14-58 write-lock-file

| Attribute | Required | Description                                                      |
|-----------|----------|------------------------------------------------------------------|
| path      | Yes      | Path of file being check for lock status                         |
| wait-for  | No       | Number of seconds to wait acquiring lock (Defaults to 2 minutes) |
| skip      | No       | Skip this tag if true (defaults to false)                        |
| stop      | No       | Stop rpac execution if true (defaults to false)                  |
| debug     | No       | Wait for debugger if true (defaults to false)                    |

#### Example:

```
<testcase>
   <set-environment-variable name="TESTLCKFILE" value="[RPAC_</pre>
WORK]/emptyDir/test.lck"/>
   <write-lock-file path="[TESTLCKFILE]"/>
</testcase>
```

# 4.22 unlock-file

This tag attempts to unlock the given file.

Table 14-59 unlock-file

| Attribute | Required | Description                                                      |
|-----------|----------|------------------------------------------------------------------|
| path      | Yes      | Path of file being check for lock status                         |
| wait-for  | No       | Number of seconds to wait acquiring lock (Defaults to 2 minutes) |
| skip      | No       | Skip this tag if true (defaults to false)                        |
| stop      | No       | Stop rpac execution if true (defaults to false)                  |
| debug     | No       | Wait for debugger if true (defaults to false)                    |

#### **Example:**

```
<testcase>
  <set-environment-variable name="TESTLCKFILE" value="[RPAC_</pre>
WORK]/emptyDir/test.lck"/>
   <unlock-file path="[TESTLCKFILE]"/>
</testcase>
```

# 4.23 assert-file-size-eq

This tag asserts the size of the file is equal to an expected value.

Table 14-60 assert-file-size-eq

| Attribute | Required | Description                                     |
|-----------|----------|-------------------------------------------------|
| path      | Yes      | Path of file to verify size of.                 |
| value     | No       | File size to compare to. (Defaults to zero)     |
| skip      | No       | Skip this tag if true (defaults to false)       |
| stop      | No       | Stop rpac execution if true (defaults to false) |
| debug     | No       | Wait for debugger if true (defaults to false)   |

```
<once>
  <set-environment-variable name="PATH" value="[RPAC_DATA]/measure1.csv"/>
<testcase name="Check equal 0">
  <assert-file-size-eq path="[PATH]" value="0"/>
</testcase>
```

# 4.24 assert-file-size-ge

This tag asserts the size of the file is greater than or equal to an expected value.

Table 14-61 assert-file-size-ge

| Attribute | Required | Description                                     |
|-----------|----------|-------------------------------------------------|
| path      | Yes      | Path of file to verify size of.                 |
| value     | No       | File size to compare to. (Defaults to zero)     |
| skip      | No       | Skip this tag if true (defaults to false)       |
| stop      | No       | Stop rpac execution if true (defaults to false) |
| debug     | No       | Wait for debugger if true (defaults to false)   |

# Example:

```
<once>
  <set-environment-variable name="PATH" value="[RPAC_DATA]/measure1.csv"/>
</once>
<testcase name="Check greater than or equal 0">
  <assert-file-size-ge path="[PATH]" value="0"/>
</testcase>
```

# 4.25 assert-file-size-gt

This tag asserts the size of the file is greater than an expected value.

Table 14-62 assert-file-size-gt

| Attribute | Required | Description                                     |
|-----------|----------|-------------------------------------------------|
| path      | Yes      | Path of file to verify size of.                 |
| value     | No       | File size to compare to. (Defaults to zero)     |
| skip      | No       | Skip this tag if true (defaults to false)       |
| stop      | No       | Stop rpac execution if true (defaults to false) |

Table 14-62 (Cont.) assert-file-size-gt

| Attribute | Required | Description                                   |
|-----------|----------|-----------------------------------------------|
| debug     | No       | Wait for debugger if true (defaults to false) |

```
<once>
  <set-environment-variable name="PATH" value="[RPAC_DATA]/measure1.csv"/>
</once>
<testcase name="Check greater than 0">
  <assert-file-size-gt path="[PATH]" value="0"/>
</testcase>
```

#### 4.26 assert-file-size-le

This tag asserts the size of the file is less than or equal to an expected value.

Table 14-63 assert-file-size-le

| Attribute | Required | Description                                     |
|-----------|----------|-------------------------------------------------|
| path      | Yes      | Path of file to verify size of.                 |
| value     | No       | File size to compare to. (Defaults to zero)     |
| skip      | No       | Skip this tag if true (defaults to false)       |
| stop      | No       | Stop rpac execution if true (defaults to false) |
| debug     | No       | Wait for debugger if true (defaults to false)   |

### Example:

```
<once>
  <set-environment-variable name="PATH" value="[RPAC_DATA]/measure1.csv"/>
</once>
<testcase name="Check less than or equal 0">
  <assert-file-size-le path="[PATH]" value="0"/>
</testcase>
```

#### 4.27 assert-file-size-lt

This tag asserts the size of the file is less than an expected value.

Table 14-64 assert-file-size-lt

| Attribute | Required | Description                                     |
|-----------|----------|-------------------------------------------------|
| path      | Yes      | Path of file to verify size of.                 |
| value     | No       | File size to compare to. (Defaults to zero)     |
| skip      | No       | Skip this tag if true (defaults to false)       |
| stop      | No       | Stop rpac execution if true (defaults to false) |
| debug     | No       | Wait for debugger if true (defaults to false)   |

# Example:

```
<once>
  <set-environment-variable name="PATH" value="[RPAC_DATA]/measure1.csv"/>
```

```
</once>
<testcase name="Check less than 0">
  <assert-file-size-lt path="[PATH]" value="0"/>
</testcase>
```

# 4.28 assert-file-size-ne

This tag asserts the size of the file is not equal to an expected value.

Table 14-65 assert-file-size-ne

| Attribute | Required | Description                                     |
|-----------|----------|-------------------------------------------------|
| path      | Yes      | Path of file to verify size of.                 |
| value     | No       | File size to compare to. (Defaults to zero)     |
| skip      | No       | Skip this tag if true (defaults to false)       |
| stop      | No       | Stop rpac execution if true (defaults to false) |
| debug     | No       | Wait for debugger if true (defaults to false)   |

#### Example:

```
<once>
  <set-environment-variable name="PATH" value="[RPAC_DATA]/measure1.csv"/>
<testcase name="Check not equal 0">
  <assert-file-size-ne path="[PATH]" value="0"/>
```

# 5. Sql Query Tags

This section describes the SQL Query tags.

# 5.1 assert-sql-query-eq

This tag asserts the SQL query value is equal to an expected value.

Table 14-66 assert-sql-query-eq

| Attribute | Required | Description                                                                                                    |
|-----------|----------|----------------------------------------------------------------------------------------------------|
| value     | Yes      | Expected value                                                                                                    |
| type      | Yes      | Must provide type of value as one of these strings 'string', 'slong32', or 'double'                                                         |
| commit    | No       | True if the SQL query should be committed (defaults to false)                                                                               |
| nullable  | No       | True if the SQL query results could be null (defaults to false)                                                                             |
| bind-name | No       | Provides a name for store procedure query like 'begin rp_xx_pkg.get_name(:name); end;'. For this call the parameter must be set to ':name'. |
| skip      | No       | Skip this tag if true (defaults to false)                                                                                                   |
| stop      | No       | Stop rpac execution if true (defaults to false)                                                                                             |
| debug     | No       | Wait for debugger if true (defaults to false)                                                                                               |

```
<testcase
  name="assert-sql-query-eq">
   <set-environment-variable name="QUERY" value="select count(*) from rp_g_scls_d</pre>
where scls='10000001'''/>
   <assert-sql-query-eq value="1" type="slong32">
    [QUERY]
   </assert-sql-query-eq>
</testcase>
```

# 5.2 assert-sql-query-ge

This tag asserts the SQL query value is greater than or equal to an expected value.

Table 14-67 assert-sql-query-ge

| Attribute | Required | Description                                                                                                    |
|-----------|----------|----------------------------------------------------------------------------------------------------|
| value     | Yes      | Expected value                                                                                                    |
| type      | Yes      | Must provide type of value as one of these strings 'string', 'slong32', or 'double'                                                         |
| commit    | No       | True if the SQL query should be committed (defaults to false)                                                                               |
| nullable  | No       | True if the SQL query results could be null (defaults to false)                                                                             |
| bind-name | No       | Provides a name for store procedure query like 'begin rp_xx_pkg.get_name(:name); end;'. For this call the parameter must be set to ':name'. |
| skip      | No       | Skip this tag if true (defaults to false)                                                                                                   |
| stop      | No       | Stop rpac execution if true (defaults to false)                                                                                             |
| debug     | No       | Wait for debugger if true (defaults to false)                                                                                               |

#### Example:

```
<testcase
   name="assert-sql-query-ge eq case">
   <set-environment-variable name="QUERY" value="select count(*) from rp_g_scls_d</pre>
where scls='10000001'"/>
   <assert-sql-query-ge value="1" type="slong32">
    [QUERY]
   </assert-sql-query-ge>
 </testcase>
```

# 5.3 assert-sql-query-gt

This tag asserts the SQL query value is greater than an expected value.

Table 14-68 assert-sql-query-gt

| Attribute | Required | Description                                                                         |
|-----------|----------|-------------------------------------------------------------------------------------|
| value     | Yes      | Expected value                                                                      |
| type      | Yes      | Must provide type of value as one of these strings 'string', 'slong32', or 'double' |
| commit    | No       | True if the SQL query should be committed (defaults to false)                       |

Table 14-68 (Cont.) assert-sql-query-gt

| Required | Description                                                                                                    |
|----------|----------------------------------------------------------------------------------------------------|
| No       | True if the SQL query results could be null (defaults to false)                                                                             |
| No       | Provides a name for store procedure query like 'begin rp_xx_pkg.get_name(:name); end;'. For this call the parameter must be set to ':name'. |
| No       | Skip this tag if true (defaults to false)                                                                                                   |
| No       | Stop rpac execution if true (defaults to false)                                                                                             |
| No       | Wait for debugger if true (defaults to false)                                                                                               |
|          | No No No No                                                                                                    |

```
<testcase
  name="assert-sql-query-gt">
  <set-environment-variable name="QUERY" value="select count(*) from rp_g_scls_d</pre>
where scls='10000001'"/>
  <assert-sql-query-gt value="0" type="slong32">
   [QUERY]
  </assert-sql-query-gt>
</testcase>
```

# 5.4 assert-sql-query-le

This tag asserts the SQL query value is less than or equal to an expected value.

Table 14-69 assert-sql-query-le

| Attribute | Required | Description                                                                                                    |
|-----------|----------|----------------------------------------------------------------------------------------------------|
| value     | Yes      | Expected value                                                                                                    |
| type      | Yes      | Must provide type of value as one of these strings 'string', 'slong32', or 'double'                                                         |
| commit    | No       | True if the SQL query should be committed (defaults to false)                                                                               |
| nullable  | No       | True if the SQL query results could be null (defaults to false)                                                                             |
| bind-name | No       | Provides a name for store procedure query like 'begin rp_xx_pkg.get_name(:name); end;'. For this call the parameter must be set to ':name'. |
| skip      | No       | Skip this tag if true (defaults to false)                                                                                                   |
| stop      | No       | Stop rpac execution if true (defaults to false)                                                                                             |
| debug     | No       | Wait for debugger if true (defaults to false)                                                                                               |

#### Example:

```
<testcase
  name="assert-sql-query-le lt case">
  <set-environment-variable name="QUERY" value="select count(*) from rp_g_scls_d</pre>
where scls='10000001'''/>
   <assert-sql-query-le value="2" type="slong32">
    [QUERY]
   </assert-sql-query-le>
</testcase>
```

# 5.5 assert-sql-query-lt

This tag asserts the SQL query value is less than an expected value.

Table 14–70 assert-sql-query-lt

| Attribute | Required | Description                                                                                                    |
|-----------|----------|----------------------------------------------------------------------------------------------------|
| value     | Yes      | Expected value                                                                                                    |
| type      | Yes      | Must provide type of value as one of these strings 'string', 'slong32', or 'double'                                                         |
| commit    | No       | True if the SQL query should be committed (defaults to false)                                                                               |
| nullable  | No       | True if the SQL query results could be null (defaults to false)                                                                             |
| bind-name | No       | Provides a name for store procedure query like 'begin rp_xx_pkg.get_name(:name); end;'. For this call the parameter must be set to ':name'. |
| skip      | No       | Skip this tag if true (defaults to false)                                                                                                   |
| stop      | No       | Stop rpac execution if true (defaults to false)                                                                                             |
| debug     | No       | Wait for debugger if true (defaults to false)                                                                                               |

#### Example:

```
<testcase
   name="assert-sql-query-lt">
   <set-environment-variable name="QUERY" value="select count(*) from rp_g_scls_d</pre>
where scls='10000001'"/>
   <assert-sql-query-lt value="2" type="slong32">
    [QUERY]
   </assert-sql-query-lt>
</testcase>
```

# 5.6 assert-sql-query-ne

This tag asserts the SQL query value is not equal to an expected value.

Table 14-71 assert-sql-query-ne

| Attribute | Required | Description                                                                                                    |
|-----------|----------|----------------------------------------------------------------------------------------------------|
| value     | Yes      | Expected value                                                                                                    |
| type      | Yes      | Must provide type of value as one of these strings 'string', 'slong32', or 'double'                                                         |
| commit    | No       | True if the SQL query should be committed (defaults to false)                                                                               |
| nullable  | No       | True if the SQL query results could be null (defaults to false)                                                                             |
| bind-name | No       | Provides a name for store procedure query like 'begin rp_xx_pkg.get_name(:name); end;'. For this call the parameter must be set to ':name'. |
| skip      | No       | Skip this tag if true (defaults to false)                                                                                                   |
| stop      | No       | Stop rpac execution if true (defaults to false)                                                                                             |
| debug     | No       | Wait for debugger if true (defaults to false)                                                                                               |

```
<testcase
  name="assert-sql-query-ne">
   <set-environment-variable name="QUERY" value="select count(*) from rp_g_scls_d</pre>
where scls='10000001'"/>
   <assert-sql-query-ne value="2" type="slong32">
    [QUERY]
   </assert-sql-query-ne>
</testcase>
```

# 5.7 call-rule-group

This tag execute a rule group contain in the PDS database.

Table 14-72 call-rule-group

| Attribute  | Required | Description                                     |
|------------|----------|-------------------------------------------------|
| rule-group | Yes      | Name of rule group to execute                   |
| skip       | No       | Skip this tag if true (defaults to false)       |
| stop       | No       | Stop rpac execution if true (defaults to false) |
| debug      | No       | Wait for debugger if true (defaults to false)   |

# 5.8 call-special-expression

This tag calls a special expression in the PDS database.

Table 14–73 call-special-expression

| Attribute    | Required | Description                                     |
|--------------|----------|-------------------------------------------------|
| expression   | Yes      | Special expression to call                      |
| lhs-measures | Yes      | LHS comma separated list of measures            |
| rhs-measures | Yes      | RHS comma separated list of measures            |
| skip         | No       | Skip this tag if true (defaults to false)       |
| stop         | No       | Stop rpac execution if true (defaults to false) |
| debug        | No       | Wait for debugger if true (defaults to false)   |

### 5.9 dump-database-tables

This tag dump one or more SQL tables to CSV text file given a list of SQL tables. The CSV test files created will be contain in the RPAC data directory unless the attribute dst-directory is used to specify the directory to contain these files. One and only one of these attributes 'sql-tables' and 'sql-tables-file' must be provided.

Table 14-74 dump-database-tables

| Attribute       | Required | Description                                                                                                    |
|-----------------|----------|----------------------------------------------------------------------------------------------------|
| sql-tables      | No       | List of SQL table names to dump to CSV text files.                                                                   |
| sql-tables-file | No       | File containing list of SQL table names to dump to CSV text files. This path is relative to the RPAC data directory. |

Table 14–74 (Cont.) dump-database-tables

| Attribute     | Required | Description                                                                                                    |
|---------------|----------|----------------------------------------------------------------------------------------------------|
| dst-directory | No       | Path of directory to contain the CSV text files. This path is relative to the RPAC data directory. If not provide the CSV text files will be written into the RPAC data directory. If the directory does not exists it will be created. |
| sorted        | No       | Use the table keys to sort the rows (Defaults to false).                                                                                                    |
| skip          | No       | Skip this tag if true (defaults to false)                                                                                                    |
| stop          | No       | Stop rpac execution if true (defaults to false)                                                                                                    |
| debug         | No       | Wait for debugger if true (defaults to false)                                                                                                    |

# 5.10 execute-bdi-extractor

This tag executes the request BDI extractor. The return control identifier is contain in the variable 'EXTRACTOR\_CONTROL\_ID'.

Table 14-75 execute-bdi-extractor

| Attribute   | Required | Description                                     |
|-------------|----------|-------------------------------------------------|
| extractor   | Yes      | Extractor name                                  |
| job-context | Yes      | Job context                                     |
| control-id  | No       | Control identifier (defaults to 0)              |
| skip        | No       | Skip this tag if true (defaults to false)       |
| stop        | No       | Stop rpac execution if true (defaults to false) |
| debug       | No       | Wait for debugger if true (defaults to false)   |

# 5.11 execute-bdi-importer

This tag executes the request BDI importer.

Table 14–76 execute-bdi-importer

| Attribute     | Required | Description                                     |
|---------------|----------|-------------------------------------------------|
| importer      | Yes      | Importer name                                   |
| appl-name     | Yes      | Application name                                |
| module        | Yes      | Name of module                                  |
| date-set-type | Yes      | Data set type                                   |
| job-context   | Yes      | Job context                                     |
| data-set-id   | No       | Data set identifier (defaults to 0)             |
| skip          | No       | Skip this tag if true (defaults to false)       |
| stop          | No       | Stop rpac execution if true (defaults to false) |
| debug         | No       | Wait for debugger if true (defaults to false)   |

# 5.12 execute-sql-query

This tag executes the SQL query provied as the value of this tag.

Table 14-77 execute-sql-query

| Attribute | Required | Description                                     |
|-----------|----------|-------------------------------------------------|
| commit    | No       | True if the SQL query will be committed         |
| skip      | No       | Skip this tag if true (defaults to false)       |
| stop      | No       | Stop rpac execution if true (defaults to false) |
| debug     | No       | Wait for debugger if true (defaults to false)   |

```
<execute-sql-query>
  DELETE FROM RP_G_STR_D WHERE STR IN
   ('1194s', '1195s', '1197s', '1198s', '1200s', '8888s', '1193s', '1196s',
'9999s', '1199s')
</execute-sql-query>
```

#### 5.13 load-database-tables

This tag loads one or more tables from CSV text file given a list of text files or directories contain these files. Each file must have a '.csv' extension. The file path will be relative to the RPAC data directory. The table will be truncated before loading the data from the CSV text file.

Table 14-78 load-database-tables

| Attribute | Required | Description                                                                                                    |
|-----------|----------|----------------------------------------------------------------------------------------------------|
| csv-files | Yes      | List of CSV text files or directories containing these files. Each file must have a '.csv' extension. The file path will be relative to the RPAC data directory. |
| skip      | No       | Skip this tag if true (defaults to false)                                                                                                    |
| stop      | No       | Stop rpac execution if true (defaults to false)                                                                                                    |
| debug     | No       | Wait for debugger if true (defaults to false)                                                                                                    |

#### 5.14 set-database-role

This tag sets the role used to access the database.

Table 14-79 set-database-role

| Attribute | Required | Description                                     |
|-----------|----------|-------------------------------------------------|
| role      | Yes      | Role used to access the database                |
| skip      | No       | Skip this tag if true (defaults to false)       |
| stop      | No       | Stop rpac execution if true (defaults to false) |
| debug     | No       | Wait for debugger if true (defaults to false)   |

#### Example:

```
<set-database-role role="data_mart"/>
```

#### 5.15 sql-start-trace

This tag enables tracing of SQL queries to a text file.

Table 14-80 sql-start-trace

| Attribute  | Required | Description                                     |
|------------|----------|-------------------------------------------------|
| trace-path | No       | Text file path. (Defaults to 'trace.txt')       |
| skip       | No       | Skip this tag if true (defaults to false)       |
| stop       | No       | Stop rpac execution if true (defaults to false) |
| debug      | No       | Wait for debugger if true (defaults to false)   |

# 5.16 sql-stop-trace

This tag stops tracing SQL queries.

Table 14-81 sql-stop-trace

| Attribute | Required | Description                                     |
|-----------|----------|-------------------------------------------------|
| skip      | No       | Skip this tag if true (defaults to false)       |
| stop      | No       | Stop rpac execution if true (defaults to false) |
| debug     | No       | Wait for debugger if true (defaults to false)   |

#### 5.17 truncate-database-tables

This tag truncates comma seperated list of database tables provided as the value of this tag.

Table 14-82 truncate-database-tables

| Attribute | Required | Description                                     |
|-----------|----------|-------------------------------------------------|
| skip      | No       | Skip this tag if true (defaults to false)       |
| stop      | No       | Stop rpac execution if true (defaults to false) |
| debug     | No       | Wait for debugger if true (defaults to false)   |

# 6. Workbook Measures Tags

This section describes the Workbook measures tags.

### 6.1 assert-workbook-measure-exists

This tag asserts a workbook measure exists.

Table 14-83 assert-workbook-measure-exists

| Attribute | Required | Description                                     |
|-----------|----------|-------------------------------------------------|
| name      | Yes      | Workbook measure name                           |
| skip      | No       | Skip this tag if true (defaults to false)       |
| stop      | No       | Stop rpac execution if true (defaults to false) |
| debug     | No       | Wait for debugger if true (defaults to false)   |

#### Example:

<assert-workbook-measure-exists name="mpwpslsr"/>

#### 6.2 assert-workbook-measure-intx

This tag asserts a workbook measure base intersection matches an expected value.

Table 14-84 assert-workbook-measure-intx

| Attribute | Required | Description                                     |
|-----------|----------|-------------------------------------------------|
| name      | Yes      | Workbook measure name                           |
| intx      | Yes      | Intersection string to compare with             |
| skip      | No       | Skip this tag if true (defaults to false)       |
| stop      | No       | Stop rpac execution if true (defaults to false) |
| debug     | No       | Wait for debugger if true (defaults to false)   |

<assert-workbook-measure-intx name="mpwpslsr" intx="chnlsclsweek"/>

# 6.3 assert-workbook-measure-value-eq

This tag asserts a workbook measure value is equal to an expected value.

Table 14-85 assert-workbook-measure-value-eq

| Attribute    | Required | Description                                                                                                    |
|--------------|----------|----------------------------------------------------------------------------------------------------|
| name         | Yes      | Workbook measure name                                                                                                    |
| value        | No       | Expected value of workbook measure. (Defaults to NA). Date value must be provided in one of six formats '%Y%m%d%H%M'%S', '%Y%m%d%H%M', '%Y%m%d', '%m/%d/%Y %H:%M:%S', '%m/%d/%Y %H:%M', or '%m/%d/%Y'. For boolean measure valid values are 't' or 'true' of any case while all other values are false.                                                                                                    |
| precision    | No       | The number of decimal places to be considered for assertion                                                                                                    |
| namedkeys    | No       | List of colon separated position specs. There must be one position specs for each dimension of the measure. A position specs is a comma separate list of sub-specs. A sub-spec can be a position name, a range of position names like 'w01_1997-w18_1997', or an asterisk. An asterisk '*' indicates all positions of the given dimension will be used. A position name can be replace with a position index. |
| intersection | No       | Intersection to assert measure at (defaults to base intersection)                                                                                                    |
| skip         | No       | Skip this tag if true (defaults to false)                                                                                                    |
| stop         | No       | Stop rpac execution if true (defaults to false)                                                                                                    |
| debug        | No       | Wait for debugger if true (defaults to false)                                                                                                    |

#### Example:

<assert-workbook-measure-value-eq name="r\_ex\_demoa" namedkeys="w02\_2009,w03\_</pre> 2009,w04\_2009:dept03:str1000" value="10"/>

# 6.4 assert-workbook-measure-value-ge

This tag asserts a workbook measure value is greater than or equal to an expected value

Table 14–86 assert-workbook-measure-value-ge

| Attribute    | Required | Description                                                                                                    |
|--------------|----------|----------------------------------------------------------------------------------------------------|
| name         | Yes      | Workbook measure name                                                                                                    |
| value        | No       | Expected value of workbook measure. (Defaults to NA). Date value must be provided in one of six formats '%Y%m%d%H%M%S', '%Y%m%d%H%M', '%Y%m%d', '%m/%d/%Y %H:%M', or '%m/%d/%Y'. For boolean measure valid values are 't' or 'true' of any case while all other values are false.                                                                                                    |
| precision    | No       | The number of decimal places to be considered for assertion                                                                                                    |
| namedkeys    | No       | List of colon separated position specs. There must be one position specs for each dimension of the measure. A position specs is a comma separate list of sub-specs. A sub-spec can be a position name, a range of position names like 'w01_1997-w18_1997', or an asterisk. An asterisk '*' indicates all positions of the given dimension will be used. A position name can be replace with a position index. |
| intersection | No       | Intersection to assert measure at (defaults to base intersection)                                                                                                    |
| skip         | No       | Skip this tag if true (defaults to false)                                                                                                    |
| stop         | No       | Stop rpac execution if true (defaults to false)                                                                                                    |
| debug        | No       | Wait for debugger if true (defaults to false)                                                                                                    |

 $\verb|\colored | -assert-workbook-measure-value-ge name="r_ex_demoa" namedkeys="w02_2009,w03_level | -assert-workbook-measure-value-ge name="r_ex_demoa" namedkeys="w02_2009,w03_level | -assert-workbook-measure-value-ge name="r_ex_demoa" namedkeys="w02_2009,w03_level | -assert-workbook-measure-value-ge name="r_ex_demoa" namedkeys="w02_2009,w03_level | -assert-workbook-measure-value-ge name="r_ex_demoa" namedkeys="w02_2009,w03_level | -assert-workbook-measure-value-ge name="r_ex_demoa" namedkeys="w02_2009,w03_level | -assert-workbook-measure-value-ge name="r_ex_demoa" namedkeys="w02_2009,w03_level | -assert-workbook-measure-value-ge name="r_ex_demoa" namedkeys="w02_2009,w03_level | -assert-workbook-measure-value-ge name="r_ex_demoa" namedkeys="w02_2009,w03_level | -assert-workbook-measure-value-ge name="r_ex_demoa" namedkeys="w02_2009,w03_level | -assert-workbook-measure-value-ge name="r_ex_demoa" namedkeys="w02_2009,w03_level | -assert-workbook-measure-value-ge name="r_ex_demoa-ge name="r_ex_demoa-ge name="r_ex_de$ 2009,w04\_2009:dept03:str1000" value="10"/>

# 6.5 assert-workbook-measure-value-gt

This tag asserts a workbook measure value is greater than an expected value

Table 14–87 assert-workbook-measure-value-gt

| Attribute | Required | Description                                                                                                    |
|-----------|----------|----------------------------------------------------------------------------------------------------|
| name      | Yes      | Workbook measure name                                                                                                    |
| value     | No       | Expected value of workbook measure. (Defaults to NA). Date value must be provided in one of six formats '%Y%m%d%H%M%S', '%Y%m%d%H%M', '%Y%m%d', '%m/%d/%Y %H:%M', or '%m/%d/%Y'. For boolean measure valid values are 't' or 'true' of any case while all other values are false. |
| precision | No       | The number of decimal places to be considered for assertion                                                                                                    |

Table 14-87 (Cont.) assert-workbook-measure-value-gt

| Attribute    | Required | Description                                                                                                    |
|--------------|----------|----------------------------------------------------------------------------------------------------|
| namedkeys    | No       | List of colon separated position specs. There must be one position specs for each dimension of the measure. A position specs is a comma separate list of sub-specs. A sub-spec can be a position name, a range of position names like 'w01_1997-w18_1997', or an asterisk. An asterisk '*' indicates all positions of the given dimension will be used. A position name can be replace with a position index. |
| intersection | No       | Intersection to assert measure at (defaults to base intersection)                                                                                                    |
| skip         | No       | Skip this tag if true (defaults to false)                                                                                                    |
| stop         | No       | Stop rpac execution if true (defaults to false)                                                                                                    |
| debug        | No       | Wait for debugger if true (defaults to false)                                                                                                    |

 $\verb|\colored | -assert-workbook-measure-value-gt name="r_ex_demoa" namedkeys="w02_2009,w03_extractions of the colored | -assert-workbook-measure-value-gt name="r_ex_demoa" namedkeys="w02_2009,w03_extractions of the colored | -assert-workbook-measure-value-gt name="r_ex_demoa" namedkeys="w02_2009,w03_extractions of the colored | -assert-workbook-measure-value-gt name="r_ex_demoa" namedkeys="w02_2009,w03_extractions of the colored | -assert-workbook-measure-value-gt name="r_ex_demoa" namedkeys="w02_2009,w03_extractions of the colored | -assert-workbook-measure-value-gt name="r_ex_demoa" namedkeys="w02_2009,w03_extractions of the colored | -assert-workbook-measure-value-gt name="r_ex_demoa" namedkeys="w02_2009,w03_extractions of the colored | -assert-workbook-measure-value-gt name="r_ex_demoa" namedkeys="w02_2009,w03_extractions of the colored | -assert-workbook-measure-value-gt name="r_ex_demoa" namedkeys="w02_2009,w03_extractions of the colored | -assert-workbook-measure-value-gt name="r_ex_demoa." | -assert-workbook-measure-value-gt name="r_ex_demoa." | -assert-workbook-measure-value-gt name="r_ex_demoa." | -assert-workbook-measure-value-gt name="r_ex_demoa." | -assert-workbook-measure-value-gt name="r_ex_demoa." | -assert-workbook-measure-value-gt name="r_ex_demoa." | -assert-workbook-measure-value-gt name="r_ex_demoa." | -assert-workbook-measure-value-gt name="r_ex_demoa." | -assert-workbook-measure-value-gt name="r_ex_demoa." | -assert-workbook-measure-value-gt name="r_ex_demoa." | -assert-workbook-measure-value-gt name="r_ex_demoa." | -assert-workbook-measure-value-gt name="r_ex_demoa." | -assert-workbook-measure-value-gt name="r_ex_demoa." | -assert-workbook-measure-value-gt name="r_ex_demoa." | -assert-workbook-measure-value-gt name="r_ex_demoa." | -assert-workbook-measure-value-gt name="r_ex_demoa." | -assert-workbook-measure-value-gt name="r_ex_demoa." | -assert-workbook-measure-value-gt name="r_ex_demoa." | -assert-workbook-measure-value-gt name="r_ex_demoa." | -assert-workbook-measure-value-gt name="r$ 2009,w04\_2009:dept03:str1000" value="10"/>

#### 6.6 assert-workbook-measure-value-le

This tag asserts a workbook measure value is less than or equal to an expected value

Table 14-88 assert-workbook-measure-value-le

| Attribute    | Required | Description                                                                                                    |
|--------------|----------|----------------------------------------------------------------------------------------------------|
| name         | Yes      | Workbook measure name                                                                                                    |
| value        | No       | Expected value of workbook measure. (Defaults to NA). Date value must be provided in one of six formats '%Y%m%d%H%M%S', '%Y%m%d%H%M', '%Y%m%d', '%m/%d/%Y %H:%M:%S', '%m/%d/%Y %H:%M', or '%m/%d/%Y'. For boolean measure valid values are 't' or 'true' of any case while all other values are false.                                                                                                    |
| precision    | No       | The number of decimal places to be considered for assertion                                                                                                    |
| namedkeys    | No       | List of colon separated position specs. There must be one position specs for each dimension of the measure. A position specs is a comma separate list of sub-specs. A sub-spec can be a position name, a range of position names like 'w01_1997-w18_1997', or an asterisk. An asterisk '*' indicates all positions of the given dimension will be used. A position name can be replace with a position index. |
| intersection | No       | Intersection to assert measure at (defaults to base intersection)                                                                                                    |
| skip         | No       | Skip this tag if true (defaults to false)                                                                                                    |
| stop         | No       | Stop rpac execution if true (defaults to false)                                                                                                    |
| debug        | No       | Wait for debugger if true (defaults to false)                                                                                                    |

### Example:

<assert-workbook-measure-value-le name="r\_ex\_demoa" namedkeys="w02\_2009,w03\_</pre>

2009,w04\_2009:dept03:str1000" value="10"/>

#### 6.7 assert-workbook-measure-value-It

This tag asserts a workbook measure value is less than an expected value

Table 14-89 assert-workbook-measure-value-It

| Attribute    | Required | Description                                                                                                    |
|--------------|----------|----------------------------------------------------------------------------------------------------|
| name         | Yes      | Workbook measure name                                                                                                    |
| value        | No       | Expected value of workbook measure. (Defaults to NA). Date value must be provided in one of six formats '%Y%m%d%H%M%S', '%Y%m%d%H%M', '%Y%m%d', '%m/%d/%Y %H:%M:%S', '%m/%d/%Y %H:%M', or '%m/%d/%Y'. For boolean measure valid values are 't' or 'true' of any case while all other values are false.                                                                                                    |
| precision    | No       | The number of decimal places to be considered for assertion                                                                                                    |
| namedkeys    | No       | List of colon separated position specs. There must be one position specs for each dimension of the measure. A position specs is a comma separate list of sub-specs. A sub-spec can be a position name, a range of position names like 'w01_1997-w18_1997', or an asterisk. An asterisk '*' indicates all positions of the given dimension will be used. A position name can be replace with a position index. |
| intersection | No       | Intersection to assert measure at (defaults to base intersection)                                                                                                    |
| skip         | No       | Skip this tag if true (defaults to false)                                                                                                    |
| stop         | No       | Stop rpac execution if true (defaults to false)                                                                                                    |
| debug        | No       | Wait for debugger if true (defaults to false)                                                                                                    |

### Example:

<assert-workbook-measure-value-lt name="r\_ex\_demoa" namedkeys="w02\_2009,w03\_</pre> 2009,w04\_2009:dept03:str1000" value="10"/>

# 6.8 assert-workbook-measure-value-ne

This tag asserts a workbook measure value is not equal to an expected value.

Table 14-90 assert-workbook-measure-value-ne

| Attribute | Required | Description                                                                                                    |
|-----------|----------|----------------------------------------------------------------------------------------------------|
| name      | Yes      | Workbook measure name                                                                                                    |
| value     | No       | Expected value of workbook measure. (Defaults to NA). Date value must be provided in one of six formats '%Y%m%d%H%M%S', '%Y%m%d%H%M', '%Y%m%d', '%m/%d/%Y %H:%M', or '%m/%d/%Y'. For boolean measure valid values are 't' or 'true' of any case while all other values are false. |
| precision | No       | The number of decimal places to be considered for assertion                                                                                                    |

Table 14–90 (Cont.) assert-workbook-measure-value-ne

| Attribute    | Required | Description                                                                                                    |
|--------------|----------|----------------------------------------------------------------------------------------------------|
| namedkeys    | No       | List of colon separated position specs. There must be one position specs for each dimension of the measure. A position specs is a comma separate list of sub-specs. A sub-spec can be a position name, a range of position names like 'w01_1997-w18_1997', or an asterisk. An asterisk '*' indicates all positions of the given dimension will be used. A position name can be replace with a position index. |
| intersection | No       | Intersection to assert measure at (defaults to base intersection)                                                                                                    |
| skip         | No       | Skip this tag if true (defaults to false)                                                                                                    |
| stop         | No       | Stop rpac execution if true (defaults to false)                                                                                                    |
| debug        | No       | Wait for debugger if true (defaults to false)                                                                                                    |

Example

<testcase>

<assert-workbook-measure-value-ne name="r\_ex\_demoa" namedkeys="w02\_2009,w03\_</pre> 2009,w04\_2009:dept03:str1000" value="10"/> </testcase>

#### 6.9 assert-workbook-measures-match

This tag asserts workbook measures have matching content. The content of this tag can limit the comparison to a sub-set of the measure data. The format is

DimName0:dim0pos0,dim0pos1,dim0pos3|DimName1:dim1pos0. Which is N number of dimension/positions lines with a vertical bar separator. Each dimension/positions lines has a dimension name followed by a colon separator and N position names with a comma separator between each name. This is an optional value.

Table 14-91 assert-workbook-measures-match

| Attribute   | Required | Description                                                                                                    |
|-------------|----------|----------------------------------------------------------------------------------------------------|
| lhs-measure | Yes      | LHS measure used for comparison                                                                                                    |
| rhs-measure | Yes      | RHS measure used for comparison                                                                                                    |
| output-file | No       | Output file name containing list of differences (Defaults to unique name base on tag line number and xml file name containing tag). |
| max-diffs   | No       | Maximum number of differences allow before stopping match (defaults to 32)                                                          |
| skip        | No       | Skip this tag if true (defaults to false)                                                                                           |
| stop        | No       | Stop rpac execution if true (defaults to false)                                                                                     |
| debug       | No       | Wait for debugger if true (defaults to false)                                                                                       |

#### Example:

<testcase>

<assert-workbook-measures-match lhs-measure="rm1" rhs-measure="rm2"> week:w45\_2009,w46\_2009,w47\_2009|sku:sku\_22200001,sku\_22200002 </assert-workbook-measures-match>

<assert-workbook-measures-match lhs-measure="rm1" rhs-measure="rm2"/> </testcase>

### 6.10 assert-workbook-popcount-value-eq

This tag asserts a workbook pop count is equal to an expected value.

Table 14-92 assert-workbook-popcount-value-eq

| Attribute | Required | Description                                     |
|-----------|----------|-------------------------------------------------|
| name      | Yes      | Workbook measure name                           |
| pop-count | No       | Expected popcount (Defaults to zero)            |
| skip      | No       | Skip this tag if true (defaults to false)       |
| stop      | No       | Stop rpac execution if true (defaults to false) |
| debug     | No       | Wait for debugger if true (defaults to false)   |

#### Example:

<assert-workbook-popcount-value-eq name="mpwpslsr" pop-count="1"/>

### 6.11 assert-workbook-popcount-value-ge

This tag asserts a workbook pop count is greater than or equal to an expected value.

Table 14-93 assert-workbook-popcount-value-ge

| Attribute | Required | Description                                     |
|-----------|----------|-------------------------------------------------|
| name      | Yes      | Workbook measure name                           |
| pop-count | No       | Expected popcount (Defaults to zero)            |
| skip      | No       | Skip this tag if true (defaults to false)       |
| stop      | No       | Stop rpac execution if true (defaults to false) |
| debug     | No       | Wait for debugger if true (defaults to false)   |

# Example:

<assert-workbook-popcount-value-ge name="mpwpslsr" pop-count="1"/>

# 6.12 assert-workbook-popcount-value-gt

This tag asserts a workbook pop count is greater than an expected value.

Table 14–94 assert-workbook-popcount-value-gt

| Attribute | Required | Description                                     |
|-----------|----------|-------------------------------------------------|
| name      | Yes      | Workbook measure name                           |
| pop-count | No       | Expected popcount (Defaults to zero)            |
| skip      | No       | Skip this tag if true (defaults to false)       |
| stop      | No       | Stop rpac execution if true (defaults to false) |
| debug     | No       | Wait for debugger if true (defaults to false)   |

# Example:

<assert-workbook-popcount-value-gt name="mpwpslsr" pop-count="0"/>

# 6.13 assert-workbook-popcount-value-le

This tag asserts a workbook pop count is less than or equal to an expected value.

Table 14-95 assert-workbook-popcount-value-le

| Attribute | Required | Description                                     |
|-----------|----------|-------------------------------------------------|
| name      | Yes      | Workbook measure name                           |
| pop-count | No       | Expected popcount (Defaults to zero)            |
| skip      | No       | Skip this tag if true (defaults to false)       |
| stop      | No       | Stop rpac execution if true (defaults to false) |
| debug     | No       | Wait for debugger if true (defaults to false)   |

#### Example:

<assert-workbook-popcount-value-le name="mpwpslsr" pop-count="1"/>

# 6.14 assert-workbook-popcount-value-lt

This tag asserts a workbook pop count is less than an expected value.

Table 14–96 assert-workbook-popcount-value-lt

| Attribute | Required | Description                                     |
|-----------|----------|-------------------------------------------------|
| name      | Yes      | Workbook measure name                           |
| pop-count | No       | Expected popcount (Defaults to zero)            |
| skip      | No       | Skip this tag if true (defaults to false)       |
| stop      | No       | Stop rpac execution if true (defaults to false) |
| debug     | No       | Wait for debugger if true (defaults to false)   |

#### Example:

<assert-workbook-popcount-value-lt name="mpwpslsr" pop-count="1000"/>

# 6.15 assert-workbook-popcount-value-ne

This tag asserts a workbook pop count is not equal to an expected value.

Table 14-97 assert-workbook-popcount-value-ne

| Attribute | Required | Description                                     |
|-----------|----------|-------------------------------------------------|
| name      | Yes      | Workbook measure name                           |
| pop-count | No       | Expected popcount (Defaults to zero)            |
| skip      | No       | Skip this tag if true (defaults to false)       |
| stop      | No       | Stop rpac execution if true (defaults to false) |
| debug     | No       | Wait for debugger if true (defaults to false)   |

# Example:

<assert-workbook-popcount-value-ne name="mpwpslsr" pop-count="10"/>

### 6.16 set-workbook-measure

This tag sets the value of a workbook measure based on provided attributes.

Table 14–98 set-workbook-measure

| Attribute   | Required | Description                                                                                                    |
|-------------|----------|----------------------------------------------------------------------------------------------------|
| name        | Yes      | Workbook measure name                                                                                                    |
| value       | No       | Value to set workbook cell to. (Defaults to NA). Date value must be provided in one of six formats '%Y%m%d%H%M'%S', '%Y%m%d%H%M', '%Y%m%d', '%m/%d/%Y %H:%M'.%S', '%m/%d/%Y %H:%M', or '%m/%d/%Y'. For boolean measure valid values are 't' or 'true' of any case while all other values are false.                                                                                                    |
| keyint      | No       | Intersection of namedKey attribute if not provided intersection of namedKey is base intersection of the measure.                                                                                                    |
| namedkeys   | No       | List of colon separated position specs. There must be one position specs for each dimension of the measure. A position specs is a comma separate list of sub-specs. A sub-spec can be a position name, a range of position names like 'w01_1997-w18_1997', or an asterisk. An asterisk '*' indicates all positions of the given dimension will be used. A position name can be replace with a position index. |
| incremental | No       | True if evaluation is to be incremental (Defaults to false)                                                                                                    |
| skip        | No       | Skip this tag if true (defaults to false)                                                                                                    |
| stop        | No       | Stop rpac execution if true (defaults to false)                                                                                                    |
| debug       | No       | Wait for debugger if true (defaults to false)                                                                                                    |

### Example:

```
<testcase>
   <set-workbook-measure name="r_ex_demoa" namedkeys="w02_2009,w03_2009,w04_</pre>
2009:dept03:str1000" value="10"/>
   <set-workbook-measure name="r_ex_demob" namedkeys="w02_2009-w04_</pre>
2009:dept03:str1000" value="10"/>
   <set-workbook-measure name="r_ex_democ" namedkeys="w02_2009-w04_2009:*:str1000"</pre>
value="10"/>
   <set-workbook-measure name="r_ex_democ" namedkeys="w02_2009-w04_</pre>
2009:*:str1001"/>
  <set-workbook-measure name="r_ex_demod" namedkeys="w02_2009-w04_2009:*:str1000"</pre>
value="10" incremental="true"/>
</testcase>
```

#### 6.17 edit-workbook-measure

This tag edits the value of a workbook measure based on provided attributes.

Table 14-99 edit-workbook-measure

| Attribute | Required | Description           |
|-----------|----------|-----------------------|
| name      | Yes      | Workbook measure name |

Table 14-99 (Cont.) edit-workbook-measure

| Attribute   | Required | Description                                                                                                    |
|-------------|----------|----------------------------------------------------------------------------------------------------|
| value       | No       | Value to set workbook cell to. (Defaults to NA). Date value must be provided in one of six formats '%Y%m%d%H%M%S', '%Y%m%d%H%M', '%Y%m%d', '%m/%d/%Y %H:%M:%S', '%m/%d/%Y %H:%M', or '%m/%d/%Y'. For boolean measure valid values are 't' or 'true' of any case while all other values are false.                                                                                                    |
| keyint      | No       | Intersection of namedKey attribute if not provided intersection of namedKey is base intersection of the measure.                                                                                                    |
| namedkeys   | No       | List of colon separated position specs. There must be one position specs for each dimension of the measure. A position specs is a comma separate list of sub-specs. A sub-spec can be a position name, a range of position names like 'w01_1997-w18_1997', or an asterisk. An asterisk '*' indicates all positions of the given dimension will be used. A position name can be replace with a position index. |
| incremental | No       | True if evaluation is to be incremental (Defaults to false)                                                                                                    |
| skip        | No       | Skip this tag if true (defaults to false)                                                                                                    |
| stop        | No       | Stop rpac execution if true (defaults to false)                                                                                                    |
| debug       | No       | Wait for debugger if true (defaults to false)                                                                                                    |

```
<testcase>
   <edit-workbook-measure name="[MEAS]" namedkeys="[KEY0]" value="Measure Analysis</pre>
   <edit-workbook-measure name="r_ex_demoa" namedkeys="w02_2009,w03_2009,w04_</pre>
2009:dept03:str1000" value="10"/>
   <edit-workbook-measure name="r_ex_demob" namedkeys="w02_2009-w04_</pre>
2009:dept03:str1000" value="10"/>
   <edit-workbook-measure name="r_ex_democ" namedkeys="w02_2009-w04_</pre>
2009:*:str1000" value="10"/>
   <edit-workbook-measure name="r_ex_democ" namedkeys="w02_2009-w04_</pre>
2009:*:str1001"/>
</testcase>
```

# 6.18 clear-workbook-measure-list

This tag clears a list of workbook measures of all data. Must provide either the attribute 'filename' where the list of measures is contain in a file. Or the attribute 'measures' where the value of the attribute is a comma separated list measures names.

Table 14-100 clear-workbook-measure-list

| Attribute | Required | Description                                         |
|-----------|----------|-----------------------------------------------------|
| filename  | No       | Filename of file containing workbook measures names |
| measures  | No       | Comma separated list of workbook measure names      |
| skip      | No       | Skip this tag if true (defaults to false)           |
| stop      | No       | Stop rpac execution if true (defaults to false)     |

Table 14-100 (Cont.) clear-workbook-measure-list

| Attribute | Required | Description                                   |
|-----------|----------|-----------------------------------------------|
| debug     | No       | Wait for debugger if true (defaults to false) |

<clear-workbook-measure-list measures="mpwpslsr,mtwpappstt"/>

#### 6.19 clear-workbook-measure

This tag clears a workbook measure of all data.

Table 14-101 clear-workbook-measure

| Attribute | Required | Description                                     |
|-----------|----------|-------------------------------------------------|
| name      | Yes      | Workbook measure name                           |
| skip      | No       | Skip this tag if true (defaults to false)       |
| stop      | No       | Stop rpac execution if true (defaults to false) |
| debug     | No       | Wait for debugger if true (defaults to false)   |

### Example:

<clear-workbook-measure name="mpwpslsr"/>

# 6.20 assert-measure-is-not-protected

This tag asserts a measures is not protected based on previous edited.

Table 14-102 assert-measure-is-not-protected

| Attribute | Required | Description                                                                                                    |
|-----------|----------|----------------------------------------------------------------------------------------------------|
| name      | Yes      | Name of workbook measure to assert is not protected                                                                                                    |
| variable  | No       | Name of RPAC or environment variable to true/false based on the status of the measure not being protected. If not provided, tag will report an error if the measure is protected. |
| skip      | No       | Skip this tag if true (defaults to false)                                                                                                    |
| stop      | No       | Stop rpac execution if true (defaults to false)                                                                                                    |
| debug     | No       | Wait for debugger if true (defaults to false)                                                                                                    |

## Example:

```
<testsuite name="Assert measure is not protected">
<testcase name="fails if measure is not protected">
   <assert-measure-is-not-protected name="[MEAS]"/>
</testcase>
<testcase name="set variable MSG1 to false/true base on measure not being
protected">
  <assert-measure-is-not-protected name="[MEAS]" variable="MSG1"/>
</testcase>
</testsuite>
```

# 6.21 assert-measure-is-protected

This tag asserts a measures is protected based on previous edited.

Table 14–103 assert-measure-is-not-protected

| Required | Description                                                                                                    |
|----------|----------------------------------------------------------------------------------------------------|
| Yes      | Name of workbook measure to assert is not protected                                                                                                    |
| No       | Name of RPAC or environment variable to true/false based on the status of the measure being protected. If not provided, tag will report an error if the measure is not protected. |
| No       | Skip this tag if true (defaults to false)                                                                                                    |
| No       | Stop rpac execution if true (defaults to false)                                                                                                    |
| No       | Wait for debugger if true (defaults to false)                                                                                                    |
|          | Yes<br>No<br>No                                                                                                    |

#### Example:

```
<testsuite name="Assert measure is protected">
<testcase name="fails if measure is not protected">
  <assert-measure-is-protected name="[MEAS]"/>
</testcase>
<testcase name="set variable MSG1 to false/true base on measure being protected">
  <assert-measure-is-protected name="[MEAS]" variable="MSG1"/>
</testcase>
</testsuite>
```

# 7. Workbook Operations Tags

This section describes the Workbook Operations tags.

#### 7.1 assert-window-contain-measure

This tag asserts current workbook named window either contains or does not contain a list of measures.

Table 14-104 assert-window-contain-measure

| Attribute   | Required | Description                                                                    |
|-------------|----------|--------------------------------------------------------------------------------|
| name        | Yes      | Window name of current workbook                                                |
| measures    | No       | Comma separated list of measures names                                         |
| containflag | No       | If true measures are expected to be contained in the current workbook windows. |
| skip        | No       | Skip this tag if true (defaults to false)                                      |
| stop        | No       | Stop rpac execution if true (defaults to false)                                |
| debug       | No       | Wait for debugger if true (defaults to false)                                  |

#### Example:

```
<testcase>
  <set-environment-variable name="WINNAME" value="chnlscls_W"/>
  <set-environment-variable name="MEAS1" value="mpwpgmmx"/>
```

<assert-window-contain-measure name="[WINNAME]" containflag="true"</pre> measures="[MEAS1]"/> </testcase>

# 7.2 assert-window-exists

This tag asserts if a window exists in the current workbook

Table 14-105 assert-window-exists

| Attribute | Required | Description                                     |
|-----------|----------|-------------------------------------------------|
| name      | Yes      | Window name                                     |
| skip      | No       | Skip this tag if true (defaults to false)       |
| stop      | No       | Stop rpac execution if true (defaults to false) |
| debug     | No       | Wait for debugger if true (defaults to false)   |

#### Example:

<assert-window-exists name="MP\_TB02\_WS01"/>

### 7.3 assert-window-intersection

This tag asserts window intersection matches provided intersection.

Table 14-106 assert-window-intersection

| Attribute | Required | Description                                     |
|-----------|----------|-------------------------------------------------|
| name      | Yes      | Window name                                     |
| baseint   | No       | Intersection string to compare with             |
| skip      | No       | Skip this tag if true (defaults to false)       |
| stop      | No       | Stop rpac execution if true (defaults to false) |
| debug     | No       | Wait for debugger if true (defaults to false)   |

#### Example:

<assert-window-intersection name="MP\_TB02\_WS01" baseint="sclschnl"/>

# 7.4 assert-window-not-exists

This tag asserts if a window does not exist in the current workbook.

Table 14-107 assert-window-not-exists

| Attribute | Required | Description                                     |
|-----------|----------|-------------------------------------------------|
| name      | Yes      | Window name                                     |
| skip      | No       | Skip this tag if true (defaults to false)       |
| stop      | No       | Stop rpac execution if true (defaults to false) |
| debug     | No       | Wait for debugger if true (defaults to false)   |

# Example:

<assert-window-not-exists name="MP\_TB02\_TEST"/>

#### 7.5 build

This tag builds workbook based on provided tag data.

Note that this tag can only be used within the workbook-operations tag. This tag supports these subtag wizard-page-settings.

Table 14-108 build

| Attribute     | Required | Description                                     |
|---------------|----------|-------------------------------------------------|
| template-name | Yes      | Template name                                   |
| user          | Yes      | User used to access workbook                    |
| label         | No       | Label for workbook (defaults to blank)          |
| skip          | No       | Skip this tag if true (defaults to false)       |
| stop          | No       | Stop rpac execution if true (defaults to false) |
| debug         | No       | Wait for debugger if true (defaults to false)   |

#### Example:

```
<workbook-operations>
   <build template-name="measureanalysis" label="MEAS AN" user="oci.admin">
      <wizard-page-settings id="ExtraMeasuresPage">
          <set-selections control-name="lb1">mpwpgmmx</set-selections>
      </wizard-page-settings>
      <wizard-page-settings id="scls">
          <set-tree-selections dim-name="scls"</pre>
rollup-name="scls">10000001</set-tree-selections>
      </wizard-page-settings>
      <wizard-page-settings id="chnl">
          <set-tree-selections dim-name="chnl"</pre>
rollup-name="chnl">1</set-tree-selections>
      </wizard-page-settings>
   </build>
</workbook-operations>
```

#### 7.6 calc

This tag does workbook calc.

Note that this tag can only be used within the workbook-operations tag.

Table 14-109 calc

| Required | Description                                     |
|----------|-------------------------------------------------|
| Yes      | Template name                                   |
| Yes      | User used to access workbook                    |
| No       | Skip this tag if true (defaults to false)       |
| No       | Stop rpac execution if true (defaults to false) |
| No       | Wait for debugger if true (defaults to false)   |
|          | Yes<br>Yes<br>No                                |

#### Example:

```
<workbook-operations>
  <calc template-name="measureanalysis" user="oci.admin"/>
</workbook-operations>
```

#### 7.7 close

This tag does workbook close.

Note that this tag can only be used within the workbook-operations tag.

Table 14-110 close

| Attribute | Required | Description                                     |
|-----------|----------|-------------------------------------------------|
| skip      | No       | Skip this tag if true (defaults to false)       |
| stop      | No       | Stop rpac execution if true (defaults to false) |
| debug     | No       | Wait for debugger if true (defaults to false)   |

#### Example:

```
<testcase>
  <workbook-operations>
     <close/>
  </workbook-operations>
</testcase>
```

#### 7.8 commit

This tag does workbook commit.

Note that this tag can only be used within the workbook-operations tag.

Table 14-111 commit

| Attribute     | Required | Description                                                                 |
|---------------|----------|-----------------------------------------------------------------------------|
| template-name | Yes      | Template name                                                               |
| user          | Yes      | User used to access workbook                                                |
| name          | No       | Name to use to refer to this commit ASAP (defaults to bank)                 |
| wait-for      | No       | Number of seconds to wait for the commit to complete. (defaults to 8 hours) |
| skip          | No       | Skip this tag if true (defaults to false)                                   |
| stop          | No       | Stop rpac execution if true (defaults to false)                             |
| debug         | No       | Wait for debugger if true (defaults to false)                               |

#### **Example:**

```
<workbook-operations>
    <commit template-name="measureanalysis" user="oci.admin"/>
</workbook-operations>
```

# 7.9 custom-menu

This tag handles a custom menu.

Note that this tag can only be used within the workbook-operations tag.

Table 14-112 custom-menu

| Attribute     | Required | Description   |
|---------------|----------|---------------|
| template-name | Yes      | Template name |

Table 14-112 (Cont.) custom-menu

| Attribute  | Required | Description                                                                                          |
|------------|----------|----------------------------------------------------------------------------------------------------|
| user       | Yes      | User used to access workbook                                                                         |
| menu-label | Yes      | Menu label for this custom menu                                                                      |
| menu-exist | No       | Flag to set to 'true' or 'false' to enable throwing an exception if the menu item is or is not found |
| skip       | No       | Skip this tag if true (defaults to false)                                                            |
| stop       | No       | Stop rpac execution if true (defaults to false)                                                      |
| debug      | No       | Wait for debugger if true (defaults to false)                                                        |

```
<workbook-operations>
    <calc template-name="MP_WB" user="oci.admin"/>
    <custom-menu template-name="MP_WB" user="oci.admin"</pre>
menu-label="menuItem10101"/>
</workbook-operations>
```

### 7.10 set-hier-selection

This tag sets the selected of wizard page.

Note that this tag can only be used within the wizard-page-settings tag.

Table 14-113 set-hier-selection

| Attribute    | Required | Description                                     |
|--------------|----------|-------------------------------------------------|
| control-name | Yes      | Name of the control for a wizard page           |
| selection    | Yes      | Text for the selection operation                |
| dim-name     | Yes      | Dimension name for the tree selection           |
| skip         | No       | Skip this tag if true (defaults to false)       |
| stop         | No       | Stop rpac execution if true (defaults to false) |
| debug        | No       | Wait for debugger if true (defaults to false)   |

### 7.11 set-selected

This tag sets the selected of wizard page.

Note that this tag can only be used within the wizard-page-settings tag.

Table 14-114 set-selected

| Attribute    | Required | Description                                     |
|--------------|----------|-------------------------------------------------|
| control-name | Yes      | Name of the control for a wizard page           |
| selected     | Yes      | Text for the selected operation                 |
| skip         | No       | Skip this tag if true (defaults to false)       |
| stop         | No       | Stop rpac execution if true (defaults to false) |
| debug        | No       | Wait for debugger if true (defaults to false)   |

# 7.12 set-selection

This tag set the selection of wizard page.

Note that this tag can only be used within the wizard-page-settings tag.

Table 14-115 set-selection

| Required | Description                                     |
|----------|-------------------------------------------------|
| Yes      | Name of the control for a wizard page           |
| Yes      | Text for the selection operation                |
| No       | Skip this tag if true (defaults to false)       |
| No       | Stop rpac execution if true (defaults to false) |
| No       | Wait for debugger if true (defaults to false)   |
|          | Yes<br>Yes<br>No<br>No                          |

#### 7.13 set-selections

This tag set the selections of wizard page.

Note that this tag can only be used within the wizard-page-settings tag.

Table 14-116 set-selections

| Attribute    | Required | Description                                     |
|--------------|----------|-------------------------------------------------|
| control-name | Yes      | Name of the control for a wizard page           |
| skip         | No       | Skip this tag if true (defaults to false)       |
| stop         | No       | Stop rpac execution if true (defaults to false) |
| debug        | No       | Wait for debugger if true (defaults to false)   |

#### Example:

```
<workbook-operations>
   <build template-name="measureanalysis" label="MEAS AN" user="oci.admin">
      <wizard-page-settings id="ExtraMeasuresPage">
        <set-selections control-name="lb1">mpwpgmmx</set-selections>
      </wizard-page-settings>
      <wizard-page-settings id="scls">
         <set-tree-selections dim-name="scls"</pre>
rollup-name="scls">10000001</set-tree-selections>
     </wizard-page-settings>
      <wizard-page-settings id="chnl">
         <set-tree-selections dim-name="chnl"</pre>
rollup-name="chnl">1</set-tree-selections>
      </wizard-page-settings>
   </build>
</workbook-operations>
```

#### 7.14 set-text

This tag set the text of wizard page.

Note that this tag can only be used within the wizard-page-settings tag.

Table 14-117 set-text

| Attribute    | Required | Description                               |
|--------------|----------|-------------------------------------------|
| control-name | Yes      | Name of the control for a wizard page     |
| text         | Yes      | Text for the operation                    |
| skip         | No       | Skip this tag if true (defaults to false) |

Table 14-117 (Cont.) set-text

| Attribute | Required | Description                                     |
|-----------|----------|-------------------------------------------------|
| stop      | No       | Stop rpac execution if true (defaults to false) |
| debug     | No       | Wait for debugger if true (defaults to false)   |

#### 7.15 set-tree-selections

This tag set the tree selections of wizard page.

Note that this tag can only be used within the wizard-page-settings tag.

Table 14–118 set-tree-selections

| Attribute   | Required | Description                                     |
|-------------|----------|-------------------------------------------------|
| rollup-name | Yes      | Roll up name for the tree selection             |
| dim-name    | Yes      | Dimension name for the tree selection           |
| skip        | No       | Skip this tag if true (defaults to false)       |
| stop        | No       | Stop rpac execution if true (defaults to false) |
| debug       | No       | Wait for debugger if true (defaults to false)   |
| -           |          |                                                 |

#### Example:

```
<workbook-operations>
   <build template-name="measureanalysis" label="MEAS AN" user="oci.admin">
      <wizard-page-settings id="ExtraMeasuresPage">
         <set-selections control-name="lb1">mpwpgmmx</set-selections>
      </wizard-page-settings>
      <wizard-page-settings id="scls">
         <set-tree-selections dim-name="scls"</pre>
rollup-name="scls">10000001</set-tree-selections>
      </wizard-page-settings>
      <wizard-page-settings id="chnl">
        <set-tree-selections dim-name="chnl"</pre>
rollup-name="chnl">1</set-tree-selections>
      </wizard-page-settings>
   </build>
</workbook-operations>
```

### 7.16 wizard-page-settings

This tag contains the settings for a wizard page.

Note that this tag can only be used within the build tag. This tag support the following subtags: set-hier-selection, set-selection, set-selections, set-text, set-tree-selections.

Table 14–119 wizard-page-settings

| Attribute | Required | Description                                     |
|-----------|----------|-------------------------------------------------|
| id        | Yes      | ID used to match up settings with wizard pages  |
| skip      | No       | Skip this tag if true (defaults to false)       |
| stop      | No       | Stop rpac execution if true (defaults to false) |
| debug     | No       | Wait for debugger if true (defaults to false)   |

#### **Example**:

```
<workbook-operations>
    <build template-name="measureanalysis" label="MEAS AN" user="oci.admin">
       <wizard-page-settings id="ExtraMeasuresPage">
          <set-selections control-name="lb1">mpwpgmmx</set-selections>
       </wizard-page-settings>
       <wizard-page-settings id="scls">
         <set-tree-selections dim-name="scls"</pre>
rollup-name="scls">10000001</set-tree-selections>
       </wizard-page-settings>
       <wizard-page-settings id="chnl">
          <set-tree-selections dim-name="chnl"</pre>
rollup-name="chn1">1</set-tree-selections>
       </wizard-page-settings>
    </build>
</workbook-operations>
```

### 7.17 workbook-operations

This tag contains the workbook operation to be executed.

Note that this tag support the following subtags: build, calc, close, commit, custom-menu, open, rebuild, refresh, update-dpm.

Table 14–120 workbook-operations

| Attribute | Required | Description                                     |
|-----------|----------|-------------------------------------------------|
| skip      | No       | Skip this tag if true (defaults to false)       |
| stop      | No       | Stop rpac execution if true (defaults to false) |
| debug     | No       | Wait for debugger if true (defaults to false)   |

# 7.18 open

This tag opens given workbook.

Note that this tag can only be used within the workbook-operations tag.

Table 14-121 open

| Attribute     | Required | Description                                     |
|---------------|----------|-------------------------------------------------|
| workbook-name | Yes      | Name of workbook                                |
| user          | Yes      | User that created the workbook                  |
| skip          | No       | Skip this tag if true (defaults to false)       |
| stop          | No       | Stop rpac execution if true (defaults to false) |
| debug         | No       | Wait for debugger if true (defaults to false)   |

#### **Example:**

```
<testcase>
  <workbook-operations>
     <open workbook-name="[NEW_WORKBOOK]" user="[USER]"/>
  </workbook-operations>
</testcase>
```

#### 7.19 rebuild

This tag rebuilds workbook base on segment Id of previous build of the workbook.

Note that this tag can only be used within the workbook-operations tag.

Table 14-122 rebuild

| Attribute  | Required | Description                                     |
|------------|----------|-------------------------------------------------|
| segment-id | Yes      | Segment ID of workbook to rebuild               |
| user       | Yes      | User used to access the workbook                |
| label      | No       | Label for workbook (defaults to blank)          |
| skip       | No       | Skip this tag if true (defaults to false)       |
| stop       | No       | Stop rpac execution if true (defaults to false) |
| debug      | No       | Wait for debugger if true (defaults to false)   |

```
<testcase>
   <workbook-operations>
      <rebuild segment-id="[NEW_SEGMENT]" user="[USER]" label="Translation</pre>
Workbook"/>
   </workbook-operations>
</testcase>
```

#### 7.20 refresh

This tag does workbook refresh.

Note that this tag can only be used within the workbook-operations tag.

Table 14-123 refresh

| Attribute | Required | Description                                     |
|-----------|----------|-------------------------------------------------|
| user      | Yes      | User used to access the workbook                |
| skip      | No       | Skip this tag if true (defaults to false)       |
| stop      | No       | Stop rpac execution if true (defaults to false) |
| debug     | No       | Wait for debugger if true (defaults to false)   |

### Example:

```
<testcase>
  <workbook-operations>
     <refresh user="[USER]"/>
  </workbook-operations>
</testcase>
```

# 7.21 delete-informal-position

This tag deletes the DPM data.

Table 14–124 delete-informal-position

| Required | Description                                     |
|----------|-------------------------------------------------|
| Yes      | User used to access the workbook                |
| No       | Skip this tag if true (defaults to false)       |
| No       | Stop rpac execution if true (defaults to false) |
| No       | Wait for debugger if true (defaults to false)   |
|          | Yes<br>No<br>No                                 |

<delete-informal-position levelname="str" position="strdpm\_ut2"/>

## 7.22 update-dpm

This tag updates the DPM data.

Note that this tag can only be used within the workbook-operations tag.

Table 14-125 update-dpm

| Attribute | Required | Description                                     |
|-----------|----------|-------------------------------------------------|
| skip      | No       | Skip this tag if true (defaults to false)       |
| stop      | No       | Stop rpac execution if true (defaults to false) |
| debug     | No       | Wait for debugger if true (defaults to false)   |

# 7.23 update-informal-positions

This tag updates the informal positions.

Note that this tag support this subtag: dpmposinfo.

Table 14-126 update-informal-positions

| Attribute | Required | Description                                     |
|-----------|----------|-------------------------------------------------|
| skip      | No       | Skip this tag if true (defaults to false)       |
| stop      | No       | Stop rpac execution if true (defaults to false) |
| debug     | No       | Wait for debugger if true (defaults to false)   |

#### Example:

```
<update-informal-positions>
   <dpmposinfo lang="english">
      <dpmposentry levelname="dstr" position="dstr34" isnewpos="false" label="34</pre>
SPAIN" oldposition="dstr34" type="0" count="1"/>
     <dpmposentry levelname="str" position="strdpm_ut2" isnewpos="true"</pre>
label="Store DPM UT 1" oldposition="" type="0" count="1"/>
   </dpmposinfo>
</update-informal-positions>
```

## 7.24 dpmposentry

DPM position Entry.

Note that this tag can only be used within the dpmposinfo tag.

Table 14–127 dpmposentry

| Required | Description                                |
|----------|--------------------------------------------|
| Yes      | Level Name                                 |
| Yes      | True for new position and false for modify |
| Yes      | position name                              |
| No       | position label                             |
| No       | old position name                          |
| No       | type                                       |
|          | Yes Yes Yes No No                          |

Table 14-127 (Cont.) dpmposentry

| Attribute | Required | Description                                     |
|-----------|----------|-------------------------------------------------|
| count     | No       | count                                           |
| skip      | No       | Skip this tag if true (defaults to false)       |
| stop      | No       | Stop rpac execution if true (defaults to false) |
| debug     | No       | Wait for debugger if true (defaults to false)   |

```
<update-informal-positions>
   <dpmposinfo lang="english">
      <dpmposentry levelname="dstr" position="dstr34" isnewpos="false" label="34</pre>
SPAIN" oldposition="dstr34" type="0" count="1"/>
      <dpmposentry levelname="str" position="strdpm_ut2" isnewpos="true"</pre>
label="Store DPM UT 1" oldposition="" type="0" count="1"/>
   </dpmposinfo>
</update-informal-positions>
```

# 7.25 dpmposinfo

DPM position info.

Note that this tag can only be used within the update-informal-positions tag. This tag support this subtag: dpmposentry.

Table 14-128 dpmposinfo

| Attribute | Required | Description                                     |
|-----------|----------|-------------------------------------------------|
| lang      | Yes      | Language attribute                              |
| skip      | No       | Skip this tag if true (defaults to false)       |
| stop      | No       | Stop rpac execution if true (defaults to false) |
| debug     | No       | Wait for debugger if true (defaults to false)   |

#### Example:

```
<update-informal-positions>
   <dpmposinfo lang="english">
     <dpmposentry levelname="dstr" position="dstr34" isnewpos="false" label="34</pre>
SPAIN" oldposition="dstr34" type="0" count="1"/>
      <dpmposentry levelname="str" position="strdpm_ut2" isnewpos="true"</pre>
label="Store DPM UT 1" oldposition="" type="0" count="1"/>
   </dpmposinfo>
</update-informal-positions>
```

# 8. Workbook Execute Expression Tag

This section describes the Workbook Execute Expression tag.

# 8.1 workbook-execute-expression

This tag executes an expression in a workbook.

Table 14-129 workbook-execute-expression

| Attribute  | Required | Description                                     |
|------------|----------|-------------------------------------------------|
| expression | Yes      | The expression to execute/calculate             |
| skip       | No       | Skip this tag if true (defaults to false)       |
| stop       | No       | Stop rpac execution if true (defaults to false) |
| debug      | No       | Wait for debugger if true (defaults to false)   |

# 8.2 rule-debug-log

This tag logs a message to detail rule debug logging. Each occurrence of the message will be replaced with a new line.

Table 14-130 rule-debug-log

| Attribute | Required | Description                                                                            |
|-----------|----------|----------------------------------------------------------------------------------------|
| msg       | Yes      | Message to be logged. Each occurrence of the message will be replaced with a new line. |
| skip      | No       | Skip this tag if true (defaults to false)                                              |
| stop      | No       | Stop rpac execution if true (defaults to false)                                        |
| debug     | No       | Wait for debugger if true (defaults to false)                                          |

#### Example:

```
<testsuite name="Rule detail debug example">
<testcase name="Default path">
  <rule-debug-start/>
  <rule-debug-log msg="This is a test</pre>
This is line2
This is line3"/>
  <rule-debug-stop/>
</testcase>
<testcase name="Given path">
  <rule-debug-start log-path="Larry"/>
   <rule-debug-log msg="This is the second test
This is line2
This is line3"/>
   <rule-debug-stop/>
</testcase>
</testsuite>
```

#### 8.3 rule-debug-start

This tag starts the detail rule debug log.

Table 14–131 rule-debug-start

| Attribute | Required | Description                                                                                                    |
|-----------|----------|----------------------------------------------------------------------------------------------------|
| log-path  | No       | The path which to send the detail rule logging. (This defaults to Rule_0000b00.log, where the first four zeros are replaced with the current line number and two zeros after the b are used to make the file name unique.) |

Table 14-131 (Cont.) rule-debug-start

| Attribute | Required | Description                                     |
|-----------|----------|-------------------------------------------------|
| skip      | No       | Skip this tag if true (defaults to false)       |
| stop      | No       | Stop rpac execution if true (defaults to false) |
| debug     | No       | Wait for debugger if true (defaults to false)   |

```
<testsuite name="Rule detail debug example">
<testcase name="Default path">
  <rule-debug-start/>
  <rule-debug-log msg="This is a test
This is line2
This is line3"/>
  <rule-debug-stop/>
</testcase>
<testcase name="Given path">
  <rule-debug-start log-path="Larry"/>
  <rule-debug-log msg="This is the second test
This is line2
This is line3"/>
  <rule-debug-stop/>
</testcase>
</testsuite>
```

# 8.4 rule-debug-stop

This tag closes the detail rule debug logging.

Table 14–132 rule-debug-start

| Attribute | Required | Description                                     |
|-----------|----------|-------------------------------------------------|
| skip      | No       | Skip this tag if true (defaults to false)       |
| stop      | No       | Stop rpac execution if true (defaults to false) |
| debug     | No       | Wait for debugger if true (defaults to false)   |

```
<testsuite name="Rule detail debug example">
<testcase name="Default path">
  <rule-debug-start/>
   <rule-debug-log msg="This is a test
This is line2
This is line3"/>
  <rule-debug-stop/>
</testcase>
<testcase name="Given path">
  <rule-debug-start log-path="Larry"/>
  <rul><rule-debug-log msg="This is the second test</td>
This is line2
This is line3"/>
```

```
<rule-debug-stop/>
</testcase>
</testsuite>
```

# 9. Processes, Tasks, Environment Variables, and DateTime Tags

This section describes the processes, tasks, environment variables, and DateTime tags.

# 9.1 task-log

Given a task id, a variable will be updated to the full path of the task log.

Table 14-133 task-log

| Attribute | Required | Description                                     |
|-----------|----------|-------------------------------------------------|
| task-id   | Yes      | Task ID of the log wanted                       |
| name      | Yes      | Name of the variable to contain log file path   |
| skip      | No       | Skip this tag if true (defaults to false)       |
| stop      | No       | Stop rpac execution if true (defaults to false) |
| debug     | No       | Wait for debugger if true (defaults to false)   |

#### Example:

```
<testcase>
   <task-log task-id="[TASK_ID]" name="TASK_LOG"/>
   <assert-file-contains path="[TASK_LOG]" range="1:1" erase="true"</pre>
text="[DATA]"/>
</testcase>
```

# 9.2 task-start

This tag starts a task process with the command line provided as the value of this tag.

Table 14-134 task-log

| Attribute                | Required | Description                                                                                                    |
|--------------------------|----------|----------------------------------------------------------------------------------------------------|
| is-script                | No       | Boolean to indicate that the process is a Task script (Defaults to false)                                                                                                  |
| no-wait                  | No       | Boolean to determine if RPAC will wait for process to exit (Defaults to false)                                                                                             |
| check-status             | No       | Boolean to determine if a non-zero return status will throw an exception (defaults to true)                                                                                |
| assert-status-equal      | No       | Assert return status equals provide value (value defaults to zero)                                                                                                    |
| assert-status-not-eq ual | No       | Assert return status does not equals provide value (value defaults to zero)                                                                                                |
| task-name                | No       | Name to use for task (defaults to blank string)                                                                                                    |
| task-label               | No       | Label to use for task (defaults to blank string)                                                                                                    |
| task-domain-access       | No       | Limit access (None, Restricted, Offline) Restricted<br>allow other processes limited access, Offline only<br>allows admin processes to monitor tasks (defaults to<br>None) |

Table 14-134 (Cont.) task-log

| Attribute | Required | Description                                                                                            |
|-----------|----------|----------------------------------------------------------------------------------------------------|
| message   | No       | Message to use for either Full or Offline access (defaults to blank string)                            |
| wait-for  | No       | Number of seconds to wait for the task to complete (defaults to 8 hours)                               |
| timeout   | No       | Number of seconds to wait to access when using access modes Restricted or Offline(defaults to 2 hours) |
| skip      | No       | Skip this tag if true (defaults to false)                                                              |
| stop      | No       | Stop rpac execution if true (defaults to false)                                                        |
| debug     | No       | Wait for debugger if true (defaults to false)                                                          |

```
<testcase>
  <task-start
   task-name ="Start domaininfo task"
   task-label="Start domaininfo task"
   wait-for ="120">
     domaininfo -d [PDS_PATH] -domainversion
   </task-start>
</testcase>
```

#### 9.3 task-wait

This tag waits for RPAC created task to exit.

Table 14-135 task-wait

| Attribute                   | Required | Description                                                                                 |
|-----------------------------|----------|---------------------------------------------------------------------------------------------|
| task-id                     | Yes      | Task id to wait for                                                                         |
| check-status                | No       | Boolean to determine if a non-zero return status will throw an exception (defaults to true) |
| assert-status-equal         | No       | Assert return status equals provide value (value defaults to zero)                          |
| assert-status-not-eq<br>ual | No       | Assert return status does not equals provide value (value defaults to zero)                 |
| wait-for                    | No       | Number of seconds to wait for (defaults to 8 hours)                                         |
| skip                        | No       | Skip this tag if true (defaults to false)                                                   |
| stop                        | No       | Stop rpac execution if true (defaults to false)                                             |
| debug                       | No       | Wait for debugger if true (defaults to false)                                               |

## Example:

```
<testcase>
<task-wait task-id="[TASK_ID]"/>
</testcase>
```

# 9.4 sleep

This tag sleeps for 1 second or value provide with attributes.

Table 14-136 sleep

| Required | Description                                     |
|----------|-------------------------------------------------|
| No       | Number of seconds for sleep                     |
| No       | Number of milliseconds for sleep                |
| No       | Skip this tag if true (defaults to false)       |
| No       | Stop rpac execution if true (defaults to false) |
| No       | Wait for debugger if true (defaults to false)   |
|          | No<br>No<br>No                                  |

<sleep seconds="1"/>

# 9.5 shell

This tag starts a shell process with the command provided as the value of this tag.

Table 14-137 shell

| Attribute                | Required | Description                                                                                                    |
|--------------------------|----------|----------------------------------------------------------------------------------------------------|
| working-directory        | No       | Directory to use for shell, if not provided then the current working directory is used                           |
| is-shell                 | No       | Boolean to indicate that the process is a shell script                                                           |
| check-status             | No       | Boolean to determine if a non-zero return status will throw an exception (defaults to true)                      |
| append-to-log            | No       | Boolean to determine if process should append to output log                                                      |
| remove-output            | No       | Boolean to determine if output is erase if there are no errors (defaults to true)                                |
| assert-status-equal      | No       | Assert return status equals provide value                                                                        |
| assert-status-not-eq ual | No       | Assert return status does not equals provide value                                                               |
| output                   | No       | File name to which shell command will redirect its output                                                        |
| no-wait                  | No       | Boolean to determine if RPAC will wait for process to exit                                                       |
| wait-for                 | No       | Number of seconds to wait for                                                                                    |
| name                     | No       | Name to use for process                                                                                          |
| unique-file              | No       | Name of the environmental variable to contain unique file path. Output of process will be log to this file path. |
| timer-file               | No       | File name to which process execution time will be appended to.                                                   |
| skip                     | No       | Skip this tag if true (defaults to false)                                                                        |
| stop                     | No       | Stop rpac execution if true (defaults to false)                                                                  |
| debug                    | No       | Wait for debugger if true (defaults to false)                                                                    |

# Example:

<shell check-status="true" is-shell="false">mkdir "[PDS\_PATH]/emptyDir"</shell>

#### 9.6 set-date-format

This tag sets the date/time format of that [RPAC\_DATE] variable with use.

Table 14-138 set-date-format

| Attribute | Required | Description                                      |
|-----------|----------|--------------------------------------------------|
| calue     | Yes      | Date/time format to use for [RPAC_DATE] variable |
| skip      | No       | Skip this tag if true (defaults to false)        |
| stop      | No       | Stop rpac execution if true (defaults to false)  |
| debug     | No       | Wait for debugger if true (defaults to false)    |

#### 9.7 set-environment-variable

This tag sets the value of an environmental variable.

Table 14-139 set-environment-variable

| Attribute | Required | Description                                                                            |
|-----------|----------|----------------------------------------------------------------------------------------|
| name      | Yes      | Name of the environmental variable                                                     |
| calue     | Yes      | Value of the environmental variable                                                    |
| export    | No       | Boolean to determine if variable will be exported (defaults to false)                  |
| normalize | No       | Boolean to indicate variable is file path that should be normalize (defaults to false) |
| skip      | No       | Skip this tag if true (defaults to false)                                              |
| stop      | No       | Stop rpac execution if true (defaults to false)                                        |
| debug     | No       | Wait for debugger if true (defaults to false)                                          |

#### **Example**:

```
<testcase>
```

```
<set-environment-variable name="INPUT" value="[PDS_PATH]/input"/>
   <set-environment-variable name="PROCESSED" value="[INPUT]/processed"/>
   <set-environment-variable name="MY_WORKBOOK" value="[WORKBOOK_NAME]"</pre>
export="true"/>
</testcase>
```

#### 9.8 rpas-today

This tag sets the RpasToday environmental variable to value of this tag.

Table 14-140 rpas-today

| Attribute | Required | Description                                     |
|-----------|----------|-------------------------------------------------|
| skip      | No       | Skip this tag if true (defaults to false)       |
| stop      | No       | Stop rpac execution if true (defaults to false) |
| debug     | No       | Wait for debugger if true (defaults to false)   |

#### **Example**:

<rpas-today>20070101/rpas-today>

Where: the date is given in yyyymmdd format.

# 9.9 process-stop

This tag stops RPAC created process.

Table 14-141 process-stop

| Attribute | Required | Description                                     |
|-----------|----------|-------------------------------------------------|
| name      | Yes      | Name used for the process                       |
| skip      | No       | Skip this tag if true (defaults to false)       |
| stop      | No       | Stop rpac execution if true (defaults to false) |
| debug     | No       | Wait for debugger if true (defaults to false)   |

# 9.10 process-wait

This tag waits for RPAC created process to exit.

Table 14–142 process-wait

| Attribute                | Required | Description                                                                                      |
|--------------------------|----------|--------------------------------------------------------------------------------------------------|
| name                     | Yes      | Name used for the process                                                                        |
| wait-for                 | No       | Number of seconds to wait for                                                                    |
| assert-status-equa l     | No       | Assert return status equals provide value                                                        |
| assert-status-not-e qual | No       | Assert return status does not equals provide value                                               |
| remove-output            | No       | Boolean to determine is output is erase if there is no error (defaults to true)                  |
| throw-error              | No       | Boolean to determine if wait will throw an exception if process does not exit (defaults to true) |
| skip                     | No       | Skip this tag if true (defaults to false)                                                        |
| stop                     | No       | Stop rpac execution if true (defaults to false)                                                  |
| debug                    | No       | Wait for debugger if true (defaults to false)                                                    |

# 9.11 get-unique-file-path

This tag sets the value of an environmental variable to a unique file path.

Table 14–143 get-unique-file-path

| Attribute | Required | Description                                                           |
|-----------|----------|-----------------------------------------------------------------------|
| name      | Yes      | Name of the environmental variable to contain unique file path        |
| export    | No       | Boolean to determine if variable will be exported (defaults to false) |
| extension | No       | File extension to used (defaults to .log) (defaults to false)         |
| skip      | No       | Skip this tag if true (defaults to false)                             |
| stop      | No       | Stop rpac execution if true (defaults to false)                       |
| debug     | No       | Wait for debugger if true (defaults to false)                         |

```
<testcase>
  <set-environment-variable name="MEAS" value="rpacMeasure %s NA NA"/>
  <get-unique-file-path name="FILEPATH"/>
  <shell>exportMeasure -rdm [PDS_PATH] -meas "[MEAS]" -out [FILEPATH]/shell>
  <compare-file-content path="[FILEPATH]">
      "w02 2007Test1"
      "w03_2007Test2"
      "w04_2007Test3"
  </compare-file-content>
</testcase>
```

#### 9.12 assert-numeric-value-eq

This tag asserts an RPAC or environment variable is equal to an expected value.

Table 14-144 assert-numeric-value-eq

| Attribute | Required | Description                                                                                 |
|-----------|----------|---------------------------------------------------------------------------------------------|
| name      | Yes      | Name of RPAC or the environmental variable.                                                 |
| value     | No       | Expected value (defaults to 0)                                                              |
| type      | No       | Must provide type of value as one of these strings slong32, or double (defaults to double). |
| skip      | No       | Skip this tag if true (defaults to false)                                                   |
| stop      | No       | Stop rpac execution if true (defaults to false)                                             |
| debug     | No       | Wait for debugger if true (defaults to false)                                               |

#### Example:

```
<once>
  <set-environment-variable name="VALUE1" value="32"/>
  <set-environment-variable name="VALUE2" value="3.145"/>
</once>
<testcase name="Check equal 32">
  <assert-numeric-value-eq name="VALUE1" value="32" type="slong32"/>
</testcase>
<testcase name="Check equal 3.145">
  <assert-numeric-value-eq name="VALUE2" value="3.145" type="double"/>
</testcase>
<testcase name="Check equal 3.145">
  <assert-numeric-value-eq name="VALUE2" value="3.145"/>
</testcase>
```

#### 9.13 assert-numeric-value-ge

This tag asserts an RPAC or environment variable is greater than or equal to an expected value.

Table 14-145 assert-numeric-value-ge

| Attribute | Required | Description                                                                                 |
|-----------|----------|---------------------------------------------------------------------------------------------|
| name      | Yes      | Name of RPAC or the environmental variable.                                                 |
| value     | No       | Expected value (defaults to 0)                                                              |
| type      | No       | Must provide type of value as one of these strings slong32, or double (defaults to double). |

Table 14-145 (Cont.) assert-numeric-value-ge

| Attribute | Required | Description                                     |
|-----------|----------|-------------------------------------------------|
| skip      | No       | Skip this tag if true (defaults to false)       |
| stop      | No       | Stop rpac execution if true (defaults to false) |
| debug     | No       | Wait for debugger if true (defaults to false)   |

```
<once>
  <set-environment-variable name="VALUE1" value="32"/>
  <set-environment-variable name="VALUE2" value="3.145"/>
</once>
<testcase name="Check great than or equal 32">
  <assert-numeric-value-ge name="VALUE1" value="32" type="slong32"/>
</testcase>
<testcase name="Check great than or equal 3.145">
  <assert-numeric-value-ge name="VALUE2" value="3.145" type="double"/>
</testcase>
<testcase name="Check great than or equal 3.145">
  <assert-numeric-value-ge name="VALUE2" value="3.145"/>
</testcase>
```

# 9.14 assert-numeric-value-gt

This tag asserts an RPAC or environment variable is greater than an expected value.

Table 14-146 assert-numeric-value-qt

| Table 1.1.10 decent name value gt |          |                                                                                             |
|-----------------------------------|----------|---------------------------------------------------------------------------------------------|
| Attribute                         | Required | Description                                                                                 |
| name                              | Yes      | Name of RPAC or the environmental variable.                                                 |
| value                             | No       | Expected value (defaults to 0)                                                              |
| type                              | No       | Must provide type of value as one of these strings slong32, or double (defaults to double). |
| skip                              | No       | Skip this tag if true (defaults to false)                                                   |
| stop                              | No       | Stop rpac execution if true (defaults to false)                                             |
| debug                             | No       | Wait for debugger if true (defaults to false)                                               |

```
<set-environment-variable name="VALUE1" value="32"/>
  <set-environment-variable name="VALUE2" value="3.145"/>
<testcase name="Check great than 32">
  <assert-numeric-value-gt name="VALUE1" value="33" type="slong32"/>
</testcase>
<testcase name="Check great than 3.145">
  <assert-numeric-value-gt name="VALUE2" value="3.146" type="double"/>
</testcase>
```

```
<testcase name="Check great than 3.145">
  <assert-numeric-value-gt name="VALUE2" value="3.146"/>
</testcase>
```

#### 9.15 assert-numeric-value-le

This tag asserts an RPAC or environment variable is less than or equal to an expected value.

Table 14-147 assert-numeric-value-le

| Required | Description                                                                                 |
|----------|---------------------------------------------------------------------------------------------|
| Yes      | Name of RPAC or the environmental variable.                                                 |
| No       | Expected value (defaults to 0)                                                              |
| No       | Must provide type of value as one of these strings slong32, or double (defaults to double). |
| No       | Skip this tag if true (defaults to false)                                                   |
| No       | Stop rpac execution if true (defaults to false)                                             |
| No       | Wait for debugger if true (defaults to false)                                               |
|          | Yes No No No No                                                                             |

#### Example:

```
<once>
  <set-environment-variable name="VALUE1" value="32"/>
  <set-environment-variable name="VALUE2" value="3.145"/>
</once>
<testcase name="Check less than or equal 32">
  <assert-numeric-value-le name="VALUE1" value="32" type="slong32"/>
</testcase>
<testcase name="Check less than or equal 3.145">
  <assert-numeric-value-le name="VALUE2" value="3.145" type="double"/>
</testcase>
<testcase name="Check less than or equal 3.145">
  <assert-numeric-value-le name="VALUE2" value="3.145"/>
</testcase>
```

#### 9.16 assert-numeric-value-lt

This tag asserts an RPAC or environment variable is less than an expected value.

Table 14-148 assert-numeric-value-It

| Attribute | Required | Description                                                                                 |
|-----------|----------|---------------------------------------------------------------------------------------------|
| name      | Yes      | Name of RPAC or the environmental variable.                                                 |
| value     | No       | Expected value (defaults to 0)                                                              |
| type      | No       | Must provide type of value as one of these strings slong32, or double (defaults to double). |
| skip      | No       | Skip this tag if true (defaults to false)                                                   |
| stop      | No       | Stop rpac execution if true (defaults to false)                                             |
| debug     | No       | Wait for debugger if true (defaults to false)                                               |
|           |          |                                                                                             |

```
<once>
  <set-environment-variable name="VALUE1" value="32"/>
  <set-environment-variable name="VALUE2" value="3.145"/>
</once>
<testcase name="Check less than 32">
  <assert-numeric-value-lt name="VALUE1" value="31" type="slong32"/>
</testcase>
<testcase name="Check less than 3.145">
  <assert-numeric-value-lt name="VALUE2" value="3.14" type="double"/>
</testcase>
<testcase name="Check less than 3.145">
  <assert-numeric-value-lt name="VALUE2" value="3.14"/>
</testcase>
```

#### 9.17 assert-numeric-value-ne

This tag asserts an RPAC or environment variable is not equal to an expected value.

Table 14-149 assert-numeric-value-ne

| Attribute | Required | Description                                                                                 |
|-----------|----------|---------------------------------------------------------------------------------------------|
| name      | Yes      | Name of RPAC or the environmental variable.                                                 |
| value     | No       | Expected value (defaults to 0)                                                              |
| type      | No       | Must provide type of value as one of these strings slong32, or double (defaults to double). |
| skip      | No       | Skip this tag if true (defaults to false)                                                   |
| stop      | No       | Stop rpac execution if true (defaults to false)                                             |
| debug     | No       | Wait for debugger if true (defaults to false)                                               |

#### Example:

```
<once>
  <set-environment-variable name="VALUE1" value="32"/>
  <set-environment-variable name="VALUE2" value="3.145"/>
</once>
<testcase name="Check not equal 32">
  <assert-numeric-value-ne name="VALUE1" value="33" type="slong32"/>
</testcase>
<testcase name="Check not equal 3.145">
  <assert-numeric-value-ne name="VALUE2" value="3.146" type="double"/>
</testcase>
<testcase name="Check not equal 3.145">
   <assert-numeric-value-ne name="VALUE2" value="3.146"/>
</testcase>
```

# 9.18 assert-string-value-contains

This tag asserts an RPAC or environment variable contains an expected value.

Table 14-150 assert-string-value-contains

| Attribute      | Required | Description                                     |
|----------------|----------|-------------------------------------------------|
| name           | Yes      | Name of RPAC or the environmental variable.     |
| value          | No       | Expected value (defaults to 0)                  |
| case-sensitive | No       | Case sensitive (defaults to false)              |
| skip           | No       | Skip this tag if true (defaults to false)       |
| stop           | No       | Stop rpac execution if true (defaults to false) |
| debug          | No       | Wait for debugger if true (defaults to false)   |

```
<once>
   <set-environment-variable name="VALUE" value="Alpha"/>
</once>
<testcase name="Check equal Alpha">
   <assert-string-value-contains name="VALUE" value="Alpha"/>
</testcase>
<testcase name="Check equal ALPHA">
   <assert-string-value-contains name="VALUE" value="ALPHA"</pre>
case-sensitive="true"/>
</testcase>
```

# 9.19 assert-string-value-does-not-contain

This tag asserts an RPAC or environment variable does not contain an expected value.

Table 14-151 assert-string-value-does-not-contain

| Attribute      | Required | Description                                     |
|----------------|----------|-------------------------------------------------|
| name           | Yes      | Name of RPAC or the environmental variable.     |
| value          | No       | Expected value (defaults to 0).                 |
| case-sensitive | No       | Case sensitive (defaults to false)              |
| skip           | No       | Skip this tag if true (defaults to false)       |
| stop           | No       | Stop rpac execution if true (defaults to false) |
| debug          | No       | Wait for debugger if true (defaults to false)   |

```
<set-environment-variable name="VALUE" value="Alpha"/>
</once>
<testcase name="Check equal Alpha">
   <assert-string-value-does-not-contain name="VALUE" value="Alpha"/>
</testcase>
<testcase name="Check equal ALPHA">
   <assert-string-value-does-not-contain name="VALUE" value="ALPHA"</pre>
case-sensitive="true"/>
</testcase>
```

# 9.20 assert-string-value-equal

This tag asserts an RPAC or environment variable is equal to an expected value.

Table 14–152 assert-string-value-equal

| Required | Description                                     |
|----------|-------------------------------------------------|
| Yes      | Name of RPAC or the environmental variable.     |
| No       | Expected value (defaults to 0).                 |
| No       | Case sensitive (defaults to false)              |
| No       | Skip this tag if true (defaults to false)       |
| No       | Stop rpac execution if true (defaults to false) |
| No       | Wait for debugger if true (defaults to false)   |
|          | Yes<br>No<br>No<br>No                           |

#### Example:

```
<set-environment-variable name="VALUE" value="Alpha"/>
</once>
<testcase name="Check equal Alpha">
  <assert-string-value-equal name="VALUE" value="Alpha"/>
</testcase>
<testcase name="Check equal ALPHA">
  <assert-string-value-equal name="VALUE" value="ALPHA" case-sensitive="true"/>
</testcase>
```

# 9.21 assert-string-value-not-equal

This tag asserts an RPAC or environment variable is not equal to an expected value.

Table 14-153 assert-string-value-not-equal

| Attribute      | Required | Description                                     |
|----------------|----------|-------------------------------------------------|
| name           | Yes      | Name of RPAC or the environmental variable.     |
| value          | No       | Expected value (defaults to 0).                 |
| case-sensitive | No       | Case sensitive (defaults to false)              |
| skip           | No       | Skip this tag if true (defaults to false)       |
| stop           | No       | Stop rpac execution if true (defaults to false) |
| debug          | No       | Wait for debugger if true (defaults to false)   |

```
<set-environment-variable name="VALUE" value="Alpha"/>
</once>
<testcase name="Check equal Alpha">
   <assert-string-value-not-equal name="VALUE" value="Alpha"/>
</testcase>
<testcase name="Check equal ALPHA">
   <assert-string-value-not-equal name="VALUE" value="ALPHA"</pre>
case-sensitive="true"/>
```

</testcase>

#### 9.22 if-numeric-value-eq-then-set

This tag asserts if an RPAC or environment variable is equal to an expected value then update RPAC variable to set value.

Table 14–154 if-numeric-value-eq-then-set

| Attribute | Required | Description                                                                                |
|-----------|----------|--------------------------------------------------------------------------------------------|
| name      | Yes      | Name of RPAC or the environmental variable to test.                                        |
| variable  | Yes      | Name of RPAC or environment variable to set when comparison is true.                       |
| type      | No       | Must provide type of value as one of these strings slong32 or double (defaults to double). |
| value     | No       | Expected value (defaults to 0)                                                             |
| set-value | No       | Value to assign to given variable if comparison is true (Defaults to true).                |
| export    | No       | Boolean to determine if variable will be exported (defaults to false)                      |
| skip      | No       | Skip this tag if true (defaults to false)                                                  |
| stop      | No       | Stop rpac execution if true (defaults to false)                                            |
| debug     | No       | Wait for debugger if true (defaults to false)                                              |

#### Example:

```
<once>
   <set-environment-variable name="VALUE1" value="32"/>
   <set-environment-variable name="VALUE2" value="3.145"/>
</once>
<testcase name="Check equal 32">
   <if-numeric-value-eq-then-set name="VALUE1" variable="VALUE3" value="32"</pre>
type="slong32"/>
</testcase>
<testcase name="Check equal 3.145">
   <if-numeric-value-eq-then-set name="VALUE2" variable="VALUE4" value="3.145"</pre>
type="double"/>
</testcase>
<testcase name="Check equal 3.145">
   <if-numeric-value-eq-then-set name="VALUE2" variable="VALUE5" value="3.145"/>
</testcase>
<testcase name="Check equal 32">
   <if-numeric-value-eq-then-set name="VALUE1" variable="VALUE6" value="32"</pre>
type="slong32" set-value="Value is 32"/>
</testcase>
```

#### 9.23 if-numeric-value-ge-then-set

This tag asserts if an RPAC or environment variable is greater than or equal to an expected value then update RPAC variable to set value.

Table 14-155 if-numeric-value-ge-then-set

| Attribute | Required | Description                                                                                |
|-----------|----------|--------------------------------------------------------------------------------------------|
| name      | Yes      | Name of RPAC or the environmental variable to test.                                        |
| variable  | Yes      | Name of RPAC or environment variable to set when comparison is true.                       |
| type      | No       | Must provide type of value as one of these strings slong32 or double (defaults to double). |
| value     | No       | Expected value (defaults to 0)                                                             |
| set-value | No       | Value to assign to given variable if comparison is true (Defaults to true).                |
| export    | No       | Boolean to determine if variable will be exported (defaults to false)                      |
| skip      | No       | Skip this tag if true (defaults to false)                                                  |
| stop      | No       | Stop rpac execution if true (defaults to false)                                            |
| debug     | No       | Wait for debugger if true (defaults to false)                                              |

```
<once>
   <set-environment-variable name="VALUE1" value="32"/>
   <set-environment-variable name="VALUE2" value="3.145"/>
</once>
<testcase name="Check greater than or equal 32">
   <if-numeric-value-ge-then-set name="VALUE1" variable="VALUE3" value="32"</pre>
type="slong32"/>
</testcase>
<testcase name="Check greater than or equal 3.145">
   <if-numeric-value-ge-then-set name="VALUE2" variable="VALUE4" value="3.145"</pre>
type="double"/>
</testcase>
<testcase name="Check greater than or equal 3.145">
   <if-numeric-value-ge-then-set name="VALUE2" variable="VALUE5" value="3.145"/>
</testcase>
<testcase name="Check greater than or equal 32">
   <if-numeric-value-ge-then-set name="VALUE1" variable="VALUE6" value="32"</pre>
type="slong32" set-value="Value is 32"/>
</testcase>
```

# 9.24 if-numeric-value-gt-then-set

This tag asserts if an RPAC or environment variable is greater than an expected value then update RPAC variable to set value.

Table 14-156 if-numeric-value-gt-then-set

| Attribute | Required | Description                                                          |
|-----------|----------|----------------------------------------------------------------------|
| name      | Yes      | Name of RPAC or the environmental variable to test.                  |
| variable  | Yes      | Name of RPAC or environment variable to set when comparison is true. |

Table 14-156 (Cont.) if-numeric-value-gt-then-set

| Attribute | Required | Description                                                                                |
|-----------|----------|--------------------------------------------------------------------------------------------|
| type      | No       | Must provide type of value as one of these strings slong32 or double (defaults to double). |
| value     | No       | Expected value (defaults to 0)                                                             |
| set-value | No       | Value to assign to given variable if comparison is true (Defaults to true).                |
| export    | No       | Boolean to determine if variable will be exported (defaults to false)                      |
| skip      | No       | Skip this tag if true (defaults to false)                                                  |
| stop      | No       | Stop rpac execution if true (defaults to false)                                            |
| debug     | No       | Wait for debugger if true (defaults to false)                                              |

```
<once>
   <set-environment-variable name="VALUE1" value="32"/>
   <set-environment-variable name="VALUE2" value="3.145"/>
</once>
<testcase name="Check greater than 32">
   <if-numeric-value-gt-then-set name="VALUE1" variable="VALUE3" value="32"</pre>
type="slong32"/>
</testcase>
<testcase name="Check greater than 3.145">
   <if-numeric-value-gt-then-set name="VALUE2" variable="VALUE4" value="3.145"</pre>
type="double"/>
</testcase>
<testcase name="Check greater than 3.145">
   <if-numeric-value-qt-then-set name="VALUE2" variable="VALUE5" value="3.145"/>
</testcase>
<testcase name="Check greater than 32">
   <if-numeric-value-gt-then-set name="VALUE1" variable="VALUE6" value="32"</pre>
type="slong32" set-value="Value is 32"/>
</testcase>
```

#### 9.25 if-numeric-value-le-then-set

This tag asserts if an RPAC or environment variable is less than or equal to an expected value then update RPAC variable to set value.

Table 14-157 if-numeric-value-le-then-set

| Attribute | Required | Description                                                                                |
|-----------|----------|--------------------------------------------------------------------------------------------|
| name      | Yes      | Name of RPAC or the environmental variable to test.                                        |
| variable  | Yes      | Name of RPAC or environment variable to set when comparison is true.                       |
| type      | No       | Must provide type of value as one of these strings slong32 or double (defaults to double). |
| value     | No       | Expected value (defaults to 0)                                                             |

Table 14-157 (Cont.) if-numeric-value-le-then-set

| Attribute | Required | Description                                                                 |
|-----------|----------|-----------------------------------------------------------------------------|
| set-value | No       | Value to assign to given variable if comparison is true (Defaults to true). |
| export    | No       | Boolean to determine if variable will be exported (defaults to false)       |
| skip      | No       | Skip this tag if true (defaults to false)                                   |
| stop      | No       | Stop rpac execution if true (defaults to false)                             |
| debug     | No       | Wait for debugger if true (defaults to false)                               |

```
<once>
   <set-environment-variable name="VALUE1" value="32"/>
   <set-environment-variable name="VALUE2" value="3.145"/>
</once>
<testcase name="Check less than or equal 32">
   <if-numeric-value-le-then-set name="VALUE1" variable="VALUE3" value="32"</pre>
type="slong32"/>
</testcase>
<testcase name="Check less than or equal 3.145">
   <if-numeric-value-le-then-set name="VALUE2" variable="VALUE4" value="3.145"</pre>
type="double"/>
</testcase>
<testcase name="Check less than or equal 3.145">
   <if-numeric-value-le-then-set name="VALUE2" variable="VALUE5" value="3.145"/>
</testcase>
<testcase name="Check less than or equal 32">
   <if-numeric-value-le-then-set name="VALUE1" variable="VALUE6" value="32"</pre>
type="slong32" set-value="Value is 32"/>
</testcase>
```

#### 9.26 if-numeric-value-lt-then-set

This tag asserts if an RPAC or environment variable is less than an expected value then update RPAC variable to set value.

Table 14-158 if-numeric-value-lt-then-set

| Attribute | Required | Description                                                                                |
|-----------|----------|--------------------------------------------------------------------------------------------|
| name      | Yes      | Name of RPAC or the environmental variable to test.                                        |
| variable  | Yes      | Name of RPAC or environment variable to set when comparison is true.                       |
| type      | No       | Must provide type of value as one of these strings slong32 or double (defaults to double). |
| value     | No       | Expected value (defaults to 0)                                                             |
| set-value | No       | Value to assign to given variable if comparison is true (Defaults to true).                |
| export    | No       | Boolean to determine if variable will be exported (defaults to false)                      |

Table 14-158 (Cont.) if-numeric-value-It-then-set

| Attribute | Required | Description                                     |
|-----------|----------|-------------------------------------------------|
| skip      | No       | Skip this tag if true (defaults to false)       |
| stop      | No       | Stop rpac execution if true (defaults to false) |
| debug     | No       | Wait for debugger if true (defaults to false)   |

```
<once>
   <set-environment-variable name="VALUE1" value="32"/>
   <set-environment-variable name="VALUE2" value="3.145"/>
</once>
<testcase name="Check less than 32">
   <if-numeric-value-lt-then-set name="VALUE1" variable="VALUE3" value="32"</pre>
type="slong32"/>
</testcase>
<testcase name="Check less than 3.145">
   <if-numeric-value-lt-then-set name="VALUE2" variable="VALUE4" value="3.145"</pre>
type="double"/>
</testcase>
<testcase name="Check less than 3.145">
   <if-numeric-value-lt-then-set name="VALUE2" variable="VALUE5" value="3.145"/>
</testcase>
<testcase name="Check less than 32">
   <if-numeric-value-lt-then-set name="VALUE1" variable="VALUE6" value="32"</pre>
type="slong32" set-value="Value is 32"/>
</testcase>
```

#### 9.27 if-numeric-value-ne-then-set

This tag asserts if an RPAC or environment variable is not equal to an expected value then update RPAC variable to set value.

Table 14-159 if-numeric-value-ne-then-set

| Attribute | Required | Description                                                                                |
|-----------|----------|--------------------------------------------------------------------------------------------|
| name      | Yes      | Name of RPAC or the environmental variable to test.                                        |
| variable  | Yes      | Name of RPAC or environment variable to set when comparison is true.                       |
| type      | No       | Must provide type of value as one of these strings slong32 or double (defaults to double). |
| value     | No       | Expected value (defaults to 0)                                                             |
| set-value | No       | Value to assign to given variable if comparison is true (Defaults to true).                |
| export    | No       | Boolean to determine if variable will be exported (defaults to false)                      |
| skip      | No       | Skip this tag if true (defaults to false)                                                  |
| stop      | No       | Stop rpac execution if true (defaults to false)                                            |
| debug     | No       | Wait for debugger if true (defaults to false)                                              |

```
<once>
   <set-environment-variable name="VALUE1" value="32"/>
   <set-environment-variable name="VALUE2" value="3.145"/>
</once>
<testcase name="Check not equal 32">
   <if-numeric-value-ne-then-set name="VALUE1" variable="VALUE3" value="32"</pre>
type="slong32"/>
</testcase>
<testcase name="Check not equal 3.145">
   <if-numeric-value-ne-then-set name="VALUE2" variable="VALUE4" value="3.145"</pre>
type="double"/>
</testcase>
<testcase name="Check not equal 3.145">
   <if-numeric-value-ne-then-set name="VALUE2" variable="VALUE5" value="3.145"/>
</testcase>
<testcase name="Check not equal 32">
   <if-numeric-value-ne-then-set name="VALUE1" variable="VALUE6" value="32"</pre>
type="slong32" set-value="Value is 32"/>
</testcase>
```

## 9.28 if-string-value-contains-then-set

This tag asserts if an RPAC or environment variable contains an expected value then update the RPAC variable to set value.

Table 14-160 if-string-value-contains-then-set

| Attribute      | Required | Description                                                                 |
|----------------|----------|-----------------------------------------------------------------------------|
| name           | Yes      | Name of RPAC or the environmental variable to test.                         |
| variable       | Yes      | Name of RPAC or environment variable to set when comparison is true.        |
| value          | No       | Expected value (defaults to empty string)                                   |
| set-value      | No       | Value to assign to given variable if comparison is true (defaults to true). |
| case-sensitive | No       | Case sensitive (defaults to false)                                          |
| export         | No       | Boolean to determine if variable will be exported (defaults to false)       |
| skip           | No       | Skip this tag if true (defaults to false)                                   |
| stop           | No       | Stop rpac execution if true (defaults to false)                             |
| debug          | No       | Wait for debugger if true (defaults to false)                               |

```
<once>
   <set-environment-variable name="VALUE1" value="Alpha"/>
</once>
<testcase name="Assign Value2="true" if VALUE1 contains Alpha">
   <if-string-value-contains-then-set name="VALUE1" variable="VALUE2"</pre>
value="Alpha"/>
```

```
</testcase>
<testcase name="Assign Value3="Is Alpha" if VALUE1 contains Alpha">
   <if-string-value-contains-then-set name="VALUE1" variable="VALUE3"</pre>
value="Alpha" set-value="Is Alpha"/>
</testcase>
<testcase name="Assign Value4="true" if VALUE1 contains alpha">
   <if-string-value-contains-then-set name="VALUE1" variable="VALUE4"</pre>
value="alpha" case-sensitive="false"/>
</testcase>
```

# 9.29 if-string-value-does-not-contain-then-set

This tag asserts if an RPAC or environment variable does not contain an expected value then update the RPAC variable to set value.

Table 14–161 if-string-value-does-not-contain-then-set

| Attribute      | Required | Description                                                                 |
|----------------|----------|-----------------------------------------------------------------------------|
| name           | Yes      | Name of RPAC or the environmental variable to test.                         |
| variable       | Yes      | Name of RPAC or environment variable to set when comparison is true.        |
| value          | No       | Expected value (defaults to empty string)                                   |
| set-value      | No       | Value to assign to given variable if comparison is true (defaults to true). |
| case-sensitive | No       | Case sensitive (defaults to false)                                          |
| export         | No       | Boolean to determine if variable will be exported (defaults to false)       |
| skip           | No       | Skip this tag if true (defaults to false)                                   |
| stop           | No       | Stop rpac execution if true (defaults to false)                             |
| debug          | No       | Wait for debugger if true (defaults to false)                               |

```
<once>
   <set-environment-variable name="VALUE1" value="Alpha"/>
</once>
<testcase name="Assign Value2="true" if VALUE1 does not contain Alpha">
   <if-string-value-does-not-contain-then-set name="VALUE1" variable="VALUE2"</pre>
value="Alpha"/>
</testcase>
<testcase name="Assign Value3="Is Alpha" if VALUE1 does not contain Alpha">
   <if-string-value-does-not-contain-then-set name="VALUE1" variable="VALUE3"</pre>
value="Alpha" set-value="Is Alpha"/>
</testcase>
<testcase name="Assign Value4="true" if VALUE1 does not contain alpha">
   <if-string-value-does-not-contain-then-set name="VALUE1" variable="VALUE4"</pre>
value="alpha" case-sensitive="false"/>
</testcase>
```

# 9.30 if-string-value-equal-then-set

This tag asserts if an RPAC or environment variable is equal to an expected value then update the RPAC variable to set value.

Table 14-162 if-string-value-equal-then-set

| Attribute      | Required | Description                                                                 |
|----------------|----------|-----------------------------------------------------------------------------|
| name           | Yes      | Name of RPAC or the environmental variable to test.                         |
| variable       | Yes      | Name of RPAC or environment variable to set when comparison is true.        |
| value          | No       | Expected value (defaults to empty string)                                   |
| set-value      | No       | Value to assign to given variable if comparison is true (defaults to true). |
| case-sensitive | No       | Case sensitive (defaults to false)                                          |
| export         | No       | Boolean to determine if variable will be exported (defaults to false)       |
| skip           | No       | Skip this tag if true (defaults to false)                                   |
| stop           | No       | Stop rpac execution if true (defaults to false)                             |
| debug          | No       | Wait for debugger if true (defaults to false)                               |

#### Example:

```
<once>
   <set-environment-variable name="VALUE1" value="Alpha"/>
</once>
<testcase name="Assign Value2="true" if VALUE1 equal Alpha">
   <iif-string-value-equal-then-set name="VALUE1" variable="VALUE2" value="Alpha"/>
<testcase name="Assign Value3="Is Alpha" if VALUE1 equal Alpha">
  <if-string-value-equal-then-set name="VALUE1" variable="VALUE3" value="Alpha"</pre>
set-value="Is Alpha"/>
</testcase>
<testcase name="Assign Value4="true" if VALUE1 equal alpha">
   <iif-string-value-equal-then-set name="VALUE1" variable="VALUE4" value="alpha"</pre>
case-sensitive="false"/>
</testcase>
```

#### 9.30 if-string-value-not-equal-then-set

This tag asserts if an RPAC or environment variable is not equal to an expected value then update the RPAC variable to set value.

Table 14-163 if-string-value-not-equal-then-set

| Attribute | Required | Description                                                          |
|-----------|----------|----------------------------------------------------------------------|
| name      | Yes      | Name of RPAC or the environmental variable to test.                  |
| variable  | Yes      | Name of RPAC or environment variable to set when comparison is true. |
| value     | No       | Expected value (defaults to empty string)                            |

Table 14-163 (Cont.) if-string-value-not-equal-then-set

| Attribute      | Required | Description                                                                 |
|----------------|----------|-----------------------------------------------------------------------------|
| set-value      | No       | Value to assign to given variable if comparison is true (defaults to true). |
| case-sensitive | No       | Case sensitive (defaults to false)                                          |
| export         | No       | Boolean to determine if variable will be exported (defaults to false)       |
| skip           | No       | Skip this tag if true (defaults to false)                                   |
| stop           | No       | Stop rpac execution if true (defaults to false)                             |
| debug          | No       | Wait for debugger if true (defaults to false)                               |

```
<once>
   <set-environment-variable name="VALUE1" value="Alpha"/>
</once>
<testcase name="Assign Value2="true" if VALUE1 not equal Alpha">
   <if-string-value-not-equal-then-set name="VALUE1" variable="VALUE2"</pre>
value="Alpha"/>
</testcase>
<testcase name="Assign Value3="Is Alpha" if VALUE1 not equal Alpha">
   <if-string-value-not-equal-then-set name="VALUE1" variable="VALUE3"</pre>
value="Alpha" set-value="Is Alpha"/>
</testcase>
<testcase name="Assign Value4="true" if VALUE1 equal not alpha">
   <if-string-value-not-equal-then-set name="VALUE1" variable="VALUE4"</pre>
value="alpha" case-sensitive="false"/>
</testcase>
```

# 10. Misc Tags

This section describes the miscellaneous tags.

#### 10.1 clear-all-measures

This tag clears all measures changed since starting RPAC.

Table 14-164 clear-all-measures

| Attribute | Required | Description                                     |
|-----------|----------|-------------------------------------------------|
| skip      | No       | Skip this tag if true (defaults to false)       |
| stop      | No       | Stop rpac execution if true (defaults to false) |
| debug     | No       | Wait for debugger if true (defaults to false)   |

```
<testcase
  name="clear all measures">
  <clear-all-measures/>
</testcase>
```

# 10.2 fail

This tag creates a failure message.

Table 14–165 fail

| Attribute | Required | Description                                     |  |
|-----------|----------|-------------------------------------------------|--|
| msg       | No       | Message to used in failure text                 |  |
| skip      | No       | Skip this tag if true (defaults to false)       |  |
| stop      | No       | Stop rpac execution if true (defaults to false) |  |
| debug     | No       | Wait for debugger if true (defaults to false)   |  |

# 10.3 log

This tag logs a message to the console.

Table 14-166 log

| Attribute | Required | Description  Message to be logged to the console |  |
|-----------|----------|--------------------------------------------------|--|
| msg       | No       |                                                  |  |
| level     | No       | Level to log message at                          |  |
| skip      | No       | Skip this tag if true (defaults to false)        |  |
| stop      | No       | Stop rpac execution if true (defaults to false)  |  |
| debug     | No       | Wait for debugger if true (defaults to false)    |  |

# Example:

<log level="basic" msg="Testing log tag"/>

# 10.4 reset-seq-generator

This tag restarts a SQL sequence generator back to 1.

Table 14–167 reset-seq-generator

| Attribute | Required | Description                                     |  |
|-----------|----------|-------------------------------------------------|--|
| skip      | No       | Skip this tag if true (defaults to false)       |  |
| stop      | No       | Stop rpac execution if true (defaults to false) |  |
| debug     | No       | Wait for debugger if true (defaults to false)   |  |

# **Performance Diagnostic Tool**

This chapter describes the RPASCE Performance Diagnostic Tool. It contains the following sections:

- Overview
- Collecting and Managing Performance Metrics
- **Analyzing Workbook Performance**

# Overview

The Performance Diagnostic Tool is a set of administrative reports that an application administrator or system integrator can use to monitor, identify, and review any RPASCE performance issues. In this way, the system administrator or system integrator has access to the information necessary to take action. The Performance Diagnostic Tool Template is accessed in the System Administration Tasks tab and is available to administration users. It provides details about potential performance trouble areas, focusing on common workbook and batch operations, including workbook open, commit, and calculations. The data can be viewed at aggregate levels or down at the user level, if an administrator must work with a specific end user who has expressed concerns regarding RPASCE system performance. Based on the information provided in the Performance Diagnostic Tool, the administration user has a clearer understanding of where the issue is, which can help the user address the issue.

# **Collecting and Managing Performance Metrics**

The Performance Diagnostic Tool monitors and analyzes operational performance data.

Operational performance data includes elapsed time for various workbook operations. Workbook operations include Workbook Build, Open, Refresh, Commit, Custom Menu, and Calc. For Workbook Build, Refresh, Commit, and Custom Menu, elapsed time is also collected for each expression.

RPASCE collects operational performance data in real time with minimal impact. The collection of operational performance data is built into the RPASCE core and does not need to be turned on or off. Data collection is available.

Since these performance files are text files without outside dependency, to preserve disk space, it is recommended that batch jobs be set up on the server to remove files older than a pre-defined number of days, such as 15 days. The system only retains the performance data for the last 15 days to preserve disk space. However, if any performance issues are observed for a particular period of time, it is recommended that the relevant performance data be preserved for analysis.

# **Analyzing Workbook Performance**

The Performance Diagnostic Tool is available to administration users as a workbook template, located in the template group System Administration, available from the task flow menu under Administration. To access the template, the user must log in as an administration user, go to the System Administration Task Flow, and select the Performance Diagnostic Tool, shown in Figure 15–1.

Figure 15–1 Select Performance Diagnostic Tool

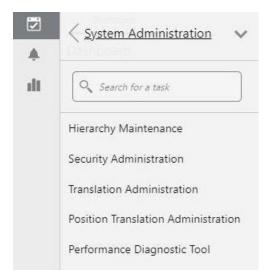

The Segment dialog box, which shows all previously defined segments, is displayed, as shown in Figure 15–2. This is used to select a predefined segment in order to modify it or copy it.

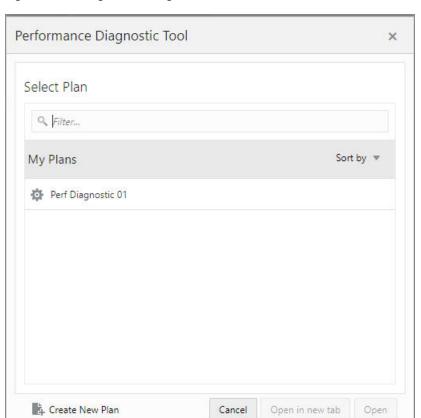

Figure 15–2 Segment Dialog Box

To define a new segment, select Create New Plan. The Enter Plan Label dialog box is displayed. Enter a label and click OK.

Figure 15-3 Enter Plan Label

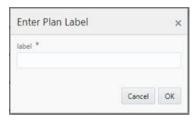

Then, select users from the list of users in the Levels and Positions tab shown in Figure 15–4. The contents of this list depend on whether or not performance data exists for this user. The administration user must pick at least one user to examine the performance data.

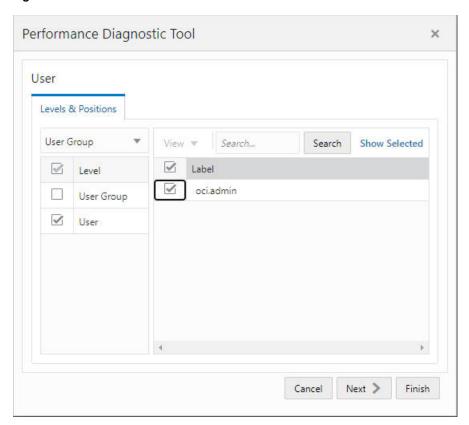

Figure 15–4 Levels and Positions

Select the calendar range, as shown in Figure 15–5. The calendar range is defined at the lowest calendar level in the PDS, usually the day level. The days are arranged by the availability of performance data for the previously selected user.

Figure 15-5 Calendar Range

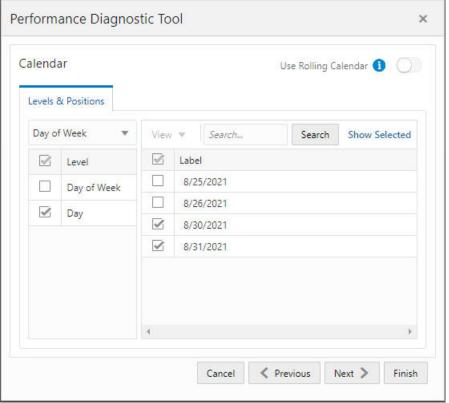

Select either Workbook or Batch, as shown in Figure 15–6.

Figure 15-6 Select Workbook or Batch

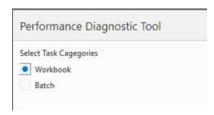

The segment, once fully specified, is submitted to the RPASCE Task Daemon to build the workbook. The status of the workbook build can be tracked using the Task Status Dashboard or the Notification tab. When the workbook is being built, the performance data is loaded using a set of RPASCE rules that create the customized hierarchies for examining the performance data and the actual performance measure that holds the performance data. Once the workbook is successfully built, it can be opened via the Notification tab or from the segment window. Once the workbook is open, the user can see All Operations, as shown in Figure 15–7.

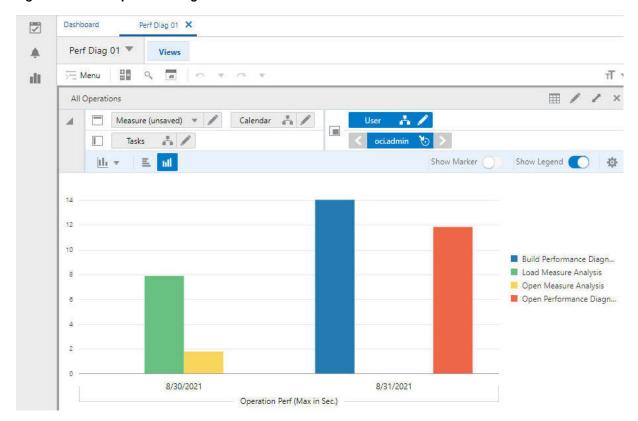

Figure 15–7 All Operations High Level View

This view displays the Maximum Running Time, in seconds, for different types of Workspace operations such as Build, Open, Refresh, and Commit, along with the calendar dimension. This window is best presented if viewed in a bar chart. The maximum running time is shown at the aggregated level. For example, the maximum build time for a particular day is the maximum build time for all the workbooks that the specific user built on that day. Using this view, administration users can identify the type of workbook operations that require the longest time and how that time changes from day to day.

Since the data is presented at a high level in this view, the administration user can use this as a starting point for an investigation to identify which workbook build is actually taking the most time. For more detailed information, the administration user can drill down to a specific day/user combination, as shown in Figure 15–8.

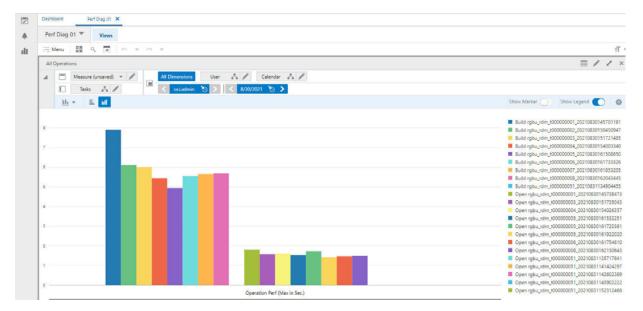

Figure 15-8 All Operations View

The Tasks hierarchy is built on demand when the workbook is created, using the data in the performance log files. The user can arrange the Tasks hierarchy to drill down to operations belonging to a specific workbook template or to a specific workbook. The user can arrange and manipulate the Tasks hierarchy using the Tasks tab, via the Tasks Hierarchy dialog box shown in Figure 15–9.

Figure 15–9 Task Hierarchy

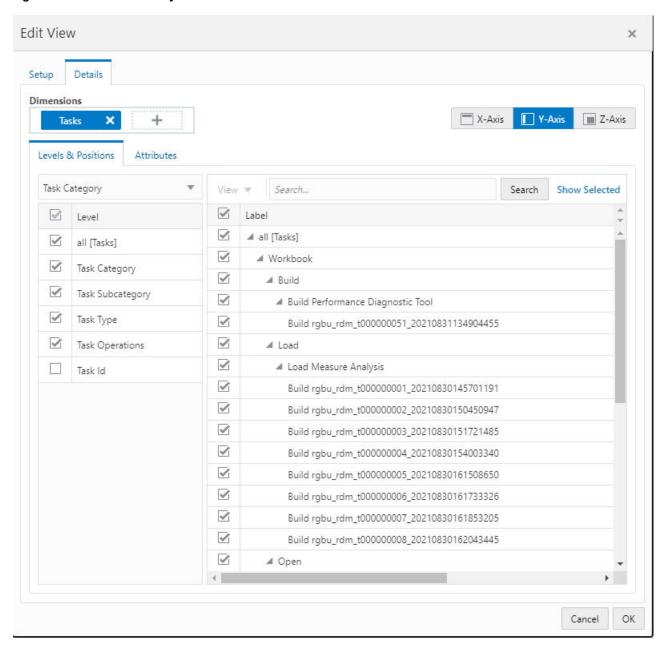

The Task hierarchy is made up of five levels.

- The lowest level is Task ID, which is used by the Expression level view. Each Task ID represents an individual expression evaluation. Currently, expression runs in PDS are not logged. Task ID aggregates to the Task Operation level, which maps to each specific workbook operation, such as Build Operation for workbook pcgd t00003.
- The Task Operations level is the level shown in the All Operations view. Task Operations aggregates to the Task Type level, which maps to a specific workbook operation type/template name combination (for example, Build Operation for Measure Analysis template).
- The Task Type level aggregates to the Task Subcategory level, which is the level shown in the All Operations - High Level view.

- The Task subcategory maps to each of the workbook operations, such as Build, Calc, Custom Menu, Commit, and Refresh.
- The top level of the Task Hierarchy is the Task Category, which has only two positions: Workbook and Batch. Currently, only Workbook can be used for the Performance Diagnostic workbook. The level names in the Task Hierarchy are generic, such as Categories, IDs, or Types, because the hierarchy definition is shared between the Workbook and Batch operations.

| Analyzing Wo | rkbook | Performance |
|--------------|--------|-------------|
|--------------|--------|-------------|

## **Service Administration**

This chapter provides details about service administration for RPASCE.

## **System Configuration**

System Configuration provides administrators with the capability to update client-side system properties from the application. The administrator can now update various properties relating to administration status tasks, alert, chart, dashboard, export, image, logging, and separators, and format properties from the application. This feature lets you manage and support your team's operational needs.

The administration user can access the self-service feature from the Settings icon available at the bottom of the left sidebar menu.

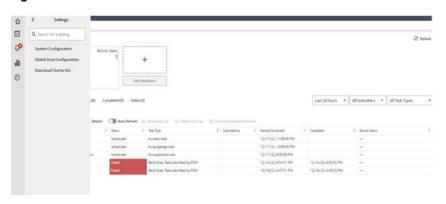

Figure 16-1 Self-Service Feature

You can use the system configuration to manage the following:

#### **Config Properties**

Use this tab, shown in Figure 16–2, to manage the system parameters saved in the config.properties file for various functions such as administration status tasks, alert, chart, dashboard, export, image, logging, and separators. A form-based interface is displayed for updating the properties. Indicators for certain properties give a brief description of property.

All the numeric value property field indicate the allowed range of values for each property. The tab name appears in italics to show where the changes have been made.

Figure 16–2 Config Properties Tab

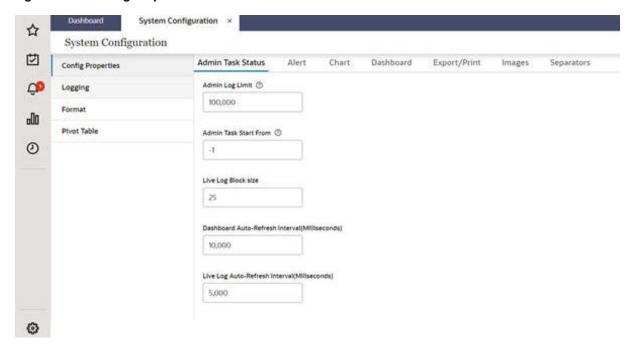

#### **Admin Task Status**

Use this tab, shown in Figure 16–3, to update the properties related to administration task status. The following properties can be updated:

- Admin log Limit Specify the number of lines in the administration logs. The range of permitted values is between 5,000 and 200,000.
- Admin Task start from Define the logging start from start (0) or end (-1) of the file.
- Live Log Block Size Enter the block size of the live log. The range of permitted values is between 20 and 30.
- Use short name for entities Toggle button to indicate whether you require short names for the entities in the status.
- Dashboard Auto-Refresh interval Update the auto-refresh interval time for the administration dashboard in milliseconds. The range of permitted values is between 1,000 and 86,400,000.
- Live Log Auto-Refresh interval Update the auto-refresh interval time for the live log. This is in milliseconds. The range of permitted values is between 1,000 and 86,400,000.

Figure 16–3 Admin Task Status

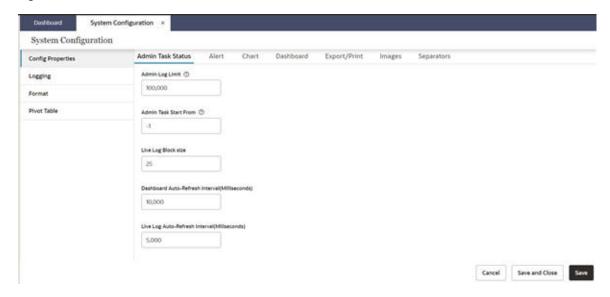

#### **Alert**

Use this tab, shown in Figure 16-4, to update the alert properties. You can update the maximum number of alerts allowed. The range of permitted values is between 1,000 and 10,000 alerts.

Figure 16-4 Alert Tab

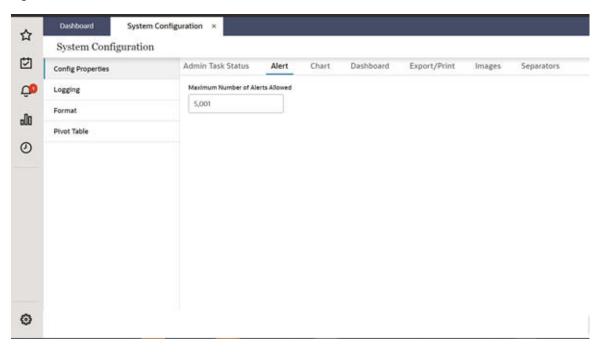

#### Chart

Use this tab, shown in Figure 16–5, to update the chart properties. The following properties can be updated:

Maximum chart series - The maximum number of series allowed in charts. The range of permitted values is between 100 and 200.

- Maximum chart group The maximum number of groups allowed to plot in charts. The range of permitted values is between 100 and 200.
- X-axis Label Orientation Select x-axis label orientation. The auto-rotate option is used to select the orientation of the x-axis labels, depending on the number of items in charts. The horizontal orientation option is used to display the x-axis label horizontally.

Figure 16-5 Chart Tab

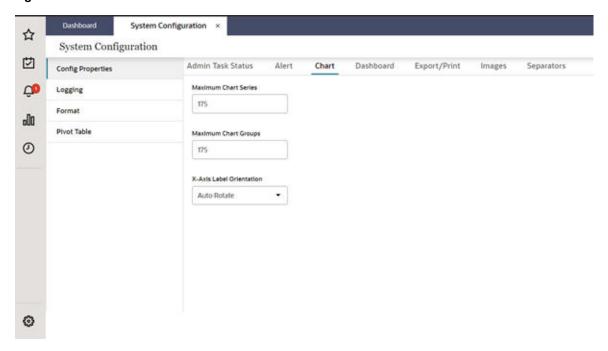

#### **Dashboard**

Use this tab, shown in Figure 16–6, to update the properties related to dashboards.

- Maximum Dashboard Plans The maximum number of plans for a dashboard. The range of permitted values is between 0 and 50.
- Maximum Dashboard Filter The maximum number of filters permitted in a dashboard. The range of permitted values is between 0 and 100,000.
- Dashboard Filter Cap The filter cap for a dashboard. The range of permitted values is between 0 and 1,000.
- Show Retail Home Tasks Toggle button used to show/hide retail home tasks.

Figure 16-6 Dashboard Tab

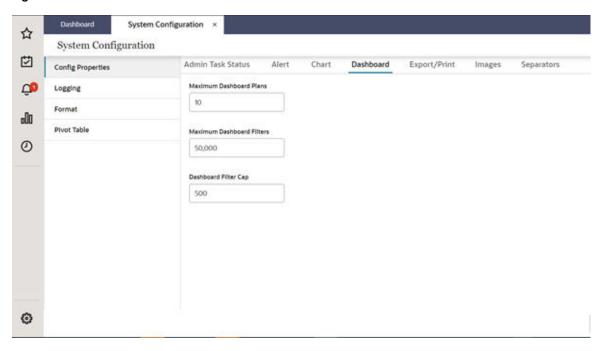

#### **Export/Print**

Use this tab, shown in Figure 16–7, to update the properties related to export and print functionality. The following properties can be updated:

Maximum print/Export cells - The number of cells that can be exported from the system. The range of permitted values is between 0 and 5,000,000.

Note that in the Export/Print tab, you can set the property for the maximum print/export cells. If this property is set to 0, all the cells are exported. However, an out-of-memory error may occur on the server, depending on the size of the data being exported. Use this setting with caution. Users can use the export All slice feature for exporting a large amount of data.

Even if the property is set to 0 to export all the cells, the export will comply with the Excel limit. Excel supports only 1048576 rows and 16384 columns. If the data you are exporting exceeds this limit, you will see one of the following failure messages:

- There are too many rows in the view. The file cannot be exported with more than 1,048,576 rows and 16384 columns. Please reduce the amount of rows and try again.
- There are too many columns in the view. The file cannot be exported with more than 1,048,576 rows and 16384 columns. Please reduce the amount of columns and try again.
- Cell Image height and width Use this to provide the cell image height and width allowed during export. The range of permitted values is between 50 and 200.
- Large Image height and width Use this to provide the large image height and width allowed during export. The range of permitted values is between 100 and 500.
- Image Type Specify the type of image to be exported in the output file.

Figure 16-7 Export/Print Tab

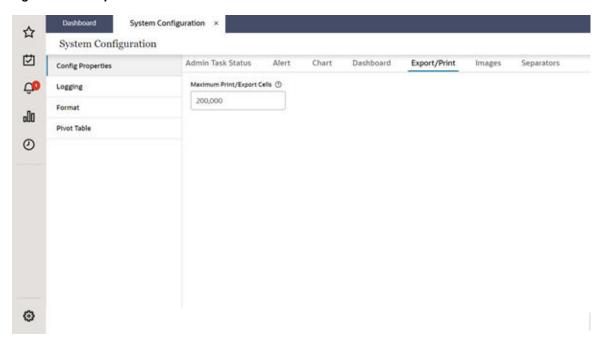

#### **Images**

Use this tab, shown in Figure 16–8, to update the following image-related properties.

Figure 16-8 Images Tab

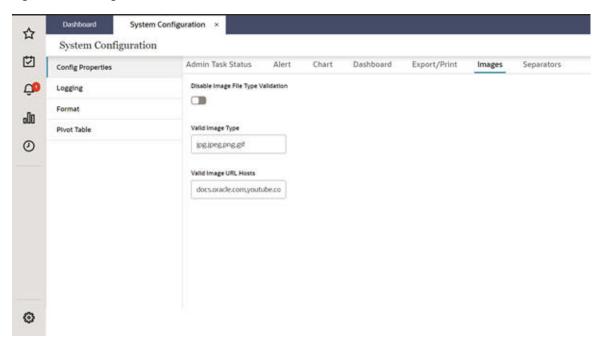

- Disable Image file type Validation Toggle button to indicate whether or not you require file type validation for the images in your system.
- Valid image type The image file types that are valid for your application.
- Valid Image URL hosts The valid URL hosts for your application.

#### **Logging Properties**

Use this tab, shown in Figure 16–9, to specify the logging properties. You can update the following:

- Server log levels Update the log levels as per the requirement (that is, info, debug, error).
- Enable Latency logging Toggle button to enable or disable latency logging.
- Latency Logging interval Set the latency logging interval between the server and browser. The range of permitted values is between 15 and 900 milliseconds.
- Enable latency measurement Toggle button to enable or disable the latency measurement.
- Latency Measurement Threshold Set the value for the maximum tolerable latency in milliseconds. The range of permitted values is between 50 and 400.
- Enable transaction logging Toggle button to enable or disable transaction logging.
- Maximum selection size for cut, copy, paste Set the maximum selection size for cut, copy, paste, fill, or clear operations. The range of permitted values is between 5,000 and 15,000.
- Enable Performance Measurement Toggle button to enable or disable the performance measurement.

Figure 16–9 Logging

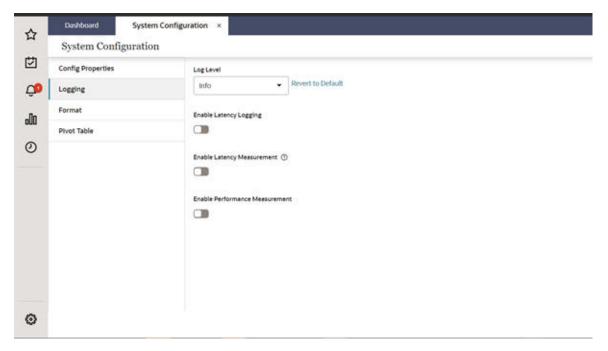

#### **Separators**

Use this tab, shown in Figure 16–10, to set the separators.

- Decimal separator override
- Decimal group separator override

Note the following:

- Either both or neither of the separators must be defined.
- The value of both the separators must be unique.

If a decimal group separator override must be a space, then you must enter the word "space" instead of the character space.

Figure 16–10 Separator Tab

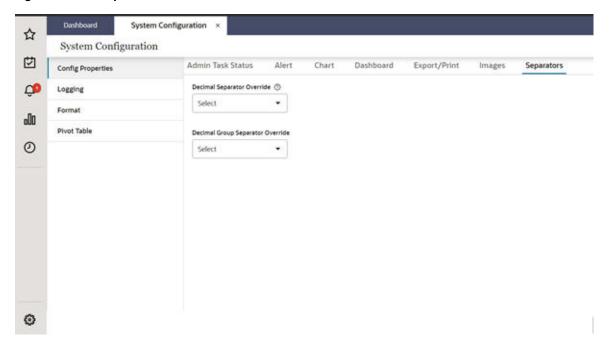

#### **Additional Settings**

This tab, shown in Figure 16–13, is hidden by default and can be accessed via Online Admin Tools.

- Launch Online Admin Tools and select the System Admin Tasks. Click Next.
- Select Oracle Support Administration, as shown in Figure 16–11.

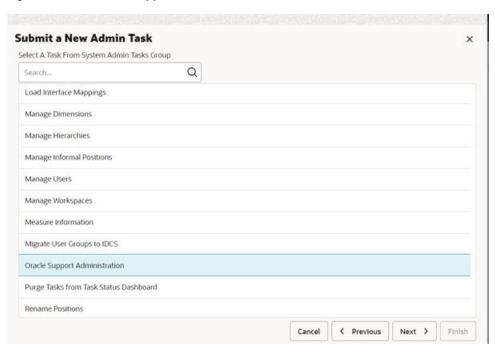

Figure 16-11 Oracle Support Administration

Select the appropriate settings, as shown in Figure 16–12, and submit the task.

Figure 16–12 Oracle Support Administration Settings

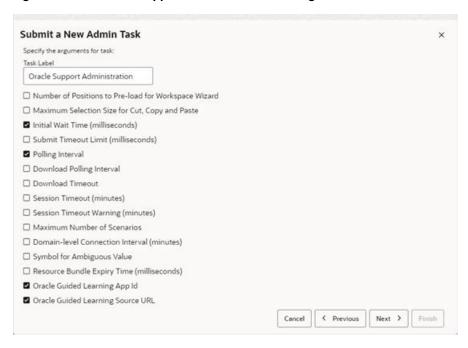

Once the task is complete, the Additional Settings tab, shown in Figure 16–13, becomes visible and the settings/configuration properties selected in the task are available.

Figure 16-13 Additional Settings Tab

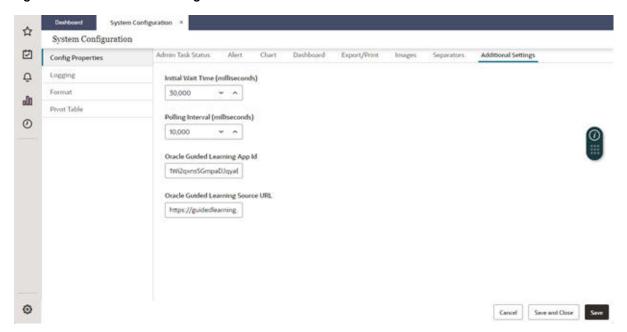

#### Oracle Guided Learning

Customers can realize their cloud application's value more quickly with Oracle's Digital Adoption Platform, Oracle Guided Learning (OGL). OGL accelerates user adoption with guided and contextual learning and also helps to manage continuous business change. In an OGL-enabled environment, users will see guided content from Oracle.

Customers can further customize the content as per their business need. There are two new properties under Additional Settings to configure for OGL, shown in Figure 16–12:

- Oracle Guided Learning App ID- the unique identifier for your OGL account
- Oracle Guided Learning Source URL source from which to pull the guides and content

#### Logging

Use this tab, shown in Figure 16–14, to set the log level and enable/disable latency-logging, latency-measurements, and performance-measurements. You must save and log in again in order for the changes to take effect.

Figure 16–14 Logging Tab

### System Configuration

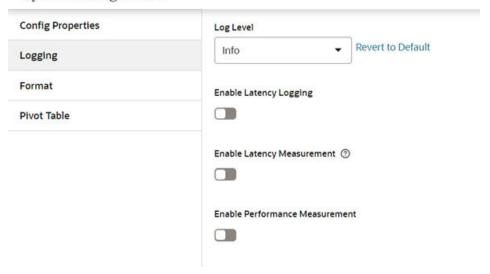

### Log Level

Use the log level drop-down list to select appropriate log levels. The RPASCE Client application supports the following log levels.

Table 16-1 Log Levels

| Log Level Name | Log Level Definition                                                                                                    |
|----------------|----------------------------------------------------------------------------------------------------|
| Off            | Used to turn off all logs.                                                                                                    |
| Fatal          | Used to log severe errors that require immediate attention. These situations either impact the normal operation of the entire application or a component within the application.                                                                                                    |
| Error          | Used to log errors. Critical errors and information are logged at this level.                                                                                                    |
| Warn           | Used to log messages regarding potentially harmful situations. These situations do not affect the running of the RPASCE Client application, but may not give the desired result. For this reason, it is preferable to warn the user about such situations.                                                                                                    |
| Audit          | Used to log messages that indicate a change, including workbook builds, save, commit, and so on. Most of these may already be reflected in the UI or are available on Admin Task Status.                                                                                                    |
| Info           | Used to log general information about user actions and main events (for example, if the login was successful or not). This is the default log level.                                                                                                    |
| Profile        | Used to log performance characteristics of user actions.                                                                                                    |
| Debug          | Used for debug logging. At this level, more logging occurs than at the other levels. Debug information that can help in application debugging is provided at this level. This must only be used for debugging purposes, as the number of logs generated may cause performance issues. When a customer wishes to report a defect, customer support can advise the customer to turn on logging at this level, run the problem scenario, capture the logs, and attach them to the trouble report. |

Table 16-1 (Cont.) Log Levels

| Log Level Name | Log Level Definition                                                                                                    |
|----------------|----------------------------------------------------------------------------------------------------|
| Verbose        | Used for very detailed logging. At this level, more logging occurs than at the debug level. Fine-grained information that can help in application debugging is provided at this level. This must be used only for debugging purposes, as the number of logs generated may cause performance issues. When a customer wishes to report a defect, customer support can advise the customer to turn on logging at this level, run the problem scenario, capture the logs, and attach them to the trouble report. |
| All            | Used to turn on all the logging.                                                                                                    |

#### **Enable Latency Logging**

Use the toggle button to enable or disable latency logging. Once enabled, the network latency from the user browser to the application is measured and logged at defined intervals. This can help the customer administrator to work with Oracle support on any network latency-related performance issues.

#### **Enable Latency Measurement**

Use the toggle button to enable or disable latency measurement. Latency measurements depends on Latency Logging and so that must also be enabled, along with latency measurements.

Once this is enabled, users will see the following warning when their network latency exceeds certain thresholds.

Figure 16–15 Network Latency Warning

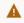

Your internet connection is experiencing increased latency. This may make this application feel less responsive.

**Dismiss** 

They will see the following information once their network latency returns to normal.

Figure 16–16 Normal Network Latency

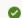

Your internet connection latency is back to a normal level

**Dismiss** 

#### **Enable Performance Measurement**

Use the toggle button to enable or disable performance measurement. Once this is enabled, the performance timing icon appears on the left task menu (after the user logs in again). The performance values for the current user can be exported or displayed using appropriate sub-menu links.

#### Logging Level

You can edit the log4jconfig.xml file. This file is mainly used to change the logging level of the application as needed.

**Note:** It is advised to only change the logging level attributes in the loggers tag and not change any other parameters.

You can update the following:

#### **Format**

Use this tab, shown in Figure 16-17, to change the FormatConfig.xml file, which controls the formatting properties for the application (that is, currency, percentage, and millions separator).

To save your changes, click Save or Save & Close.

**Note:** To apply the saved changes, you must re-log into the application.

Figure 16-17 File Contents of FormatConfig.xml

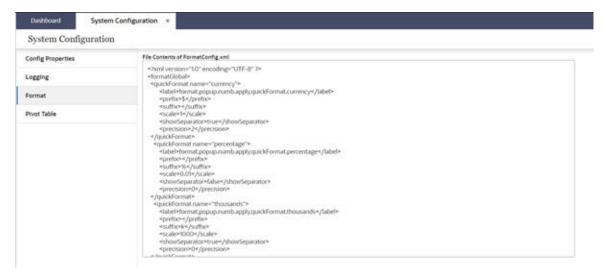

#### **Pivot Table**

Use this tab, shown in Figure 16–18, to change the format style of edited uncalculated cells. You can update the color of the edited cell background, edited cell text color, and style.

Figure 16–18 Pivot Table

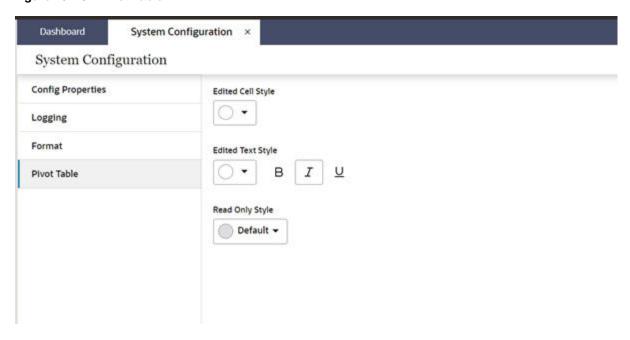

#### Note the following:

- The system configuration can be edited only by one administration user at a time. If a second administration user tries to edit the configuration, the following message is displayed: "Configuration is currently being edited by <username>".
- You cannot navigate to another tab if an error occurs on the current tab.
- You cannot submit the page if errors occur until those errors are resolved.
- The property not exposed through the Self-Service system will go through the regular service request process.
- For more details about property files, refer to the sections of this chapter.

#### Global Area Configuration

The Global Area Configuration page allows an administration user to configure certain components of the branding area, including the application name and the logo.

> **Note:** The PLATFORM SERVICES ADMINISTRATOR ABSTRACT group must be assigned to the user in IDCS or OCI IAM or the user will experience a 403 forbidden error after attempting to save.

Figure 16-19 Global Area Configuration Page

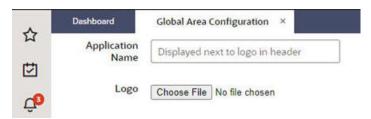

The Global Area Configuration page can be reached through the Settings menu (Settings > User Interface > Global Area Configuration). After making changes, including updating the application name and uploading the logo, on this page, click Save or Save and Close to apply the new settings. To revert to the default settings, remove the custom value and click Save.

#### **Downloading the Starter Kit**

The Download Starter Kit option provides administrators with the capability to download the Configuration Tools starter kit for their applications. An administration user can access the Download Starter Kit menu from the Settings gear icon, as shown in Figure 16–20.

Figure 16–20 Download Starter Kit Option

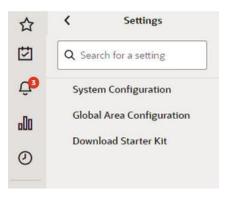

A dialog box is displayed that lists the available Configuration Tools starter kit versions specific to the application. Select the appropriate version and click **OK**. The started kit file will be downloaded to the user's system.

#### Monitoring Subscription Usage in Retail Home

All Oracle Retail cloud service subscriptions include a subscription metric that defines in some way the capacity of the systems provisioned as a part of the subscription. The actual metric varies across Oracle Retail cloud services.

For RPASCE applications, the subscription metric is tens of millions of annual sales in units, or 10M annual Sales Units, as it often appears.

Users with administrative rights for Retail Home can view information on the quantity of units defined for their subscription and see information on actual usage over time for RPASCE application subscriptions (and any other Oracle Retail cloud service subscriptions) as well as for the AI Foundation component that is a part of every Oracle Retail cloud service subscription.

This information is accessible on the Application Dashboard screen of Retail Home, shown in Figure 16–21.

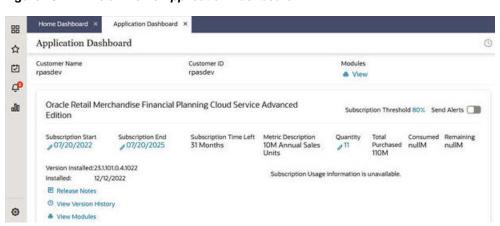

Figure 16–21 Retail Home Application Dashboard

For more information on accessing the Application Dashboard, as well as information on the information presented on that screen, refer to the chapter "Application Dashboard" of the Oracle Retail Home Administration Guide.

# **RPASCE Health Check Tasks**

5/28/25 4:00:00 ...

5/28/23, 4:00:00 ...

5/28/23.3:00:00 ...

5/28/25, 5:00:00 ...

RPASCE provides a health-check framework that automatically runs diagnostic tasks every night to verify that the application is in a healthy state. These tasks include the following:

#### Remove Orphaned Workbooks

These tasks are listed only for information purposes. Except the nightly application backup task, the admin user cannot configure the health check tasks.

88 Dashboard 仚 2 Refresh 営 Task Status Active Users Û allo Edit Darbboard 0 All Task Types Last 24 hours All Submitters AR (7) Scheduled (6) In Progress (0) Completed (1) Task Status Actions + 2 K Detach Auto-Refresh J. Download Log LJ Worm Une Log & Download Rejected Records 0 Task Type ○ Submitted by ○ Started/Scheduled →

Pro-stats-task

hc-stats-task

Scheduled

hc-purgelogs-task

hc-purgelogs-tielk

Figure 17-1 Online Administration Dashboard

Merchandise Financial Planning (... Health-Check: Gather Schema Stats Scheduled

Retail Predictive Application Serve... Health-Check: Gather Schema Stats Scheduled

chandise Financial Planning (... Health-Check: Purge Old Logs

Retail Predictive Application Serve... Health-Check: Purge Old Logs

#### **Remove Orphaned Workbooks**

This task detects and removes workbooks that are not associated with any segments. Workbooks that are not associated with any segments are those that remain after an unexpected application error occurs. These workbooks will not appear in recent plans without an associated segment; since there is no way the workbooks can be salvaged, they will be removed to save space.

## **Maintenance Tasks**

Chapter 17, "RPASCE Health Check Tasks" addresses the automatic maintenance that can be performed on the RPASCE application. This chapter describes the periodic maintenance tasks that must be performed by an administrator. These actions are required to keep the system running smoothly over a long period of time.

#### Clean Up Old Workbooks

It is possible to list all the workbooks in the application and determine which ones are old. "Managing Workbooks Using wbmgr" describes using the option Manage Workspaces to list all the workbooks in the application. From this output, all the old and obsolete workbooks can be found. These old workbooks can be removed using the same Managing Workbooks task. Removing only the workbook and keeping the associated segment can help to rebuild the workbook later using the same selections if required. Segments without their workbooks do not require much space. Alternately, the entire segment can be removed using the Managing Segments task.

#### **Clean Up Old Administration Tasks**

The tasks in the OAT dashboard grow over time and take up valuable system resources. It is recommended that an Admin user periodically purge unused admin tasks. The task to perform the purge operation is described in "Purge Tasks from Task Status Dashboard Task".

#### **Performance Diagnostic Tool**

The performance diagnostic tool contains valuable options to analyze system resources. See "Analyzing Workbook Performance" on how to efficiently find workbooks that can be cleaned up.

# **Logging Framework**

The logging framework improves existing log output to provide substantially more data. This utility also provides functionality to convert the server log to json logs, which can be further consumed by modern cloud-based logging frameworks such as Kibana.

### Log File and Format

Each server log has both a regular log file with extension .log and an accompanying metadata file. For the task log, the metadata file is task result.json. For the user's log, the metadata file is the log file with an extra .json extension.

The json file includes the following:

- taskId. This is derived from the task data. TaskID is optional. The logs in the user's directory do not contain it.
- **sessionId**. The session ID for the log. Optional.
- userId. The user ID of the user who submits the task or starts the session.
- source. This can be derived from the task data. For logs in the user directory, the source is convoserver.
- **status**. The status of the task or session. Values are success, failed, and aborted.

In the log file, in addition to the log message, each log line must have the following components:

- **TimeStamp**. TimeStamp is in the format of: 2021-08-30T14:56:55.357Z.
- **Severity.** Log level for Severity. It is the first character after the opening < in each logline. D is for Debug, P is for Profile, U is for Audit, I is for Information, W is for Warning, E is for Error, N is for None, and B is for Basic. The log level can be manually set as a PDS property for all users using the OAT task. See the task List/Set/Unset PDS environment variable in Chapter 5, "Online Administration Tools" for setting and unsetting the log level.
- **Role**. The intended role for the log. This entry is important for errors and exceptions. In the log file, the role is logged as r:X, where X is the value D, S, C, or U. D indicates Developer, S indicates Support, U indicates User, and C indicates Customer. This is to make the log line as short as possible.
- **Operation.** Optional. In the log file, the operation is logged as op:XXXX. If omitted, it will default to a question mark (?). It usually indicates that there is no valid operation at the time of logging (for example, logging generated during program starts or exits). The valid Operations include Workbook Build, Open, Calc, Refresh, Commit, Custom Menu, Batch (Generic), Batch Calc, Batch Load Dim, and Batch Load Fact.

If the log represents an exception or error, the following information is also logged.

- MsgCode. This field is optional and is for error logs only. It is displayed in the format [Component]-[Sub-component]-[Number]) format (for example, UIS-LOGN-0017). The MsgCode is attached to the end of the translated message with a prefix of msgcode:.
- **InstanceID**. In addition to error code, each exception must have a unique uuid ErrorInstance code generated. This is used to identify and locate the error in the logs. The instance ID is attached to the end of the translated message with a prefix instanceid:.

### Access to Logs

The user can access the log files using the Task Status Dashboard, shown in Figure 19–1.

Figure 19-1 Task Dashboard

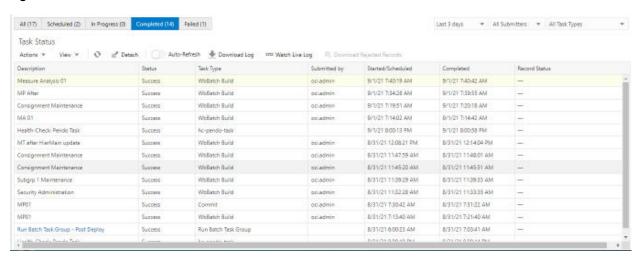

If the user highlights a particular task, the buttons Download Log and Watch Live Log will be enabled. Click **Download Log** to start a download process that will download the complete task log. Click Watch Live Log to see a pop-up showing the beginning of the log, as shown in Figure 19–2.

Figure 19–2 Live Log View

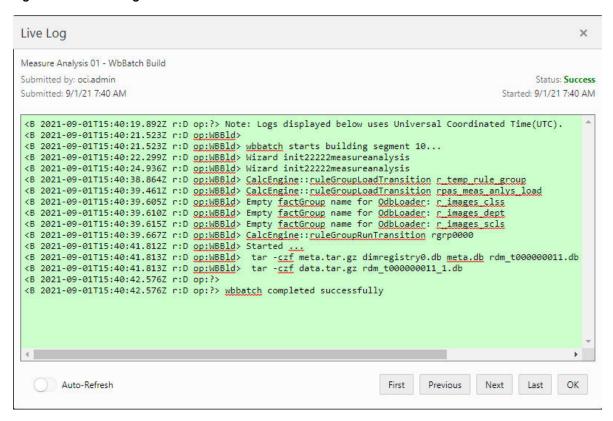

The window displays the first section of the task's log. Click **Next** to display the next N lines of logs. Use **First** and **Last** to show the current first or last section of the log.

If the task has not yet finished, the user can enable the Auto-Refresh slide control; the display will then automatically refresh every few seconds to show the latest logs.

### logAggregator Utility

The logAggregator utility translates the plain rpas logs into json strings that can be consumed by ELK. The utility runs in the background on a timer. Every n seconds, it wakes up and checks the output directories in the RDM for any update log files.

If any log file have been updated since the last time it checked, the utility converts the newly generated logs into json line by line, injecting extra json fields as it sees fit, and casts the json object to the output console for the ELK to ingest.

#### logAggregator Syntax / Usage

logAggregator -pds \$RDM PATH -interval \$INTV

The interval arguments specifies the interval before the utility must wait to wake up again. If the interval is too long, it may force the utility to process too much data at once. If the interval is too short, it may impact overall performance.

The utility must be started at the time the container is started, and it must run to the time the container stops.

#### Watch Log Directories on Wake up

Once the utility wakes up, tit monitors the rdm output directory for updated log files. For each log file it finds, it also looks for the json file for metadata. It starts to process the log file once

the metadata is provided, and stop processing once the status entry in the metadata indicates that the process has completed successfully or has failed. Once logAggregator determines that the logging process is complete and has processed all the loglines in the log file, it will removed the log file from the disk.

#### **Generate Json Log Entries**

The logAggregator utility translates each log line into a json object, based on the information provided in the log and the metadata. Once the json object is generated, the logAggregator will print the json to standard output for ELK.

### **Json Log Format**

The logAggregator utility translates the logline to json objects with the following entries:

- id. The transaction ID that identifies the origin of the log. This can be the taskId if the log is for a task, or sessionId if it is for a user session.
- **userid**. The login user or the user who started the task.
- **timestamp**. In the format required.
- **source**. The source of the log. This can be a Classname (Java/C++) or a binary name (convoserver, mace, wbbatch, loadDimData, loadFactData, registerApp, and so on).
- severity. The log level.
- **role**. The roles to which the log is targeted.
- **msgcode**. For error logging. A message-code in the format [Component]-[Sub-component]-[Number]) (for example, UIS-LOGN-0017). This indicates a login sub-component from the UI Server.
- **instanceid.** For error logging. A unique UUID for each instance of a logged message.
- msg. The actual log message, which can contain the log message as well as an exception trace.
- operation. The type of operation that produced the log (for example, WBBuild, Calc, Commit, Refresh, CustomMenu action, Batch, and so on). This helps the user identify the functional area that cannot be identified by the source field, as most RPASCE logs are generated by the Convoserver utility.

## **Best Practices**

This chapter describes the best practices for PDS.

## Measure to Fact Mapping and Optimal Fact Grouping

This section describes measure to fact mapping and optimal fact grouping.

### **Measure to Fact Mapping**

When working with multiple applications, a configurator is expected to carefully map the application measures to facts, especially for the measures/facts shared by multiple applications. Incorrect or missing mapping may not only unnecessarily increase the number of facts, but also result in issues in data integration later at run time. For example, app1/measureA and app2/measureB are meant to be a shared measure and must be mapped to the same fact. If this mapping is not identified, instead of having a shared fact1, the configurator incorrectly creates two facts. Such incorrect mapping not only unnecessarily creates more facts than needed, but also breaks the integration between app1/measureA and app2/measureB.

### **Optimal Fact Grouping**

In PDS, facts are grouped and facts in the same group are stored in the same fact table. Optimal fact grouping is automatically done by ConfigTools based on the facts' base intersection, batch and workbook commit rules, facts' input source, and so on. (see *Oracle Retail Predictive Application Server Cloud Edition Configuration Tools User Guide* for details).

Fact grouping has a direct performance impact on data loading, batch calculation, and workbook commit. The configurator is expected to carefully configure all rules and rule groups, assign measures' base intersections, and file name attributes, which defines the measures' input source.

### **Data Loading**

Facts can be loaded from flat files or RDX interfaces. To achieve optimal performance, each input file or RDX interface must contain all measures/facts with the same file name attribute. In other words, each file or RDX interface must cover *all* facts of the target fact tables. (Mapping of one file/interface to two+ fact tables is fine.)

### Free Expressions in Batch Control File

Free expressions are supported in batch control file, but their execution is not optimal, for two reasons. They are translated into PL/SQL blocks and executed expression by expression, in the order that they appear in the batch control file. The free expressions are not taken into

consideration in optimal fact grouping as they do not appear as batch rule groups in the application configuration.

It is recommended that the users minimize the use of free expressions. An alternative way is to configure them as rule group(s).

# **Appendix: Troubleshooting**

This appendix provides troubleshooting information.

#### **Time Zone**

RPASCE in the cloud environment always runs in the UTC time zone. All the downloaded log files, as well as the live logs you view, display information in the UTC time zone only.

The following message is displayed in every log file for all OAT tasks:

<B 2021-08-31T15:17:15.154Z r:D op:?> Note: Logs displayed below uses Universal Coordinated Time(UTC).

Note that when you schedule an OAT task or view the timestamps for a task in the dashboard, the time will match your browser time zone. This is done to prevent confusion when you are scheduling the task.

Live Log vitted by: occadmin vitted: 8/31/21 6/14 AM Started: 8/31/21 6:14 AM Entering top-level erript...
Current directory: /gpagog/quatomer/gdg/qutput/c2021083114148600
Farmeters: -d /gpagog/quatomer/gdg q -l-p dept
-No environment value or gdg property value for BEAS TODAX is detected.
- Setting BEAG TODAX = '202108311414' in server timezone 'GRT' for this Auto-Refresh

Figure A-1 Log File - Time Zone

#### **Stopping a Running Process**

Once an OAT task is submitted and its status changes to In Progress in the OAT dashboard, there is no safe way to kill or stop the running process. If you need to remove an in-progress task that appears to be stuck, contact Oracle support for analysis and the next steps.

#### **Drilling Down to Actual Logs**

The Dashboard provides the functionality to drill down through the OAT task log files for long-running OAT tasks. This is useful for monitoring tasks that are in a running state; it can also be used to drill down to failed tasks and open the log files.

Figure A–2 shows drilling down to actual logs.

Figure A-2 Drilling Down - Actual Logs

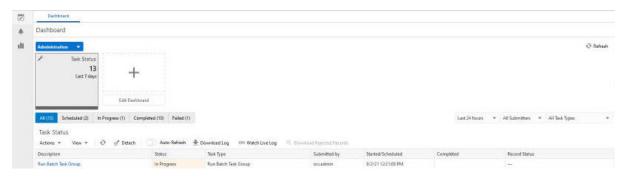

Figure A–3 shows drilling down to actual logs for a running task.

#### Figure A-3 Drilling Down - Running Task

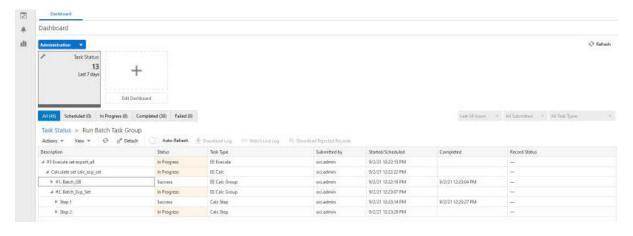

Figure A-4, Figure A-5, and Figure A-6 show drilling down to actual logs for a failed task.

Figure A-4 Drilling Down - Failed Task Part 1

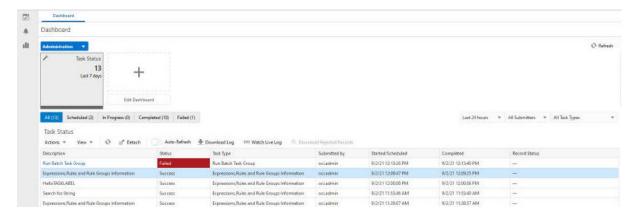

Figure A-5 Drilling Down - Failed Task Part 2

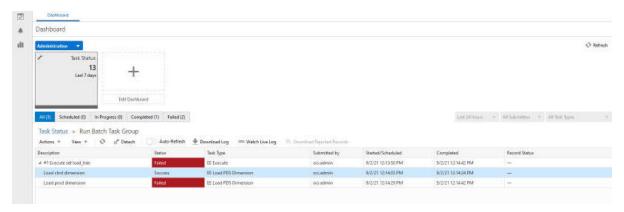

Figure A-6 Drilling Down - Failed Task Part 3

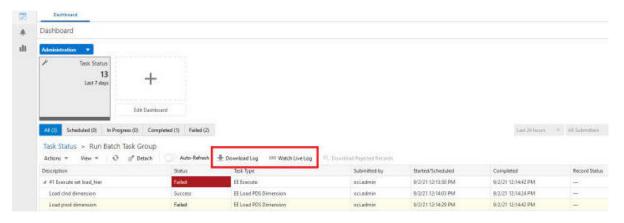

#### Missing Batch Task Group in OAT Wizard

After uploading the batch control files to the PDS, if you see that a batch task group is missing from the drop-down list, check the batch control file batch oat list.txt that was uploaded. This file holds keys to the value seen in the dropbox.

Figure A-7 Missing Batch Control File

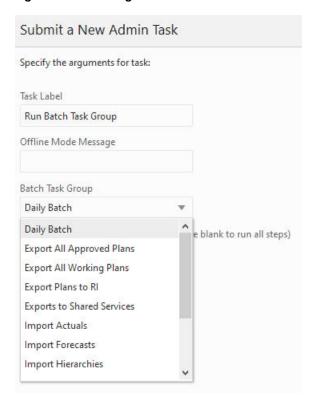

#### **Stale Segments**

When a weekly batch or a daily batch runs, it may load new hierarchy files, and this might cause some existing segments to become out of sync with the hierarchy in the PDS. Although in most cases the segments will still be useful to an extent, committing data from the stale segment can cause unusual issues. The commit must work for all valid positions in the segment and ignore invalid positions. However, if a large number of reclassification and other hierarchy changes are made, the commit can run into issues in some rare cases. Therefore, you should rebuild segments if many changes are made to the hierarchy in the PDS.

#### Log Level During Batch

Do not run weekly and daily batches with log-level debug or log-level all. Doing so puts an unnecessary burden on the system. The log level profile provides sufficient information for most customer analysis of batch runs.